# З М І С Т

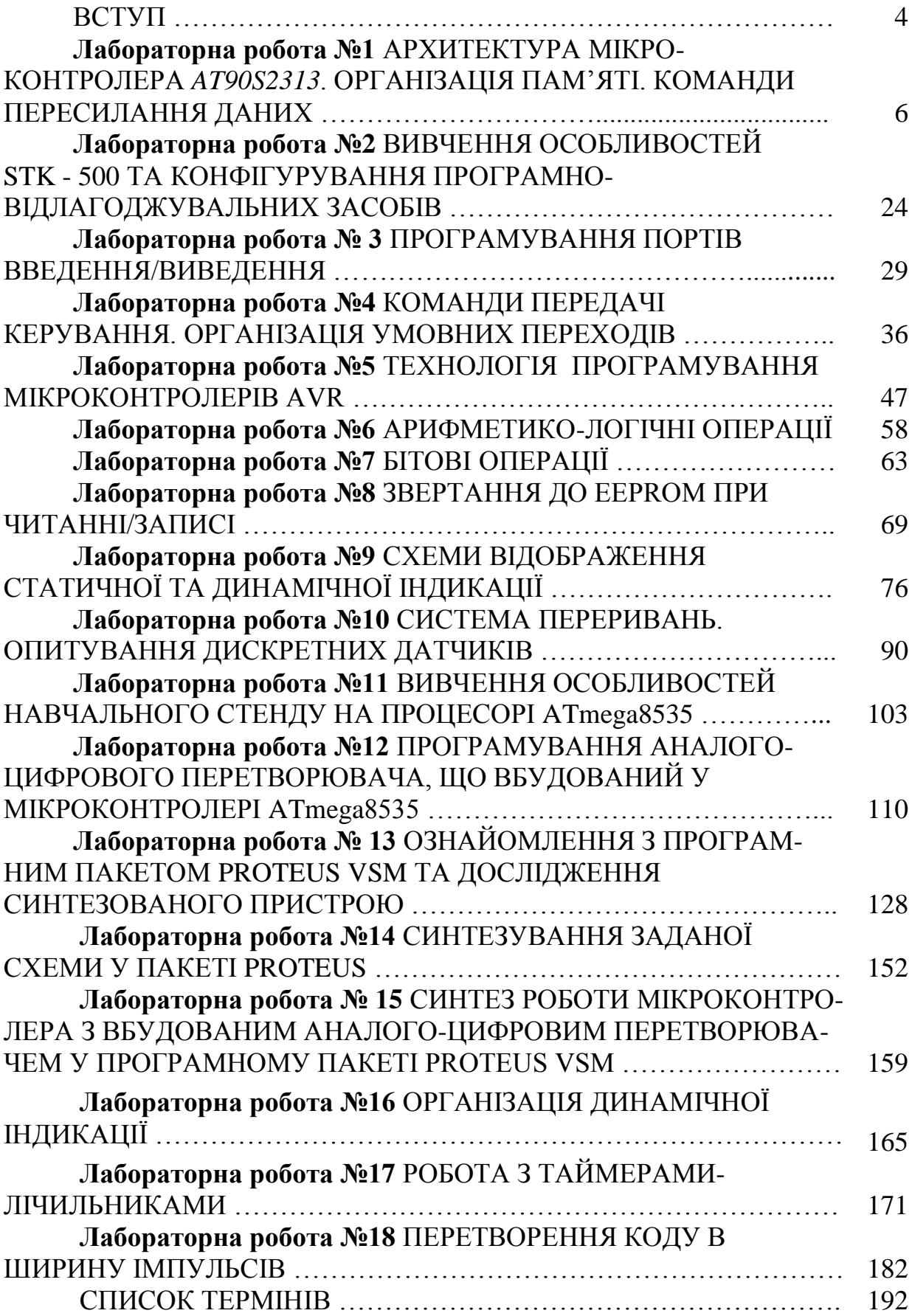

## **В С Т У П**

Розглянемо лінію 8-розрядних високопродуктивних RІSC мікроконтролерів загального призначення виробництва Atmel Corp., об'єднаних загальною маркою AVR. Серійне виробництво AVR почалося в 1996 році, а в даний час у серійному виробництві в Atmel знаходяться три сімейства AVR - "tіny", "classіc" і "mega".

Здавалося б, що ще нового можна було придумати в цій області і для чого? Адже до початку 1990-х широко розповсюджене сімейство мікроконтролерів MCS51, що випускаються багатьма фірмамивиробниками (Іntel, Phіlіps, Temіc, OKІ, Sіemens і ін.), уже було де-факто промисловим стандартом для 8-розрядних систем і прекрасно підходило для використання в широкому класі задач, особливо якщо вибиралися кристали з додатковими убудованими периферійними пристроями і підвищеною тактовою частотою. Звичайно, був і зворотний бік медалі значне питоме енергоспоживання цих мікроконтролерів.

Остаточний вибір розробником тієї чи іншої мікропроцесорної платформи (microprocessor platform) для реалізації своєї задачі залежить, природно, від великого числа різноманітних факторів, включаючи економічні. Але звичайно першорядною умовою залишається одержання максимально вигідного співвідношення "ціна - продуктивність енергоспоживання", обумовленого складністю розв'язуваної задачі. Видимо, ця обставина і послужила поштовхом до розробки в середині 1990-х нового 8-розрядного мікроконтролера.

AVR, мабуть, один із самих цікавих напрямків, що розвиваються корпорацією Atmel. Вони являють собою могутній інструмент для створення сучасних високопродуктивних і економічних багатоцільових контролерів (bagatocilevikh сontroller). На даний час співвідношення "ціна продуктивність - енергоспоживання" для AVR є одним із кращих на світовому ринку 8-розрядних мікроконтролерів. Обсяги продаж AVR у світі подвоюються щорічно. У геометричній прогресії росте число сторонніх фірм, що розробляють і випускають різноманітні програмні й апаратні засоби підтримки розробок для них. Можна вважати, що AVR поступово стає ще одним індустріальним стандартом серед 8-розрядних мікроконтролерів загального призначення.

Галузі застосування AVR мікроконтролерів багатогранні. Для сімейства "tіny" - це інтелектуальні автомобільні датчики різного призначення, іграшки, ігрові приставки, материнські плати персональних комп'ютерів, контролери захисту доступу в мобільних телефонах, зарядні пристрої, детектори диму і полум'я, побутова техніка, різноманітні інфрачервоні пульти дистанційного керування. Для сімейства "classіc" - це модеми різних типів, сучасні зарядні пристрої, вироби класу Smart Cards і

4

пристрою читання для них, супутникові навігаційні системи для визначення місця розташування автомобілів на трасі, складна побутова техніка, пульти дистанційного керування, мережні карти, материнські плати комп'ютерів, стільникові телефони нового покоління а також різні і різноманітні промислові системи контролю і керування. Для "mega" AVR це аналогові (NMT, ETACS, AMPS) і цифрові (GSM, CDMA) мобільні телефони, принтери і ключові контролери для них, контролери апаратів факсимільного зв'язку і ксероксів, контролери сучасних дискових нагромаджувачів, CD-ROM і т.д.

AVR - це молодий продукт корпорації Atmel. У цій лінії мікроконтролерів загального призначення постійно з'являються нові кристали, обновляються версії вже існуючих мікросхем, удосконалюється і розширюється програмне забезпечення підтримки. Так, перше офіційне видання - каталог Atmel, присвячений AVR - датований травнем 1997 року. У нього були включені всього чотири перших AVR - мікроконтролери сімейства AT90S "classіc". Друге, істотно розширене видання каталогу вийшло в серпні 1999 року, і в нього вже були включені три сімейства AVR - "tіny", "classіc" і "mega". І дотепер більш "свіжої" версії каталогу в друкованому виді не існує, постійно обновляються лише технічні дані в електронному виді (Data Sheet), що Atmel Corp. розміщає на своїй інформаційній сторінці в Інтернеті http://www.atmel.com/.

Зважаючи на те, що даний тип мікроконтролерів на сьгоднішній день широко використовуються в побутових приладах та вимірювальній техніці, необхідно впровадження і вивчення їх в програмі вищої школи, як в теоретичному, так і в практичному аспектах, особливо при підготовці бакалаврів і магістрів з метрології та вимірювальної техніки.

Перед виконанням лабораторних робіт потрібно ознайомитись з матеріалом, викладеним в даному лабораторному практикумі та в рекомендованій до відповідної роботи літературі. До виконання лабораторних робіт допускаються студенти, які виявили необхідну ступінь теоретичної підготовки. Захист проводиться на основі звітів до лабораторних робіт в обсязі, зазначеному в лабораторному практикумі та оформлених у відповідності з вимогами ДСТУ. Звіт з лабораторної роботи готується один на бригаду.

 Цикл лабораторних робіт вибирається викладачем з урахуванням виділеного часу студентам на виконання лабораторного практикуму.

## **Лабораторна робота №1**

# **АРХИТЕКТУРА МІКРОКОНТРОЛЕРА** *AT90S2313***. ОРГАНІЗАЦІЯ ПАМ'ЯТІ. КОМАНДИ ПЕРЕСИЛАННЯ ДАНИХ**

*Мета роботи:* вивчення структури мікроконтролера AT90S2313, организацію пам'яті та форматів його команд, а також придбання початкових навичків програмування в кодах мікроконтролера з використанням команд передачі даних.

## *Теоретичні відомості*

*1. Архітектура мікроконтролера*

Мікроконтролери сімейства AVR мають єдину базову структуру. Узагальнена структурна схема мікроконтролера (МК) зображена на рис.1.1.

До складу мікроконтролера входять:

- генератор тактового сигналу  $(GCK)$ ;
- процесор (CPU);
- постійний запам'ятовуючий пристрій для збереження програми виконаний за технологією Flash, (FlashROM);
- оперативний запам'ятовуючий пристрій статичного типу для збереження даних (SRAM);
- постійний запам'ятовуючий пристрій для збереження даних, виконаний за технологією EEPROM, (EEPROM);
- набір периферійних пристроїв для вводу/виводу даних і керуючих сигналів, і виконання інших функцій.

До складу процесора (CPU) входять:

- лічильник команд (PC);
- арифметико-логічний пристрій (ALU);
- блок регістрів загального призначення (GPR, General Purpose Regіsters) і інші елементи.

Усі AVR мають також блок енергонезалежної пам'яті даних EEPROM, що електрично стирається. Цей тип пам'яті, доступний програмі мікроконтролера безпосередньо в ході її виконання, зручний для збереження проміжних даних, різних констант, таблиць перекодувань, каліброваних коефіцієнтів і т.п. EEPROM також може бути завантажена ззовні як через SPІ інтерфейс, так і за допомогою звичайного программатора. Число циклів перезапису - не менш 100000. Два програмувальних біти таємності дозволяють захистити пам'ять програм і енергонезалежну пам'ять даних EEPROM від несанкціонованого зчитування. Внутрішня оперативна пам'ять SRAM мається у всіх AVR сімейств "classіc" і "mega" і в одного нового кристала сімейства "tіny" - ATtіny26/L. Для деяких мікроконтролерів можлива організація

підключення зовнішньої пам'яті даних обсягом до 64Кb.

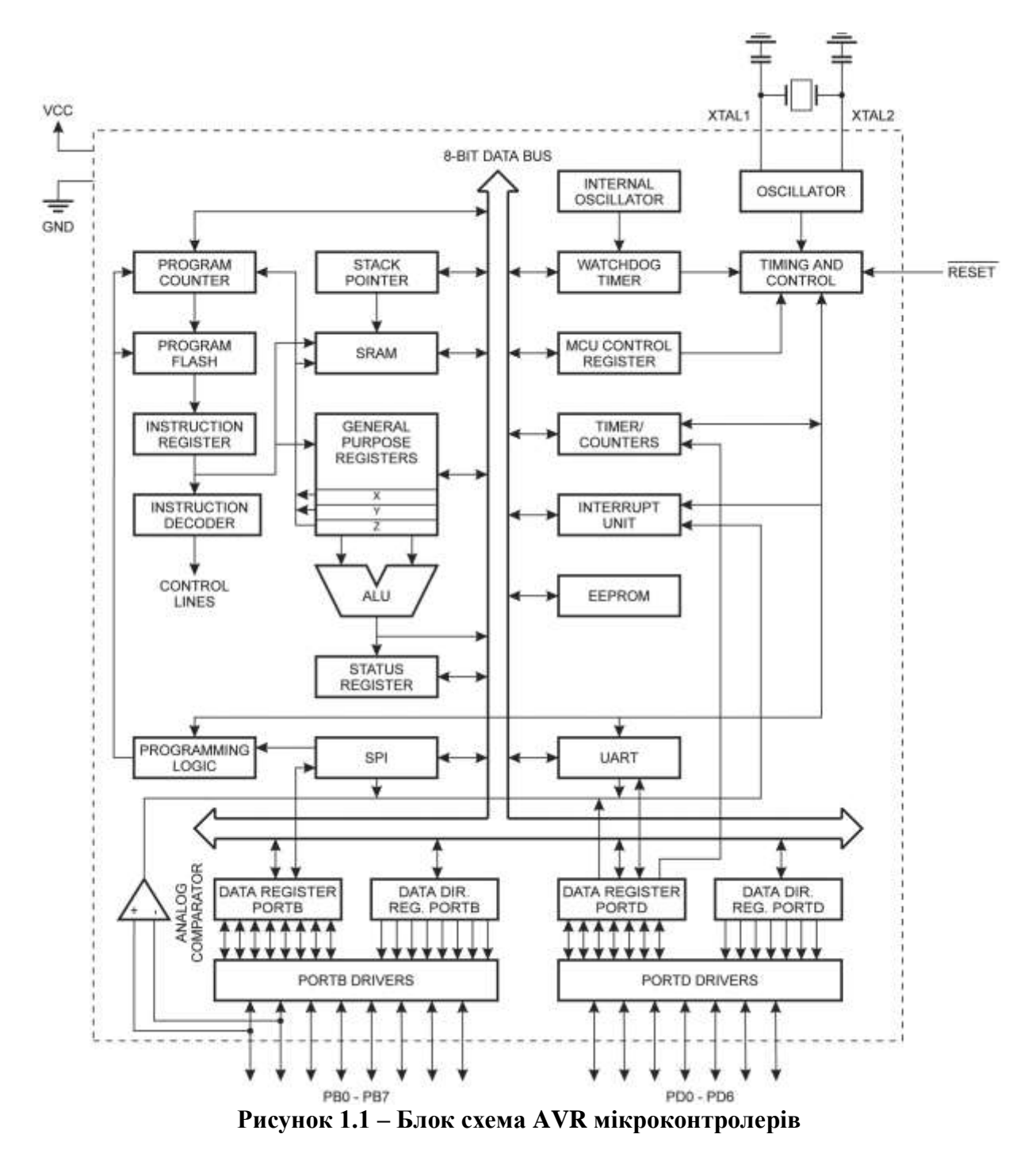

Структурна схема мікроконтролера AT90S2313 приведена на рис.1.2.

Крім регістрів загального призначення (general-purpose registers) в мікроконтролері маються регістри спеціальних функцій, що у сімействі AVR називаються регістрами вводу/виводу (І/O Regіsters,IOR). За участю цих регістрів здійснюються:

- керування роботою мікроконтролера і окремих його пристроїв;
- визначення стану мікроконтролера і окремих його пристроїв;

 ввід даних у мікроконтролер і окремі його пристрої і вивід даних і виконуються інші функції.

Для нумерації регістрів вводу/виводу використовуються номери від 0 до 63 (від \$00 до S3F, де \$ - показник шістнадцятирічного коду). Кожному регістру присвоєне ім'я, зв'язане з функцією, яку виконує цей регістр. Мікроконтролери різних типів мають різний склад регістрів вводу/виводу, при цьому регістри з однаковими номерами можуть мати різні імена.

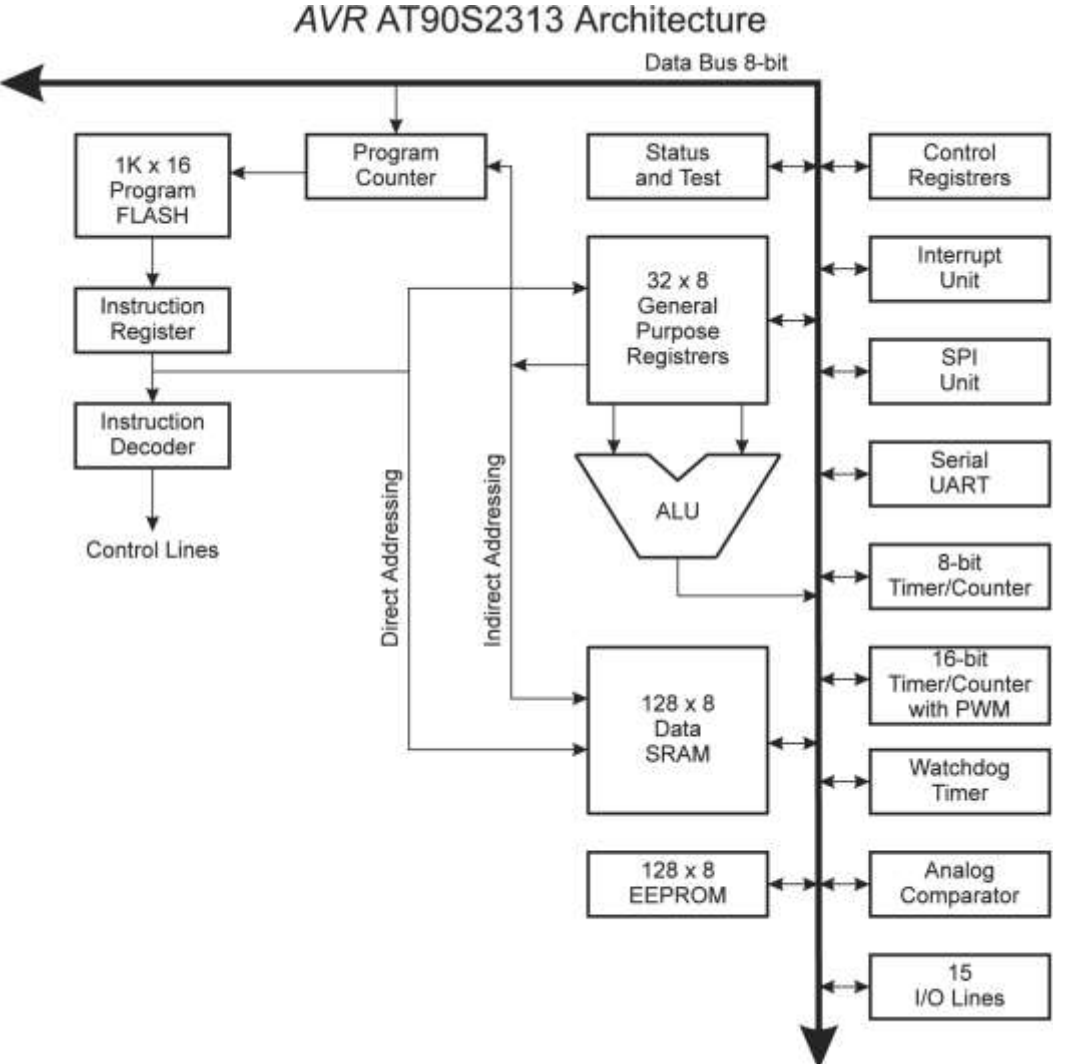

**Рисунок 1.2 – Архітектура мікроконтролера 2313**

## *1.1. Генератор тактового сигналу*

Мікроконтролери сімейства AVR є пристроями синхронного типу. Дії, які виконуються в мікроконтролері, прив'язані до імпульсів тактового сигналу.

Як генератор тактового сигналу (GCK) використовуються:

- внутрішній генератор із зовнішнім кварцовим чи керамічним резонатором (XTAL);
- внутрішній RC-генератор (ІRC);
- внутрішній генератор із зовнішнім RC-колом (ERC);
- зовнішній генератор (ЕХТ).

У мікроконтролерів, що мають внутрішній генератор із зовнішнім резонатором (XTAL), резонатор підключається до виводів XTAL1 н XTAL2, що через конденсатори малої ємності (20-30 пф) з'єднуються із шиною GND. Тактова частота визначається робочою частотою резонатора. XTAL1 і XTAL2 є входом і виходом, відповідно, який інвертує підсилювач, що з використанням кварцового чи кристалокерамічного резонатора працює як вбудований генератор, як показано на рис. 1.3. При використанні зовнішнього джерела тактової частоти висновок XTAL2 повинний залишитися вільним, сигнал подається на висновок XTAL1, як показано на рис. 1.4.

Кварцовий кристал генератора таймера приєднується безпосередньо до виводів OSC1 і OSC2. Зовнішні конденсатори не вимагаються. Генератор оптимизований під часовий кварц із частотою 32,768 кГц. Зовнішній тактовий сигнал, який подається на ці виводи, надходить до підсилювача зі смугою пропускання 256 кГц. Частота зовнішнього сигналу повинна знаходитися в діапазоні від 0 до 256 Кгц.

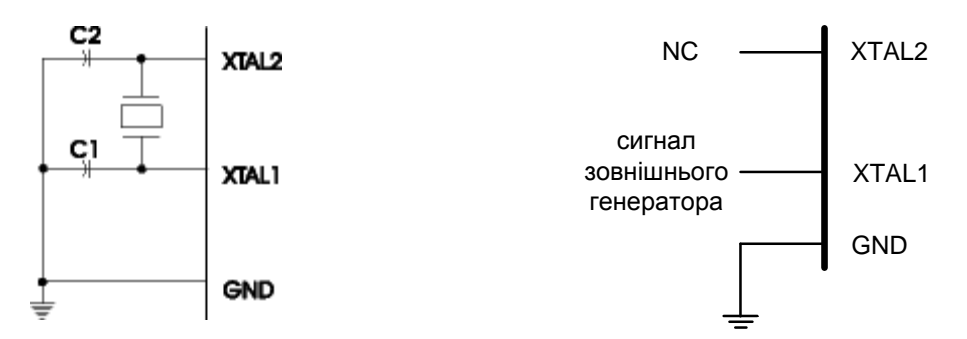

**Рисунок 1.3 - Приєднання тактового Рисунок 1.4 - Приєднання зовнішнього джерела генератора тактового сигналу**

*1.2. CPU – процесор. ALU - Арифметико-логічний пристрій*

Процесор (CPU) формує адреса чергової команди, вибирає команду з пам'яті й організовує її виконання. Код команди має формат "слово" (16 біт) чи "два слова". Система команд мікроконтролерів сімейства AVR розглядається в розділі 2.

До складу процесора крім лічильника команд (PC), арифметикологічного пристрою (ALU) і блоку регістрів загального призначення (GPR),зображених на структурній схемі рис.1, входять:

- регістр стану мікроконтролера SREG;

- регістр-показник стека SP чи SPL і SPH.

Високопродуктивне AVR ALU з'єднано безпосередньо з усіма 32 швидкодіючими регістрами загального призначення. За один тактовий цикл ALU виконує операцію між регістрами цього реєстрового файлу.

Операції ALU підрозділяються на три основні категорії: арифметичної, логічні й операції над бітами.

## *1.3. Запам'ятовуючий пристрій SRAM. Файл регістрів загального призначення*

Оперативний запам'ятовуючий пристрій статичного типу SRAM призначений для зберігання даних, одержуваних у процесі роботи мікроконтролера. При вимиканні напруги живлення мікроконтролера дані в SRAM губляться. Комірка пам'яті містить 8 розрядів.

Адреса байта при звертанні до SRAM може бути зазначена у коді команди зі звертанням до SRAM (пряма адресація) чи попередньо записана в пари регістрів X, Y чи Z (непряма адресація). Звертання до SRAM може виконуватись з використанням адреси, що зберігається в регістріпоказнику стека.

Байт для запису в SRAM надходить з регістра загального призначення. Байт, зчтаний з SRAM, надходить у регістр загального призначення.

В адресний простір SRAM крім адрес, по яких виконується звертання до комірок пам'яті SRAM, включені 32 адреси для звертання до регістрів загального призначення (адреси від \$00 до \$1F) і 64 адреси для звертання до регістрів вводу/виводу (адреси від \$20 до \$5F). На рис. 1.5 представлена структура 32 регістрів загального призначення.

| 0               | Addr. |                               |
|-----------------|-------|-------------------------------|
| R <sub>0</sub>  | \$00  |                               |
| R1              | \$01  |                               |
| R <sub>2</sub>  | \$02  | регістри                      |
|                 |       | загального                    |
| R <sub>13</sub> | \$0D  | призначення                   |
| R <sub>14</sub> | \$0E  |                               |
| R <sub>15</sub> | \$0F  |                               |
| R <sub>16</sub> | \$10  |                               |
| R <sub>17</sub> | \$11  |                               |
|                 |       |                               |
| R <sub>26</sub> |       | \$1А Молодший байт регістра X |
| R <sub>26</sub> |       | \$1В Старший байт регістра Х  |
| R <sub>26</sub> |       | \$1С Молодший байт регістра Ү |
| R <sub>26</sub> |       | \$1D Старший байт регістра Y  |
| R <sub>26</sub> |       | \$1E Молодший байт регістра Z |
| R <sub>26</sub> |       | \$1F Старший байт регістра Z  |

**Рисунок 1.5 – Регістри загального призначення CPU мікроконтролерів AVR**

Усі реєстрові команди звертаються безпосередньо до регістрів протягом одного тактового циклу. Виключенням є п'ять логічних і арифметичних операцій з константами (SBCІ, SUBІ, CPІ і ANDІ) і операція ORІ між константою і вмістом регістра, і команда безпосереднього завантаження константи LDІ. Ці команди використовують другу половину регістрів реєстрового файлу - R16..R31.

Самі загальні команди SBC, SUB, CP, AND і OR і всі інші операції між двома регістрами чи регістрами з одним регістром використовують для запису результату в реєстровий файл. Як показано на рис. 1.5, кожному регістру відповідає адреса пам'яті даних, що відображає їхній у перших 32 осередках користувальницького простору даних. Хоча вони не використовуються як фізичні осередки SRAM, така організація пам'яті забезпечує гнучке звертання до регістрів, оскільки X,Y і Z регістри можуть бути використані для індексації будь-якого регістра у файлі.

SRAM даних 2313 має обсяг 128х8 байт і займає адресний простір від \$60 до \$DF. Шість регістрів (з R26 по R31) реєстрового файлу, крім звичайної для інших регістрів функцій, виконують функцію 16-розрядних регістрів покажчиків адреси при непрямій адресації SRAM. Ці три регістри непрямої адресації визначаються як регістри X,Y і Z (рис. 1.6).

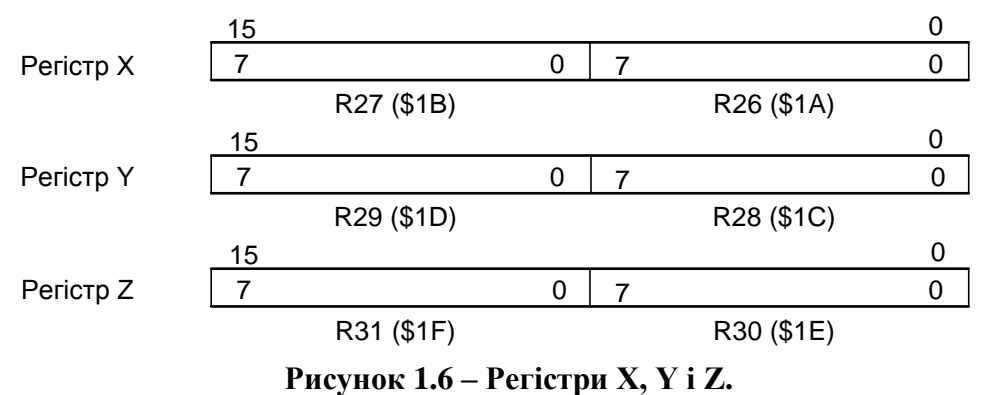

У різних режимах адресації ці регістри виконують функції фіксованого зсуву, автоматичного інкремента і декремента.

### *1.4. Запам'ятовуючий пристрій FlashROM*

Постійний запам'ятовуючий пристрій FlashROM призначений для збереження кодів команд програми і констант. Комірка пам'яті містить 16 розрядів. У ній можуть зберігатися код команди формату "слово", половина коду команди формату "два слова" або коди двох констант.

При читанні кодів команд адреса в FlashROM надходить з лічильника команд. При читанні констант адреса надходить з пари Z регістрів загального призначення.

Запис кодів у FlashROM виконується в процесі програмування побайтно. У мікроконтролерах з великим числом виводів (20 і більше ) байт може вводитися чи паралельно послідовно. У мікроконтролерах з малим числом виводів (8) байт вводиться послідовно.

## *1.5. Запам'ятовуючий пристрій EEPROM*

Постійний запам'ятовуючий пристрій EEPROM призначений для

збереження даних, записаних при програмуванні мікроконтролера й одержуваних у процесі виконання програми. При вимиканні напруги живлення дані зберігаються. Комірка пам'яті містить 8 розрядів.

EEPROM має відособлений адресний простір. При звертанні до EEPROM адреса записується в регістр адреси EEAR (№ \$1Е). Байт, призначений для запису, заноситься в регістр даних EEDR (№ \$1D). Байт, одержуваний при читанні, надходить у цей самий регістр. Для керування процедурами запису і читання використовується регістр керування EECR (№ \$1С).

Для запису байта в EEPROM необхідно:

1) записати адреса в регістр адреси;

2) записати байт у регістр даних;

3) установити в одиничний стан розряд EEMWE регістра EECR,

4) при EEMWE = 1 встановити в одиничний стан розряд EEWE регістра EECR.

Процедура запису виконується в залежності від величини напруги живлення за 2,5-4 мс. При завершенні запису розряд EEWE регістра EECR апаратно скидається в нульовий стан.

Розряд EEMWE зберігає одиничний стан протягом 4-х тактів після установки і апаратно скидається в нульовий стан.

Для читання байта з EEPROM необхідно:

1) записати адреса в регістр адреси;

2) установити в одиничний стан розряд EERE регістра EECR.

Прочитаний байт надходить у регістр даних. Розряд EERE регістра EECR апаратно скидається в нульовий стан.

*1.6. Конфігурація пам'яті AVR 2313*

Пам'ять програм має обсяг 1до Х 16, займає адресний простір \$000- \$3FF. Пам'ять даних складається з 32 регістрів загального призначення (\$00-\$1F), 64 регістрів введення/виводу (\$20-\$5F) і оперативної пам'яті 128 х 8 (\$60-\$DF). При адресації пам'яті даних використовуються п'ять режимів адресації: безпосередня адресація, непряма зі зсувом, непряма, непряма з преддекрементом і непряма з постдекрементом. Регістри з R26 по R31 реєстрового файлу працюють як X, Y і Z регістри показники непрямої адресації.

Непрямій адресації зі зсувом доступні 63 адреси щодо базових адрес, що знаходяться в регістрах Y чи Z. При використанні непрямої адресації з автоматичним преддекрементом і постдекрементом автоматично декрементуются і інкрементуются адреси записані в регістри X, Y і Z. Усіма цими режимами перекривається весь адресний простір даних, включаючи 32 регістра загального призначення і 64 регістра І/O.

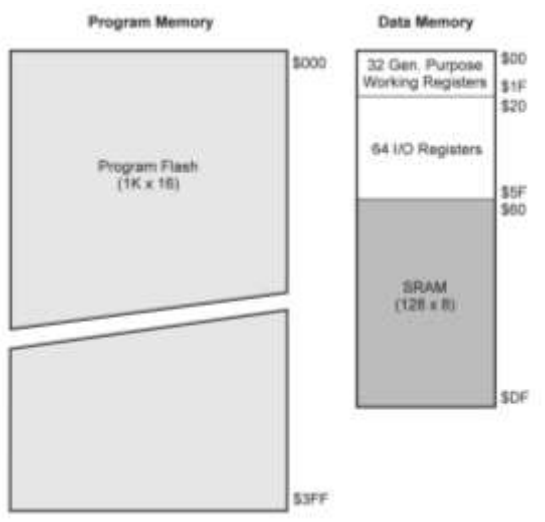

**Рисунок 1.7 – Карта пам'яті**

*1.7. Периферійні пристрої*

У групу периферійних пристроїв входять:

- паралельні порти вводу/виводу;
- послідовний порт SPІ;
- послідовний порт UART;
- послідовний порт TWSI (I2C);
- таймери-лічильники загального призначення (timers-meters of the general setting);
- сторожовий таймер (watch timer);
- аналого-цифровий перетворювач (analog-digital converter);
- аналоговий компаратор (analog comparatorsorter);
- програмуємий апаратний модулятор (programuemiy vehicle keyer);
- блок переривань (block of breaking).

**Паралельний порт вводу/виводу (Port, P)** призначений для вводу і виводу даних. Мікроконтролери сімейства AVR мають від одного до шести портів. Порт може мати від трьох до восьми виводів. Вивід порту може працювати в режимі входу чи в режимі виходу. Напрямок передачі біта встановлюється для кожного виводу окремо.

Деякі виводи портів крім введення і виводу бітів даних можуть використовуватися для виконання альтернативних функцій при роботі інших пристроїв.

**Послідовний порт вводу/виводу SPІ** *(Senal Peripheral Interface)*  призначений для вводу і виводу байтів при обміні даними з іншими

пристроями, що мають порт SPІ. Обмін виконується під керуванням тактового сигналу порту. Пристрій, ініціалізуючи обмін і виробляючи тактовий сигнал, є ведучим (master). Пристрій, що виконує обмін при надходженні тактового сигналу, є відомим (slave). У процесі обміну обидва пристрої послідовно біт за бітом одночасно видають і приймають байт. Обмін виконується з використанням трьох шин.

Максимальна швидкість прийому/передачі (у бітах за секунду) дорівнює 1/4 частоти тактового сигналу мікроконтролера (у МК типу ml63 - 1/2 тактової частоти).

До одного ведучого пристрою можуть бути підключені декілька відомих. Функції ведучого і відомого можуть мінятися в процесі роботи системи.

**Послідовний порт вводу/виводу UART** *(Universal Asynchronous Receiver-Transmitter)* призначений для передачі і прийому байтів даних по двухпровідних лініях зв'язку (наприклад, по інтерфейсі RS-232C чи "струмова петля"). Прийом і передача можуть виконуватись одночасно. При передачі байта формується послідовність з десяти чи одинадцяти бітів (кадр), що містить стартовий біт, що має нульове значення, вісім бітів байта (DO, D1, , D7) і столовий біт, що має одиничне значення. Між старшим бітом байта (D7) і стоповим бітом може міститися додатковий біт.

**Послідовний порт вводу/виводу TWSI** *(Two-Wire Senal Inter-face)* призначений для обміну байтами даних з іншими пристроями по двухпровідній шині І<sup>2</sup>С (Іntegrated Cіrcuіt). До шини можуть під'єднуватись до 127 пристроїв.

Пристрій, підключений до шини І<sup>2</sup>С, може працювати в якості ведучого (master) чи відомого (slave) Ведуче пристрій при звільненні шини від обміну між іншими пристроями посилає в шину сигнал початку обміну і займає шину, потім посилає адресний байт для вибору одного з ведучих пристроїв і завдання напрямку обміну, чи передає приймає байти даних і посилає сигнал закінчення обміну.

Відомий пристрій, пізнавши свою адресу, у залежності від зазначеного напрямку обміну приймає чи передає дані.

Пристрій, що приймає байти даних, після прийому кожного байта посилає в шину сигнал підтвердження прийому. Адресний байт може містити загальні адреса для передачі даних одночасно в усі відомі пристрої.

**Таймер-лічильник загального призначення** *(General Purpose*

*Timer/Counter)* призначений для формування запиту переривання при витіканні заданого інтервалу часу (режим таймера) чи здійсненні заданого числа подій (режим лічильника). Мікроконтролери сімейства AVR можуть мати від одного до трьох таймерів-лічильників загального призначення Т/СХ (X - номер таймера-лічильника).

Основним елементом таймера-лічильника є базовий лічильник, що веде лічбу на додавання. При його переповненні формується запит переривання Т/СХ OVF.

Таймер-лічильник загального призначення може виконувати додаткові функції:

- функцію захоплення (function of fascination);
- функцію порівняння (function of comparison);
- функцію широтно-імпульсного модулятора (function of latitudinal quantizer);
- функцію рахунка реального часу (function of account of the real time).

**Функція захвату** *(capture)* полягає в запам'ятовуванні коду, сформованого в базовому лічильнику, у спеціальному регістрі захоплення при зміні значення визначеного зовнішним чи внутрішним сигналом. При цьому формується запит переривання Т/СХ САРТ.

**Функція порівняння** *(compare)* полягає в зміні значення сигналу на визначеному виході мікроконтролера при збігу коду, зформованого в базовому лічильнику, з кодом у спеціальному регістрі порівняння. При цьому формується запит переривання Т/СХ СОМР.

**Функція широтно-імпульсного модулятора (PWM)** полягає у формуванні на визначеному виході мікроконтролера імпульсної послідовності з заданими періодом повторення і тривалістю імпульсів.

Функції порівняння і PWM реалізуються з використанням того самого устаткування. Вибір потрібної функції виконується програмними засобами.

**Функція підрахунку реального часу** *(Real Time Clock)* реалізується в таймері-лічильнику при використанні додаткового внутрішнього генератора з зовнішнім кварцовим резонатором з частотою 32768 Гц.

У залежності від розрядності лічильника і виконуваних додаткових функцій можуть бути виділені п'ять типів таймерів-лічильників загального призначення, що входять у групу периферійних пристроїв мікроконтролерів сімейства AVR.

**Тип А**. Восьмирозрядний таймер-лічильник без додаткових функцій.

**Тип В**. Восьмирозрядний таймер-лічильник з функцією порівняння/PWM.

**Тип С**. Восьмирозрядний таймер-лічильник з функцією порівняння/PWM і функцією рахунка реального часу.

**Тип D**. Шістнадцятирозрядний таймер-лічильник з функціями захоплення і порівняння/PWM.

**Тип Е**. Шістнадцятирозрядний таймер-лічильник з функцією захоплення і двома каналами для виконання функцій порівняння/PWM.

**Сторожовий таймер** *(Watchdog Timer, WDT)* призначений для ліквідування наслідків збою в ході програми шляхом перезапуску мікроконтролера при виявленні збою. Сторожовий таймер мається в мікроконтролерів усіх типів.

**Аналого-цифровий перетворювач** *(Analog-to-Digital Converter)* формує десятирозрядний двійковий код числа, пропорційного величині напруги аналогового сигналу на вході мікроконтролера. У мікроконтролерах AVR до перетворювача можуть підключатися від чотирьох до восьми входів мікроконтролера.

**Аналого-цифровий компаратор** *(Analog Comparator,* AC) порівнює по величині аналогові сигнали, що надходять на два входи мікроконтролера, і (формує запит переривання ANA СОМР, коли різниця їхніх значень змінює знак. При цьому також може бути виданий сигнал для виконання функції захоплення в таймері-лічильнику загального призначення.

**Програмувальний апаратний модулятор** *(Programmable Hardware Modulator,* PHM) призначений для формування імпульсного сигналу на виводі РА2 для живленя світлодіодних індикаторів. Тривалість імпульсу і шпаруватість сигналу задаються програмними засобами. Струм навантаження може мати величину до 25 мА при напрузі живлення 1,8 В.

**Блок переривань** *(Interrupt Unit,* IU) організує перехід до виконання програми, що перериває, при надходженні запиту переривання, якщо переривання по даному запиті дозволене і він має більш високий пріоритет, чим інші запити, що надійшли одночасно з ним.

Переривання дозволене, якщо розряд І регістра SREG знаходиться в одиничному стані й в одиничному стані знаходиться розряд, що дозволяє/забороняє переривання по даному запиту, розташований в одному з регістрів вводу/виводу. Пріоритетність запитів задана апаратно.

16

При переході до виконання програми, що перериває, розряд І регістра SREG скидається в нульовий стан і зберігається в цьому стані до завершення програми, що перериває. Розряд І може бути переведений в одиничний стан по команді в програмі, що перериває.

Запити в блок переривань надходять із зовнішніх джерел і джерел, розташованих у внутрішніх пристроях мікроконтролера.

#### *2. Режими адресації пам'яті програм і даних*

При звертанні до Flash пам'яті програм і пам'яті даних (SRAM, реєстровому файлу і пам'яті І/O) AVR Enhanced RІSC мікроконтролерами використовуються потужні й ефективні режими адресації.

Безпосередня адресація, одиночний регістр Rd зображено на рис.1.8.

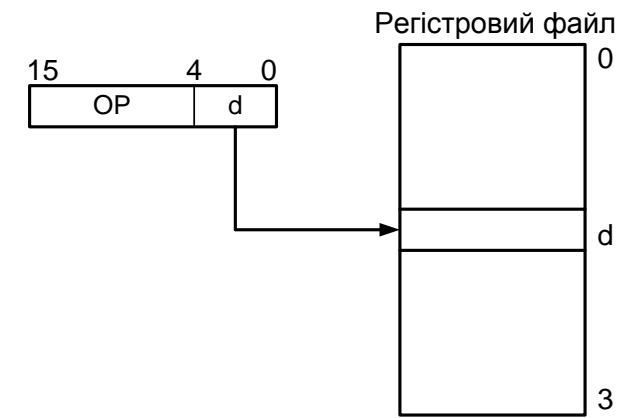

**Рисунок 1.8 – Безпосередня адресація одного регістра**

Операнд міститься в регістрі d (Rd). Безпосередня адресація, два регістри Rd і Rr (рис. 1.9).

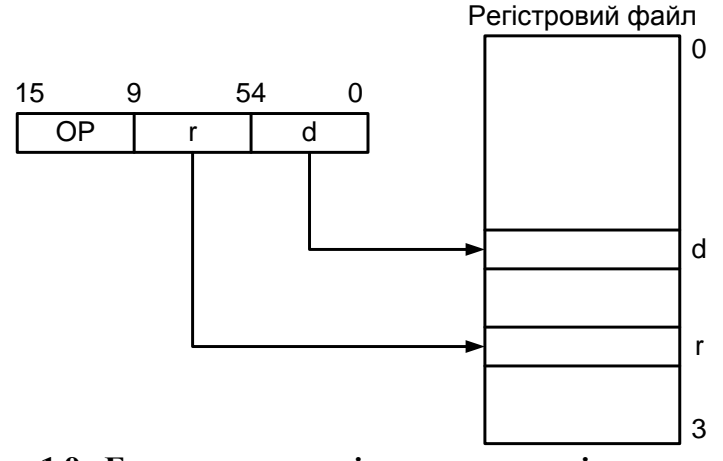

**Рисунок 1.9 –Безпосередня регістрова адресація двох регістрів**

Операнди містяться в регістрах r (Rr) і d (Rd). Результат зберігається в регістрі d (Rd).

Безпосередня адресація І/O (рис. 1.10).

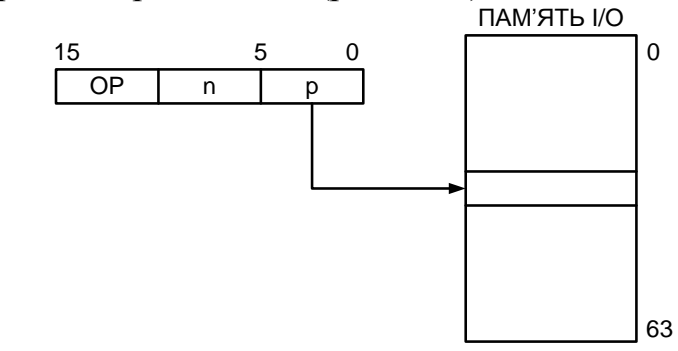

**Рисунок 1.10 - Безпосередня адресація І/O**

Адреса операнда міститься в 6 бітах слова команди. Величина n визначає адресу регістра чи джерела регістра призначення.

Безпосередня адресація даних представлена на рис. 1.11.

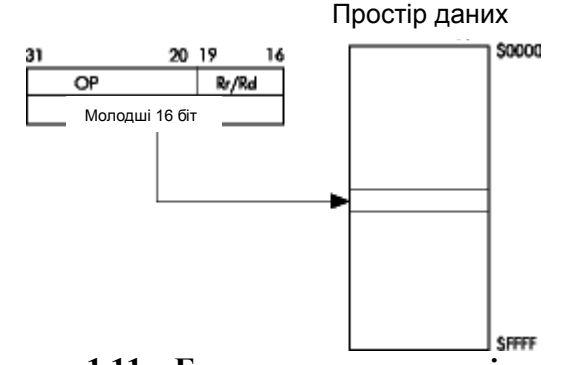

**Рисунок 1.11 – Безпосередня адресація даних**

16-розрядна адреса даних міститься в 16 молодших розрядах 32 розрядної команди. Rd/Rr визначають регістр чи джерело регістр призначення.

Непряма адресація даних зі зсувом (рис. 1.12).

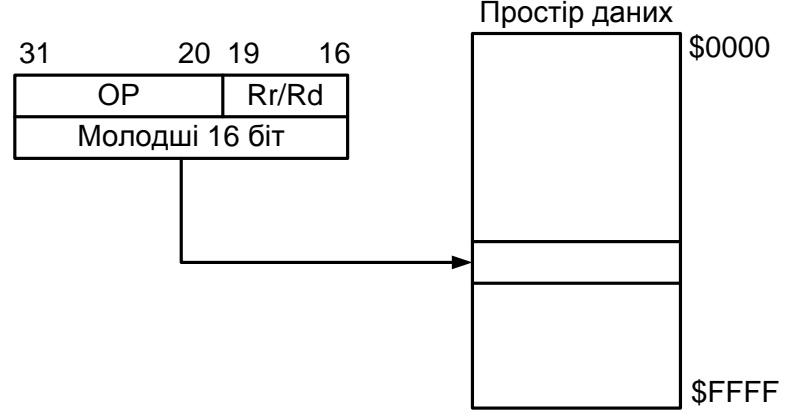

**Рисунок 1.12 – Непряма адресація даних зі зсувом**

Адреса операнда обчислюється підсумовуванням вмісту регістра Y чи Z з 6 бітами адреси, що містяться в слові команди.

Непряма адресація даних (рис. 1.13).

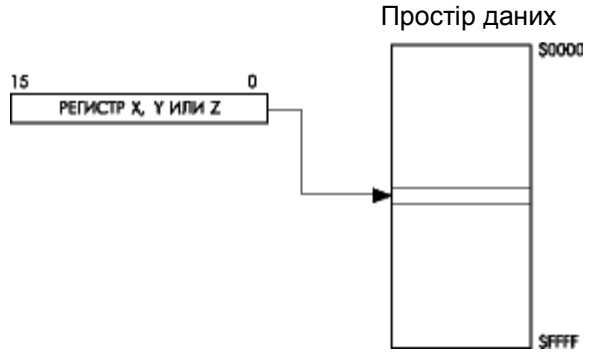

**Рисунок 1.13 – Непряма адресація даних**

Адреса операнда міститься в регістрі X, Y чи Z. Непряма адресація даних із преддекрементом (рис. 1.14).

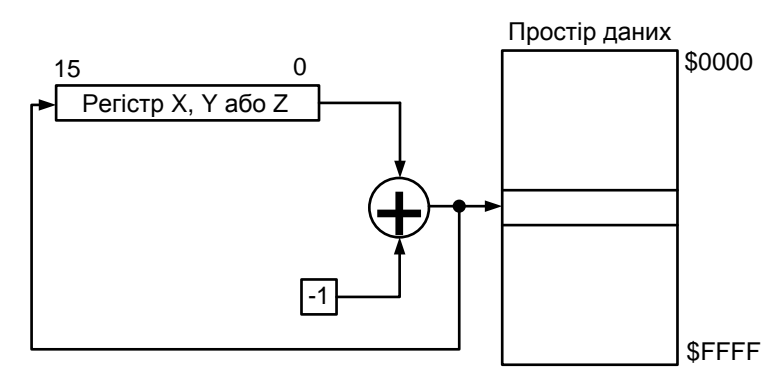

**Рисунок 1.14 – Непряма адресація даних із преддекрементом**

Перед виконанням операції регістр X, Y чи Z декрементується. Декрементований вміст регістра X, Y чи Z є адресою операнда.

Непряма адресація даних з постінкрементом (рис. 1.15).

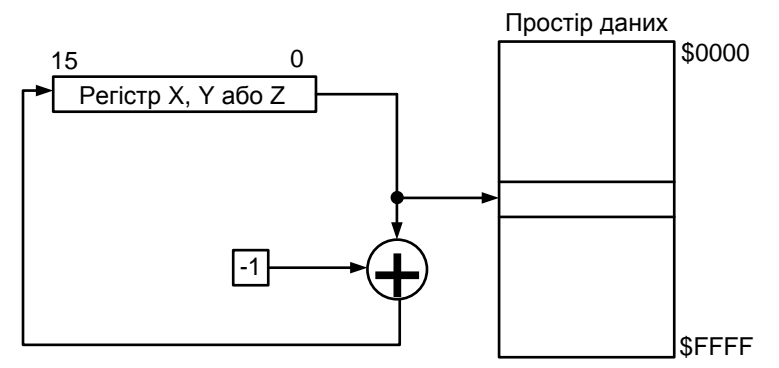

**Рисунок 1.15 – Непряма адресація даних з постінкрементом**

Після виконання операції регістр X, Y чи Z інкрементуться. Адресою операнда є вміст X, Y чи Z регістра попередньо інкрементовано. Адресація константи з використанням команд LPM (рис. 1.16).

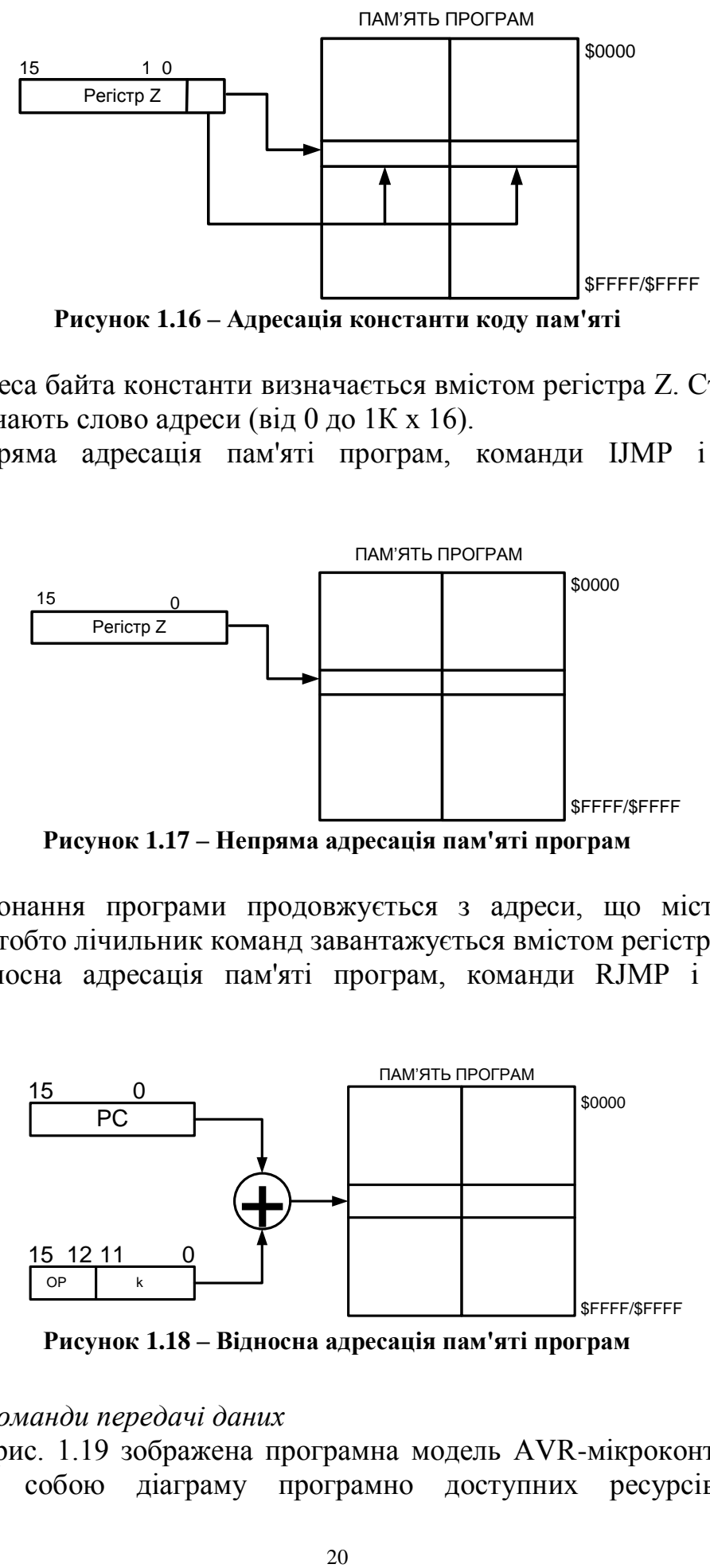

**Рисунок 1.16 – Адресація константи коду пам'яті**

Адреса байта константи визначається вмістом регістра Z. Старші 15 бітів визначають слово адреси (від 0 до 1К х 16).

Непряма адресація пам'яті програм, команди ІJMP і ІCALL (рис.1.17).

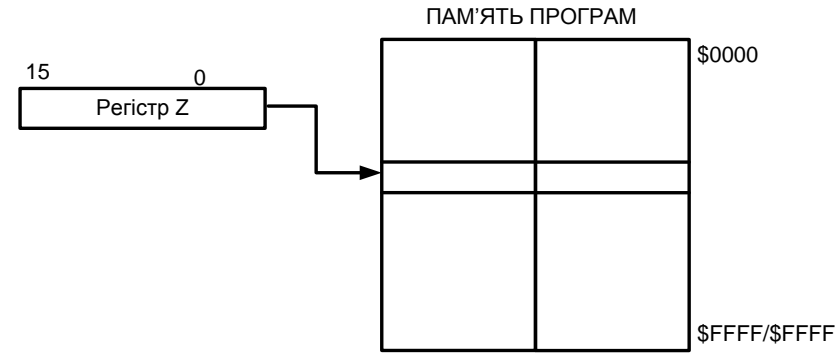

**Рисунок 1.17 – Непряма адресація пам'яті програм**

Виконання програми продовжується з адреси, що міститься в регістрі Z (тобто лічильник команд завантажується вмістом регістра Z).

Відносна адресація пам'яті програм, команди RJMP і RCALL (рис.1.18).

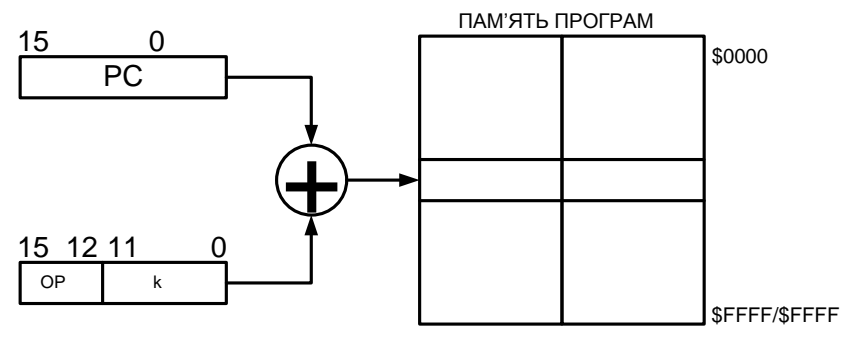

**Рисунок 1.18 – Відносна адресація пам'яті програм**

#### *3. Команди передачі даних*

На рис. 1.19 зображена програмна модель AVR-мікроконтролерів, що являє собою діаграму програмно доступних ресурсів AVR.

Центральним блоком на цій діаграмі є реєстровий файл на 32 оперативних регістра (R0-R31), безпосередньо доступних ALU. Старші регістри об'єднані парами й утворять три 16-розрядних регістри, призначених для непрямої адресації комірок пам'яті .

Всі арифметичні і логічні операції, а також частина операцій роботи з бітами виконуються в ALU тільки над вмістом оперативних регістрів.

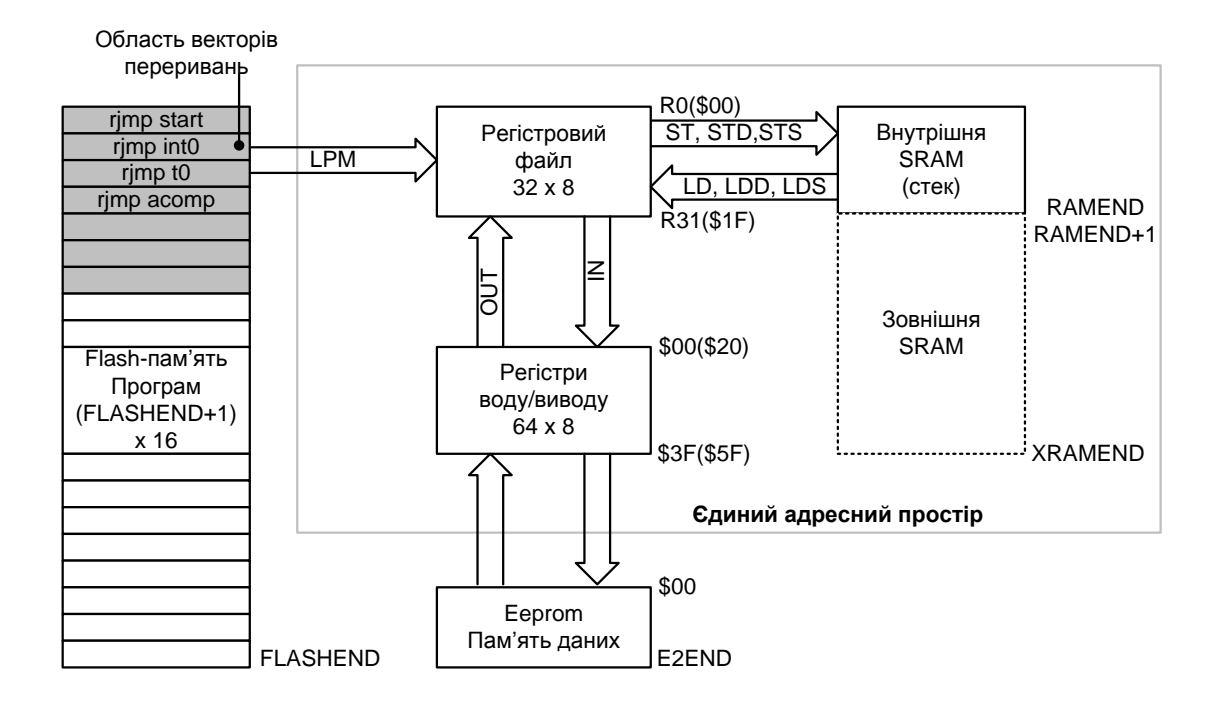

**Рисунок 1.19 – Програмна модель AVR-мікроконтролерів**

## *Завдання до лабораторної роботи*

Записати в кодах мікроконтролера AT90S2313 програму, яка:

- записує в комірку SRAM1 константу CONST1;
- записує в комірку SRAM2 константу CONST2;
- переписує зміст SRAM1 в регістр з номером X;
- переписує зміст SRAM2 в регістр з номером Y;
- початкова адреса програми ADR1.

Номер варіанту завдання взяти із табл. 1.1 за порядковим номером у журналі викладача.

## *Зміст звіту*

Короткий опис структури МК. Таблиця команд передачі даних. Завдання до лабораторної роботи. Текст програми з поясненнями.

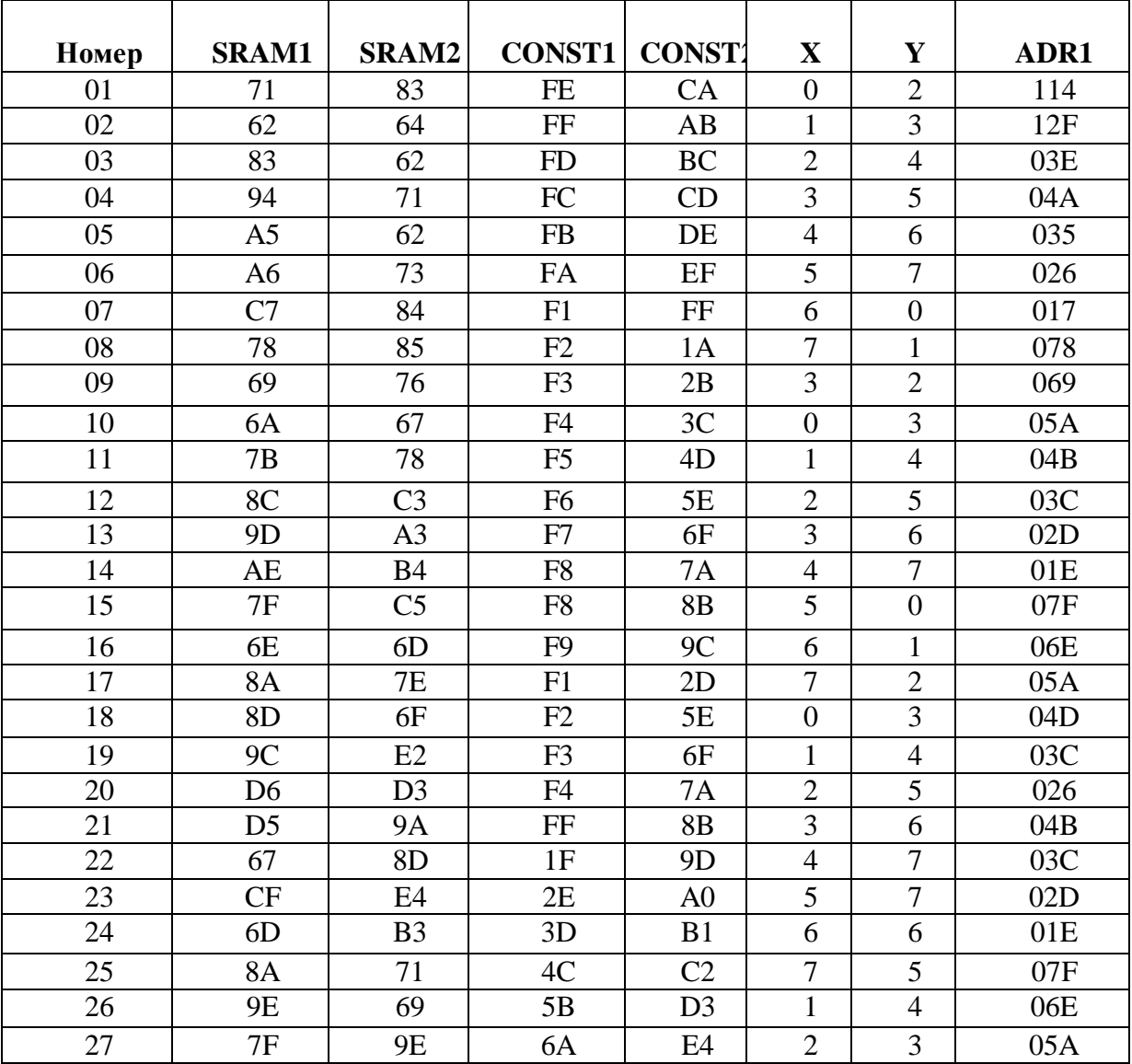

# **Таблиця 1.1 - Варіанти завдань**

# **Таблиця 1.2 - Інструкції передачі даних**

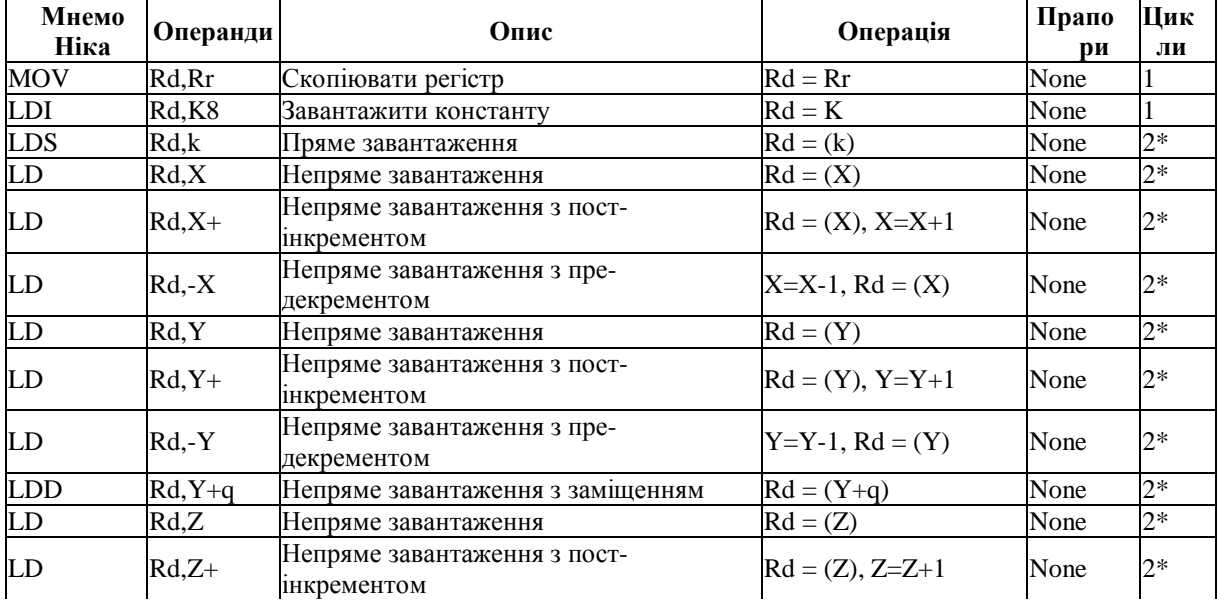

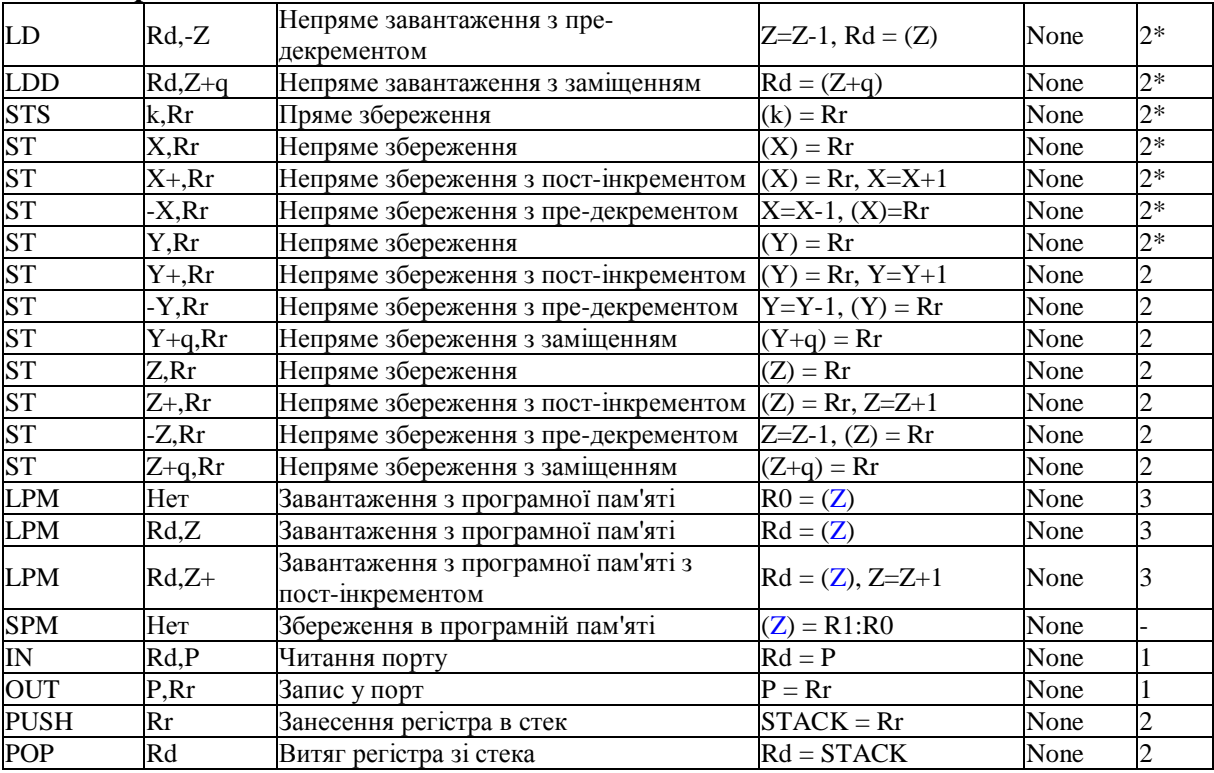

#### **Продовження таблиці 1.2**

\* Для операцій доступу до даних кількість циклів зазначена за умови доступу до внутрішньої пам'яті даних, і не коректно при роботі з зовнішнім ПЗП. Для інструкцій LD, ST, LDD, STD, LDS, STS, PUSH і POP, необхідно додати один цикл плюс по одному циклі для кожного чекання.

#### *Контрольні запитання*

- 1. Нарисуйте спрощену архітектуру мікроконтролера АТ90S2313.
- 2. Що може бути використане в якості генератора тактового сигналу?
- 3. Наведіть схему приєднання тактового генератора.
- 4. Які операції необхідно виконати для запису байта у запамятовуючий пристрій EEPROM?
- 5. Які операції необхідно виконати для читання байта з запамятовуючий пристрій EEPROM?
- 6. Що входить до групи переферійних пристроїв?
- 7. Які Ви знаєте режими адресації пам'яті програм і даних?
- 8. Поясніть принцип відносної адресація пам'яті програм.
- 9. Розкажіть про безпосередню регістрову адресацію та наведіть їх структурні реалізації.
- 10. Поясніть будову непрямої адресації даних та наведіть відомі Вам структурні реалізації.

## **Лабораторна робота №2**

## **ВИВЧЕННЯ ОСОБЛИВОСТЕЙ STK - 500 ТА КОНФІГУРУВАННЯ ПРОГРАМНО-ВІДЛАГОДЖУВАЛЬНИХ ЗАСОБІВ**

*Мета роботи:* вивчити структуру мікропроцесорного комплекту, навчитися конфігурувати програмні засоби для програмування мікроконтролерів, написання, компіляція та завантаження тестової програми у мікроконтролер.

# *Теоретичні відомості*

Корпорація Atmel повідомила про випуск нової відлагоджувальної системи - STK500, що полегшує роботу з AVR-мікроконтролерами і забезпечує підтримку програмування, як через паралельний, так і через послідовний інтерфейси. Додатково система може бути використана в якості ІSP-программатора для задач прикладного програмування. Для спрощення налагодження схеми, усі AVR-порти можуть бути доступні через pіn-роз'єми.

Використовуючи інтегровану систему розробки AVR Studіo 3.2 (чи вище), STK500 забезпечує розробку в режимах симуляції і емуляції (використовуючи внутрішньосхемний емулятор) і навіть програмувати усередині AVR-контролера. AVR Studіo входить у комплект із STK500 чи може бути завантажена зі сторінки корпорації Atmel.

Система підтримує такі мікроконтролери:

- AT90S1200, AT90S2313, AT90S2323, AT90S2343, AT90S4433, AT90S8515, AT90S8535;
- ATmega163, ATmega161;
- ATtіny11, ATtіny12, ATtіny15, ATtіny28.

STK 500 звичайно поставляється з мікроконтролером АТ90S2313 або АТ90S8515, який встановлено у слот SCKT3000D3. Необхідні перемикачі (джампери) встановлено таким чином, щоб мікроконтролер працював від внутрішнього тактового генератора та джерела живлення, які встановлено на платі.

Використовуючи додаткові 10-pin кабелі необхідно з'єднати роз'єм введення/виведення "PORTB" із роз'ємом введення/виведення, який позначено "LEDS", та роз'єм "PORTD" із роз'ємом "SWITCHES". PORTB використовується для виведення значень на світлодіодні плати. PORTD використовується для введення значень із встановлених на платі перемикачів (кнопок).

Плата живиться зовнішнім джерелом живлення постійного струму 10 - 15 В. Коли живлення плати включено горить червоний світлодіод живлення, а світлодіод стану змінює свій колір (червоний, жовтий, зелений).

Схема розташування елементів програматора STK 500 представлена на рис. 2.1.

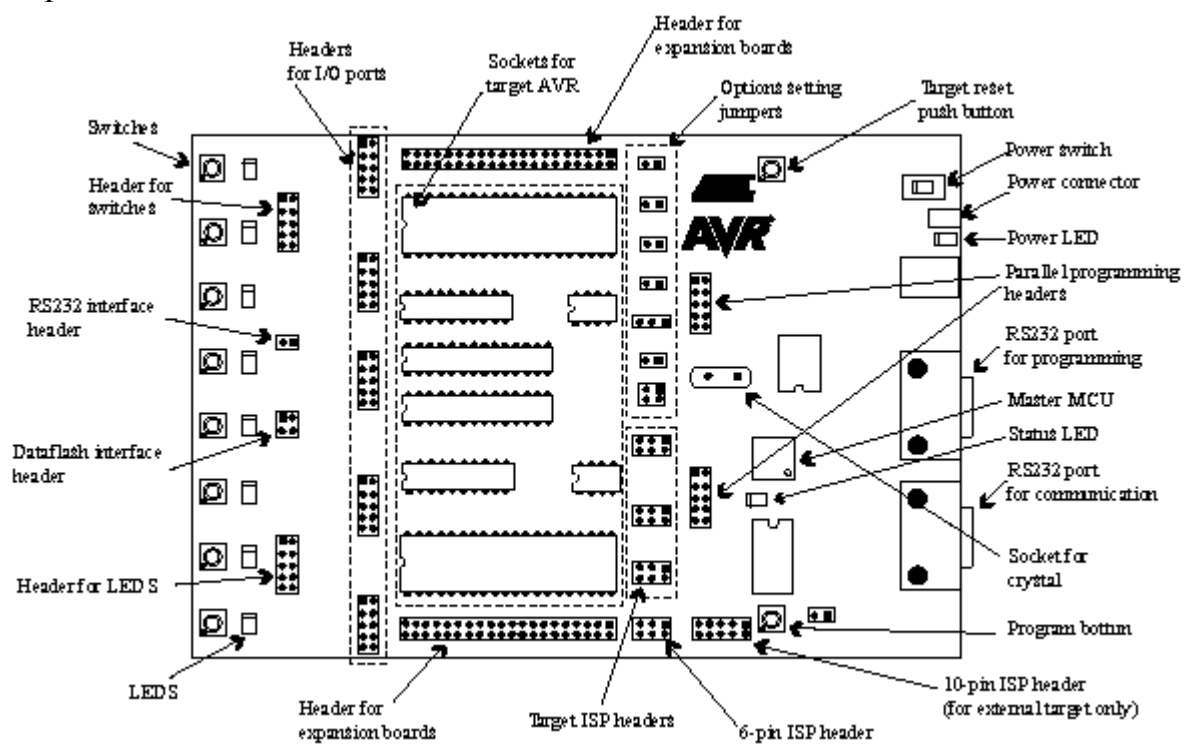

**Рисунок 2.1 – Схема розташування елементів програматора STK 500**

Для програмування мікронтролера АТ902313 або АТ908515 необхідно з'єднати 6-pin кабелем роз'єм "ISP6PIN" із роз'ємом "SPROG3" та підключити послідовний кабель від порту "RS232 CTRL" до СОМ порту комп'ютера.

До складу STK 500 входить програмний пакет AVR Studio, який використовується для написання програм для мікроконтролерів на мові програмування асемблер. Також AVR Studio використовується для управління та налагодження плати і для зручного завантаження програми у Flash-пам'ять.

Для написання програм на мові програмування С та С++ для мікроконтролера використовуються додаткові програмні засоби, які поставляються за ліцензією GNU та доступні користувачам Інтернет. В лабораторних роботах для написання програм на С та С++ буде використовуватись програмний пакет WinAvr, що являє собою набір виконавчих інструментів розробника для програмування Atmel AVR series of RISC мікроконтролерів на базі платформи Windows.

### *Завдання до лабораторної роботи*

1. Programmers Notepad (PN) - це редактор програм із виділенням синтаксу. Він може бути сконфігурован таким чином, щоб виключити необхідність роботи із командною строкою для запуску програм.

Запустіть програму "Programmers Notepad" (c:\WinAVR\pn\pn.exe). При завантажені програми зявляється вікно, що зображене на рис. 2.2.

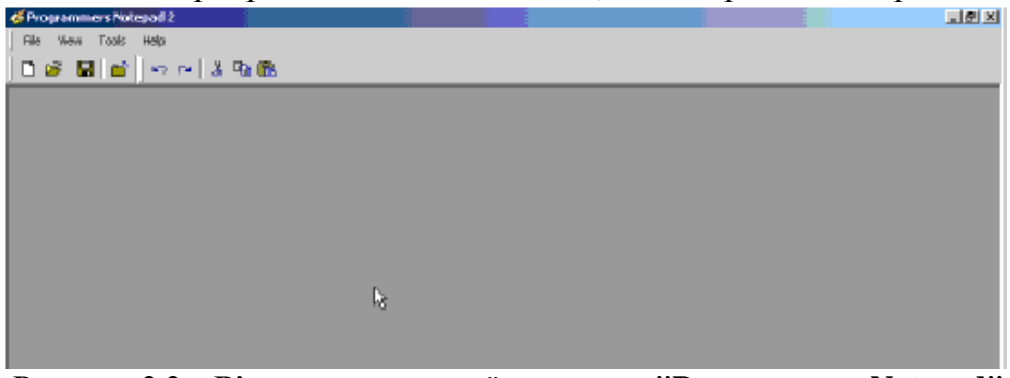

**Рисунок 2.2 – Вікно завантаженої програми "Programmers Notepad"**

Для конфігурації відкриваємо меню Tools -> Options menu та вибираємо пункт 'Tools' з лівої сторони діалогового вікна (рис. 2.3).

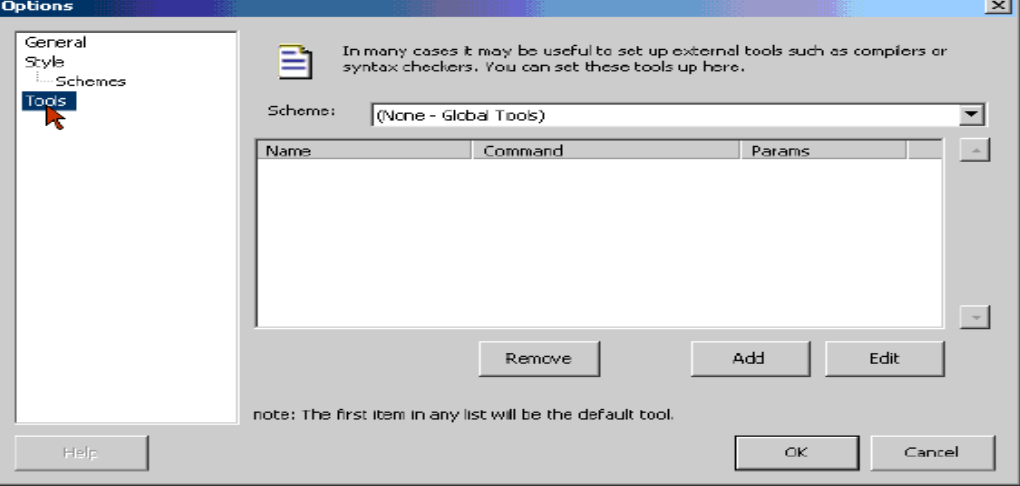

**Рисунок 2.3 – Меню "Tools -> Options menu"**

Потім необхідно натиснути кнопку 'Add' для створення додаткової команди, використання якої замінює роботу з командної строки. Далі вводимо дані із табл. 2.1 у відповідне поле, для кожної нової команди. Наприклад, створення команди 'Make All' виглядає таким чином (рис. 2.4).

| Name              | Command   Folder   Paramete |    | rs      | Capture<br>Output? | This tool<br>will<br>modify | Save:                 | Clear<br>Output? | <b>Use Built-in</b><br>Parser. |
|-------------------|-----------------------------|----|---------|--------------------|-----------------------------|-----------------------|------------------|--------------------------------|
| Make All          | make                        | %d | all     | Main               | No                          | Curren   No<br>t File |                  | Yes                            |
| Make Clean        | make                        | %d | clean   | Main               | No                          | None                  | No               | Yes                            |
| Make Extcoff make |                             | %d | extcoff | Main               | No                          | None                  | No               | Yes                            |
| Make Coff         | make                        | %d | coff    | Main               | No                          | None                  | No               | Yes                            |
| Program<br>Device | make                        | %d | program | Main               | No                          | None                  | No               | Yes                            |

 **Таблиця 2.1 – Дані для роботи із лістінгами програм**

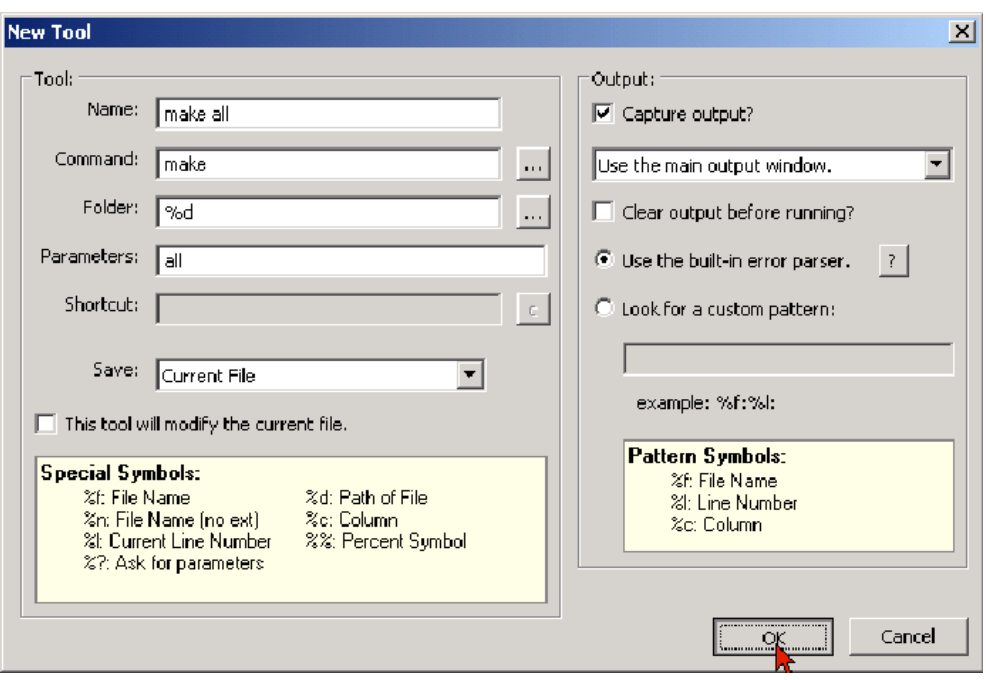

**Рисунок 2.4 - Створення команди "Make All"**

Задавши всі команди закриваємо вікно 'Options' натисканням кнопки 'Ок'. Після цього додаткові команди роботи із програмами буде сконфігуровано.

На цьому етапі нічого не зміниться в меню 'Tools' до відкриття файлу програми, хоча все сконфігуровано. Тільки після відображення вікна з програмою з'являються додаткові команди роботи з програмою.

Команда "Make All" - використовується для компіляції програми та створення додаткових відлагоджувальних файлів, які необхідні для роботи.

Команда "Make Clean" - використовується кожного разу перед компіляцією для видалення старих файлів компіляції.

Команда "Program Device" - використовується для програмування мікроконтролера.

```
2. Написання мінімальної програми
Відкриваємо вікно написання нової програми C/C++.
Вводимо таку програму:
\#include \langleavr/io.h> /* підключення бібліотеки вводу/виводу */
#include <avr/io8515.h> /*підключення бібліотеки для роботи з 
        мікропроцесором 8515 */
int main()
{
DDRB = 0xFF; \frac{1}{8} /*встановлення порту B, як порт виводу*/
 PORTB = 56; /*вивід числа 56 в порт В*/
 Return 0; \frac{\partial^2 f}{\partial x^2} /*команда повернення "0" функції main –
команда нормального закінчення програми */
}
Бажано зберегти програму в окремій папці.
```
3. Для того, щоб створити виконавчу програму *(prog.hex)* з вихідного файлу *(prog.c)* потрібно виконати деякі інструкції. Вони мають повторюватися після кожної зміни програми. Необхідні інструкції занесені в так названий *makefile*, який компілюється за допомогою вбудованої нами у компілятор команди *MakeAll*. Початковий файл *makefile* знаходиться в папці C:\winavr\Tests\M*akefile*, перед внесенням змін його необхідно скопіювати в каталог з вашою програмою. *Makefile* виконує крок за кроком визначенні інструкції і робить так, щоб отримати відкомпільовану програму, яку можливо завантажувати у мікроконтролер.

## *Структура makefile, що підлягає змінам:*

\*Запишіть назву (ім'я) контролера, якій Ви плануєте програмувати\*  $MCU = at90s8515$ 

\*В цьому місті Ви можете вставити назву для нової програми\* *TRG = prog*

*Зверніть увагу, що назва програми вказується без розширення (\*.с).* \*Назви додаткових программ, які мають бути переведені\*

*SRC = owninc1.c owninc2.c ownprog.c*

\*Додаткові файли ассемблера\*

*ASRC =*

\*Додаткові бібліотеки\*

*LIB =*

Інші параметри бажано не змінювати без необхідності внесення додаткових команд компіляції.

4. Після редагування та збереження M*akefile* запустити команду MakeAll. В результаті у каталозі із програмою з'являються нові файли, які створенні компілятором.

5. Необхідно виконати завантаження \*.hex фала у пам'ять мікроконтролера. Для цього необхідно завантажити програму "Пуск- >Программи->Atmel AVR Tools->AVR Studio 4".

Для програмування файлу *hex* в AVR мікроконтролер, виберіть "STK500" з меню " tools " в меню "AVR Studio".

Виберіть AVR пристрій "Device" із меню у вікні "STK500->Program" і вкажіть *hex* файл, щоб завантажити його у Flash-пам'ять.

Натисніть кнопку "Program" для завантаження, при цьому LED статусу буде "жовтим", а якщо під час програмування виникла помилка він стане "червоним". Після програмування світлодіод знову стане "зеленим" і мікроконтролер почне виконання завантаженої програми.

## *Зміст звіту*

Короткий опис структури STK500. Таблиця команд для роботи із текстами програм. Результати роботи мінімалбної програми з поясненнями.

## *Контрольні запитання*

- 1. Які ви знаєте особливості AVR мікроконтролерів?
- 2. Нарисуйте спрощену схему розташування елементів на STK 500?
- 3. Які засоби використовуються для програмування мікроконтролерів?

# **Лабораторна робота № 3**

# **ПРОГРАМУВАННЯ ПОРТІВ ВВЕДЕННЯ/ВИВЕДЕННЯ**

*Мета роботи:* вивчити структуру портів введення/виведення, навчитися використовувати світлодіоди та кнопки введення програматора STK 500 для імітації роботи мікроконтролера з портами, а тпкож навчитися писати програми для мікроконтролера, що використовують порти введення/виведення для відображення отриманої інформації на світлодіодах..

# *Теоретичні відомості*

Периферія, яка використовується AVR процесором доступна через регістри введення/виведення. Для роботи з цими регістрами необхідні спеціальні команди доступу, які визначені в підключаємих файлах <io.h>, *<iomacros.h>*, з допомогою інструкцій асемблера.

Ці регістри також називають "special function registers" (SFR) і вони визначені у файлі специфікації процесора (для AT90S8535: *<io8535.h>).*

Всі AVR порти мають дійсну функціональність "зчитування – зміна (модифікація) - запис" коли використовуються як загальні цифрові порти вводу/виводу. Це значить, що напрямок одного виводу порта може бути змінено без зміни напряму дії будь-якого іншого виводу.

Кожен порт складається з трьох регістрів:

## - *DDRX:*

це регістр напрямку зміни даних: **D**ata **D**irection **R**egister of port **X**  (замість X використовується назва порта – наприклад *DDRA* це регістр порта A). Якщо ви встановити у цей регістр значення \$FF, весь порт Х буде визначено як порт виведення. Якщо в регістр встановити \$00, весь порт Х буде визначено як порт введення.

## - *PORTX:*

це регістр даних порта Х (X може бути A, B, C або D). Якщо Ви бажаєте записати або зчитати дані з порта, ви маєте використовувати цей регістр.

 $PORTA = 0xAA$ :

ця інструкція завантажує в регістр даних порта А шістнадцяткове значення *0xAA.* В цьому випадку порт А використовується як вихідний, тому ви маєте ініціалізувати його як вихідний (\$FF -> *DDRА*).

int result  $=$  PORTA;

ця інструкція завантажує значення регістру даних до змінної result. В цьому випадку порт А використовується як вхідний, тому ви маєте ініціалізувати його як вхідний (\$00 -> *DDRА*).

- *PINX:*

PINX (X може бути A, B, C або D) це адреси вхідних виводів порта Х. Коли зчитується PORTX, флаг даних порта X зникає, а коли зчитується PINX, логічні значення присутні на зчитаних виводах. Вхідні виводи порта Х мають стан "read only", а регістр даних та регістр напрямку даних мають стан "read/write".

Перед використанням портів, на початку програми, необхідно ініціалізувати бажані для використання порти як порти входу чи виходу. Це виконується за допомогою регістра DDRX.

Наприклад:

DDRA= 0xFF - порт А встановлено як порт виведення;

DDRB = 0x00 - порт B встановлено як порт введення.

Для створення програмної затримки роботи мікропроцесора використовується додаткова бібліотека "delay", яка знаходиться в підключаємому файлі <avr/delay.h>. В ній визначені дві функції затримки роботи мікропроцесора :

\_delay\_loop\_1(unsigned char \_\_count); - 8-bit count, 3 cycles/loop;

delay loop  $2$ (unsigned int count); - 16-bit count, 4 cycles/loop.

Ці макроси дозволяють встановити затримку в мілісекундах.

*Порт B* 8-розрядний – двонаправлений порт для введення/виведення. Для обслуговування порту відведено три регістри: регістр даних PORTB (\$18, \$38), регістр напрямку даних — DDRB (\$17, \$37) та виводи порту В (\$16, \$36). Адреса виводів порту В призначена тільки для читання, у той час як регістр даних і регістр напрямку даних — для читання і запису.

Усі виводи порту мають резистори, що підтягують, що підключаються окремо. Виходи порту В можуть поглинати струм до 20мА і безпосередньо керувати світлодіодними індикаторами. Якщо виводи РВ0...РВ7 використовуються як входи і замикаються на землю, то при включених внутрішніх резисторах, що підтягують, виводи є джерелами струму. Додаткові функції виводів порту В приведені в таблиці 3.1.

При використанні альтернативних функцій виводів (alternative functions of conclusions) регістри DDRB і PORTB повинні бути установлені відповідно до опису альтернативних функцій (рис. 3.1 та рис. 3.2). При використанні можливості внутрішньосхемного

програмування мікроконтролера варто враховувати, що програматор використовує для своєї роботи лінії MOS1, MISO і SCK. Відповідно, пристрої, підключені до цих ліній, не повинні заважати роботі програматора.

| Вивід                       | Альтернативна функція                          |
|-----------------------------|------------------------------------------------|
| P <sub>B</sub> <sup>0</sup> | AIN0(позитивний вхід аналогового компаратора)  |
| P <sub>B</sub> 1            | AIN1 (негативний вхід аналогового компаратора) |
| PB <sub>3</sub>             | ОС1 (вихід збігу таймера/лічильника 1)         |
| P <sub>B5</sub>             | MOS1(вхід даних для SPI)                       |
| P <sub>B6</sub>             | MISO(вихід даних для SPI)                      |
| P <sub>B</sub> 7            | SCK(вхід тактових імпульсів SPI)               |

 **Таблиця 3.1 - Альтернативні функції виводів порту В**

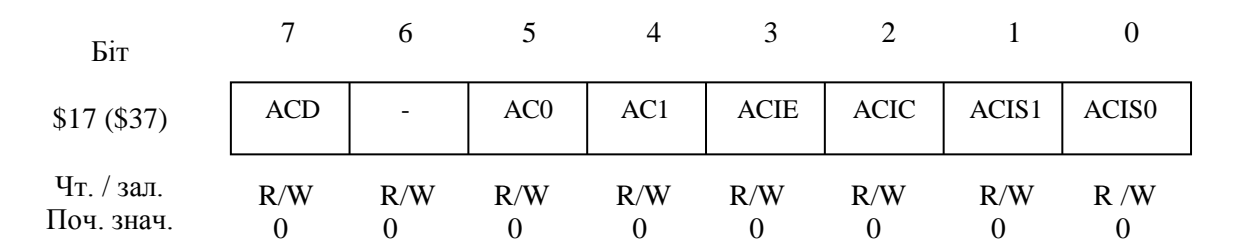

**Рисунок 3.1 – Регістр напрямку даних порту В – DDRB**

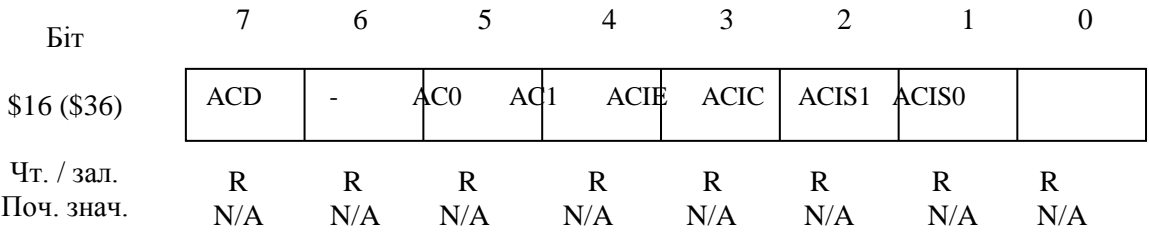

#### **Рисунок 3.2 – Виводи порту В – PINB**

РINB не є регістром, по цій адресі здійснюється доступ до фізичних значень кожного з виводів порту В. При читанні PORTB читаються дані з регістра-засувки, при читанні PINB читаються логічні значення, що відповідають фактичному стану виводів порту.

#### *Порт В, як порт вводу/виводу загального призначення*

Біт DDBn регістра DDRB вибирає напрямок передачі даних (табл.3.2). Якщо біт установлений (тобто дорівнює одиниці), вивід має конфігурацію як вихід. Якщо біт скинутий (тобто дорівнює нулю) — вивід має конфігурацію як вхід. Якщо PORTBn встановлений і вивід має конфігурацію як вхід, включається КМОП, що підтягує резистор. Для відключення резистора PORTBn повинний бути скинутий чи вивід повинний мати конфігурацію як вихід.

| <b>DDBn</b>                                  | <b>PORT</b><br>В | Вхід/вихід | Резистор,<br>що підтягує | Коментар                                        |  |  |
|----------------------------------------------|------------------|------------|--------------------------|-------------------------------------------------|--|--|
|                                              |                  | Вхід       | Немає                    | Третій стан(Hi-Z)                               |  |  |
|                                              |                  | Вхід       | €                        | PBn джерело струму, якщо<br>з'єднаний із землею |  |  |
|                                              |                  | Вихід      | Немає                    | Вихід встановлений у 0                          |  |  |
|                                              |                  | Вихід      | Немає                    | Вихід встановлений у 1                          |  |  |
| <b>Примітка:</b> $n = 7,6.0$ – номер виводу. |                  |            |                          |                                                 |  |  |

 **Таблиця 3.2 – Вплив DDBn на висновки порту В**

Альтернативні функції PORTB:

Біт 7 SCK – вхід тактової частоти для SPI.

Біт 6 MISO – вихід даних для SPI.

Біт 5 MOSI – вхід даних для SPI.

Біт 3 ОС1 – вихід збігу. Цей вивід може мати конфігурацію для зовнішнього виводу події збігу таймера 1. Для цього біт DDB3 повинний бути встановлений у 1 (вивід має конфігурацію як вихід).

Біт 1 AIN1 – негативний вхід аналогового компаратора. Якщо цей вивід має конфігурацію як вхід (DDB1=0), і відключений внутрішній резистор, що підтягує, цей вивід працює як негативний вхід внутрішнього аналогового компаратора.

Біт 0 AIN0 – позитивний вхід аналогового компаратора. Якщо цей вивід має конфігурацію як вхід (DDB0=0) і відключений внутрішній резистор, що підтягує, це вивід працює як позитивний вхід внутрішнього аналогового компаратора.

*Для порту D* зарезервовані 3 комірки пам'яті: регістр PORTD \$12 (\$32), регістр напрямку даних – DDRD \$11(\$31) і виводи порту D — PIND \$10 (\$30). Регістри даних і напрямку даних можуть читатися/записуватися, вивід РІND – тільки для читання.

Порт D – 7-розрядний двонапрямлений з убудованими регістрами, що підтягують. Вихідні буфери поглинають струм до 20 мА. Якщо виводи використовуються як входи і на них поданий низький рівень, то при підключенні резисторів, що підтягують, вони є джерелами струму. Деякі з виводів порту мають альтернативні функції, показані в таблиці.

Якщо виводи порту використовуються для обслуговування альтернативних функцій, вони повинні мати конфігурацію відповідно до опису функції (табл. 3.3).

PIND не є регістром, по цій адресі здійснюється доступ до фізичних значень кожного з виводів порту D. При читанні PORTD читаються дані з регістра-засувки, при читанні PIND читаються логічні значення, що відповідають фактичному стану виводів порту.

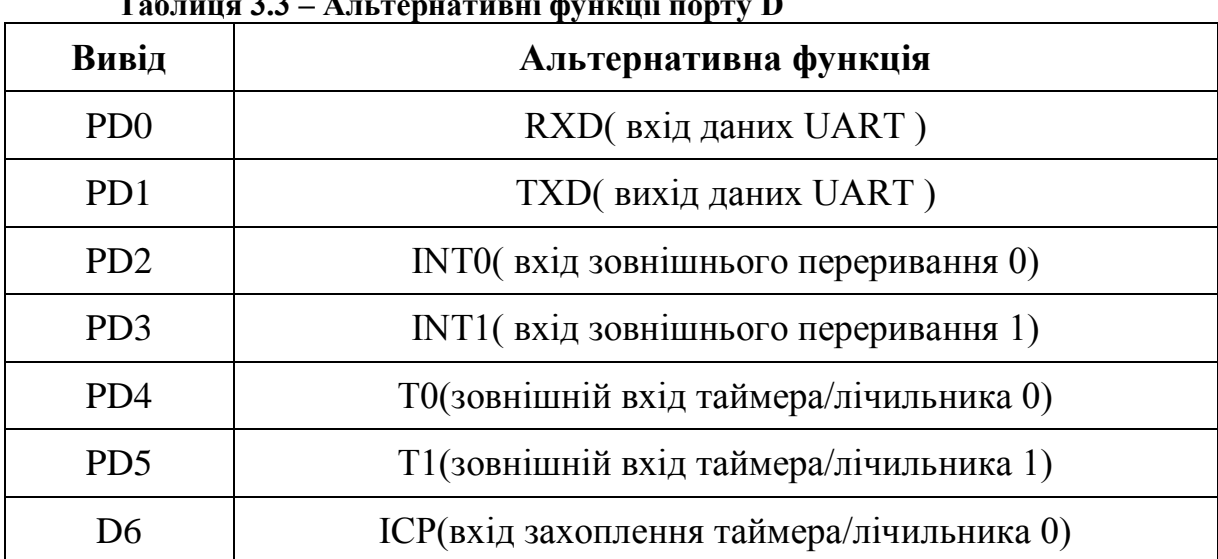

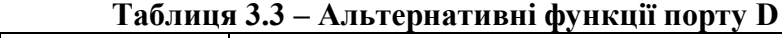

| Бiт                      |     |     |     |     |                                                            |     |     |
|--------------------------|-----|-----|-----|-----|------------------------------------------------------------|-----|-----|
| $$12($ \$32)             |     |     |     |     | PORTD6 PORTD5   PORTD4   PORTD3   PORTD2   PORTD1   PORTD0 |     |     |
| Чт. / зал.<br>Поч. знач. | R/W | R/W | R/W | R/W | R/W                                                        | R/W | R/W |

**Рисунок 3.3 - Регістр даних порту D – PORTD**

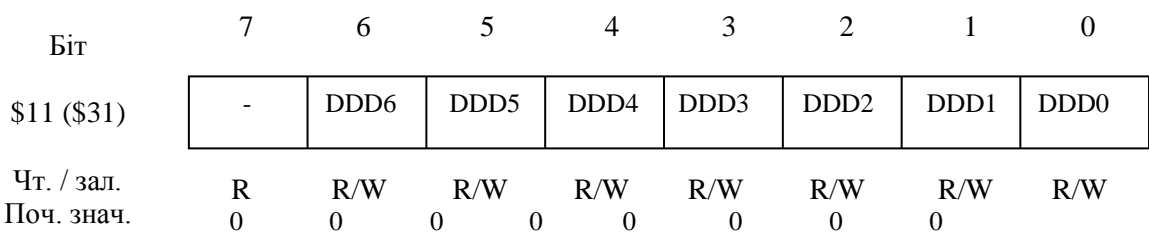

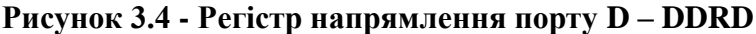

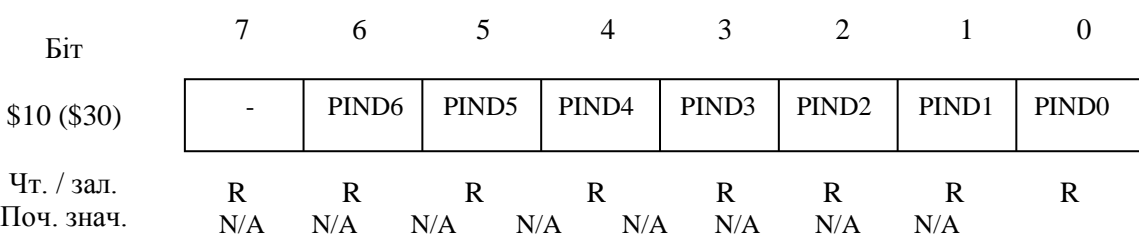

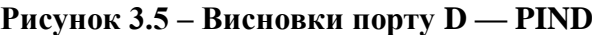

*Порт D як порт введення/виведення загального призначення.* Біт DDDn регістра DDRD вибирає напрямок передачі даних. Якщо біт установлений, вивід має конфігурацію як вихід. Якщо біт скинутий вивід має конфігурацію як вхід. Якщо PORTDn встановлений і вивід має конфігурацію як вхід, включається КМОП резистор, що підтягує. Для відключення резистора PORTDn повинний бути скинутий чи вивід повинний мати конфігурацію як вихід (табл. 3.4).

|                                       |  | DDDn PORTDn Bxin/вихід | Резистор, що<br>підтягує | Коментар                                           |  |  |  |
|---------------------------------------|--|------------------------|--------------------------|----------------------------------------------------|--|--|--|
|                                       |  | Вхід                   | Немає                    | Третій стан(Hi-Z)                                  |  |  |  |
|                                       |  | Вхід                   |                          | PBn джерело струму,<br>якщо з'єднаний із<br>землею |  |  |  |
|                                       |  | Вихід                  | Немає                    | Вихід встановлений у 0                             |  |  |  |
|                                       |  | Вихід                  |                          | Вихід встановлений у 1                             |  |  |  |
| $\epsilon$ $\Omega$<br>TTA3 FA19 BITD |  |                        |                          |                                                    |  |  |  |

 **Таблиця 3.4 – Вплив DDDn на виводи порту D**

**Примітка:**  $n = 6.0 -$  номер виводу.

#### **Альтернативні функції порту D**

Біт 6 ICP – вхід захоплення (entrance of fascination) таймера/лічильника 1.

Біт 5 Т1 – тактовий вхід (time entrance) таймера/лічильника 1.

Біт 4 Т0 – тактовий вхід таймера/лічильника 0.

Біт 3 INT1 - вхід зовнішніх переривань (entrance of external interrupts)1.

Біт 2 INT0 – вхід зовнішніх переривань 0.

Біт 1 TXD – вихід передавача UART. Якщо дозволена робота передавача UART, незалежно від стану DDRD1 цей вивід має конфігурацію як вихід.

Біт 0 RXD – вихід приймача UART. Якщо дозволена робіта приймача UART, незалежно від стану DDRD0 цей вивід має конфігурацію як вихід. Коли UART використовує вивід для прийому даних, одиниця в PORTD0 підключає вбудований резистор (a resistor is built-in), що підтягує.

Для використання кнопок "switch's" STK500 необхідно встановити порт до якого вони підключені - як порт введення. Для використання "led's" світлодіодів необхідно встановити порт до якого вони підключені як порт виведення.

При використанні порта введення значення з порту зчитується цілим байтом. Наприклад при натисканні "switch1" стан порту вводу виглядає наступним чином : 0000 0001 в двійковій системі числення або  $0x01$  у шістнадцятковій; при натисканні switch5 - 0000 0101 або 0х05.

Таким чином, для визначення того, яка натиснута кнопка, необхідно порівнювати значення порта вводу з відповідними значеннями необхідних для використання кнопок. Так само з світлодіодами (by light-emitting diodes), для використання певної їх послідовності, необхідно записати у порт виводу відповідне значення.

## *Завдання до лабораторної роботи*

- 1.Запустити <PN>.
- 2.Створити нову програму на мові С, яка встановлює на світлодіодах значення поточного року. Після деякої затримки стан світлодіодів скидається і встановлюється номер поточного місяця, так само після затримки, встановлюється число.
- 3.Завантажити програму в мікроконтролер і перевірити виконання.
- 4.Створити нову програму на мові С, яка відображає на світлодіодах хід зміни регістру, від 0 до максимального значення, на 2, 5, 10 у прямому та зворотньому напрямках.
- 5.Завантажити програми в МК і перевірити їх виконання.
- 6.Створити програму на мові С, яка при натисканні на одну з кнопок switch $1$  – switch $7$  висвітлює відповідний світлодіод, а switch0 використовується для скиду станів світлодіодів.
- 7.Завантажити програму в мікроконтролер і перевірити виконання.
- 8.Створити нову програму на мові С, яка при натисканні switch1, 2,
	- 3 змінює регістр, від 0 до максимального значення, відповідно на
	- 2, 5, 10 та відображає поточний стан регістра на світлодіодах.
- 9.Завантажити програму в мікроконтролер і перевірити її роботу.

## *Зміст звіту*

Завдання до лабораторної роботи. Лістінги програм на мові С з поясненнями. Результати роботи програм на STK 500.

## *Контрольні запитання*

- 1. Які ви знаєте стандартні порти мікроконтролера?
- 2. З яких регістрів складається порт мікроконтролера?
- 3. Яким чином встановлюється напрямок зміни даних в портах?
- 4. Архітектура побудови портів введення/виведення в AVR?
- 5. Основні характеристики мікроконтролера AT90S8515?

## **Лабораторна робота №4**

## **КОМАНДИ ПЕРЕДАЧІ КЕРУВАННЯ. ОРГАГІЗАЦІЯ УМОВНИХ ПЕРЕХОДІВ**

*Мета роботи:* вивчення організациї адресного простору пам'яті програм мікроконтролера AT90S2313, програмних засобів керування ходом виконання програми, отримання навичків програмування циклічних алгорітмів в кодах мікроконтролера.

# *Теоретичні відомості*

*1. Програмна модель AT90S2313*

Так само, як і в інших мікроконтролерів, що вбудовуються, система команд АVR включає команди арифметичних і логічних операцій, команди передачі даних, команди, що керують послідовністю виконання програми і команди операцій з бітами.

Маючи 16-розрядну комірку пам'яті програм, AVR відрізняються багатством своєї системи команд у порівнянні з іншими RіSCмікроконтролерами.

Для зручності написання й аналізу програм всім операціям із системи команд крім двійкового коду зіставлені мнемокоди Ассемблера (символічні позначення операцій), що використовуються при створенні вихідного тексту програми. Спеціальні програми-транслятори переводять потім символічні позначення в двійкові коди.

Спеціальна директива ассемблера

.devіce <типAVR>

забезпечує контроль відповідності команд, використовуваних у тексті програми, типу зазначеного процесора.

При переході від молодших до старших моделей AVR існує сумісність у змісті системи команд, однак необхідно пам'ятати, що адреси векторів переривання тих самих периферійних вузлів у різних типів AVR різні, що вимагає внесення відповідних змін у програму при її переносі на інший тип AVR.

На рис. 4.1 зображена програмна модель AVR-мікроконтролерів, що являє собою діаграму програмно доступних ресурсів AVR. Центральним блоком на цій діаграмі є реєстровий файл на 32 оперативних регістра (R0-R31), безпосередньо доступних ALU. Старші регістри об'єднані парами й утворять три 16-розрядних регістри, призначених для непрямої адресації комірок пам'яті .

Всі арифметичні і логічні операції, а також частина операцій роботи з бітами виконуються в ALU тільки над вмістом оперативних регістрів. Варто звернути увагу, що команди (SUBІ, SBCІ, ANDІ, ORІ, SBR, CBR) у якості другого операнда мають константу, можуть використовувати в якості першого операнда тільки регістри з другої половини реєстрового файлу (R16-R31). Команди 16-розрядного додавання з константою ADІ і віднімання константи SBІ у якості першого операнда використовують тільки регістри R24, R26, R28, R30. Під час виконання арифметичних і логічних операцій чи операцій роботи з бітами ALU формує ті чи інші (див. таблицю 1) ознаки результату операції, тобто чи встановлює скидає біти в регістрі стану SREG (Status Regіster).

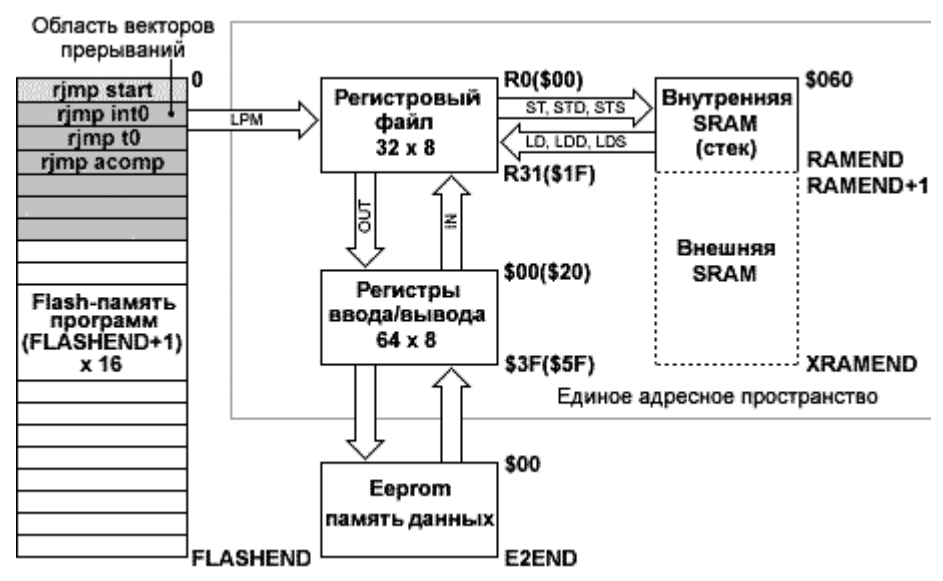

**Рисунок 4.1 – Програмна модель AVR-мікроконтролерів**

*2. Регістр статусу - SREG* 

Регістр статусу - SREG - розміщений у просторі І/O за адресою \$3F (\$5F) і його біти визначаються як показано в табл. 4.1.

**Bіt 7 - І: Global Іnterrupt Enable - Дозвіл глобального переривання.** Біт дозволу глобального переривання для дозволу переривання повинний бути встановлений у стан 1. Керування дозволом конкретного переривання виконується регістрами маски переривання GІMSK і TІMSK. Якщо біт глобального переривання очищений (у стані 0), то жодне з дозволів конкретних переривань, встановлених у регістрах GІMSK і TІMSK, не діє. Біт І апаратно очищається після переривання і встановлюється для наступного дозволу глобального переривання командою RETІ.

**Bіt 6 - T: Bіt Copy Storage - Біт збереження копії**. Команди копіювання біта BLD (Bіt Loa) і BST (Bіt STore) використовують біт T як біт джерело і біт призначення при операціях з бітами. Командою BST біт регістра реєстрового файлу копіюється в біт T, командою BLD біт T копіюється в регістр реєстрового файлу.

**Bit 5 - H: Half Carry Flag - Прапор напівпереносу**. Прапор напівпереносу вказує на напівперенос у ряді арифметичних операцій

**Bit 4 - S: Sign Bit, S = N V - Біт знака.** Біт S завжди знаходиться в стані, обумовленому логічним що виключає ЧИ (exclusіve OR) між прапором негативного значення N і доповненням до двох прапора переповнення V.

**Bit 3 - V: Two's Complement Overflow Flag . Доповнення до двох прапора переповнення.** Доповнення до двох прапора V підтримує арифметику доповнення до двох.

**Bit 2 - N: Negative Flag - Прапор негативного значення.** Прапор негативного значення N вказує на негативний результат ряду арифметичних і логічних операцій.

**Bit 1 - Z: Zero Flag -Прапор нульового значення.** Прапор нульового значення Z вказує на нульовий результат ряду арифметичних і логічних операцій.

**Bit 0 - C: Carry Flag -Прапор переносу.** Ознаки результату операції можуть бути використані в програмі для виконання подальших арифметично-логічних операцій чи команд умовних переходів.

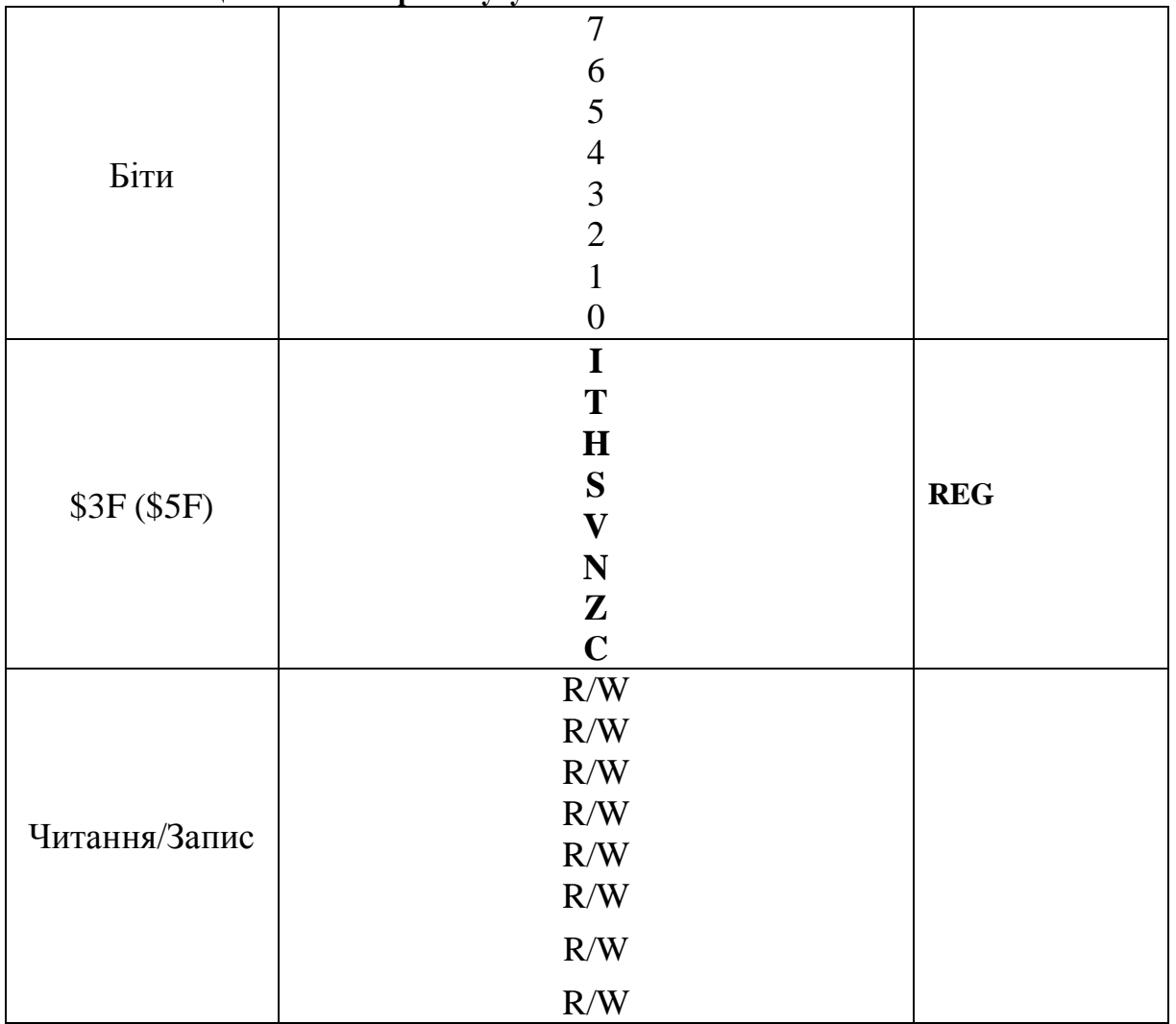

 **Таблиця 4.1 - Регістр статусу SREG**

Для збереження оперативних даних програміст, крім реєстрового файлу, може використовувати внутрішню і зовнішню (якщо вони маються) блоки SRAM (рис. 4.1).
Операції обміну з внутрішньою оперативною пам'яттю AVRмикроконтроллер виконує за два машинних цикли. Доступ до зовнішнього SRAM вимагає одного додаткового циклу на кожен байт у порівнянні з внутрішньою пам'яттю. Крім того, установкою біта SRW у регістрі вводу/виводу MCUSR можна програмно збільшити час обміну з зовнішньої SRAM ще на один додатковий машинний цикл очікування.

Виконувати арифметично-логічні операції й операції зрушення безпосередньо над змістом комірок пам'яті не можна. Не можна також записати чи константу очистити вміст комірки пам'яті. Система команд AVR дозволяє лише виконувати операції обміну даними між осередками SRAM і оперативними регістрами. Достоїнством системи команд можна вважати різноманітні режими адресації комірок пам'яті.

Усі регістри введення/виведення можуть зчитуватися і записуватися через оперативні регістри за допомогою команд ІN, OUT (див. групу команд передачі даних). Регістри вводу/виводу, що мають адреси в діапазоні \$00 - \$1F (знак \$ указує на шестнадцатеричную систему числення), мають можливість побітової адресації. Безпосередня установка і скидання окремих розрядів цих регістрів виконується командами SBІ і CBІ (див. групу команд роботи з бітами). Для ознак результату операції, що є бітами регістра вводу/виводу SREG, мається цілий набір команд установки і скидання. Команди умовних переходів у якості своїх операндов можуть мати як біти-ознаки результату операції, так і окремі розряди побитно адресуемих регістрів введення/висновку.

На рис. 4.1 показаний розподіл адрес у єдиному адресному просторі. Молодші 32 адреси (\$0 - \$1F) відповідають оперативним регістрам. Наступні 64 адреси (\$20 - \$5F) зарезервовані для регістрів вводу/виводу. Внутрішня SRAM у всіх AVR починається з адреси \$60.

Таким чином, регістри введення/виведення мають подвійну нумерацію. Якщо використовуються команди ІN, OUT, SBІ, CBІ, SBІ, SBІ, то варто використовувати нумерацію регістрів введення/виведення, що починається з нуля (назвемо її основний). Якщо ж до регістрів введення/виведення доступ здійснюється як до комірок пам'яті, то необхідно використовувати нумерацію єдиного адресного простору оперативної пам'яті даних AVR. Очевидно, що адреса в єдиному адресному просторі пам'яті даних виходить шляхом додатка числа \$20 до основної адреси регістра введення/висновку.

Крім оперативної пам'яті програмно доступними ресурсами мікроконтролера є енергонезалежні, электрически програмувальні FLASH і EEPROM блоки пам'яті, що мають окремі адресні простори.

Тому що всі команди AVR являють собою 16-розрядні слова, FLASH-пам'ять організован як послідовність 16-розрядних осередків і має ємність від 512 слів до 64K слів у залежності від типу кристала.

В FLASH-пам'ять, крім програми, можуть бути записані постійні дані, що не змінюються під час функціонування мікропроцесорної системи. Це різні константи, таблиці знакогенераторов, таблиці лінеаризації датчиків і т.п. Дані з FLASH пам'яті можуть бути програмним образом зчитані в реєстровий файл за допомогою команд LPM, ELPM (див. групу команд передачі даних).

Молодші адреси пам'яті програм мають спеціальне призначення. Адреса \$0000 є адресою, з якого починає виконуватися програма після скидання процесора. Починаючи з наступного адреси \$0001, комірки пам'яті програм утворять область векторів переривання. У цій області для кожного можливого джерела переривання відведена своя адреса, по якому (у випадку використання даного переривання) розміщають команду відносного переходу RJMP на підпрограму обробки переривання (рис. 1). Варто пам'ятати, що адреси векторів переривання тих самих апаратних вузлів для різних типів AVR можуть мати різне значення. Тому для забезпечення переносимости програмного забезпечення зручно, так само як і у випадку з регістрами вводу/виводу, використовувати символічні імена адрес векторів переривання, що визначені у відповідному іnc-файле.

EEPROM блок пам'яті, що электрически стирається, даних AVR призначений для збереження енергонезалежних даних, що можуть змінюватися безпосередньо на об'єкті. Це калібровані коефіцієнти, різні уставки, конфігураційні параметри системи і т.п. EEPROM-пам'ять даних може бути програмним шляхом як лічена, так і записана. Однак спеціальних команд звертання до EEPROM-пам'яті немає. Читання і запис комірок EEPROM виконується через регістри вводу/виводу EEAR (регістр адреси), EEDR (регістр даних) і EECR (регістр керування).

## *3. Команди передачі керування*

Режими адресації пам'яті програм і даних при передачі керування.

При звертанні до Flash пам'яті програм і пам'яті даних (SRAM, реєстровому файлу і пам'яті І/O) AVR Enhanced RІSC мікроконтролерами використовуються потужні й ефективні режими адресації.

Непряма адресація даних зі зсувом розражена на рис. 4.2.

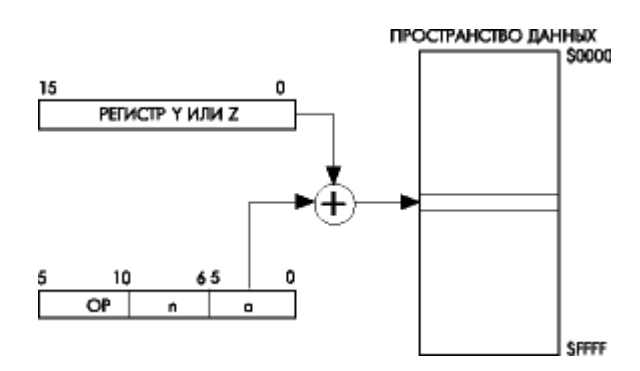

**Рисунок 4.2 - Непряма адресація даних зі зсувом**

Адреса операнда обчислюється підсумовуванням вмісту регістра Y чи Z з 6 бітами адреси, що містяться в слові команди.

Непряма адресація даних зображена на рис. 4.3.

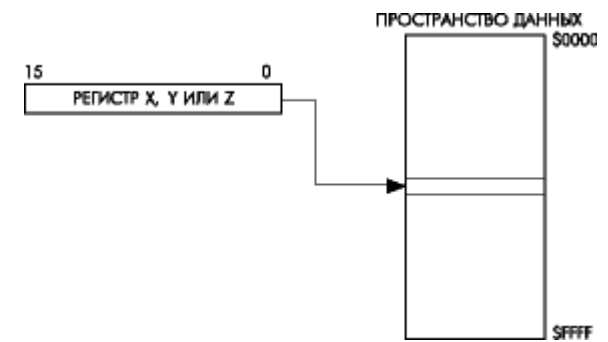

**Рисунок 4.3 - Непряма адресація даних**

Адреса операнда міститься в регістрі X, Y чи Z. Непряма адресація даних із преддекрементом (рис. 4.4).<br>
ПРОСТРАНСТВО ДАННЫХ

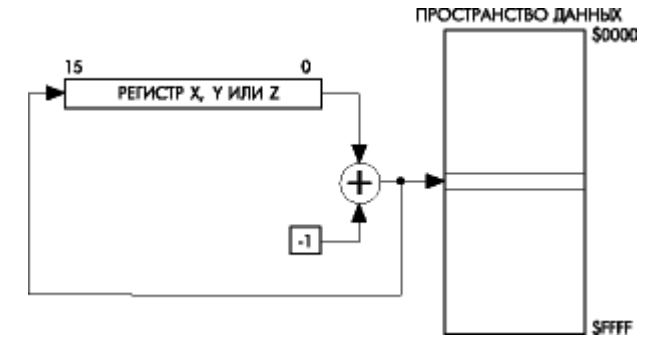

**Рисунок 4.4 - Непряма адресація даних із преддекрементом**

Перед виконанням операції регістр X, Y чи Z декрементується. Декрементований вміст регістра X, Y чи Z є адресою операнда.

Непряма адресація даних з постінкрементом (рис. 4.5).

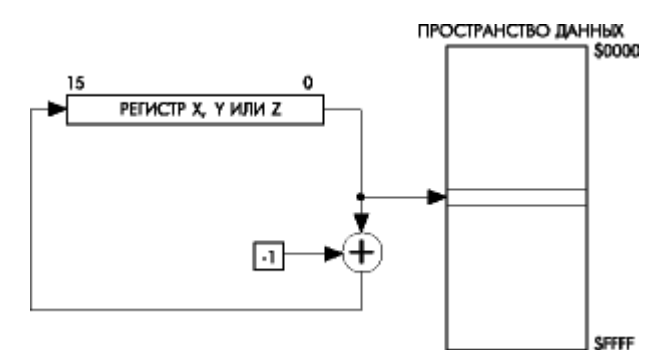

**Рисунок 4.5 - Непряма адресація даних з постінкрементом**

Після виконання операції регістр X, Y чи Z інкрементуться. Адресою операнда є вміст X, Y чи Z регістра попередньо інкрементовано. Адресація константи з використанням команд LPM (рис. 4.6).

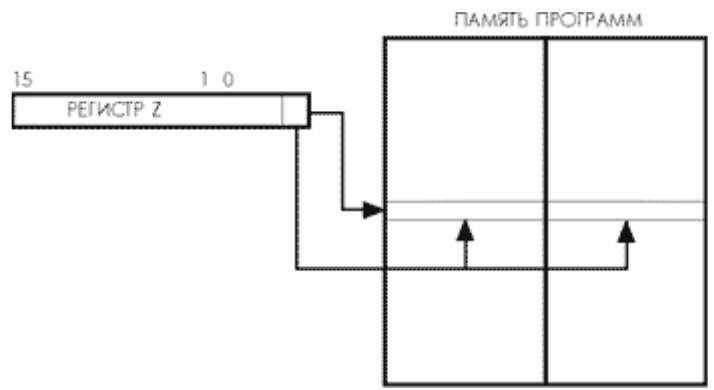

**Рисунок 4.6 - Адресація константи коду пам'яті**

Адреса байта константи визначається вмістом регістра Z. Старші 15 бітів визначають слово адреси (від 0 до 1К х 16).

Непряма адресація пам'яті програм, команди ІJMP і ІCALL (рис.4.7).

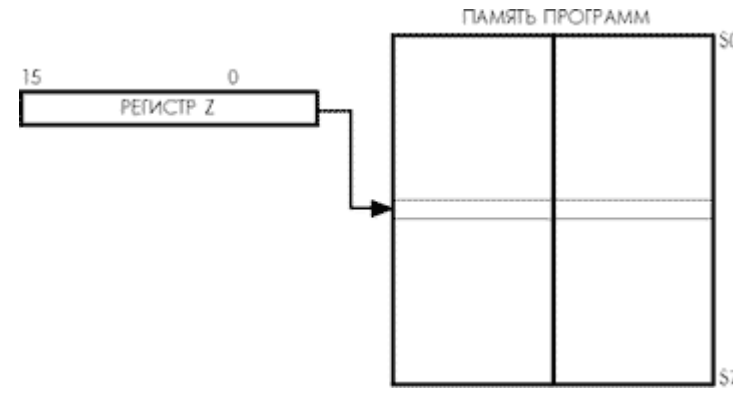

**Рисунок 4.7 - Непряма адресація пам'яті програм**

Виконання програми продовжується з адреси, що міститься в регістрі Z (тобто лічильник команд завантажується вмістом регістра Z).

Відносна адресація пам'яті програм, команди RJMP і RCALL (рис.4.8).

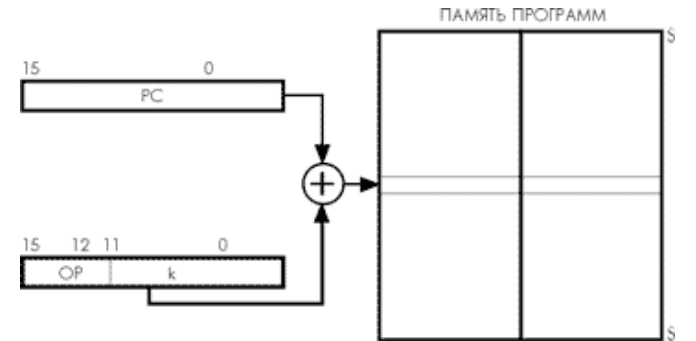

**Рисунок 4.8 - Відносна адресація пам'яті програм**

Виконання програми продовжується з адреси PC + k + 1. Значення відносної адреси може бути від -2048 до 2047.

Групу команд передачі керування утворюють команди безумновного переходу, умовного переходу, команди виклику підпрограми і команди повернення з підпрограми. Характеристики команд приведені в таблиці 4.2.

| Мнемоніка    | Операнди                                        | Опис                                                | Операція                                                                         |                       | Цикли          |
|--------------|-------------------------------------------------|-----------------------------------------------------|----------------------------------------------------------------------------------|-----------------------|----------------|
| <b>RJMP</b>  |                                                 | Відносний перехід                                   | $\overline{PC} = PC + k + 1$                                                     | None                  |                |
| <b>IJMP</b>  | Нет                                             | Непрямий перехід на (Z)                             | $PC = Z$                                                                         | None                  | $\overline{c}$ |
|              |                                                 | Розширений непрямий                                 | $STACK = PC+1, PC(15:0) =$                                                       |                       |                |
| <b>EIJMP</b> | Нет                                             | перехід на (Z)                                      | $Z, PC(21:16) = EIND$                                                            | None                  | 2              |
| <b>JMP</b>   |                                                 | Перехід                                             | $PC = k$                                                                         | None                  | $\overline{3}$ |
|              |                                                 | Відносний виклик                                    | $STACK = PC+1, PC = PC +$                                                        |                       |                |
| <b>RCALL</b> | k                                               | підпрограми                                         | k + 1                                                                            | None                  | $3/4*$         |
| <b>ICALL</b> | Нет                                             | Непрямий виклик (Z)                                 | $STACK = PC+1, PC = Z$                                                           | None                  | $3/4*$         |
| <b>RET</b>   | Нет                                             | Повернення з підпрограми                            | $PC = STACK$                                                                     | None                  | $4/5*$         |
| <b>RETI</b>  | Нет                                             | Повернення з переривання                            | $PC = STACK$                                                                     |                       | $4/5*$         |
|              |                                                 | Порівняти, пропустити якщо                          |                                                                                  |                       |                |
| <b>CPSE</b>  | Rd, Rr                                          | рівні                                               | if (Rd ==Rr) PC = PC 2 or 3 None                                                 |                       | 1/2/3          |
|              |                                                 |                                                     |                                                                                  | Z,C,N,V,              |                |
| CP           | Rd, Rr                                          | Порівняти                                           | Rd-Rr                                                                            | H,S                   |                |
|              |                                                 |                                                     |                                                                                  | Z,C,N,V,              |                |
| <b>CPC</b>   | Rd, Rr                                          | Порівняти з переносом                               | $Rd - Rr - C$                                                                    | H,S                   |                |
| <b>CPI</b>   | Rd, K8                                          | Порівняти з константою                              | $Rd - K$                                                                         | $Z, C, N, V, \vert_1$ |                |
|              |                                                 |                                                     |                                                                                  | H,S                   |                |
| <b>SBRC</b>  | Rr, b                                           | Пропустити якщо біт у                               | if(Rr(b)==0) PC = PC + 2 or                                                      | None                  | 1/2/3          |
|              |                                                 | регістрі очищений                                   |                                                                                  |                       |                |
| <b>SBRS</b>  | Rr, b                                           | Пропустити якщо біт у                               | $\overline{\text{if(Rr(b)=1) PC}} = \text{PC} + 2 \text{ or } \vert \text{None}$ |                       | 1/2/3          |
|              |                                                 | регістрі встановлений                               |                                                                                  |                       |                |
| <b>SBIC</b>  | $\underline{P}, \underline{b}$                  | Пропустити якщо біт у порту                         | if(I/O(P,b)==0) PC = PC + 2                                                      | None                  | 1/2/3          |
|              |                                                 | очищений                                            | or 3                                                                             |                       |                |
| <b>SBIS</b>  | $\underline{P}, \underline{b}$                  | Пропустити якщо біт у порту                         | if(I/O(P,b)==1) PC = PC + 2                                                      | None                  | 1/2/3          |
|              |                                                 | встановлений                                        | or 3                                                                             |                       |                |
| <b>BRBC</b>  | <u>s,k</u>                                      | Перейти якщо прапор у SREG if(SREG(s)==0) PC = PC + |                                                                                  | None                  | 1/2            |
|              |                                                 | очищений                                            | $k + 1$                                                                          |                       |                |
| <b>BRBS</b>  | $\underline{\mathbf{s}},\underline{\mathbf{k}}$ | Перейти якщо прапор у SREG                          | $if(SREG(s)=1) PC = PC +$                                                        | None                  | 1/2            |
|              |                                                 | установлений                                        | $k + 1$                                                                          |                       |                |
| <b>BREQ</b>  |                                                 | Перейти якщо дорівнює                               | if(Z==1) PC = PC + $k + 1$                                                       | None                  | 1/2<br>1/2     |
| <b>BRNE</b>  |                                                 | Перейти якщо не дорівнює                            | if(Z==0) PC = PC + $k + 1$                                                       | None                  |                |
| <b>BRCS</b>  | <u>k</u>                                        | Перейти якщо перенос<br>установлений                | if(C==1) PC = PC + $k + 1$                                                       | None                  | 1/2            |
|              |                                                 | Перейти якщо перенос                                |                                                                                  |                       |                |
| <b>BRCC</b>  | <u>k</u>                                        | if(C==0) PC = PC + $k + 1$<br>очищений              |                                                                                  | None                  | 1/2            |
|              |                                                 | Перейти якщо дорівнює чи                            |                                                                                  |                       |                |
| BRSH         | <u>k</u>                                        | більше                                              | if(C==0) PC = PC + $k + 1$                                                       | None                  | 1/2            |
| <b>BRLO</b>  |                                                 | Перейти якщо менше                                  | if(C==1) PC = PC + $k + 1$                                                       | None                  | 1/2            |
| BRMI         |                                                 | Перейти якщо мінус                                  | if(N==1) $PC = PC + k + 1$                                                       | None                  | 1/2            |
| <b>BRPL</b>  |                                                 | Перейти якщо плюс                                   | if(N==0) PC = PC + $k + 1$                                                       | None                  | 1/2            |
|              |                                                 | Перейти якщо більше чи                              |                                                                                  |                       |                |
| <b>BRGE</b>  | <u>k</u>                                        | дорівнює (зі знаком)                                | if(S==0) PC = PC + $k + 1$                                                       | None                  | 1/2            |
|              |                                                 | Перейти якщо менше (зі                              |                                                                                  |                       |                |
| <b>BRLT</b>  | <u>k</u>                                        | знаком)                                             | if(S==1) $PC = PC + k + 1$                                                       | None                  | 1/2            |
|              |                                                 | Перейти якщо прапор                                 |                                                                                  |                       |                |
| <b>BRHS</b>  | k                                               | внутрішнього переносу                               | if(H==1) $PC = PC + k + 1$                                                       | None                  | 1/2            |
|              |                                                 | встановлений                                        |                                                                                  |                       |                |
|              |                                                 | Перейти якщо прапор                                 |                                                                                  |                       |                |
| <b>BRHC</b>  | k                                               | внутрішнього переносу                               | if(H==0) $PC = PC + k + 1$                                                       | None                  | 1/2            |
|              |                                                 | очищений                                            |                                                                                  |                       |                |
| <b>BRTS</b>  | <u>k</u>                                        | Перейти якщо прапор Т                               | if(T==1) $PC = PC + k + 1$                                                       | None                  | 1/2            |
|              |                                                 | встановлений                                        |                                                                                  |                       |                |
| <b>BRTC</b>  | <u>k</u>                                        | Перейти якщо прапор Т                               | if(T==0) $PC = PC + k + 1$                                                       | None                  | 1/2            |
|              |                                                 | очищений                                            |                                                                                  |                       |                |
| <b>BRVS</b>  | <u>k</u>                                        | Перейти якщо прапор                                 | if(V==1) PC = PC + $k + 1$                                                       | None                  | 1/2            |
|              |                                                 | переповнення встановлений                           |                                                                                  |                       |                |

 **Таблиця 4.2 - Інструкції розгалуження**

#### **Продовження таблиці 4.2**

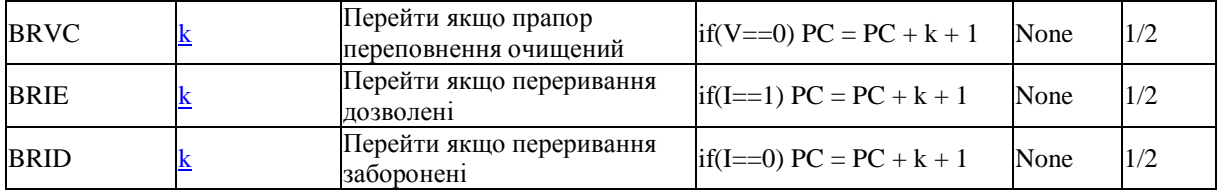

\*Для операцій доступу до даних кількість циклів зазначена за умови доступу до внутрішньої пам'яті даних, і не коректно при роботі з зовнішнім ОЗУ. Для інструкцій ІCALL, EІCALL, RCALL, RET і RETІ, необхідно додати три цикли плюс по два циклу для кожного чекання в контролерах з PC меншим 16 біт (128KB пам'яті програм). Для пристроїв з пам'яттю програм понад 128KB , додайте п'ять циклів плюс по трьох циклу на кожне чекання.

Rd: Результуючий (і вихідний) регістр у реєстровому файлі;

Rr: Вихідний регістр у реєстровому файлі;

b: Константа (3 біти), може бути константне вираження;

s: Константа (3 біти), може бути константне вираження;

P: Константа (5-6 біт), може бути константне вираження;

K6: Константа (6 біт), може бути константне вираження;

K8: Константа (8 біт), може бути константне вираження;

 k: Константа (розмір залежить від інструкції), може бути константне вираження;

q: Константа (6 біт), може бути константне вираження;

Rdl: R24, R26, R28, R30. Для інструкцій ADIW і SBIW;

 X,Y,Z: Регістри непрямої адресації (X=R27:R26, Y=R29:R28, Z=R31:R30).

#### *Завдання до лабораторної роботи*

В пам'яті програм, починаючи з комірки ADR2, розтошована таблиця кодів довжиною N.

Записати в кодах AT90S2313 програму, яка виконує пересилку даного масиву в SRAM, починаючи з адреси ADR3. Програма повинна починатись з комірки ADR1.

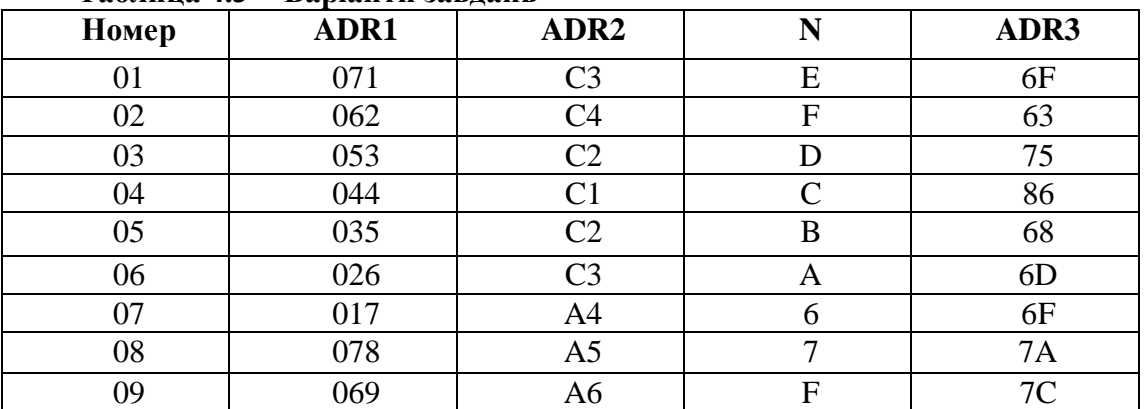

#### **Таблица 4.3 - Варіанти завдань**

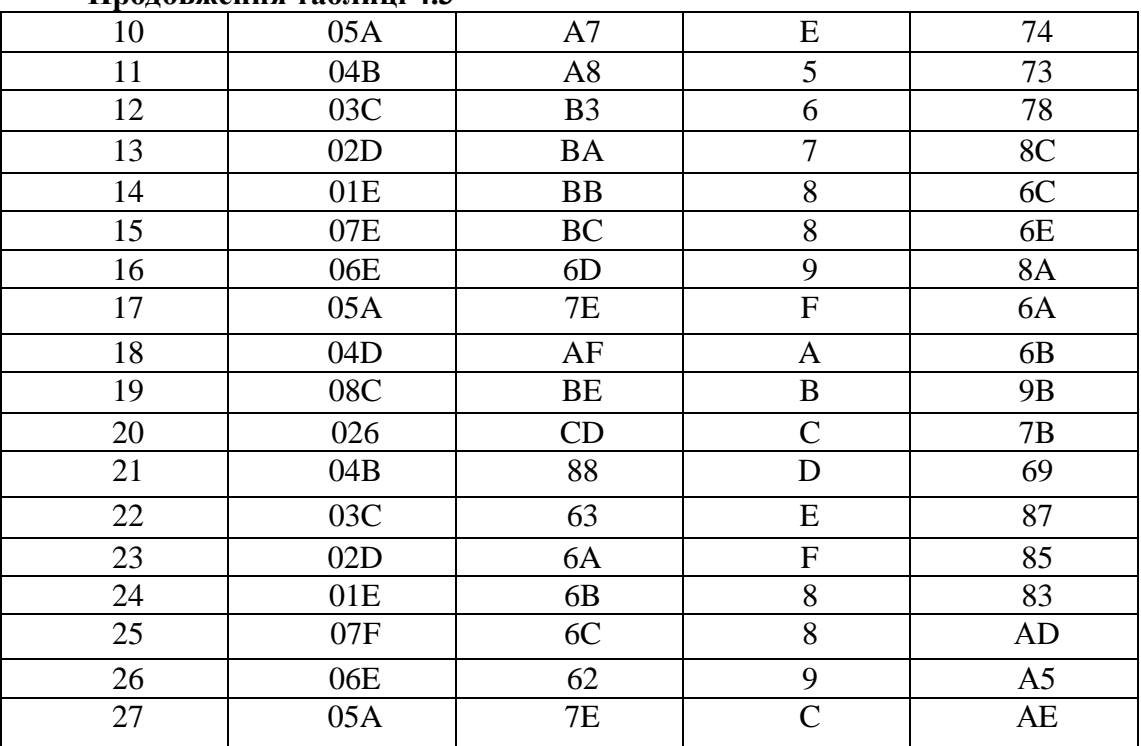

#### **Продовження таблиці 4.3**

Коди задавати довільно.

### *Зміст звіту*

Короткий зміст статусу SREG; таблиця команд передачі керування; дані варіанту завдання до лабораторної роботи; текст програми з поясненнями.

### *Приклад виконання завдання*

В пам'яті команд з адреси ADR2 = 67h розташовано N = OCh шiстнадцятирозрядних кодів. Например: FF, 00, 11, 22, 33, 44, 55, 66, 77, 88, 99, AA. Необхідно переписати їх до пам'яті даних, починаючи з адрес  $ADR3 = AEh$ . Програма повинна починатися з адреси ADR1 = 05Ah.

#### Текст програми:

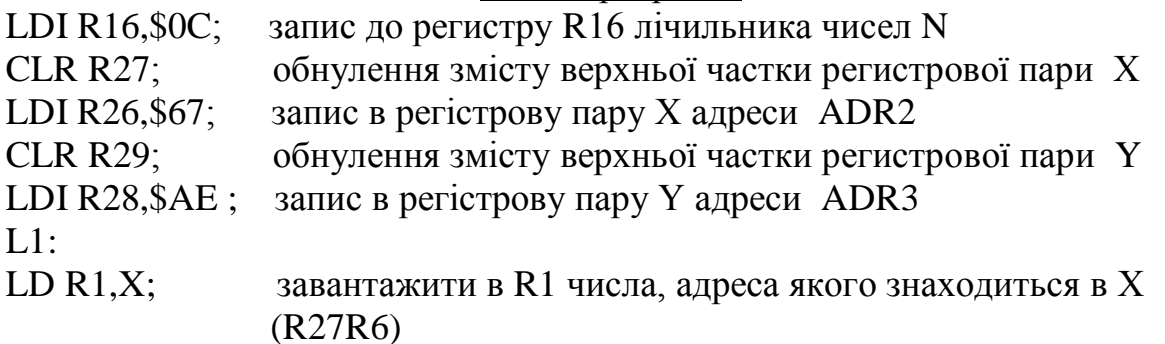

| MOV R9, R1;           | пересилка змісту R1 в R9                                 |
|-----------------------|----------------------------------------------------------|
| $STY,R9$ ;            | запис числа з R9 по адресі, яка знаходиться в Y (R29R28) |
| DEC R <sub>16</sub> ; | зменьшити зміст лічильника на 1                          |
| ADIW R26,1;           | збільшити адресу Х на 1                                  |
| ADIW R28,1;           | збільшити адресу Ү на 1                                  |
| CPI R $16,0$ ;        | порівняти зміст R16 з 0                                  |
| BRNE L1;              | якщо R16 ≠ 0 то перейти по L1                            |
| <b>NOP</b>            |                                                          |

Зміст регистрів після виконання програми

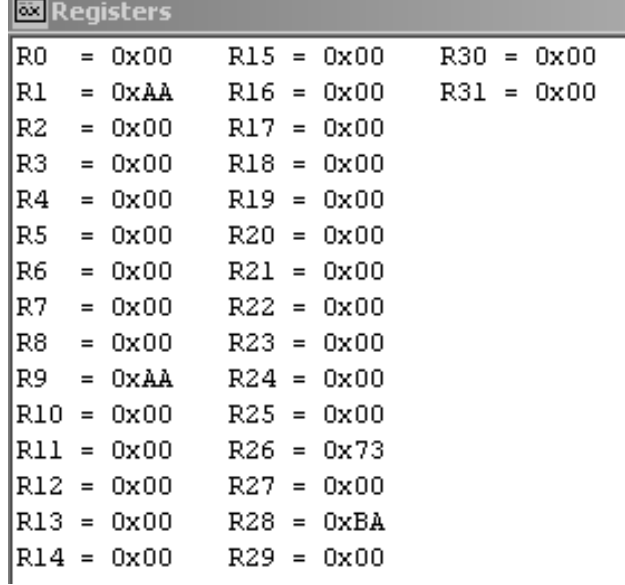

Зміст SRAM після виконання програми.

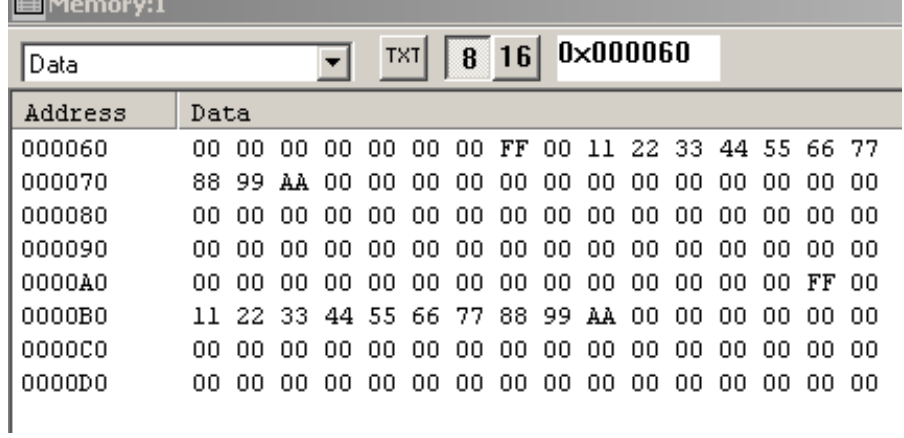

# *Контрольні запитання*

- 1. Назвіть призначення бітів регустра статсу SREG.
- 2. Які Ви знаєте види адресації?

i. ٠.

3. Нарисуйте схему програмної моделі AVR-мікроконтролера.

## **Лабораторна робота №5**

## **ТЕХНОЛОГІЯ ПРОГРАМУВАННЯ МІКРОКОНТРОЛЕРІВ AVR**

 *Мета роботи:* вивчення способів програмування мікроконтролера AT90S2313, програмних засобів (AVR Studio) для відлагодження програмного забезпечення.

### *Теоретичні відомості*

### *1. Способи програмування енергонезалежної пам'яті AVR*

У процесі програмування AVR-микроконтроллеров виконують наступні операції по стиранню, читанню і запису різних елементів енергонезалежної пам'яті кристала:

- операція "Chіp erase" (стирання кристала);
- читання/запис FLASH-пам'яті програм;
- читання/запис EEPROM пам'яті даних;
- читання/запис конфігураційних FUSE-битий;
- читання/запис LOCK-біт захисту програмної інформації;
- читання SYGNATURE-біт ідентифікації кристала.

AVR-мікроконтролери поставляються зі стертими убудованими FLASH і EEPROM блоками пам'яті (зміст всіх комірок = \$FF), готовими до програмування.

У табл. 5.1 перераховані можливі способи програмування елементів енергонезалежної пам'яті AVR.

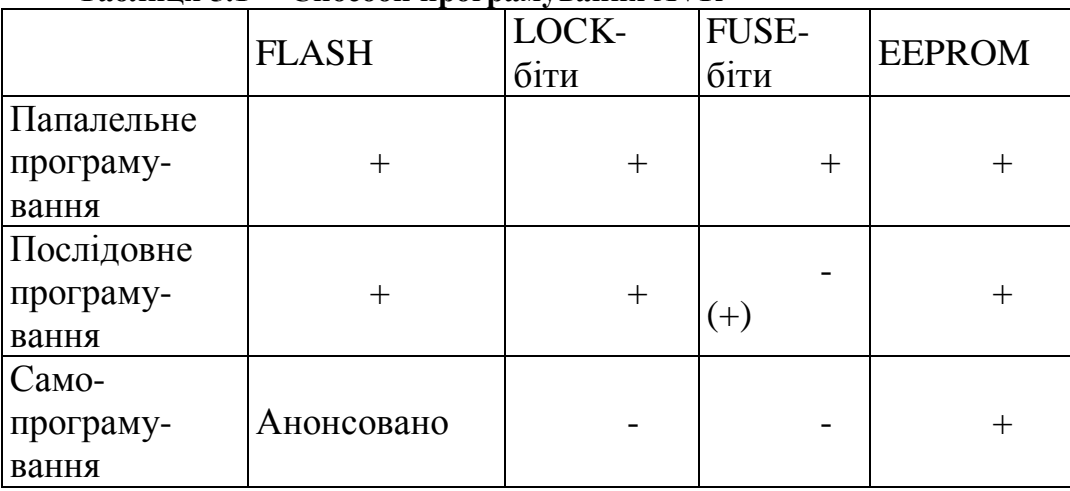

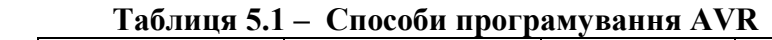

Паралельне програмування вимагає використання додаткового джерела підвищеної напруги (12 В), використовує велике число виводів мікроконтролера і виконується на спеціальних програматорах. Таке програмування зручне, коли при масовому виробництві необхідно "прошивати" велику кількість кристалів.

Послідовне програмування (Successive programming) не вимагає додаткового джерела живлення і може виконуватися безпосередньо в мікропроцесорній системі (Іn System Programmіng) через послідовний SPIінтерфейс, що використовує всього чотири виводи AVR-мікроконтролера. Можливість внутрісистемного програмування є одним з найважливіших переваг AVR, тому що дозволяє значно спростити та удешевити процес розробки і модернізації програмного забезпечення. Паралельний і послідовний способи програмування припускають використання зовнішнього програмуючого процесора. EEPROM пам'ять може також програмуватися самим AVR під керуванням програми (самопрограмування).

LOCK-біти програмуються як паралельно, так і послідовно. FUSEбіти в молодших моделей AVR можуть програмуватися тільки послідовно, а в старших - і паралельно, і послідовно. SYGNATURE-байти доступні для читання при будь-якому способі програмування, якщо кристал не засекречений LOCK-бітами.

Операція "Chіp erase" виконується в обох режимах програмування. Під час її стираються всі комірки FLASH і EEPROM пам'яті, а також LOCK-біти. Причому LOCK-біти стираються тільки після того, як буде очищена вся пам'ять програм. На стан FUSE біт операція "Chіp erase" не робить впливу.

FLASH і EEPROM блоки пам'яті програмуються байт за байтом у кожному з режимів програмування.

Для EEPROM пам'яті в режимі послідовного програмування автоматично забезпечується цикл стирання. Таким чином, існує можливість побайтного перезапису окремих комірок EEPROM. Якщо ж потрібно змінити зміст яких-небудь комірок FLASH пам'яті, то необхідно виконувати операцію "Chіp erase", що у всіх кристалів стирає не тільки цілком усю FLASH, але і вміст EEPROM.

LOCK-біти (LB1, LB2) призначені для захисту програмної інформації, що міститься в FLASH-пам'яті. Можливі режими захисту перераховані в табл. 5.2. Запрограмувавши біти захисту, стерти їх можна лише під час очищення FLASH-пам'яті (операція "Chіp erase"), що знищує і всю програму.

| Режим | .B1 | R <sup>2</sup> |                                                     |
|-------|-----|----------------|-----------------------------------------------------|
|       |     |                | Захист відсутній                                    |
|       |     |                | Заборона<br>програмування<br>Flash                  |
|       |     |                | Заборона як програмування,  <br>так і читання Flash |

**Таблиця 5.2 - Режими захисту програмної інформації AVR**

FUSE-біти дозволяють задавати деякі конфігураційні особливості мікроконтролера. Склад FUSE біт кожного конкретного типу AVR обумовлений особливостями побудови вузлів скидання, тактування і програмування кристала.

Об'єктний файл, створюваний програмою WAVRASM, використовується надалі як вхідний для програми-відладника AVRSTUDІ і має спеціальний формат.

### *2. Створення програм*

Популярність мікроконтролерів AVR сприяла тому, що багато фірм-виробників програмних засобів підтримки мікроконтролерів (ассемблерів, компіляторів, відладників) створили програмні пакети підтримки AVR.

AVR Studіo - це інтегроване відладне середовище розробки додатків (ІDE) для мікроконтролерів сімейства AVR (AT90S, ATmega, ATtіny) фірми Atmel.

ІDE AVR Studіo містить:

- транслятор мови асемблера (Atmel AVR macroassembler);
- відладник (Debugger);

 програмне забезпечення верхнього рівня для підтримки внутрисхемного програмування (Іn-System Programmіng, ІSP).

Відладник AVR Studіo підтримує всі типи мікроконтролерів AVR і має два режими роботи: режим програмної симуляції і режим керування різними типами внутрисхемних емуляторів (Іn-Cіrcuіt Emulators) виробництва фірми Atmel. Важливо відзначити, що інтерфейс користувача не змінюється в залежності від обраного режиму налагодження.

Відладочне середовище підтримує виконання програм як у виді асемблерного тексту, так і у виді вихідного тексту мови С.

Відладчик AVR Studio по формату об'єктного файлу поєднаний з асемблерами фірм Atmel (AVR Assembler) і IAR Systems (EWA90- Assembler - ftp://www.atmel.com/pub/atmel/ewa90-a.zip).

По формату об'єктного файлу ubrof AVR Studіo поєднано з компилятором С фірми IAR Systems (ICCA90 С Compiler - www.iar.com), по формату coff - з компиляторами С фірм Imagecraft (ICCAVR і ICCtiny http://www.imagecraft.com/software/mdex.htmh) і HP Infotech (Code Vision AVR - http://infotech.ir.ro).

AVR Studio поширюється вільно, його остання версія завжди доступна на сайті фірми Atmel (http://www.atmel.cnm/atmel/products/ prod203.htmy).

## *3. Створення і трансляція проекту*

Після запуску WAVRASM для створення нового проекту необхідно в меню FILE вибрати команду New. У результаті на екрані з'являється

діалогове вікно (рис. 5.1). Новий проект зручніше створювати в окремій папці.

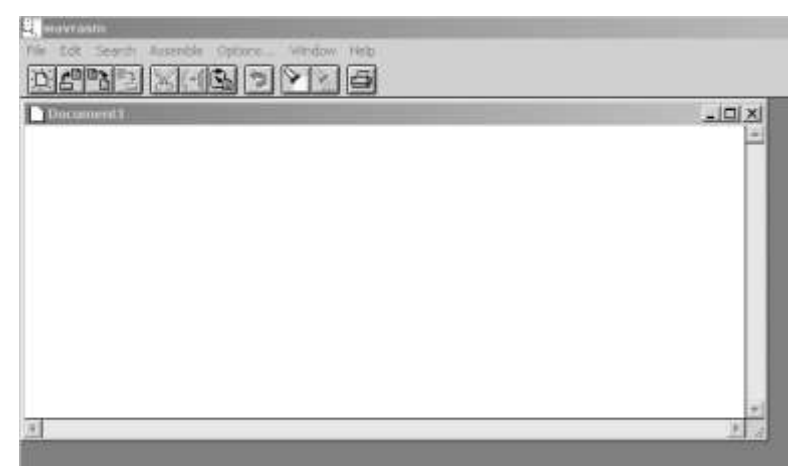

**Рисунок 5.1 – Вікно створення нового проекту**

Далі до проекту необхідно добавити файл програми мовою асемблера. Це можна зробити різними способами: чи в проект додається вже існуючий файл із розширенням .asm, чи створюється новий. Для цього в вікні проекту необхідно набрати текст програми. Створиться файл з розширенням .asm.

Для редагування вихідного тексту програми необхідно у вікні організації проекту відкрити потрібний файл із розширенням. asm. У вікні, що відкрилося, для редагування файлу можна з клавіатури чи через буфер комп'ютера ввести текст програми мовою асемблера (рис. 5.2).

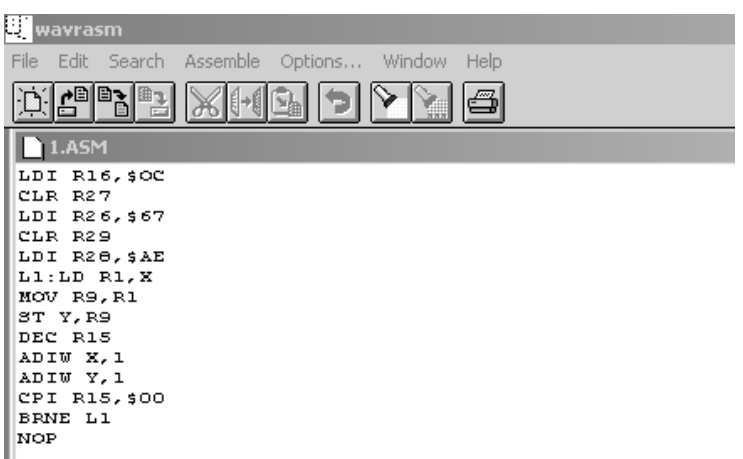

**Рисунок 5.2 – Редагування файлу 1.asm**

Перед трансляцією потрібно задати установки проекту. У пункті меню **Options**, що відкрилося, вказується необхідний формат вихідного файлу. *AVR Studіo* підтримує наступні вихідні формати: Object; Generіc; Іntel Іntellec 8/MDS (Іntel Hex); Motorola S-Record.

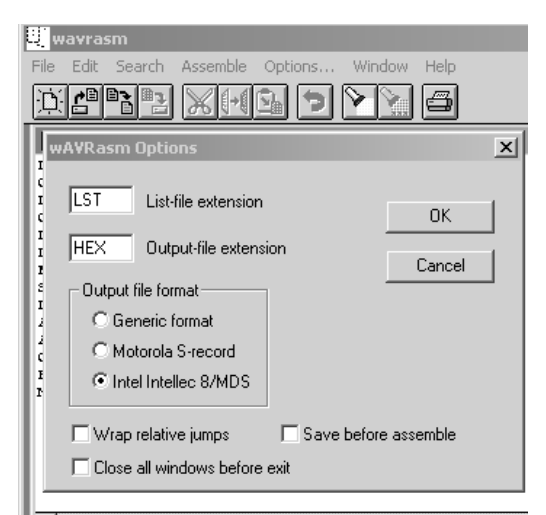

**Рисунок 5.3 – Вікно настройки опцій трансляції**

Для налагодження в AVR Studіo необхідний файл у форматі Object (об'єктний файл). Однак більшість програматорів у якості вхідних використовують файли у форматі Іntel Hex.

Далі здійснюється трансляція програми і перевірка правильності її написання. Вибирається пункт **Assemble**. Вікно, що відкрилося, містить повідомлення асемблера. У це вікно виводиться інформація про кількість слів коду і даних, про наявність помилок, і інша інформація (рис. 5.4). Для локалізації помилок трансляції у випадку їхньої наявності можна у вікні повідомлень асемблера встановити курсор миші на повідомлення про помилку і два рази клацнути лівою кнопкою миші. При цьому у вікні редагування вихідного тексту програми курсор буде встановлений на рядок, що викликав повідомлення про помилку, і цей рядок буде виділена кольором.

У результаті трансляції створюється вихідний файл у зазначеному форматі. Якщо вихідний асемблерный текст містив сегмент енергонезалежних даних (оголошеною директивою .eseg), то при трансляції буде створений також файл із расширением. *вір*. Цей файл містить дані для внутрішньої EEPROM мікроконтролера і має той же формат, що і вихідний файл.

Якщо в результаті трансляції не видається повідомлень про помилки, можна приступати до налагодження проекту.

## *4. Режими роботи відладника*

AVR Studіo дозволяє робити налагодження програм з використанням вбудованого програмного симулятора чи зовнішнього внутрисхемного емулятора. Коли користувач запускає AVR Studіo, програма перевіряє наявність емулятора на одному з послідовних портів комп'ютера. Якщо емулятор знайдений, то він вибирається як базова система налагодження. Якщо емулятор не знайдений, то налагодження буде виконуватися на вбудованому програмному симуляторі AVR.

| Edit Search Assemble Options Window Help<br>File                                                                                                    |
|----------------------------------------------------------------------------------------------------|
| 心理<br>ÐI<br>庫                                                                                                    |
| <b>Message</b>                                                                                                    |
| AVRASM: AVR macro assembler version 1.30<br>(Jan 27 1999 01:30:00)                                                                                                    |
| Copyright (C) 1995-1999 ATMEL Corporation                                                                                                    |
| '1.FEP'<br>Creating                                                                                                    |
| Creating<br>$\pm 1$ . HEX $\pm$                                                                                                    |
| Creating<br>$\pm 1.0 \text{BJ}$                                                                                                    |
| Creating<br>'1.LST'                                                                                                    |
| Assembling 'l.ASM'<br>$1.A3M(1)$ : error : Operand expected<br>$1.A3M(10)$ : error: Illegal argument type or count<br>$1.A3M(11)$ : error: Illegal argument type or count<br>$1.A3M(12)$ : error :<br>Illegal argument type or count<br>Assembly complete with 4 errors<br>Deleting<br>'1.EEP' |
| Deleting<br>$+1.0\text{BJ}$                                                                                                    |
| Deleting<br>'1.HEX'                                                                                                    |
| ---                                                                                                    |

**Рисуок 5.4 – Вікно повідомлення асемблера**

Налагодження проекту за допомогою програмного симулятора.

Для сумісності з колишніми версіями в AVR Studіo передбачений варіант запуску відладника - завантаження отриманого в результаті трансляції об'єктного файлу (Fіle -> **Open**). Але при цьому користувач не має можливості редагувати вихідний текст програми безпосередньо в відладнику. При першому запуску відладника викликається вікно вибору мікроконтролера (рис. 5.5).

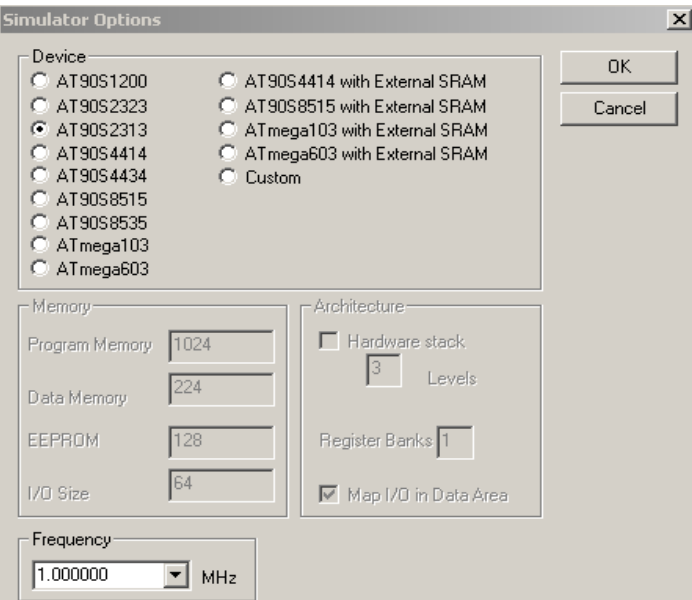

**Рисунок 5.5.– Вікно вибору мікроконтролера**

Екран AVR Studіo у режимі налагодження представлений на рис.5.6.

| @JOSMCZ MITT\abmell;vnpn-mchan.rPPH13_F\2.0020nFmLPC_PHTT<br>$\vert \cdot \vert$ $\vert \cdot \vert$                                                                                                    | <b>EX ** Leroon vill</b>                                                                                                    |                           |                                                                                                    |                |    |                                                                                                    |                                                                            |  | $\Box$         |
|----------------------------------------------------------------------------------------------------|----------------------------------------------------------------------------------------------------|---------------------------|----------------------------------------------------------------------------------------------------|----------------|----|----------------------------------------------------------------------------------------------------|----------------------------------------------------------------------------|--|----------------|
| $\omega$ e $+$<br>D:\MC2\MTT\almer\ucpairi                                                                                                    | Data:                                                                                                    |                           | $\bullet$                                                                                                    | DG.            |    |                                                                                                    | 8 16 0x000060                                                              |  |                |
| --- File: D:\MC2\MHT\atmel\yxpaxmcxxxX\AP2313 2\2.ASM ---<br>LDI R16.500<br>CLR R27<br>LDI R26, \$67<br>CLR R29<br>LDI R28, SAE<br>L1:<br>LD R1.X<br>MOV B9, R1<br>ST Y, R9<br>DEC R16<br>ADIW H26,1<br>ADIW 128,1<br>CPI B16,0<br><b>BRNE L1</b><br>NOP | Address<br>000060<br>000070<br>000080<br>000090<br>0000A0<br>000080<br>0000C0<br>000000<br><b>COULEURE</b><br><b>RU = 0x00</b><br> R1 <br>$-0x00$<br>R2<br>$=0.000$<br>R3<br>$=0x00$<br>24<br>$=0x00$<br> 35<br>$= 0x00$<br><b>R6</b><br>$-$ 0x00<br>37<br>$=0x00$<br>D <sub>8</sub><br>$-0x00$ | Data                      | $R9 = 0x00$<br>$R10 - 0x00$<br>$R11 = 0x00$<br>$R12 = 0x00$<br>$R13 = 0x00$<br>$R14 = 0x00$<br>$R15 - 0000$<br>$R16 = 0x00$<br>$R17 - 0x00$ |                |    | $R18 = 0x00$<br>$R19 = 0x00$<br>$R20 = 0x00$<br>$R21 = 0x00$<br>$R22 = 0x00$<br>$R23 = 0x00$<br>$R24 - 0x00$<br>$R25 = 0x00$<br>$R26 = 0600$ | $B27 = 0x00$<br>$R28 - 0x00$<br>R29 = 0x00<br>$R30 = 0x00$<br>$B31 - 0x00$ |  | $n$ $\Box$ x   |
|                                                                                                    | <b>D</b> Processor<br><b>Program Counter</b><br>Stack Pointer<br><b>Cycle Counter</b>                                                                                                    |                           | 0x00000000<br>0x0000000<br>00000000                                                                                                    |                |    |                                                                                                    |                                                                            |  | $= 101 \times$ |
|                                                                                                    | Flags                                                                                                    | $H$ $S$<br><b>FIFTICE</b> | V.                                                                                                    | N <sub>2</sub> | -c |                                                                                                    |                                                                            |  |                |

**Рисунок 5.6. – Екран AVR Studio у режимі налагодження**

При завантаженні об'єктного файлу автоматично відкривається вікно вихідного тексту програми яка виконується мікроконтролером . У вікні відображається код, який виконується в відладниковому оточенні (емуляторі чи програмному симуляторі). Після вибору опцій симулятора в лівому полі вікна асемблерної програми з'являється жовта стрілка, що вказує позицію програмного лічильника мікроконтролера (рис 5.7). Цей показник завжди знаходиться на рядку, що буде виконане в наступному циклі.

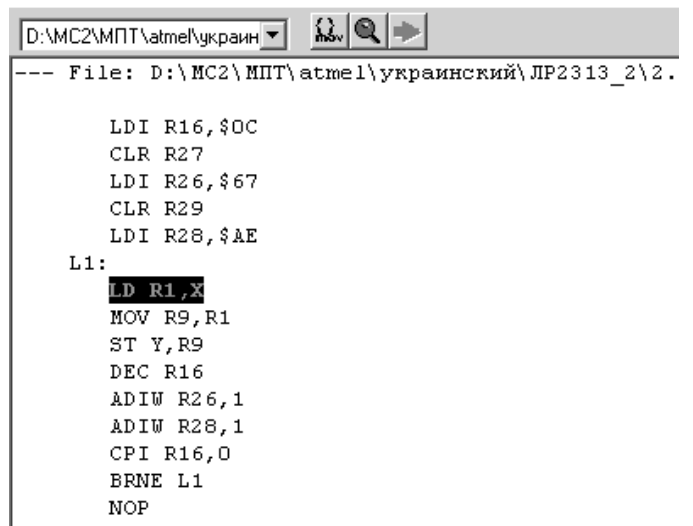

**Рисунок 5.7 – Вікно вихідного тексту програми в режимі налагодження**

Користувач може виконувати програму цілком у покроковому режимі, трасуючи блоки функцій, виконуючи програму до того місця, де стоїть курсор. У AVR Studіo для налагодження програми передбачені дві команди покрокового режиму: **Step Over і Trace іnto**. Різниця між ними в

тім, що команда **Step Over** не працює в підпрограмах. За допомогою команд покрокового режиму можна простежити зміни значень у регістрах пристроїв вводу/виводу, пам'яті і файлу регистрів. Крім покрокового режиму, можливе налагодження програми з використанням крапок зупинки (**Breakpoіnts**). Командою Go запускається виконання програми. Програма буде виконуватися до зупинки користувачем чи до виявлення крапки останова.

Для установки крапки останову в AVR Studіo є пункт меню **Breakpoіnts -> Toggle Breakpoіnt**. Крапка зупинки ставиться в рядку, відзначеної курсором (рис. 5.8).

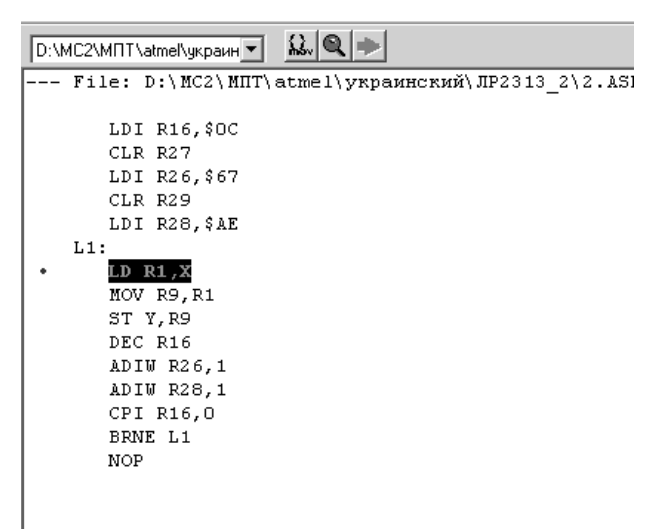

**Рисунок 5.8 – Крапка зупинки у вікні вихідного тексту програми в режимі налагодження**

Червона помітка в лівому полі вікна вихідного тексту програми показує встановлену крапку зупинки.

У процесі налагодження також можна вибрати пункт меню **Debug - > Run To Cursor**. При виборі цього пункту код, що виконується, буде виконується до досягнення команди, позначеної курсором. При цьому, якщо відладник виявляє крапку останова, установлену раніше положення курсору, то останов буде виконаний тільки у випадку його дозволу у вікні **Debug Optіon**, в іншому випадку виконання не припиняється. Якщо команда, позначена курсором, не досягається, відладник продовжує виконувати код програми доти , поки виконання не буде перервано користувачем. Оскільки режим **Run Тo Cursor** залежить від позиції курсору, він доступний тільки при активному вікні вихідного тексту.

Для зупинки виконання програми користувачем служить команда **Break**. У стані зупинка ця команда недоступна. При налагодженні з використанням крапок зупинки, чи якщо адреса зупинки зазначена курсором у вікні вихідного тексту, модифікація інформації у всіх вікнах відбувається тільки при досягненні зупинки (чи при припиненні виконання програми користувачем).

Пункт меню **Debug -> Reset** виконує скидання мікроконтролера Якщо програма при цьому виконується, то її виконання буде зупинено Після скидання інформація у всіх вікнах модифікується. Для спостереження за роботою програми можна відкрити кілька вікон, що відображають стан різних вузлів мікроконтролера Вікна відкриваються натисканням відповідних кнопок на панелі чи інструментів при виборі відповідного пункту меню **Vіew.**

Файл регистрів мікроконтролера AVR відображається у вікні **Regіsters** (рис. 5.9) Якщо в процесі виконання програми в черговому циклі значення якого-небудь регістра зміниться, то цей регістр буде виділений червоним кольором. При цьому, якщо в наступному циклі значення регістра залишиться незмінним, то кольорове виділення буде зняте. Тако ж кольорове виділення реалізоване у вікнах пристроїв вводу/виводу, пам'яті і змінних.

|      | <b>Ex</b> Registers |                |                     |              |
|------|---------------------|----------------|---------------------|--------------|
| R0   | $= 0x00$            | R9<br>$= 0x00$ | $R18 = 0x00$        | $R27 = 0x00$ |
| R1.  | $= 0x00$            | $R10 = 0x00$   | $R19 = 0x00$        | $R28 = 0xBA$ |
| R2.  | $= 0x00$            | $R11 = 0x00$   | $R20 = 0 \times 00$ | $R29 = 0x00$ |
| R3.  | $= 0x00$            | $R12 = 0x00$   | $R21 = 0 \times 00$ | $R30 = 0x00$ |
| R4   | $= 0x00$            | $R13 = 0x00$   | $R22 = 0 \times 00$ | $R31 = 0x00$ |
| IR5. | $= 0x00$            | $R14 = 0x00$   | $R23 = 0x00$        |              |
| R6.  | $= 0x00$            | $R15 = 0x00$   | $R24 = 0x00$        |              |
| IR7  | $= 0x00$            | $R16 = 0x0C$   | $R25 = 0x00$        |              |
| R8.  | $= 0x00$            | $R17 = 0x00$   | $R26 = 0x73$        |              |

**Рисунок 5.9 – Вікно стану регистрів**

Будь-який блок може бути розкритий натисканням на його значок. При розкритті блоку у вікні відображаються адреси і стани всіх його регістрів і окремих, доступних для модифікації бітів (рис. 5.10). Кожен доступний для модифікації біт може бути встановлений чи скинутий як програмою по ходу її виконання, так і користувачем вручну (указавши курсором миші потрібний біт і клацнувши лівою кнопкою миші, користувач може змінити значення біта на зворотнє) - у режимі програмної симуляції це є способом імітації вхідного впливу на мікроконтролер.

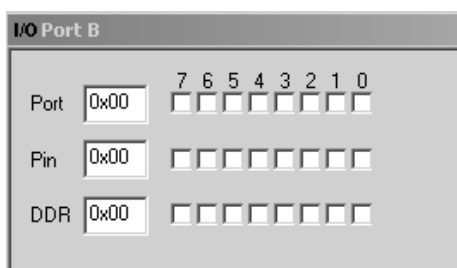

### **Рисунок 5.10 – Розгорнутий порт PORTB у вікні пристроїв введення/виведення**

Іншим способом завдання вхідного впливу на мікроконтролер у режимі симулятора є використання зовнішніх файлів вхідних впливів. Формат файлу вхідного впливу дуже простий

# 000000000 00 000000039 01 000000040 00 9999999999 FF.

Тут значення, зазначене після роздільника " ", - це шістнадцятирічне представлення сигналів, що впливають на порт мікроконтролера. Значення, зазначене до роздільника, - це десятковий номер циклу (з моменту скидання мікроконтролера), у якому зазначений вплив надходить на виводи порту мікроконтролера Файл вхідного впливу повинен закінчуватися рядком зі свідомо великим номером циклу, в іншому випадку буде видане повідомлення про помилку. Для підключення файлу вхідного впливу служить пункт меню **Optіons -> Sіmulator Port Stіmulі**. У вікні, що відкрилося, потрібно вказати порт мікроконтролера, на який потрібно подавати вплив, і файл цього впливу. Користувач може створювати файли впливів, записувати зміни значень на виходах портів мікроконтролера у файл (формат цього файлу той же, що й у файлу вхідних впливів). Для запису служить пункт меню **Optіons -> Sіmulator Port Loggіng.** У вікні, що відкрилося, потрібно вказати порт мікроконтролера та ім'я файлу для запису. Записуваний файл буде віддалятися і створюватися знову при кожнім виконанні скидання мікроконтролера (**Debug -> Reset**). Підключати файл вхідного впливу чи задавати ім'я файлу для запису користувач повинен сам при кожному запуску симулятора.

Для індикації стану програмного лічильника, показника стека, вмісту регістра статусу SREG і індексних регістрів X, Y і Z у процесі налагодження програми призначене вікно **Processor** (рис. 5.11).

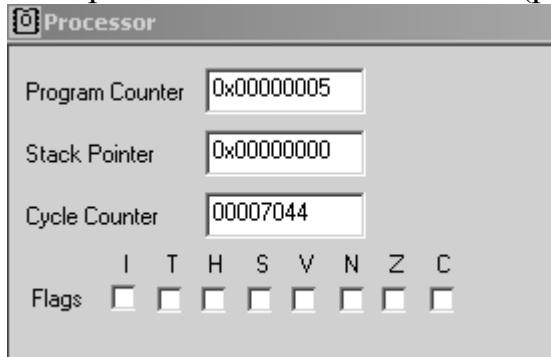

**Рисунок 5.11 – Вікно стану процесорного ядра**

Перегляд комірок пам'яті програм, пам'яті даних, EEPROM і регістрів портів вводу/виводу в ході виконання програми можливо також за допомогою діалогового вікна **Memory**. Падаюче меню діалогового вікна дозволяє вибрати один з чотирьох масивів комірок пам'яті: *Data, 1/0, EEPROM, Program Memory*. Для одночасного перегляду декількох областей вікно **Memory** може бути відкрито кілька разів. Інформація в діалоговому вікні може бути представлена у виді байтів чи у вигляді слів у шістнадцятирічній системі числення, а також у вигляді ASCI-символів.

У процесі налагодження користувач може ініціалізувати внутрішнє

ПЗП чи EEPROM мікроконтролера (наприклад, даними, що містяться в отриманому при трансляції файлі *.вір*) чи зберегти вміст ПЗП і EEPROM у виді файлів у форматі Іntel Hex. Для цього служить пункт меню **Fіle -> Up/Download Memory.**

Для внесення змін у програму в процесі налагодження необхідно редагувати її вихідний текст. При спробі запуску симулятора на виконання програми після редагування на екрані з'являється вікно, що повідомляє про зміну програми і необхідності її компіляції.

При закритті проекту зберігаються всі його настройки. Під час наступного завантаження настройки будуть автоматично відновлені.

Працюючи з програмним симулятором пакета AVR Studіo, варто знати, що він поки не підтримує деякі режими роботи мікроконтролерів AVR і їхні периферійні вузли:

- аналого-цифровий перетворювач;
- аналоговий компаратор;
- режим годин реального часу;

 режим зниженого енергоспоживання (інструкція "*sleep*" інтерпретується програмним симулятором як "*пoр*");

# *Завдання до лабораторної роботи*

Створити проект з ім'ям група\_N.obj, де N – номер варіанту за списком у журналі. В проект занести програму на мові Asembler з лабораторної роботи №2. Виконати симуляцію роботи мікроконтролера AT90S2313 в AVR STUDIO. Перевірити вірність виконання програми. При необхідності внесіть корекцію в програму.

## *Зміст звіту*

Текст програми з поясненнями. Зміст Program memory в 16 річних кодах. Зміст даних DATA (напочаток і по закінченні програми). Зміст REGISTERS (напочаток і по закінченні програми). Зміст FLAGC (напочаток і по закінченні програми).

# *Контрольні запитання*

- 1. Які Ви знаєте програмні засоби для відлагодження програмного забезпечення?
- 2. Перерахуйте операції для стирання, читання і запису різних елементів енергонезалежної пам'яті кристала мікроконтролера.
- 3. Які Ви знаєте способи програмування мікроконтролерів? Наведіть їхні переваги та недоліки.
- 4. Як створити проект за допомогою програмного симулятора?
- 5. Які вихідні формати підтримує AVR Studіo?

### **Лабораторна робота №6**

# **АРИФМЕТИКО-ЛОГІЧНІ ОПЕРАЦІЇ**

*Мета роботи:* придбання навичок програмування арифметико – логічних операцій у кодах мікроконтролера.

#### *Теоретичні відомості*

#### *1. Арифметико-логічні операції*

Команди даної групи дозволяють виконувати такі операції над 8 бітними цілими двійковими числами: додавання, додавання з урахуванням переносу, десяткову корекцію, інкремент і декремент, віднімання, множення, ділення, диз'юнкцію, кон'юнкцію, виключне або, інверсію, скидання, зсув. Опис команд приведений у табл. 6.1. Ознака паритету Р змінюється будь-якими командами, результат яких змінює акумулятор (включаючи команди пересилання).

| Мнемо-<br>ніка | Операн<br>ДИ | Опис                                            | Операція                      | Прапори          | Цикли          |
|----------------|--------------|-------------------------------------------------|-------------------------------|------------------|----------------|
| <b>ADD</b>     | Rd, Rr       | Підсумовування без переносу                     | $Rd = Rd + Rr$                | Z, C, N, V, H, S | $\mathbf{1}$   |
| <b>ADC</b>     | Rd, Rr       | Підсумовування з переносом                      | $Rd = Rd + Rr + C$            | Z, C, N, V, H, S | $\mathbf{1}$   |
| <b>SUB</b>     | Rd, Rr       | Вирахування без переносу                        | $Rd = Rd - Rr$                | Z,C,N,V,H,S      | $\mathbf{1}$   |
| <b>SUBI</b>    | Rd, K8       | Вирахування константи                           | $Rd = Rd - K8$                | Z,C,N,V,H,S      | $\mathbf{1}$   |
| <b>SBC</b>     | Rd, Rr       | Вирахування з переносом                         | $Rd = Rd - Rr - C$            | Z, C, N, V, H, S | $\mathbf{1}$   |
| <b>SBCI</b>    | Rd, K8       | Вирахування константи з<br>переносом            | $Rd = Rd - K8 - C$            | Z, C, N, V, H, S | 1              |
| <b>AND</b>     | Rd, Rr       | Логічне И                                       | $Rd = Rd \cdot Rr$            | Z,N,V,S          | 1              |
| <b>ANDI</b>    | Rd, K8       | Логічне И с константою                          | $Rd = Rd \cdot K8$            | Z,N,V,S          | $\mathbf{1}$   |
| <b>OR</b>      | Rd, Rr       | Логічне АБО                                     | $Rd = Rd V Rr$                | Z,N,V,S          | $\mathbf{1}$   |
| <b>ORI</b>     | Rd, K8       | Логічне АБО з константою                        | $Rd = Rd V K8$                | Z, N, V, S       | 1              |
| <b>EOR</b>     | Rd, Rr       | Логічне що виключає АБО                         | $Rd = Rd EOR Rr$              | Z, N, V, S       | $\mathbf{1}$   |
| <b>COM</b>     | Rd           | Побитна Інверсія                                | $Rd = SFF - Rd$               | Z, C, N, V, S    | $\mathbf{1}$   |
| <b>NEG</b>     | Rd           | Зміна знака (Доп. код)                          | $Rd = $00 - Rd$               | Z, C, N, V, H, S | 1              |
| <b>SBR</b>     | Rd, K8       | Установити біт (біти) у регістрі                | $Rd = Rd V K8$                | Z, C, N, V, S    | $\mathbf{1}$   |
| <b>CBR</b>     | Rd, K8       | Скинути біт (біти) у регістрі                   | $Rd = Rd \cdot (SFF -$<br>K8) | Z, C, N, V, S    | 1              |
| <b>INC</b>     | Rd           | Інкрементувати значення регістра                | $Rd = Rd + 1$                 | Z,N,V,S          | $\mathbf{1}$   |
| <b>DEC</b>     | Rd           | Декрементувати значення регістра                | $Rd = Rd - 1$                 | Z,N,V,S          | $\mathbf{1}$   |
| <b>TST</b>     | Rd           | Перевірка на нуль або заперечність Rd = Rd · Rd |                               | Z, C, N, V, S    | $\mathbf{1}$   |
| <b>CLR</b>     | Rd           | Очистити регістр                                | $Rd = 0$                      | Z, C, N, V, S    | $\mathbf{1}$   |
| <b>SER</b>     | Rd           | Установити регістр                              | $Rd = SFF$                    | None             | $\mathbf{1}$   |
| <b>ADIW</b>    | Rdl,K6       | Скласти константу і слово                       | $Rdh:Rdl =$<br>$Rdh:Rdl + K6$ | Z, C, N, V, S    | $\overline{2}$ |
| <b>SBIW</b>    | Rdl,K6       | Вичитати константу зі слова                     | $Rdh:Rdl =$<br>Rdh:Rdl - K 6  | Z, C, N, V, S    | $\overline{2}$ |

 **Таблиця 6.1 - Група команд арифметичних операцій**

### *2. Виконання арифметичних операцій з цілими числами*

### **Множення беззнакових цілих восьмирозрядних чисел (8х8=16).**

Алгоритм множення беззнакових цілих чисел реалізує таку послідовність дій (рис. 6.1):

1. Очистити старший байт результату.

2. Завантажити в лічильник циклу число повторень 8.

3. Множник зрушити на один розряд вправо з використанням біта переносу С.

4. Якщо перенос С установлений, додати множник до результату.

5. Старший байт результату змістити вправо з використанням біта переносу С.

6. Молодший байт результату/множник змістити вправо з використанням біта переносу С.

7. Зменшити на одиницю лічильник циклу.

8. Якщо лічильник циклу ще не дорівнює нулю, то перейти до кроку 4.

### **Ділення беззнакових цілих восьмирозрядних чисел (8/8=8+8).**

Алгоритм підпрограми ділення цілих беззнакових чисел (рис. 6.2) можна представити у виді послідовності таких кроків:

1. Очистити залишок і перенос.

2. Завантажити в лічильник циклу число 9.

3. Ділене змістити вліво з використанням переносу.

4. Зменшити на 1 лічильник циклу.

5. Якщо лічильник циклу дорівнює 0, то вийти з підпрограми.

6. Залишок змістити вліво з використанням переносу.

7. Відняти дільник із залишку.

8. Якщо залишок негативний, додати назад дільник, скинути перенос і перейти до кроку 3.

9. Установити перенос і перейти до кроку 3.

Текст програми mpy8u\_c множення 8-и розрядних цілих беззнакових чисел

;\*\*\*\*\*Використання регістрів

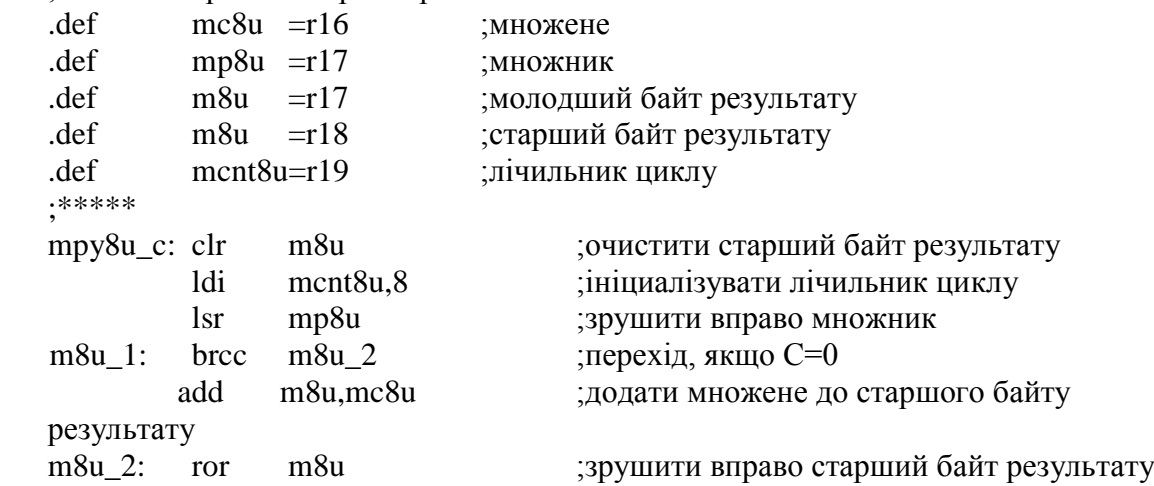

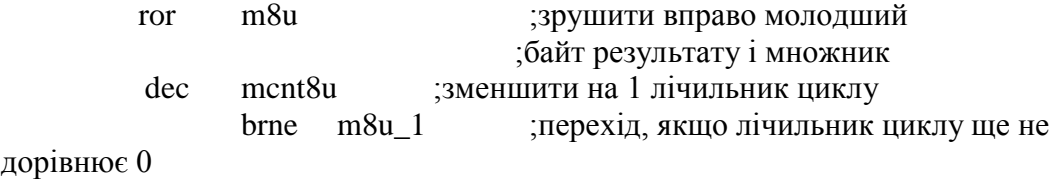

ret

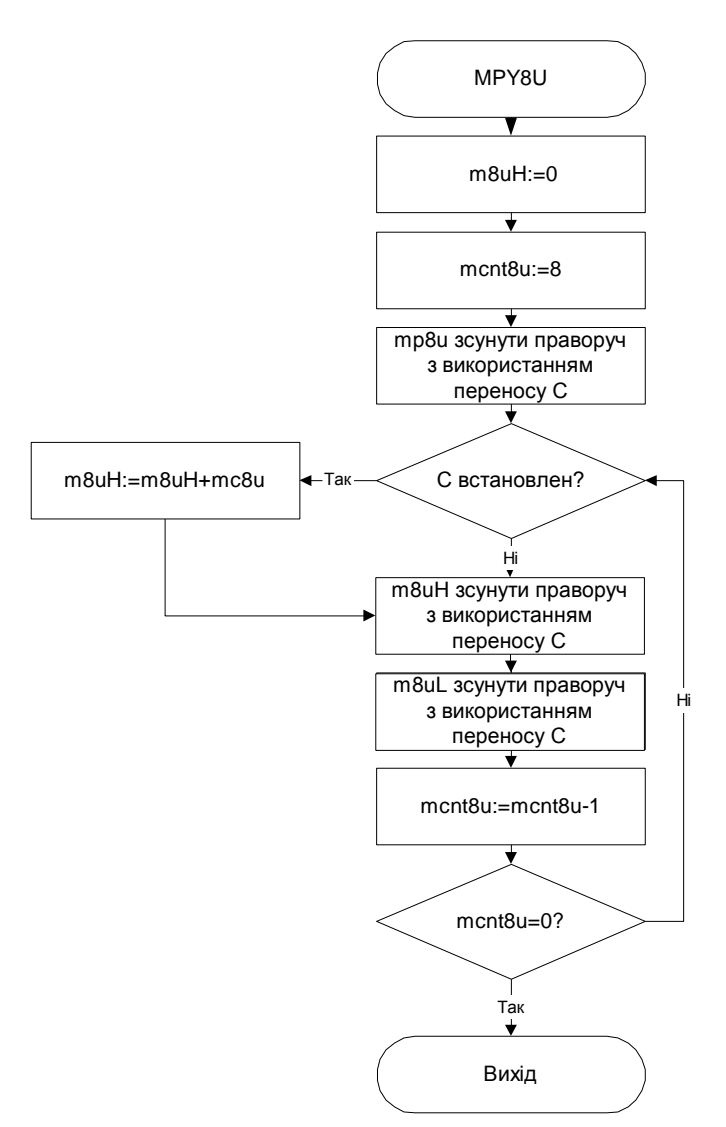

**Рисунок 6.1 – Алгоритм програми "mpy8u\_c" множення 8-ми розрядних цілих беззнакових чисел**

Текст програми div8u\_с ділення 8-и розрядних цілих беззнакових чисел ;\*\*\*\*\* Використання регістрів

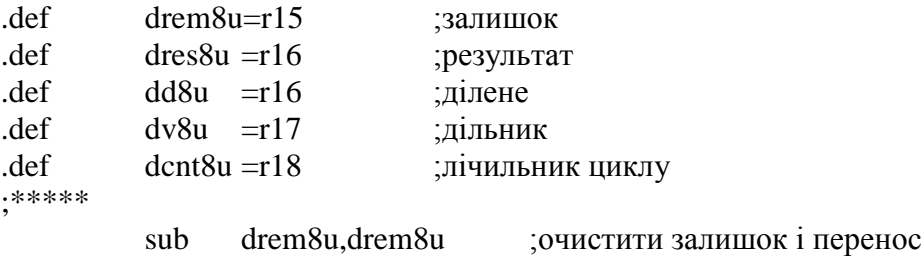

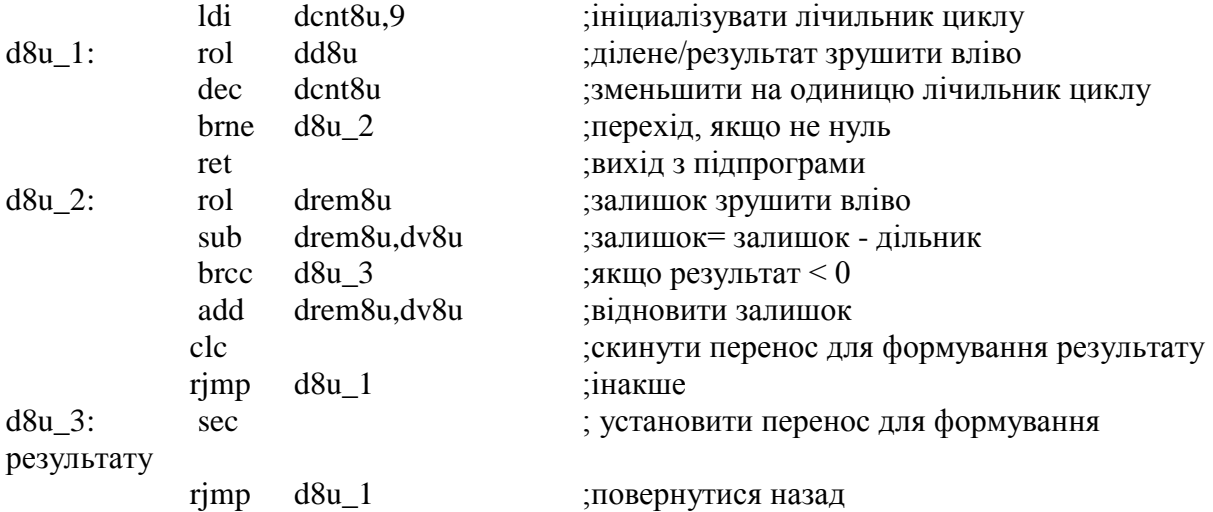

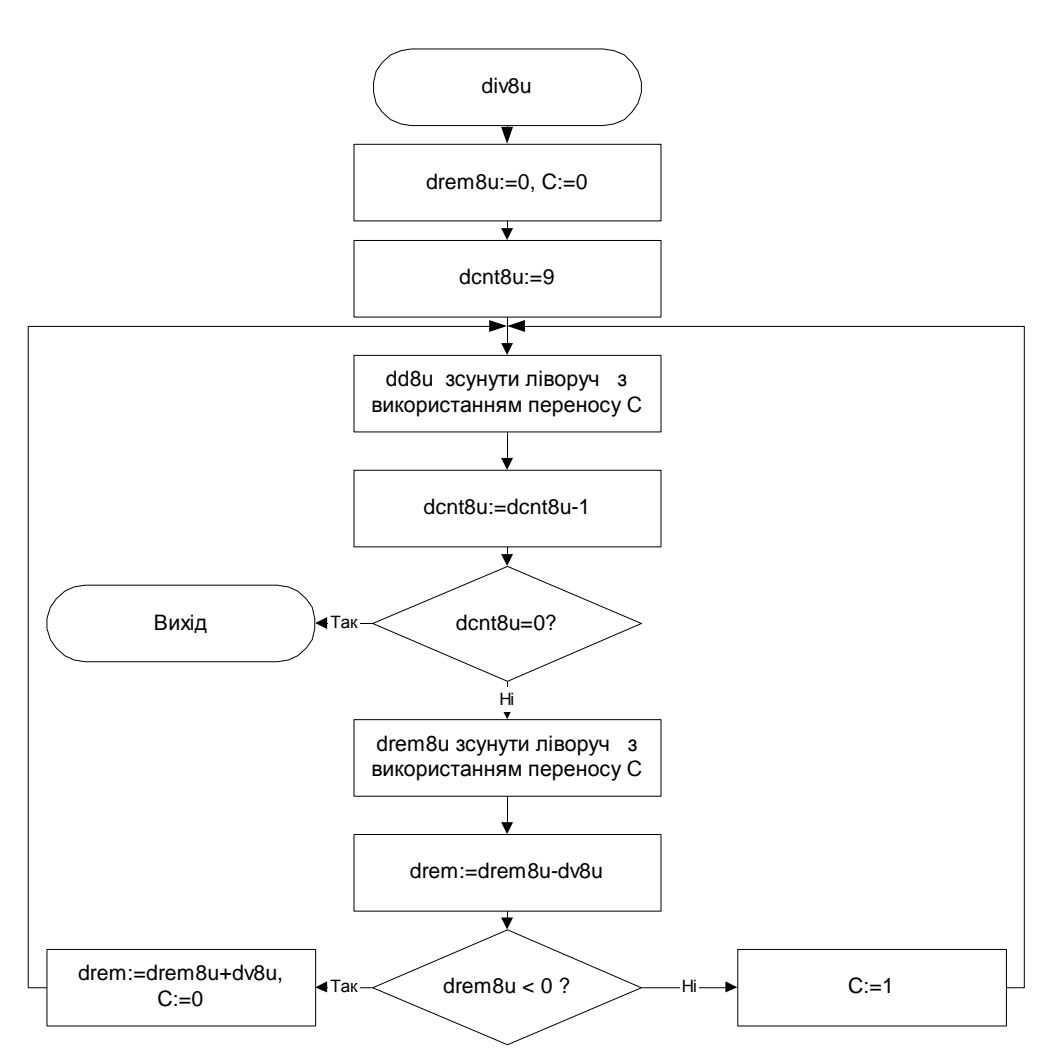

**Рисунок 6.2 – Алгоритм програми "div8u\_з" розподілу цілих беззнакових восьмирозрядних чисел**

### *Завдання до лабораторної роботи*

Нехай у пам'яті програми, починаючи з комірки ADR1 SRAM, розташована таблиця кодів довжиною (X1, і = 1, 2, ..., N, формат – байт).

Записати в кодах AT90S2313 програму, що виконує обчислення заданої функції F над цими кодами. Результат обчислення розмістити в комірку з ADR2. Варіанти завдань приведені в табл. 6.2.

|                 | тиолици оп-     | Биринген зивдинь |                         |                                        |
|-----------------|-----------------|------------------|-------------------------|----------------------------------------|
| Номер           | ADR1            | ADR <sub>2</sub> | N                       | Функция F                              |
| 01              | C <sub>3</sub>  | 6F               | ${\bf E}$               | Сумма (Xi)/N                           |
| 02              | C <sub>4</sub>  | 63               | F                       | Max(Xi)/N                              |
| $\overline{03}$ | C2              | $\overline{75}$  | D                       | Min(Xi)/N                              |
| 04              | $\overline{C}$  | 86               | $\mathcal{C}$           | Сумма $(Xi)/X1$                        |
| 05              | C <sub>2</sub>  | 68               | B                       | Max(Xi)/X1                             |
| 06              | C <sub>3</sub>  | 6D               | $\boldsymbol{A}$        | Min $(Xi)/X1$                          |
| 07              | A4              | 6F               | 6                       | Сумма (Xi)/X1                          |
| 08              | A <sub>5</sub>  | <b>7A</b>        | $\overline{7}$          | Max(Xi)/X1                             |
| 09              | A6              | 7C               | ${\bf F}$               | Min $(Xi)/X1$                          |
| 10              | A7              | 74               | E                       | Сумма $(Xi)/X2$                        |
| 11              | A8              | 73               | 5                       | Max(Xi)/X2                             |
| 12              | B <sub>3</sub>  | 78               | 6                       | Min $(Xi)/X2$                          |
| 13              | <b>BA</b>       | 8C               | $\overline{7}$          | Сумма (Xi)/\X3                         |
| 14              | <b>BB</b>       | 6C               | 8                       | Max(Xi)/X3                             |
| 15              | <b>BC</b>       | 6E               | 8                       | $\overline{\text{Min}}$ (Xi)/ $\chi$ 3 |
| 16              | 6D              | 8A               | 9                       | Сумма (Xi)/\X4                         |
| 17              | 7E              | 6A               | F                       | Max(Xi)/X4                             |
| 18              | AF              | 6B               | $\mathbf A$             | Min $(Xi)/X4$                          |
| 19              | BE              | 9B               | $\, {\bf B}$            | Сумма (Хі)⊕Х1                          |
| 20              | CD              | 7B               | $\overline{C}$          | $Max(Xi) \oplus X1$                    |
| 21              | 88              | 69               | D                       | Min $(Xi) \oplus X1$                   |
| 22              | 63              | 87               | E                       | Сумма $(Xi)/Xn$                        |
| $\overline{23}$ | $6\overline{A}$ | 85               | $\overline{\mathrm{F}}$ | Max(Xi)/Xn                             |
| 24              | 6B              | 83               | 8                       | Min $(Xi)/Xn$                          |
| 25              | 6C              | AD               | 8                       | Сумма (Xi) / X1n                       |
| 26              | 62              | A <sub>5</sub>   | 9                       | Max(Xi)/Xn                             |
| 27              | $7\mathrm{E}$   | AE               | $\overline{\rm C}$      | Min $(Xi)/Xn$                          |

**Таблиця 6.2 - Варіанти завдань**

Коди даних задати довільно. Виконати контрольний перерахунок.

### *Зміст звіту*

Таблиця арифметико-логічних команд. Завдання до лабораторної роботи. Текст програми з поясненням і контрольним перерахунком. Виконати роботу в AVR STUDIO.

### *Контрольні запитання*

- 1. Перерахуйте основні операції над 8-ми бітними цілими двійковими числами.
- 2. Перерахуйте послідовність операцій, які потрібно виконати для множення беззнакових цілих чисел.
- 3. Перерахуйте послідовність операцій, які потрібно виконати для ділення беззнакових цілих чисел.

### **Лабораторна робота №7**

# **БІТОВІ ОПЕРАЦІЇ**

*Мета роботи:* вивчення організації бітового простору пам'яті мікроконтролера AT90S2313, програмних засобів обробки бітів і можливостей програмування бітових операцій у кодах мікроконтролера.

### *Теоретичні відомості*

 Всі арифметичні і логічні операції, а також частина операцій роботи з бітами виконуються в ALU тільки над вмістом оперативних регістрів. Варто звернути увагу, що команди (SUBІ, SBCІ, ANDІ, ORІ, SBR, CBR) у якості другого операнда мають константу, можуть використовуватись в якості першого операнда тільки регістри з другої половини регістрового файлу (R16-R31). Команди 16-розрядного додавання з константою ADІ і віднімання константи SBІ у якості першого операнда використовують тільки регістри R24, R26, R28, R30. Під час виконання арифметичних і логічних операцій чи операцій роботи з бітами ALU формує ті чи інші (див. табл. 2.1) ознаки результату операції, тобто встановлює чи скидає біти в регістрі стану SREG (Status Regіster). Регістр статусу SREG розміщений у просторі І/O за адресою \$3F (\$5F). Його біти визначаються так:

**Bіt 7 - І: Global Іnterrupt Enable - Дозвіл глобального переривання.** Біт дозволу глобального переривання для дозволу переривання повинний бути встановлений у стан 1. Керування дозволом конкретного переривання виконується регістрами маски переривання GІMSK і TІMSK. Якщо біт глобального переривання очищений (у стані 0), то жодне з дозволів конкретних переривань, встановлених у регістрах GІMSK і TІMSK, не діє. Біт І апаратно очищається після переривання і встановлюється для наступного дозволу глобального переривання командою RETІ.

**Bіt 6 - T: Bіt Copy Storage - Біт збереження копії**. Команди копіювання біта BLD (Bіt Loa) і BST (Bіt STore) використовують біт T як біт джерело і біт призначення при операціях з бітами. Командою BST біт регістра реєстрового файлу копіюється в біт T, командою BLD біт T копіюється в регістр реєстрового файлу.

**Bit 5 - H: Half Carry Flag - Прапор напівпереносу**. Прапор напівпереносу вказує на напівперенос у ряді арифметичних операцій

**Bit 4 - S: Sign Bit, S = N V - Біт знака.** Біт S завжди знаходиться в стані, обумовленому логічним що виключає ЧИ (exclusіve OR) між прапором негативного значення N і доповненням до двох прапора переповнення V.

**Bit 3 - V: Two's Complement Overflow Flag. Доповнення до двох прапора переповнення.** Доповнення до двох прапора V підтримує арифметику доповнення до двох.

**Bit 2 - N: Negative Flag - Прапор негативного значення.** Прапор негативного значення N вказує на негативний результат ряду арифметичних і логічних операцій.

**Bit 1 - Z: Zero Flag -Прапор нульового значення.** Прапор нульового значення Z вказує на нульовий результат ряду арифметичних і логічних операцій.

**Bit 0 - C: Carry Flag -Прапор переносу.** Ознаки результату операції можуть бути використані в програмі для виконання подальших арифметично-логічних операцій чи команд умовних переходів.

Виконувати арифметично-логічні операції (arithmetically boolean operations) і операції зсуву (operations of change) безпосередньо над змістом комірок пам'яті не можна. Не можна також записати константу чи очистити вміст комірки пам'яті. Система команд AVR дозволяє лише виконувати операції обміну даними між осередками SRAM і оперативними регістрами. Перевагами системи команд можна вважати різноманітні режими адресації комірок пам'яті.

Усі регістри введення/виведення можуть зчитуватися і записуватися через оперативні регістри за допомогою команд ІN, OUT (див. групу команд передачі даних). Регістри введення/виведення, що мають адреси в діапазоні \$00 - \$1F, мають можливість побітової адресації. Безпосередня установка і скидання окремих розрядів цих регістрів виконується командами SBІ і CBІ (див. групу команд роботи з бітами). Для ознак результату операції, що є бітами регістра введення/виведення SREG, мається цілий набір команд установки і скидання. Команди умовних переходів у якості своїх операндів можуть мати як біти-ознаки результату операції, так і окремі розряди побітно адресуємих регістрів введення/виведення (табл. 7.1).

| Мнемоніка Операнди |         | Опис                            | Операція                                             | Прапори       | Цикли          |
|--------------------|---------|---------------------------------|------------------------------------------------------|---------------|----------------|
| LSL                | Rd      | Логічний зсув вліво             | $Rd(n+1)=Rd(n), Rd(0)=0, Z,C,N,V,H,S$<br>$C = Rd(7)$ |               |                |
| <b>LSR</b>         | Rd      | Логічне зрушення вправо         | $Rd(n)=Rd(n+1), Rd(7)=0, Z,C,N,V,S$<br>$C = Rd(0)$   |               |                |
| <b>ROL</b>         | Rd      | Циклічне зрушення вліво через С | $Rd(0)=C, Rd(n+1)=Rd(n), Z,C,N,V,H,S$<br>$C = Rd(7)$ |               | 1              |
| <b>ROR</b>         | Rd      | Циклічне зрушення вправо через  | $Rd(7)=C, Rd(n)=Rd(n+1), Z,C,N,V,S$<br>$C = Rd(0)$   |               |                |
| <b>ASR</b>         | Rd      | Арифметичне зрушення вправо     | $Rd(n)=Rd(n+1), n=0,,6$                              | Z, C, N, V, S |                |
| <b>SWAP</b>        | Rd      | Перестановка тетрад             | $Rd(30) = Rd(74),$<br>$Rd(74) = Rd(30)$              | None          |                |
| <b>BSET</b>        | S       | Установка прапора               | $SREG(s) = 1$                                        | SREG(s)       |                |
| <b>BCLR</b>        | S       | Очищення прапора                | $SREG(s) = 0$                                        | SREG(s)       |                |
| <b>SBI</b>         | P,b     | Установити біт у порту          | $I/O(P,b) = 1$                                       | None          | 2              |
| <b>CBI</b>         | $P_{b}$ | Очистити біт у порту            | $I/O(P,b) = 0$                                       | None          | $\overline{2}$ |

 **Таблиця 7.1 - Інструкції роботи з бітами**

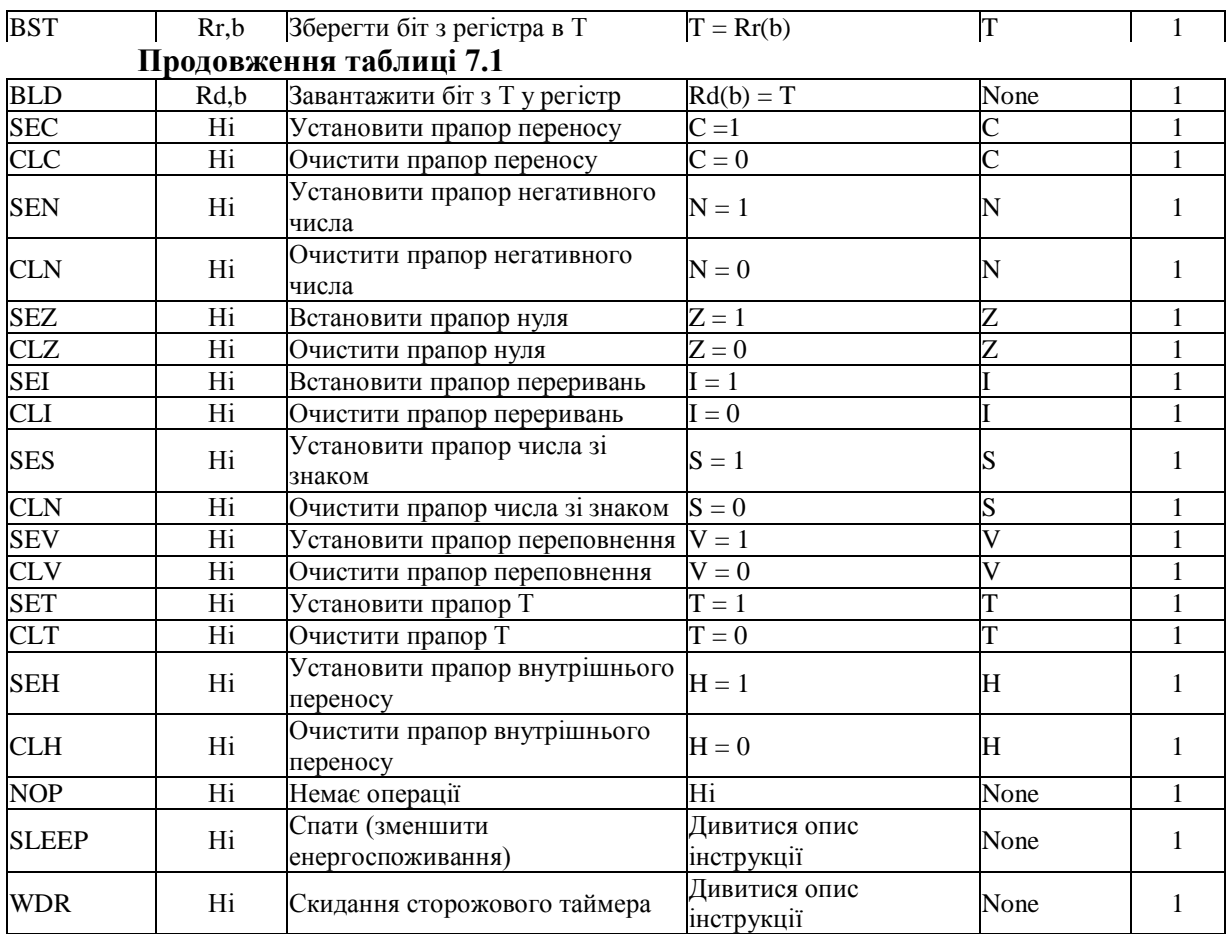

### *Завдання до лабораторної роботи*

Нехай у SRAM в комірці з ADR1 розташований код CODE. Записати в кодах МК AT90S2313 програму, що виконує обчислення заданої булевої функції F над цими кодами. Результат обчислення повинен бути записаний за адресою ADR2 простору SRAM.

Вигляд функції F для обчислення визначається таким способом: YZ дві останні цифри року народження (залікової книжки).

Код CODE має формат (порозрядно):

| V <sub>7</sub><br>28 V | $T$ $T$ $T$<br>28J | $\mathbf{r}$ . | T<br>سدد | v٥<br>- 14 |  |
|------------------------|--------------------|----------------|----------|------------|--|

F=(X7)OP1(X6)OP2(X5)OP3(X4)OP4(X3)OP5(X2)OP6(X1)OP7(X0),

де OP – булева операція, знаходиться з табл. 7.3, а кожна величина Х може входити у вираз прямо або інверсно (визначається за табл. 7.4).

| <b>HOMEP</b> | ADR1            | ADR <sub>2</sub> | <b>CODE</b>    |
|--------------|-----------------|------------------|----------------|
| 01           | $\overline{C3}$ | 6F               | FE             |
| 02           | C <sub>4</sub>  | 63               | $3\mathrm{F}$  |
| 03           | $\overline{C2}$ | 75               | 5D             |
| 04           | C1              | 86               | 7C             |
| 05           | C2              | 68               | 8B             |
| 06           | $\overline{C3}$ | 6D               | $7\mathrm{A}$  |
| 07           | A <sub>4</sub>  | 6F               | $1\mathrm{E}$  |
| 08           | A <sub>5</sub>  | $7\mathrm{A}$    | F2             |
| 09           | A <sub>6</sub>  | 7C               | E3             |
| 10           | $\rm A7$        | $\overline{74}$  | ${\rm FA}$     |
| 11           | A8              | 73               | A <sub>5</sub> |
| 12           | B <sub>3</sub>  | 78               | 56             |
| 13           | <b>BA</b>       | 8C               | F7             |
| 14           | BB              | 6C               | A <sub>8</sub> |
| 15           | <b>BC</b>       | 6E               | 48             |
| 16           | 6D              | 8A               | 29             |
| 17           | $7\mathrm{E}$   | 6A               | F3             |
| 18           | AF              | 6B               | E2             |
| 19           | $\rm BE$        | 9B               | D <sub>3</sub> |
| 20           | CD              | 7B               | A4             |
| 21           | 88              | 69               | B <sub>5</sub> |
| 22           | 63              | 87               | 3D             |
| 23           | 6A              | 85               | $4\mathrm{F}$  |
| 24           | 6B              | 83               | $8\mathrm{F}$  |
| 25           | 6C              | <b>AD</b>        | 6D             |
| 26           | 62              | A <sub>5</sub>   | D <sub>9</sub> |

**Таблиця 7.2 - Варіанти завдань**

### **Таблиця 7.3 – Булеві операції**

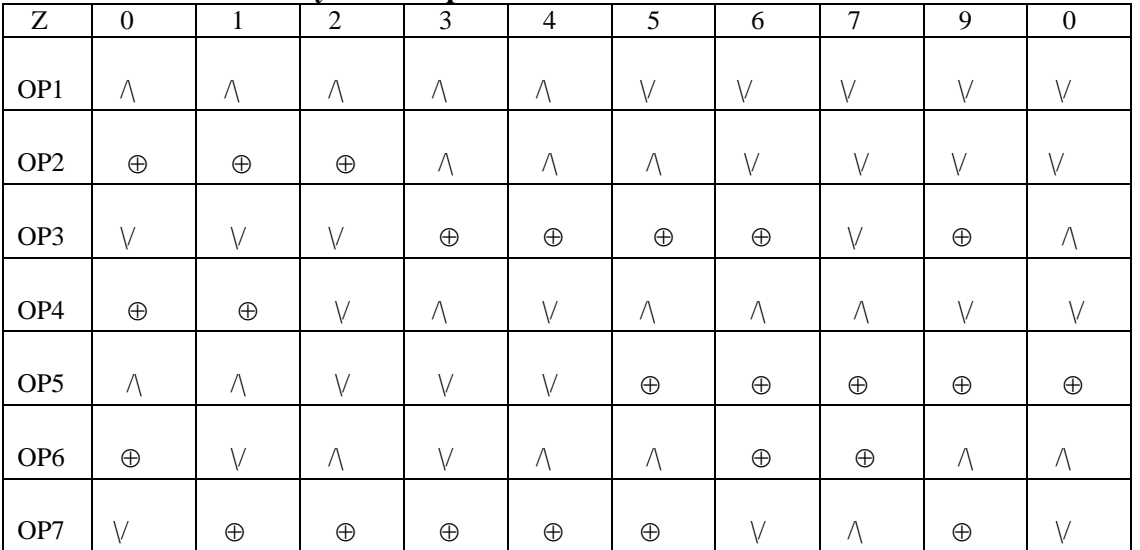

/\ - операція І

\/ - операція АБО

- операція виключне АБО (XOR)

| Y              | $\mathbf{0}$ | $\mathbf{1}$ | $\overline{2}$ | 3       | $\overline{4}$ | $\mathfrak{S}$ | 6       | 7     | 8     | 9       |
|----------------|--------------|--------------|----------------|---------|----------------|----------------|---------|-------|-------|---------|
|                |              |              |                |         |                |                |         |       |       |         |
| X <sub>0</sub> | Π            | И            | $\Pi$          | И       | $\Pi$          | И              | $\Pi$   | И     | $\Pi$ | И       |
| X1             | $\Pi$        | $\Pi$        | $\Pi$          | $\Pi$   | И              | И              | И       | И     | И     | И       |
| X2             | $\Pi$        | $\Pi$        | И              | И       | И              | $\Pi$          | $\Pi$   | И     | И     | $\Pi$   |
| X3             | И            | И            | И              | $\prod$ | $\Pi$          | $\Pi$          | И       | И     | И     | И       |
| <b>X4</b>      | И            | И            | И              | $\prod$ | И              | $\Pi$          | $\Pi$   | И     | $\Pi$ | $\Pi$   |
| X5             | $\Pi$        | И            | И              | $\prod$ | И              | $\Pi$          | $\prod$ | $\Pi$ | И     | И       |
| X <sub>6</sub> | И            | $\Pi$        | Π              | $\Pi$   | И              | И              | $\Pi$   | $\Pi$ | $\Pi$ | $\prod$ |

**Таблица 7.4 - Значення змінних**

П – змінна в функцію входить прямо (без інверсії), И – змінна в функцію входить інверсно, Х7 – входить в вираз для F завжди без інверсії.

#### *Зміст звіту*

Таблиця команд роботи з бітами. Завдання до лабораторної роботи. Текст програми з поясненнями і контрольним прорахунком. Результати виконання завдання в AVR STUDIO.

#### *Приклад виконання завдання*

*Нехай у SRAM в комірці з ADR1=62 розташований код CODE= 2D. Записати в кодах МК AT90S2313 програму, що виконує обчислення заданої*  булевої функції **F=Х7**\/Х6\/Х5⊕Х4\/Х3⊕Х2\Х1⊕Х0 над цими кодами. *Результат обчислення повинний бути записаний за адресою ADR2=А5 простору SRAM.*

#### Текст програми

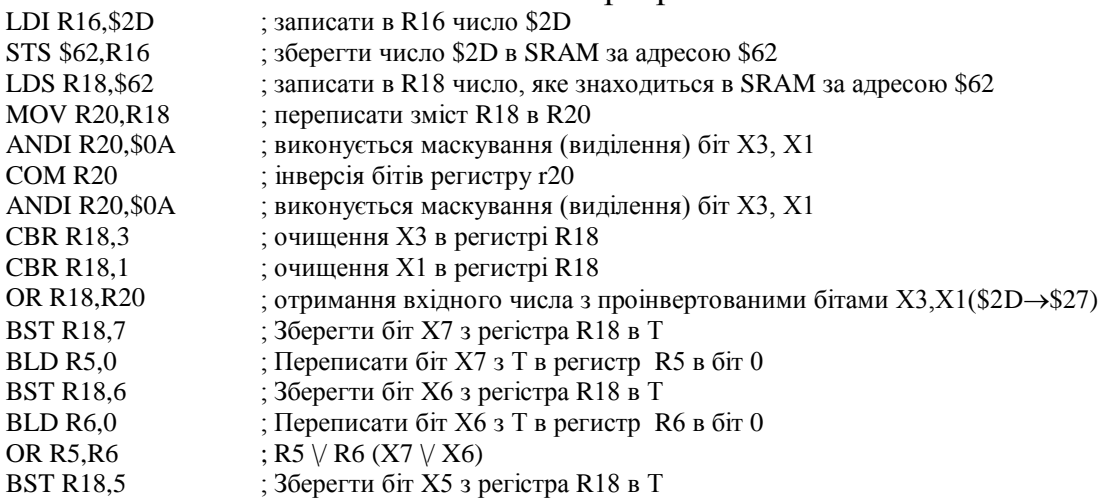

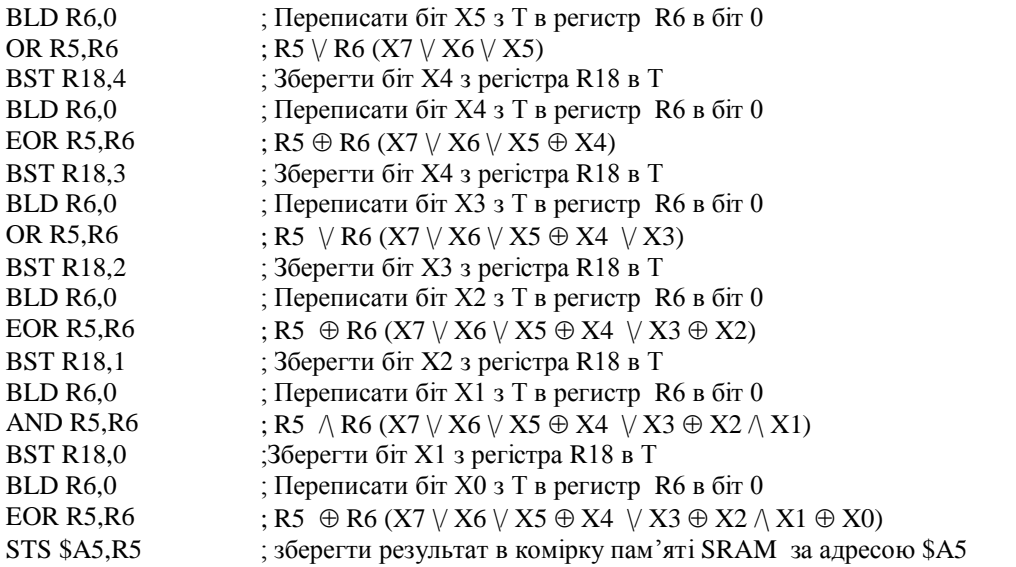

| <b>BOARD MILLIONS</b><br>$\Box$ $\Box$ $\times$ | <b>SE Registers</b><br>$\vert x \vert$ | <b>TR</b> Phonocycl                 | $ \Box$ $\times$ |
|-------------------------------------------------|----------------------------------------|-------------------------------------|------------------|
| $LQ +$<br>D: MC2WRT \winefyupaer                | BO = 0x00                              |                                     |                  |
|                                                 | IR1<br>$-0.005$                        | $\bullet$ TKT 8 16 0x000060<br>Data |                  |
| ×<br>LDI H16, \$2D                              | list:<br>$=0.000$                      | Data<br>Address                     |                  |
| 5TS \$62, R16                                   | lss<br>$-0000$                         | 000060                              |                  |
| LDS R18, \$62                                   | $= 0x00$<br>IR4                        | 000070                              |                  |
| MOV R20, 018                                    | $\pm$ CWOL<br>IBS.                     | 000080                              |                  |
| ANDI R20, 10A                                   | $-$ 0x01<br>BS.                        | 000090                              |                  |
| COM R2O                                         | $R7 = 0x00$                            | 0000A0                              |                  |
| ANDI R20,10A                                    | $= 0.10$<br>IBB:                       | 000080                              |                  |
| CBR R10.3                                       | $R9 - 0x1C$                            | 000000                              |                  |
| CBR R18, 1                                      | $R10 = 0x10$                           | 000000                              |                  |
| OR R18, R20                                     | $P11 - Gx1C$                           |                                     |                  |
| BST R18,7                                       | $R12 - 0x10$                           |                                     |                  |
| BLD RS.O                                        | $R13 = 0x10$                           | $\mathbf{r}$                        |                  |
| BST R18.6                                       | $R14 - 0x00$                           |                                     |                  |
| BLD R6.0                                        | $R15 = 0x00$                           |                                     |                  |
| OR B5, R6                                       | $R16 = 0x2D$                           |                                     |                  |
| BST R10.5                                       | $R17 - 0x07$                           |                                     |                  |
| BLD R6,0                                        | $R16 = 0x27$                           |                                     |                  |
| OR R5, R6                                       | $R19 - 0000$                           |                                     |                  |
| BST R18, 4                                      | $R20 = 0x02$                           |                                     |                  |
| BLD R6,0                                        | R21 = 0x00                             |                                     |                  |
| EOR-RS, R6.                                     | $R22 = 0x00$                           |                                     |                  |
| BST R18,3                                       | $R25 = 0x00$                           |                                     |                  |
| BLD R6.0                                        | $B24 - 0x27$                           |                                     |                  |
| OR B5, R6                                       | $R25 - 0x00$                           |                                     |                  |
| BST 918, 2                                      | R26 = 0x00                             |                                     |                  |
| BLD R6.0                                        | $R27 = 0x00$                           |                                     |                  |
| EOR RS, R6                                      | $R28 = 0x00$                           |                                     |                  |
| BST R18,1                                       | R29 = 0x00                             |                                     |                  |
| BLD R6.0                                        | R30 - 0x00                             |                                     |                  |
| AND RS, R6                                      | $R31 = 0x00$                           |                                     |                  |
| BST R18,0                                       |                                        |                                     |                  |
| BLD R6, O                                       |                                        |                                     |                  |
| EOR RS, R6                                      |                                        |                                     |                  |
| STS SAS.RS                                      |                                        |                                     |                  |

**Рисунок 7.1 – Результат виконання програми в AVR STUDIO**

Перевірка:

Для числа \$2D X7=0, X6=0, X5=1, X4=0, X3=1, X2=1, X1=0, X0=1.

 $F=X7\lor X6\lor X5\oplus X4\lor \overline{X3}\oplus X2\land \overline{X1}\oplus X0 = 0 \lor 0 \lor 1 \oplus 0 \lor 0 \oplus 1 \land 1 \oplus 1=1$ 

### *Контрольні запитання*

- 1. Які регістри використовуються у якості першого операнда при 16-розрядному додаванні і відніманні з константами?
- 2. Перерахуйте основні булеві операції та їхні позначення.
- 3. Розкажіть про організацію бітового простору пам'яті мікроконтролера AT90S2313.

### **Лабораторна робота №8**

### **ЗВЕРТАННЯ ДО EEPROM ПРИ ЧИТАННІ/ЗАПИСІ**

*Мета роботи:* вивчення організациї звертання до EEPROM, отримання навичків програмування EEPROM.

## *Теоретичні відомості*

*1. Звертання до EEPROM при читанні/записі*

Звертання до EEPROM ведеться за допомогою регістрів розташованих у просторі І/O. Час звертання при записі складає від 2,5 до 4мс, у залежності від напруги VCC.

Опис регістрів адреси EEPROM- EEAR - (EEPROM Address Register) представлено в табл. 8.1.

|                 | $\tau$           |             |
|-----------------|------------------|-------------|
|                 | $\sqrt{6}$       |             |
|                 | 5                |             |
|                 | $\overline{4}$   |             |
| Біти            | $\overline{3}$   |             |
|                 | $\overline{c}$   |             |
|                 | 1                |             |
|                 | $\theta$         |             |
|                 | EEAR6            |             |
|                 | EEAR5            |             |
|                 | EEAR4            |             |
|                 | EEAR3            |             |
| \$1E (\$3E)     | EEAR2            | <b>EEAR</b> |
|                 | EEAR1            |             |
|                 | EEAR0            |             |
|                 | $\mathbf R$      |             |
|                 | R/W              |             |
|                 | $\rm R/W$        |             |
|                 | $\rm R/W$        |             |
| Читання/Запис   | $\rm R/W$        |             |
|                 | $\rm R/W$        |             |
|                 | $\rm R/W$        |             |
|                 | $\rm R/W$        |             |
| Початковий стан | $\boldsymbol{0}$ |             |
|                 | $\Omega$         |             |
|                 | $\overline{0}$   |             |
|                 | $\overline{0}$   |             |
|                 | 0                |             |
|                 | 0                |             |
|                 | $\overline{0}$   |             |
|                 | 0                |             |

**Таблиця 8.1 – Регістр адреси EEPROM – EEAR**

Послідовно EEPROM адресний регістр EEAR6...0 адресується до 128 байтів адресного простору (0-127).

Регистр данних EEPROM - EEDR - (EEPROM Data Register) представлено в табл. 8.2.

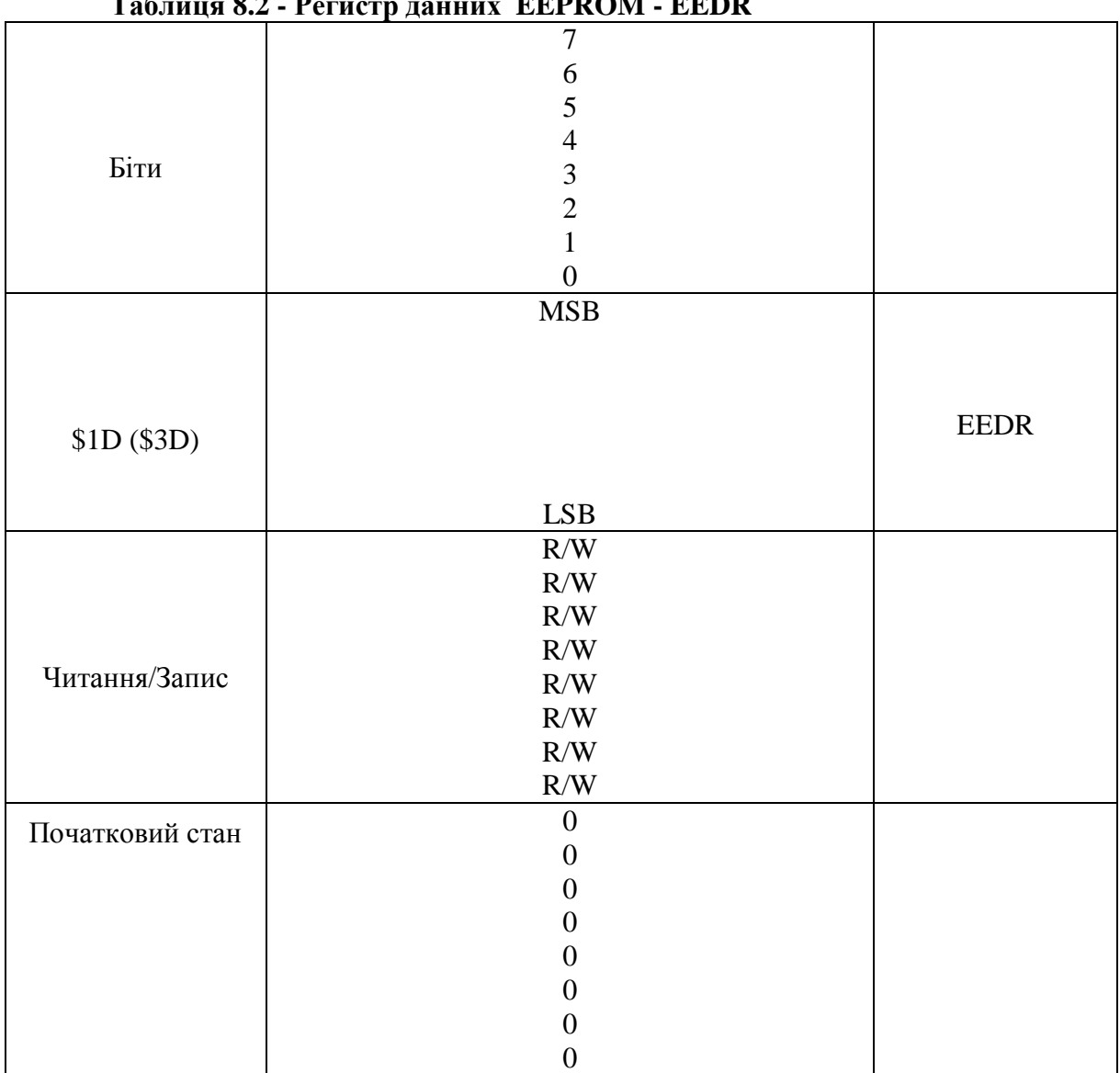

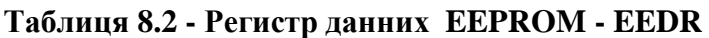

**Bits 7..0 - EEDR7..0: EEPROM Data - Дані EEPROM.** У процесі виконання операції запису в регістрі EEDR містяться дані, записувані в EEPROM за адресою, що задається регістром EEAR. При читанні регістр EEDR містить дані, що зчитуються з EEPROM за адресою, обумовленому EEAR.

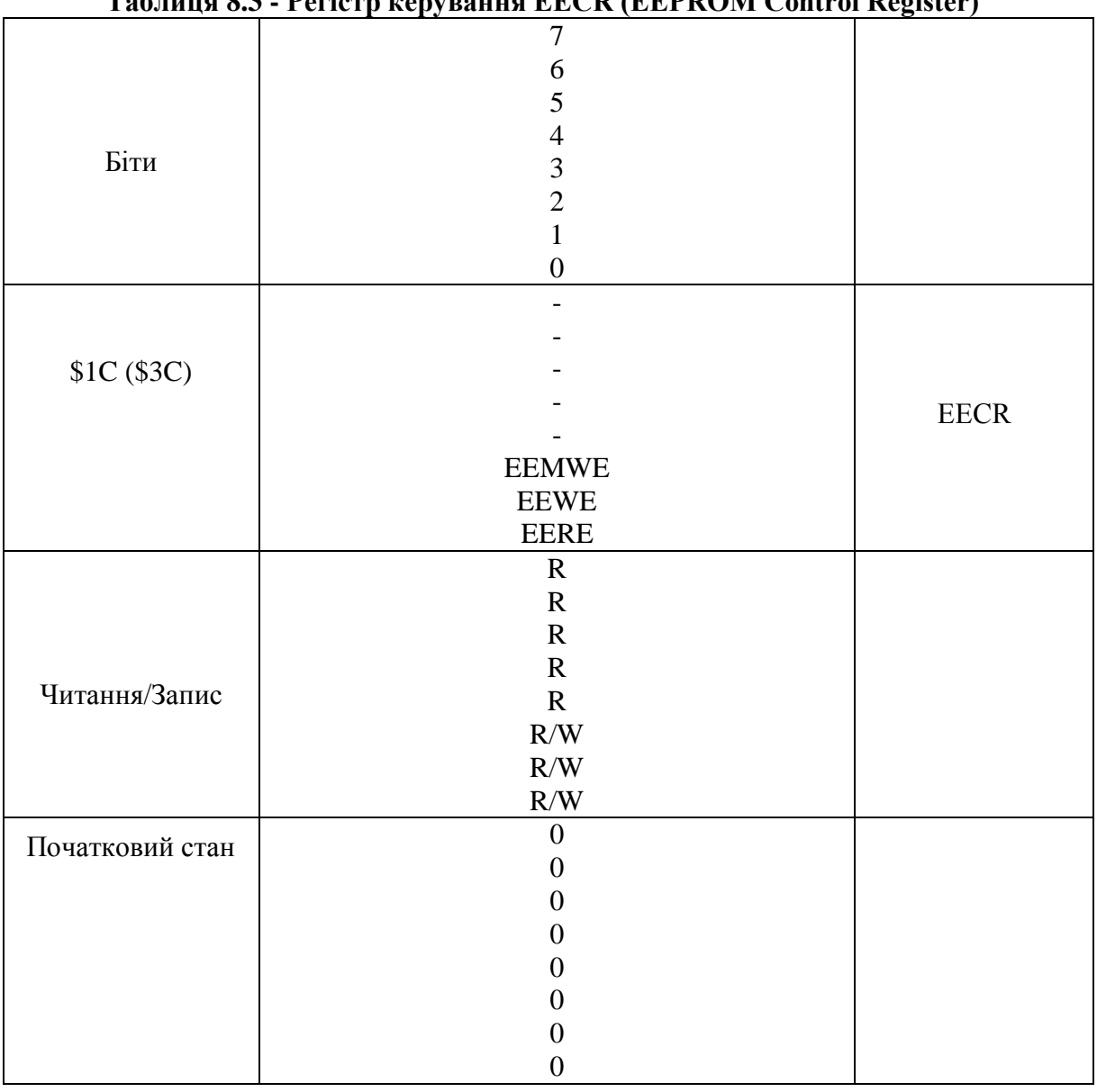

**Таблиця 8.3 - Регістр керування EECR (EEPROM Control Register)**

**Bit 2 - EEMWE: EEPROM Master Write Enable - Керування дозволом запису EEPROM.** Біт EEMWE визначає, чи буде встановлений у стан 1 біт EEWE дозволяти запис у EEPROM. При встановленому в стан 1 біті EEMWE установка біта EEWE приведе до запису в EEPROM по заданій адресі. Якщо ж біт EEMWE буде знаходитися в стані 0, то установка біта EEWE ніякого ефекту не зробить. Установлений програмним шляхом біт EEMWE апаратно очищається через чотири тактових цикли. Див. опис процедури запису EEPROM в описі біта EEWE.

**Bit 1 - EEWE: EEPROM Write Enable - Дозвіл запису EEPROM.**

**Bit 0 - EERE: EEPROM Read Enable - Дозвіл читання EEPROM.** Сигнал дозволу читання EERE (EEPROM Read Enable Sіgnal) є стробом читання EEPROM. Біт EERE повинний бути встановлений по встановленні в регістрі EEAR необхідної адреси. Після апаратного очищення біта EERE дані, що зчитуються, будуть розташовуватися в регістрі EEDR. Зчитування

байта даних виконується однією командою і не вимагає опитування біта EERE. При встановленому біті EERE CPU зупиняється на чотири тактових цикли, перш ніж почне виконання наступної команди. Користувачу необхідно тестувати стан біта EEWE перед початком операції читання. Якщо нові чи дані адреса будуть записуватися в регістри І/O EEPROM у той час, коли буде виконуватися операція запису, то операція записи буде перерваний і результат запису буде невизначеним.

#### *2. Програмна організація звертання до EEPROM*

```
;* This Application note shows how to read data from and write data to the
;* EEPROM. Both random access and sequential access routines are listed.
;*
;**************************************************************************
*
.include "2313def.inc"
      rjmp RESET ;Reset Handle
;**************************************************************************
*
;* EEWrite
;* This subroutine waits until the EEPROM is ready to be programmed, then
;* programs the EEPROM with register variable "EEdwr" at address "EEawr"
;* Ця підпрограма очикування, доки EEPROM не буде готова до програмування
;**************************************************************************
*
;***** Subroutine register variables
.def EEdwr =r16 ;data byte to write to EEPROM
.def EEawr =r17 ;address to write to
;***** Code
EEWrite:
       sbic EECR, EEWE ;if EEWE not clear
       rjmp EEWrite ; wait more
       out EEAR, EEawr ; output address
       out EEDR, EEdwr ; output data
       sbi EECR, EEWE ; set EEPROM Write strobe
                             ;This instruction takes 4 clock cycles since
                             ;it halts the CPU for two clock cycles
       ret
;**************************************************************************
*
;* EERead
;*
;* This subroutine waits until the EEPROM is ready to be programmed, then
;* reads the register variable "EEdrd" from address "EEard"
;**************************************************************************
*
;***** Subroutine register variables
.def EEdrd =r0 ; result data byte
.def EEard =r16 ;address to read from
;***** Code
EERead:
       sbic EECR, EEWE ; if EEWE not clear
       rjmp EERead ; wait more<br>out EEDR,EEard ; wait more
       out EEDR, EEard ; output address<br>sbi EECR, EERE ; set EEPROM Read
                             ; set EEPROM Read strobe
                             ;This instruction takes 4 clock cycles since
                              ;it halts the CPU for two clock cycles
       sbi EECR, EERE ; set EEPROM Read strobe 2nd time
```
;This instruction takes 4 clock cycles since ;it halts the CPU for two clock cycles in EEdrd, EEDR ; get data ret ;\*\*\*\*\*\*\*\*\*\*\*\*\*\*\*\*\*\*\*\*\*\*\*\*\*\*\*\*\*\*\*\*\*\*\*\*\*\*\*\*\*\*\*\*\*\*\*\*\*\*\*\*\*\*\*\*\*\*\*\*\*\*\*\*\*\*\*\*\*\*\*\*\*\* \* ;\* ;\* EEWrite seq ;\* ;\* This subroutine increments the EEPROM address by one and waits until the ;\* EEPROM is ready for programming. It then programs the EEPROM with ;\* register variable "EEdwr s". ;\* ;\*\*\*\*\*\*\*\*\*\*\*\*\*\*\*\*\*\*\*\*\*\*\*\*\*\*\*\*\*\*\*\*\*\*\*\*\*\*\*\*\*\*\*\*\*\*\*\*\*\*\*\*\*\*\*\*\*\*\*\*\*\*\*\*\*\*\*\*\*\*\*\*\*\* \* ;\*\*\*\*\* Subroutine register variables .def EEwtmp =r0 ;temporary storage of address .def EEdwr s =r16 ;data to write ;\*\*\*\*\* Code EEWrite seq: sbic EECR,EEWE ;if EEWE not clear rjmp EEWrite seq ; wait more in EEwtmp, EEAR ;get address inc EEwtmp ; increment address out EEAR, EEwtmp ; output address out EEDR, EEdwr s ; output data sbi EECR, EEWE ; set EEPROM Write strobe ;This instruction takes 4 clock cycles since ;it halts the CPU for two clock cycles ret ;\*\*\*\*\*\*\*\*\*\*\*\*\*\*\*\*\*\*\*\*\*\*\*\*\*\*\*\*\*\*\*\*\*\*\*\*\*\*\*\*\*\*\*\*\*\*\*\*\*\*\*\*\*\*\*\*\*\*\*\*\*\*\*\*\*\*\*\*\*\*\*\*\*\* \* ;\* EERead seq ;\* ;\* This subroutine increments the address stored in EEAR and reads the ;\* EEPROM into the register variable "EEdrd\_s". ;\* ;\*\*\*\*\*\*\*\*\*\*\*\*\*\*\*\*\*\*\*\*\*\*\*\*\*\*\*\*\*\*\*\*\*\*\*\*\*\*\*\*\*\*\*\*\*\*\*\*\*\*\*\*\*\*\*\*\*\*\*\*\*\*\*\*\*\*\*\*\*\*\*\*\*\* \* ;\*\*\*\*\* Subroutine register variables .def EErtmp =r0 ;temporary storage of address .def EEdrd s =r1 ; result data byte ;\*\*\*\*\* Code EERead\_seq: in EErtmp, EEAR ;get address<br>inc EErtmp ;increment a inc EErtmp ; increment address out EEAR, EErtmp ; output address sbi EECR, EERE ; set EEPROM Read strobe ;This instruction takes 4 clock cycles since ; it halts the CPU for two clock cycles sbi EECR, EERE ; set EEPROM Read strobe 2nd time ;This instruction takes 4 clock cycles since ;it halts the CPU for two clock cycles in EEdrd s, EEDR ; get data ret ;\*\*\*\*\*\*\*\*\*\*\*\*\*\*\*\*\*\*\*\*\*\*\*\*\*\*\*\*\*\*\*\*\*\*\*\*\*\*\*\*\*\*\*\*\*\*\*\*\*\*\*\*\*\*\*\*\*\*\*\*\*\*\*\*\*\*\*\*\*\*\*\*\*\* \*\* ;\* ;\* Test/Example Program ;\*

```
;**************************************************************************
**
;***** Main Program Register variables
\det counter =r18
.def temp =r19
;***** Code
RESET:
;***** Program a random location
      ldi EEdwr, $aa
      ldi EEawr,$10
      rcall EEWrite ; ; ; ; ; ; ; ; ; ; ; EEPROM location $10
;***** Read from a random locations
      ldi EEard,$10
       rcall EERead ;read address $10
       out PORTB, EEdrd ; output value to Port B
; ***** Fill the EEPROM with bit pattern $55, $aa, $55, $aa,...
      ldi counter, 64 ; init loop counter
       ser temp
       out EEAR, temp ; EEAR <- $ff (start address - 1)
loop1: ldi EEdwr s, $55
      rcall EEWrite seq ; program EEPROM with $55
      ldi EEdwr s, $aa
       rcall EEWrite seq ;program EEPROM with $aa
       dec counter ; decrement counter
       brne loop1 ;and loop more if not done
;***** Copy 10 first bytes of EEPROM to r2-r11
      ldi temp,$ff<br>out EEAR,temp
       out EEAR, temp ; EEAR <- $ff (start address - 1)
       ldi ZL,2 ;Z-pointer points to r2
loop2: rcall EERead seq ;get EEPROM data
       st Z, EEdrd s ; store to SRAM
      inc ZL
       cpi ZL, 12 : reached the end?
       brne loop2 (if not, loop more
forever: rjmp forever ; eternal loop
```
#### *Завдання до лабораторної роботи*

В комірки EEPROM починаючи з ADR1 записати N чисел. Скопіювати N-2 чисел до регистрів, починаючи з R2. Перевірити виконання програми в AVR STUDIO. При наявності лабораторного макету виконати програмування мікроконтролера і перевірити вірність роботи програми (після програмування зчитати дані з EEPROM). Для цього в AVR STUDIO вибрати File – Up/Download Memories).

*При написанні програми необхідно замість EECR підставляти \$1C, EEAR - \$1E, EEDR - \$1D, EEWE – 1, EERE – 0. результати виконання програми в AVR STUDIO дивитись Memory –I/O.*

#### *Зміст звіту*

Завдання до лабораторної роботи. Алгорітм програми з поясненнями. Текст программ з поясненнями. Результати виконання програми в AVR STUDIO.
| Номер           | 1 аблица б.т - рартанти завдань<br>ADR1 | ${\bf N}$        | Коди чисел     |
|-----------------|-----------------------------------------|------------------|----------------|
| 01              | \$10                                    | ${\bf E}$        | 6F             |
| 02              | \$12                                    | $\mathsf{C}$     | 63             |
| 03              | \$14                                    | $\mathbf D$      | 75             |
| 04              | \$16                                    | $\, {\bf B}$     | 86             |
| 05              | \$18                                    | $\boldsymbol{A}$ | 68             |
| 06              | \$1A                                    | 9                | 6 <sub>D</sub> |
| 07              | \$1C                                    | 8                | 6F             |
| 08              | \$1E                                    | $\boldsymbol{7}$ | 7A             |
| 09              | \$20                                    | 6                | $7\mathrm{C}$  |
| 10              | \$22                                    | $\overline{5}$   | 74             |
| 11              | \$24                                    | $\overline{4}$   | 73             |
| 12              | \$26                                    | ${\bf E}$        | 78             |
| 13              | \$28                                    | $\overline{C}$   | 8C             |
| 14              | \$2A                                    | D                | 6C             |
| $\overline{15}$ | $\overline{$2C}$                        | $\bf{B}$         | 6E             |
| 16              | \$2E                                    | $\mathbf{A}$     | <b>8A</b>      |
| 17              | \$30                                    | 9                | 6A             |
| 18              | \$32                                    | 8                | 6B             |
| 19              | \$34                                    | $\overline{7}$   | 9 <sub>B</sub> |
| 20              | \$36                                    | $\boldsymbol{6}$ | $7\mathrm{B}$  |
| 21              | \$38                                    | 5                | 69             |
| 22              | \$3A                                    | $\overline{4}$   | 87             |
| 23              | \$3C                                    | ${\bf E}$        | 85             |
| 24              | \$3E                                    | $\mathsf{C}$     | 83             |
| 25              | \$0A                                    | D                | AD             |
| 26              | \$0C                                    | $\bf{B}$         | A <sub>5</sub> |
| 27              | \$0E                                    | $\mathbf{A}$     | AE             |

**Таблица 8.4 - Варіанти завдань**

## *Контрольні запитання*

- 1. Дайте характеристику основних станів регістра адреси EEPROM Address Register (EEAR).
- 2. Дайте характеристику основних станів регістра даних EEPROM Data Register (EEDR).
- 3. Дайте характеристику основних станів регістра керування EEPROM Control Register (EEСR).

### **Лабораторна робота №9**

## **СХЕМИ ВІДОБРАЖЕННЯ СТАТИЧНОЇ ТА ДИНАМІЧНОЇ ІНДИКАЦІЇ**

*Мета роботи:* вивчення схем динамічної і статичної індикації. Розробка програм для мікроконтролера AT90S2313 для відображення цифрової інформації на пристроях динамічного і статичного типу, а також на одиничних індикаторах.

#### *Теоретичні відомості*

#### *1. Системи відображення інформації*

Найпростішими приладами відображення інформації в цифрових пристроях є світлодіоди і цифрові індикатори. Схеми включення найпростіших одиничних індикаторів представлено на рис. 9.1.

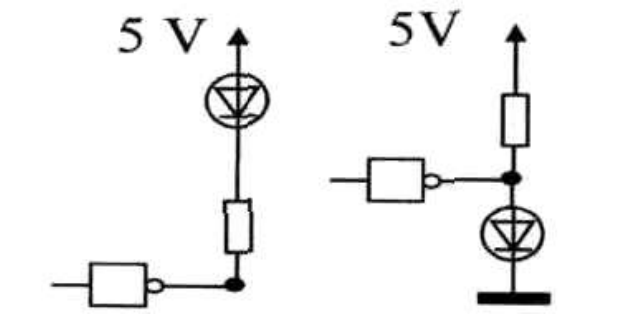

**Рисунок 9.1 – Включення одиничних індикаторів**

У напівпровідникових світлодіодах використовується властивість рn переходу випромінювати світло у видимій частині спектра при протіканні через нього прямого струму  $(I_{np}=5-20$ мА,  $U_{np}=2-3B)$ . Варіанти включення індикаторів представлені на рис. 9.1.

Для відображення цифрової інформації найбільше поширення одержали семисегментні індикатори (sevensegment indicators), у яких зображення цифри складають із семи лінійних світлодіодів сегментів розташованих у вигляді цифри 8.

На основі світлодіодів і семисегментних індикаторів будуються підсистеми відображення інформації. При побудові підсистем відображення інформації розрізняють два підходи: динамічну і статичну індикації.

Статична індикація (Static indication) полягає в постійному підсвічуванні індикаторів HG2-n від одного джерела інформації рис. 9.2.

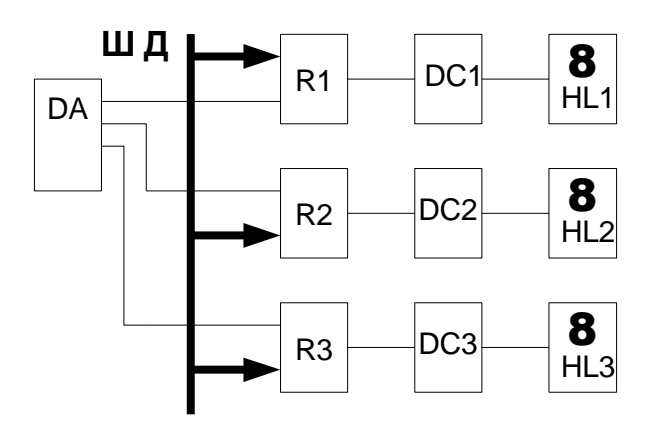

**Рисунок 9.2 – Структурна схема статичної індикації**

DA – дешифратор (decipherer) адреси, необхідний для вибірки відповідного регістра; R1-R3- регістри, в яких тимчасово зберігається значення коду числа для відображення (відповідний регістр вибирається DA); DC1-DC3 - семисегментні дешифратори, які перетворюють двіковий код у семисегментний код; HG2-HL3 - семисегментні індикатори; ШД шина даних, по ній здійснюється передача даних на індикацію.

У такій системі кожен індикатор HG2-n підключений через власний дешифратор DCl-n і регістр-засувку RGl-n до шини даних, вибір регістрів RGl-n виробляється за допомогою селектора адреси СА. Апаратні витрати при такій організації складають n пару регістр + дешифратор при n десяткових розрядів індикатора.

Сутність динамічної індикації (dynamic indication) полягає в почерговому циклічному підключенні кожного індикатора HG-n до джерела інформації через загальну шину даних, рис. 9.3.

Вибір індикатора здійснюється дешифратором DA. У регістрі RD зберігається цифровий код призначений для відображення. У регістрі RA зберігається адреса індикатора.

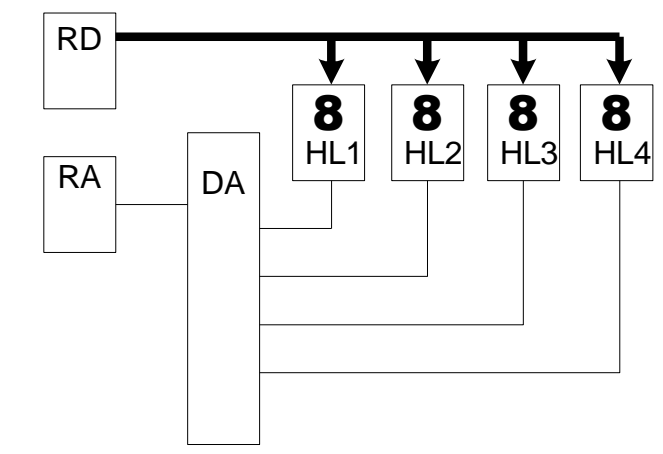

**Рисунок 9.3 - Структурна схема динамічної індикації**

RD- регістр даних для тимчасового збереження числа або символу; RA - регістр адреси для тимчасового збереження двійкового коду адреси вибраного індикатора; DA - для перетворення адреси, що задається двійковим кодом в позиційний код; HL1-HL4 - семисегментні індикатори.

При такому вмиканні значно зменшуються апаратні витрати. Але необхідно забезпечити достатній час світіння одного індикатора, для того щоб не зменшувалася яскравість. Також необхідно забезпечити таку частоту перебору індикаторів, щоб не було помітне мерехтіння. Переваги такого способу помітні при кількості десяткових розрядів індикації вже більше 5-ти.

### *2. Паралельні порти введення-виведення*

До складу порту РХ (X = А, B, C, D, Е) входять три регістри введення-виведення з іменами DDRX, PORTX і PІNX. Регістр PІNX не має апаратної реалізації. Це ім'я використовується в командах, по яких виконується читання байтів на виводах порту.

Число розрядів у регістрах дорівнює числу виводів порту. На рис.9.4 зображена структурна схема розряду Y (Y=0, І, ..., 7) порту РХ.

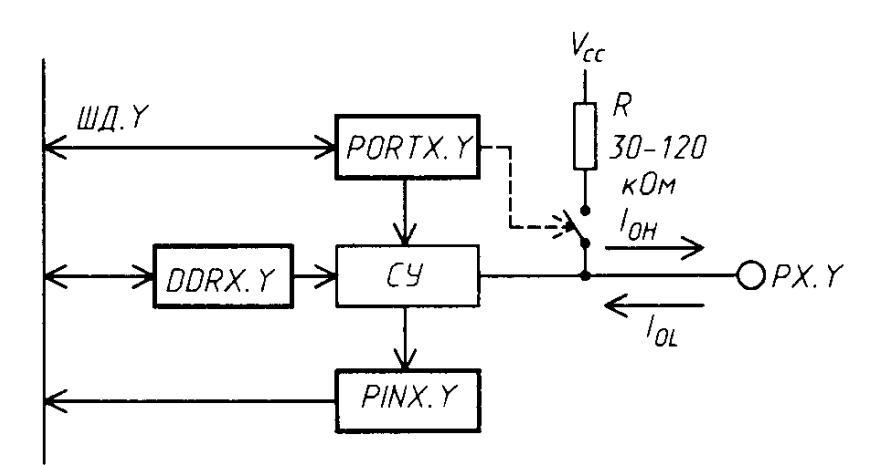

**Рисунок 9.4 – Структурна схема розряду Y порту РХ**

Стан розряду DDRX.Y визначає напрямок передачі біта через вивід порту PX.Y. При DDRX.Y = 0 вивід PX.Y працює в режимі входу, при DDRX. $Y = 1 - y$  режимі виходу.

У режимі входу стан розряду PORTX.Y визначає стан виводу PX.Y. При PORTX.Y = 0 вивід знаходиться у високоімпендансному стані (Zстан), при PORTX.Y = 1 вивід порту через внутрішній резистор з опором 30-120 кОм підключається до шини VCC. У режимі входу вивід PX.Y з'єднаний із шиною даних ШД.Y.

Значення вхідного сигналу на окремому виводу порту може бути визначене з використанням команд умовного переходу з мнемокодом SBІ PINX, Y чи SBI PINX, Y. При одному значенні сигналу вибирається одне продовження програми, при іншім значенні сигналу - інше продовження.

У режимі виходу розряд PORTX.Y визначає значення вихідного сигналу на виході PX.Y. При PORTX.Y = 0 вихідний сигнал має низький рівень напруги , при PORTX.Y = 1 - високий рівень напруги .

У статичному стані при низькому рівні вихідного сигналу струм навантаження Іо, повинний бути не більш, ніж 20 мА, при високому рівні сигналу струм навантаження Іон Повинний бути не більш, ніж 3 мА. При цьому сумарний струм навантаження для усіх виводів мікроконтролера повинний бути не більш, ніж деяке граничне значення (200-400 ма для мікроконтролерів різних типів) і сумарний струм навантаження для виводів мікроконтролера, розташованих на одній стороні корпуса мікросхеми, також повинний бути не більш, ніж деяке граничне значення (100-200 мА для мікроконтролерів різних типів).

Задане значення вихідного сигналу на окремих виводах порту виконується з використанням команд із мнемокодами CBІ PORTX, Y (для низького рівня) і SBІ PORTX, Y для високого рівня.

При спільному використанні всіх розрядів порту для прийому і видачі байтів використовуються команди з мнемокодами ІN Rd, PІNX і OUT PORTX, Rr відповідно.

Звертання до паралельного порту для прийому і видачі байтів може бути виконане з використанням команд зі звертанням по адресах в адресному просторі SRAM. При цьому в якості адрес використовуються номери регістрів вводу/виводу, збільшені на \$20.

При пуску і перезапуску мікроконтролера всі розряди регістрів DDRX і PORTX усіх портів скидаються в нульовий стан і виводи портів працюють у режимі входів і знаходяться в Z стані.

# **Порт B.**

Порт B є 8-розрядним двунаправленним І/O портом і оснащений вбудованими навантажувальними резисторами. Взаємодія з портом B здійснюється трьома розташованими в просторі І/O пам'яті даних регістрами: регістром даних - PORTB, \$18(\$38), регістром напрямку даних - DDRB, \$17(\$37) і регістром адрес виводів входу - PІNB, \$16(\$36). Регістр адрес виводів входу порту B забезпечує можливість тільки читання, регістри даних і напрямку даних порту B забезпечують можливість і читання і записи. Усі виводи порту B оснащені індивідуально будованими навантажувальними резисторами. Вихідні буферим виводів порту B забезпечують струм, який протікає, до 40 мА, що досить для прямого керування LED дисплеями. Якщо виводи з PB0 по PB7 використовуються як входи і зовнішній сигнал утримуються на низькому рівні, то струм, що випливає, забезпечується підключенням внутрішніх навантажувальних резисторів. Виводи порту B можуть виконувати, додатково до основної функції, функції, що представлені в табл. 9.1.

| Вивід                       | Додаткова функція                                                    |  |  |  |  |
|-----------------------------|----------------------------------------------------------------------|--|--|--|--|
| порта                       |                                                                      |  |  |  |  |
| P <sub>B</sub> 7            | Тактовий сигнал послідовної SPI шини - SCK (SPI Bus Ser ial Clock)   |  |  |  |  |
| PB <sub>6</sub>             | Установка Ведучий вхід/Відомий вихід SPI шини - MISO (SPI Bus Master |  |  |  |  |
|                             | Input/Slave Output)                                                  |  |  |  |  |
| PB5                         | Установка Ведучий вихід/Відомий вхід SPI шини - MOSI (SPI Bus Master |  |  |  |  |
|                             | Output/Slave Input)                                                  |  |  |  |  |
| PB <sub>3</sub>             | Порівняння виходу і PWM вихід А таймера/лічильника1 - OC1A/PWM1A     |  |  |  |  |
|                             | (Output Compare and PWM Output A for Timer/Counter1)                 |  |  |  |  |
| P <sub>B</sub> 1            | Негативний вхід компоратора (AI1)                                    |  |  |  |  |
| P <sub>B</sub> <sup>0</sup> | Позитивний вхід компоратора (AI0)                                    |  |  |  |  |

**Таблиця 9.1 - Додаткові функції виводів порта B**

Включення виводів для виконання додаткових функцій виробляється за допомогою регістрів DDRB і PORTB.

|                 | $\overline{7}$   |              |
|-----------------|------------------|--------------|
|                 | $\boldsymbol{6}$ |              |
|                 | 5                |              |
|                 | $\overline{4}$   |              |
| Біти            |                  |              |
|                 | $\frac{3}{2}$    |              |
|                 | $\mathbf{1}$     |              |
|                 | $\boldsymbol{0}$ |              |
|                 | PORTB7           |              |
|                 | PORTB6           |              |
| \$18 (\$38)     | PORTB5           |              |
|                 | PORTB4           | <b>PORTB</b> |
|                 | PORTB3           |              |
|                 | PORTB2           |              |
|                 | PORTB1           |              |
|                 | PORTB0           |              |
|                 | R/W              |              |
|                 | R/W              |              |
|                 | $\rm R/W$        |              |
|                 | $\rm R/W$        |              |
| Читання/Запис   | $\rm R/W$        |              |
|                 | $\rm R/W$        |              |
|                 | R/W              |              |
|                 | $\rm R/W$        |              |
| Початковий стан | $\boldsymbol{0}$ |              |
|                 | $\overline{0}$   |              |
|                 | $\overline{0}$   |              |
|                 | $\overline{0}$   |              |
|                 | 0                |              |
|                 | $\theta$         |              |
|                 | 0                |              |
|                 | $\boldsymbol{0}$ |              |

**Таблиця 9.2 - Регістр даних порта B - PORTB - (PORT B Data Register)**

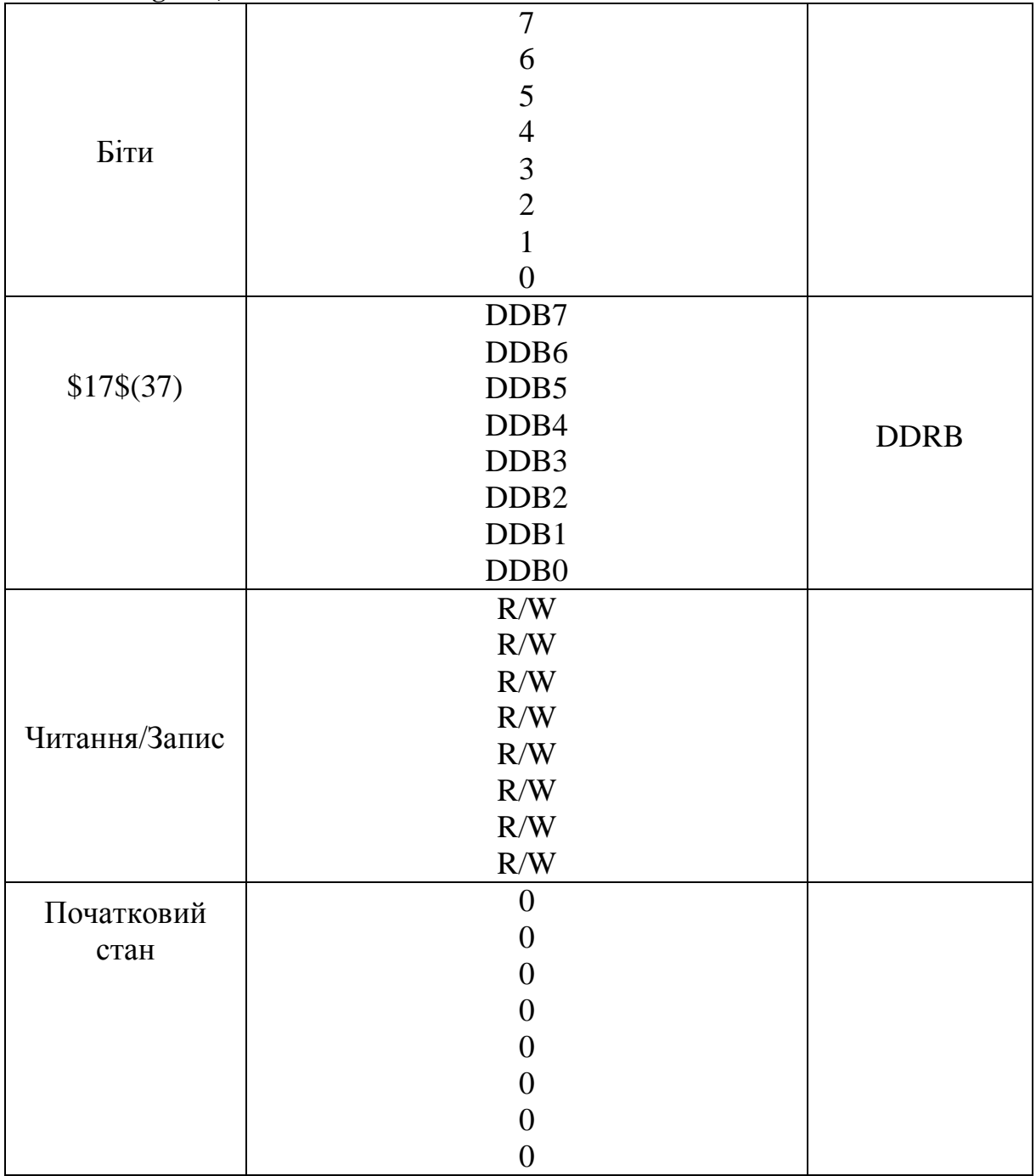

**Таблиця 9.3 - Регістр направлення даних порта B - DDRB - (PORT B Data Direction Register)**

PІNB - адреса виводів входу порту B не є регістром у повному змісті цього слова, ці адреси забезпечують зчитування фізичного стану кожного виводу порту. При зчитуванні PORTB зчитується стан фіксаторів даних порту B , а при зчитуванні PІNB зчитуються безпосередньо логічні стани виводів.

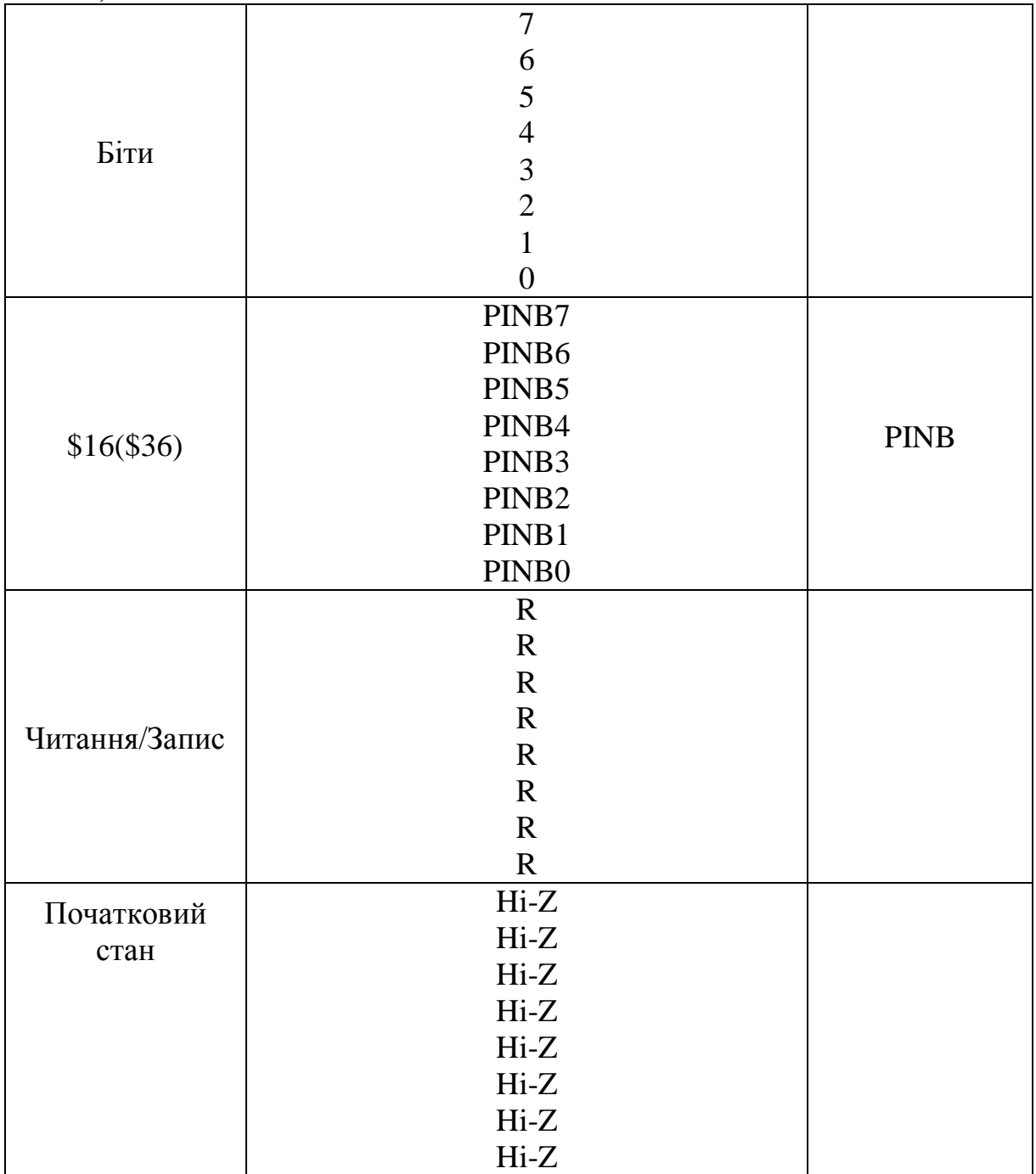

**Таблиця 9.4 - Регістр висновків входу порту B - PINB - (PORT B Input Pins Address)**

# **Таблиця 9.5 - Вплив бітів DDBn на характер роботи виводів порта B**

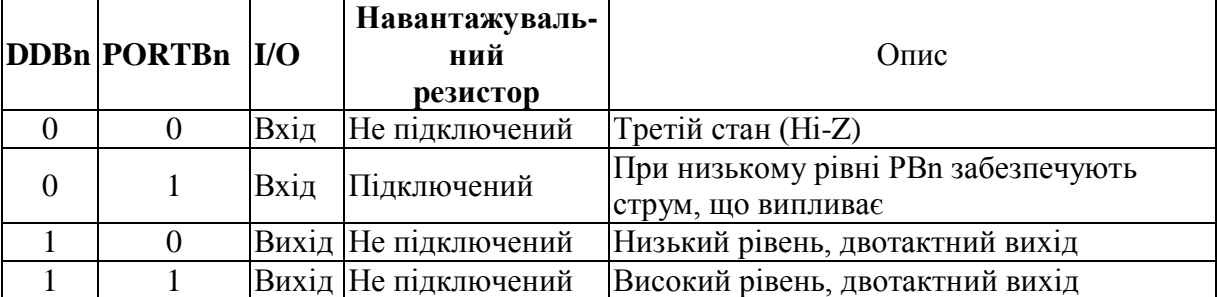

Біти DDBn регістра DDRB визначають напрямок роботи відповідного виводу. При встановленому в стан 1 біті DDBn вивід PBn конфигурується як вивід виходу. При очищеному біті DDBn (скинутому в 0) вивід PBn конфигурується як вивід входу. якщо біт PORTBn встановлений у стан 1, коли відповідний вивід сконфігурований як вхід, то навантажувальний MOS резистор активується (підключається). Для відключення навантажувального резистора біт PORTBn необхідно очистити чи ж необхідно сконфігуровати вивід як вихід.

# **Порт D.**

Порт D є 7 розрядним двунаправленним І/O портом і оснащений вбудованими навантажувальними резисторами. Взаємодія з портом D здійснюється трьома розташованими в просторі І/O пам'яті даних регістрами: регістром даних - PORTD, \$12(\$32), регістром напрямку даних - DDRD,  $$11(S31)$  і регістром адрес виводів входу - PIND,  $$10(S30)$ . Регістр адрес виводів входу порту D забезпечує можливість тільки читання, регістри даних і напрямку даних порту D забезпечують можливість і читання і запису. Вихідні буфери виводів порту D забезпечують струм, який протікає, до 40 мА. Якщо виводи з PD0 по PD7 використовуються як входи і зовнішній сигнал утримуються на низькому рівні, то струм, що проходить, забезпечується підключенням навантажувальних резисторів. Виводи порту D можуть виконувати, додаткові до основного, представлені в таблиці. При використанні виводів порту для додаткових функцій, їхнє функціонування визначається установками регістрів DDRD і PORTD.

| Вивід                       | Додаткова функція                                                                     |  |  |  |  |
|-----------------------------|---------------------------------------------------------------------------------------|--|--|--|--|
| порту                       |                                                                                       |  |  |  |  |
| P <sub>D</sub> <sub>0</sub> | Вхід приймача даних -RXD                                                              |  |  |  |  |
| PD1                         | Вхід передавача данніх - TXD                                                          |  |  |  |  |
| PD <sub>2</sub>             | Вхід зовнішнього переривання0 - INTO - (External Interrupt2<br>Input)                 |  |  |  |  |
| PD <sub>3</sub>             | Вхід зовнішнього переривання0 - INT1 - (External Interrupt3<br>Input)                 |  |  |  |  |
| PD4                         | Вхід тактового сигналу таймера/лічильника0 - Т0 -<br>(Timer/Counter1 Clock Input)     |  |  |  |  |
| PD5                         | Вхід тактового сигналу таймера/лічильника1 - Т1 -<br>(Timer/Counter2 Clock Input)     |  |  |  |  |
| PD <sub>6</sub>             | Вхід захоплення таймера/лічильника1 - ІСР -<br>(Timer/Counter1 Input Capture Trigger) |  |  |  |  |

**Таблиця 9.6 - Додаткові функції виводів порту D**

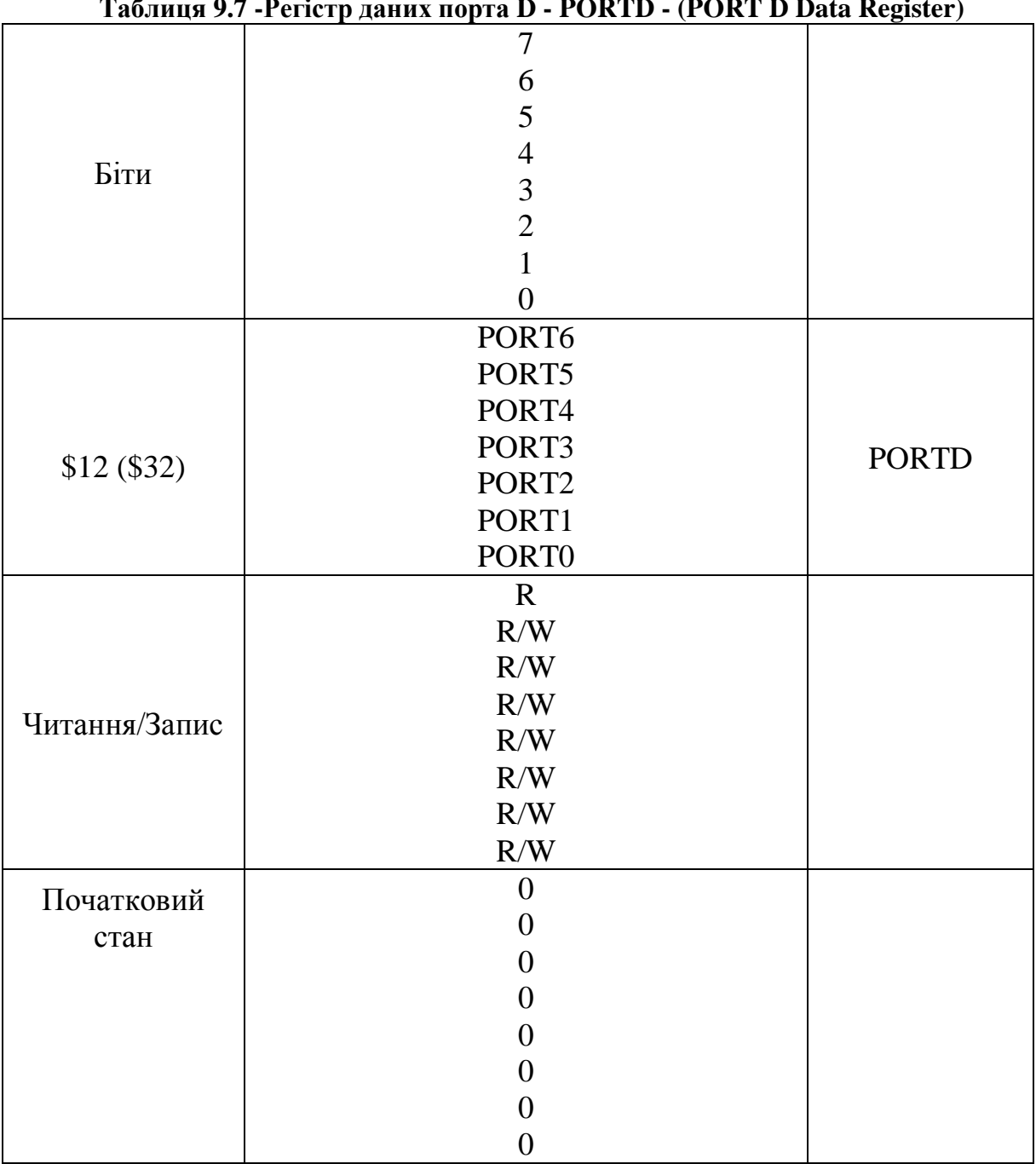

**Таблиця 9.7 -Регістр даних порта D - PORTD - (PORT D Data Register)**

PIND - адреса виводів входу порту D не є регістром у повному змісті цього слова, і ці адреси забезпечують зчитування фізичного стану кожного виводу порту. При зчитуванні PORTD зчитується стан фіксаторів даних порту D , а при зчитуванні PІND зчитуються безпосередньо логічні стани виводів. Виводи порту PDn є виводами І/O загального призначення. Стану бітів DDDn регістра DDRD визначають напрямок роботи цих виводів. При встановленому в стан 1 біті DDDn вивід PDn конфигурується як вивід виходу, скидання біта DDDn у стан 0 конфигурує вивід PDn як вивід входу. При установці виводу PDn у стан 1, якщо він сконфігурований як вхід, активується MOS навантажувальний резистор. Для відключення навантажувального резистора вивід PDn повинний бути очищений (скинутий у стан 0) чи ж повинний бути сконфігурований як вивід виходу.

|               | $\boldsymbol{7}$             |             |
|---------------|------------------------------|-------------|
|               | $\overline{6}$               |             |
|               | 5                            |             |
|               | $\overline{4}$               |             |
| Біти          |                              |             |
|               | $\frac{3}{2}$                |             |
|               | $\mathbf{1}$                 |             |
|               | $\overline{0}$               |             |
|               | DDD <sub>6</sub>             |             |
|               | DDD <sub>5</sub>             |             |
|               | DDD4                         |             |
|               | DDD3                         | <b>DDRD</b> |
| \$11(S31)     | DDD <sub>2</sub>             |             |
|               | DDD1                         |             |
|               | DD <sub>D</sub> <sub>0</sub> |             |
|               | $\mathbf R$                  |             |
|               | R/W                          |             |
|               | $R/W$                        |             |
|               | R/W                          |             |
| Читання/Запис | R/W                          |             |
|               | R/W                          |             |
|               | R/W                          |             |
|               | $\rm R/W$                    |             |
| Початковий    | $\boldsymbol{0}$             |             |
| стан          | $\overline{0}$               |             |
|               | $\boldsymbol{0}$             |             |
|               | $\overline{0}$               |             |
|               | $\overline{0}$               |             |
|               | $\boldsymbol{0}$             |             |
|               | $\boldsymbol{0}$             |             |
|               | $\boldsymbol{0}$             |             |

**Таблиця 9.8 - Регістр напрямку даних порту D - DDRD - (PORT D Data Direction Register)**

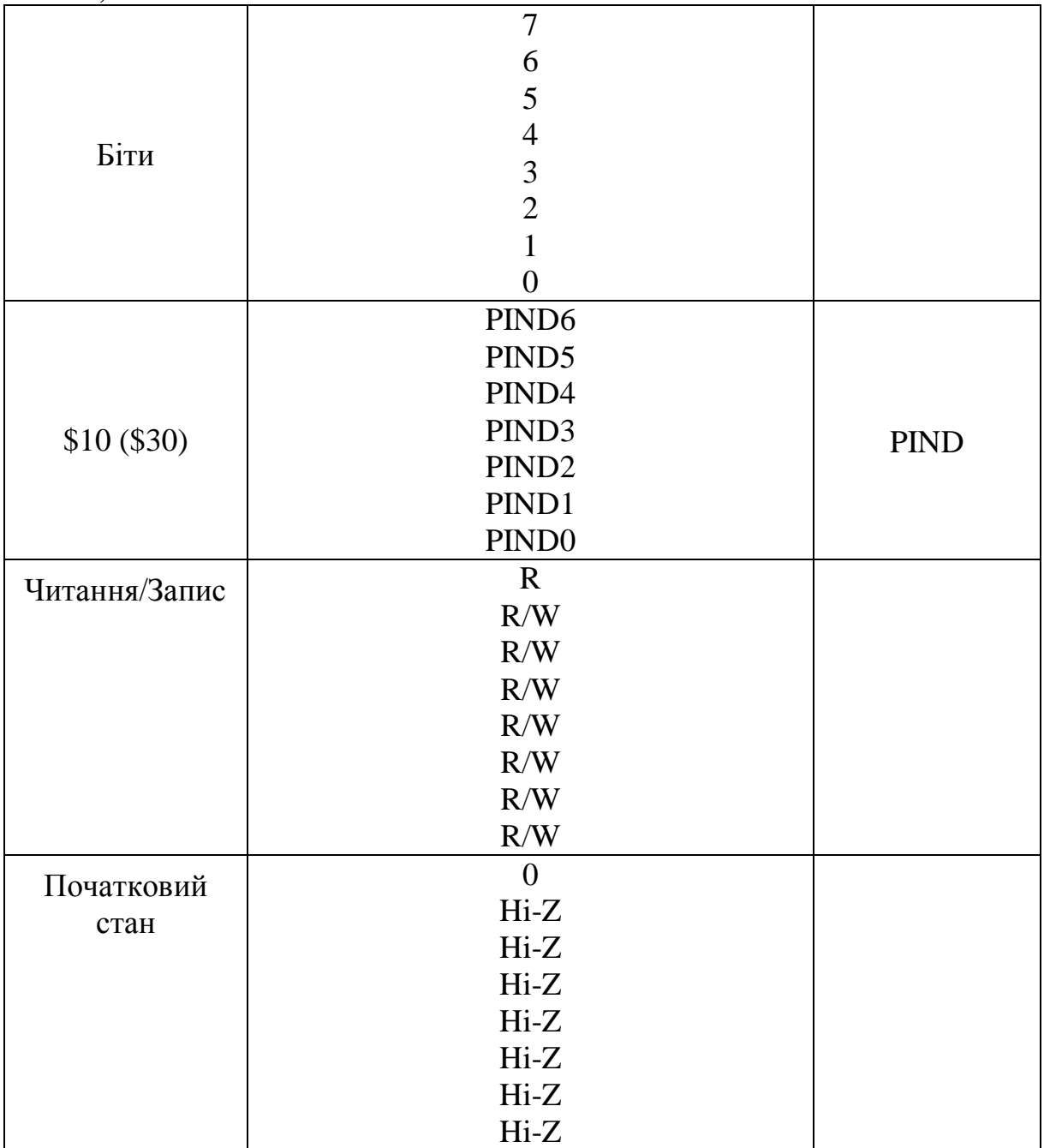

**Таблиця 9.9 - Регістр виводів входу порту D - PIND - (PORT D Input Pins Address)**

# *Завдання до лабораторної роботи*

До порта В підключені 8 світлодіодів. Записати в кодах AT90S2313 програму, яка:

- виконує пересилку до регистру R числа з SRAM і відображає його на світлодіодному індикаторі;
- відображає на індикаторі по черзі молодшу та старшу частину числа з регистру R.

Перевірити виконання програми в AVR STUDIO. При наявності лабораторного макету виконати програмування мікроконтролера і перевірити вірність роботи програми.

| Номер          | <b>SRAM</b>    | <b>CONST1</b>  | $\bf R$        | Номер | <b>SRAM</b>    | <b>CONST1</b>  | $\mathbf R$    |
|----------------|----------------|----------------|----------------|-------|----------------|----------------|----------------|
| 1              | 71             | FE             | $\overline{0}$ | 15    | 7F             | F <sub>8</sub> | 5              |
| $\overline{2}$ | 62             | FF             | 1              | 16    | 6E             | F <sub>9</sub> | 6              |
| 3              | 83             | <b>FD</b>      | $\overline{2}$ | 17    | <b>8A</b>      | F1             | 7              |
| $\overline{4}$ | 94             | FC             | 3              | 18    | 8D             | F2             | $\overline{0}$ |
| 5              | A <sub>5</sub> | <b>FB</b>      | $\overline{4}$ | 19    | 9C             | F <sub>3</sub> | 1              |
| 6              | A <sub>6</sub> | <b>FA</b>      | 5              | 20    | D <sub>6</sub> | F <sub>4</sub> | $\overline{2}$ |
| 7              | C7             | F1             | 6              | 21    | D <sub>5</sub> | FF             | 3              |
| 8              | 78             | F2             | 7              | 22    | 67             | 1F             | $\overline{4}$ |
| 9              | 69             | F <sub>3</sub> | 3              | 23    | CF             | 2E             | 5              |
| 10             | ба             | F <sub>4</sub> | $\overline{0}$ | 24    | 6 <sub>D</sub> | 3D             | 6              |
| 11             | 7B             | F <sub>5</sub> | $\mathbf{1}$   | 25    | <b>8A</b>      | 4C             | 7              |
| 12             | 8C             | F <sub>6</sub> | $\overline{2}$ | 26    | <b>9E</b>      | 5B             | 1              |
| 13             | 9D             | F7             | 3              | 27    | 7F             | 6A             | $\overline{2}$ |
| 14             | AE             | F <sub>8</sub> | 4              |       |                |                |                |

**Таблица 9.10 - Таблица варіантів завдань**

### *Зміст звіту*

Схема лабораторного макета (при відсутності макета схему розробити самостійно).

Завдання до лабораторної роботи.

Текст програми з поясненнями.

Результати виконання програми з AVR STUDIO.

### *Приклад виконання завдання*

До порта В підключені 8 світлодіодів. Записати в кодах AT90S2313 програму, яка:

- виконує пересилку до регистру R2 числа 6А з комірки пам'яті SRAM з адресою 7F і відображає його на світлодіодному індикаторі;
- відображає на індикаторі по черзі молодшу та старшу частину числа з регистру 6А.

#### Виконання першої частини завдання

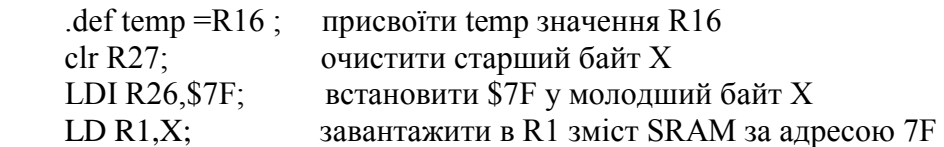

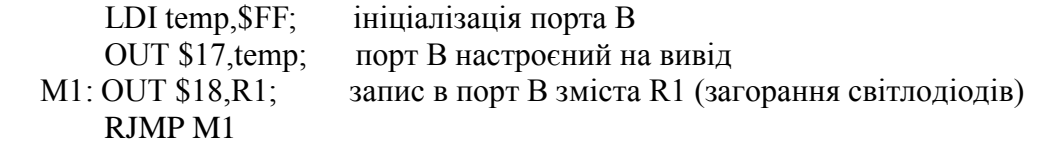

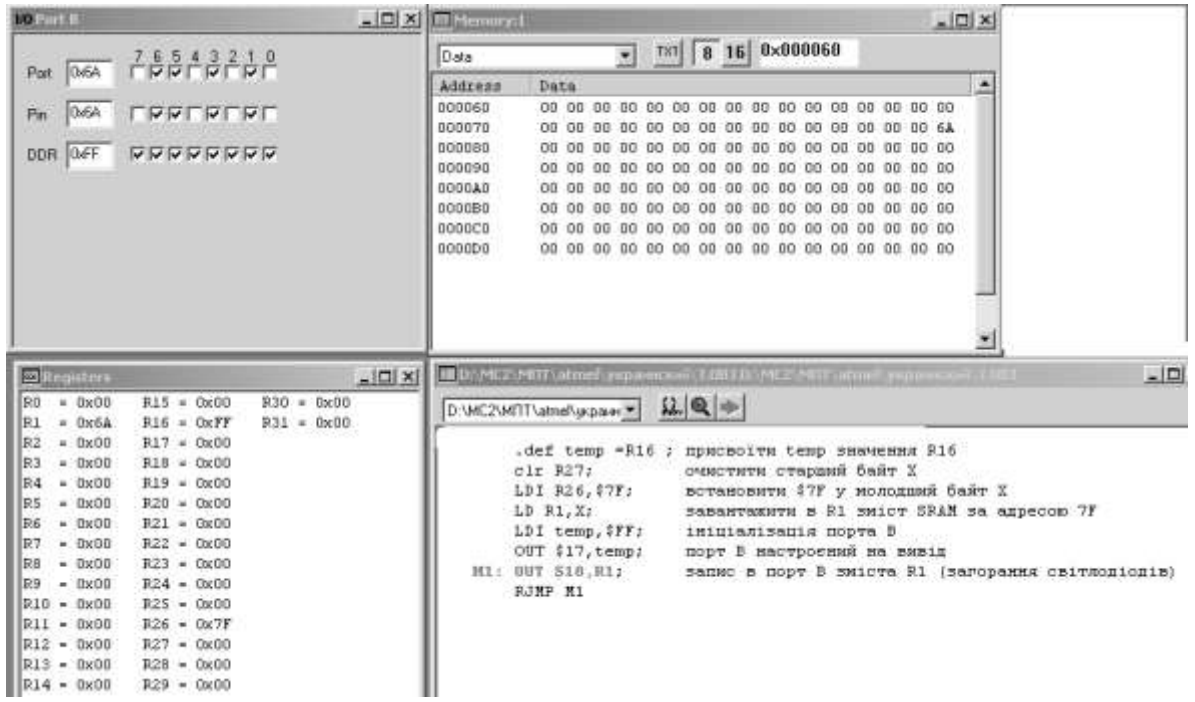

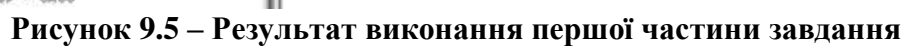

Програма виконання другої частини завдання

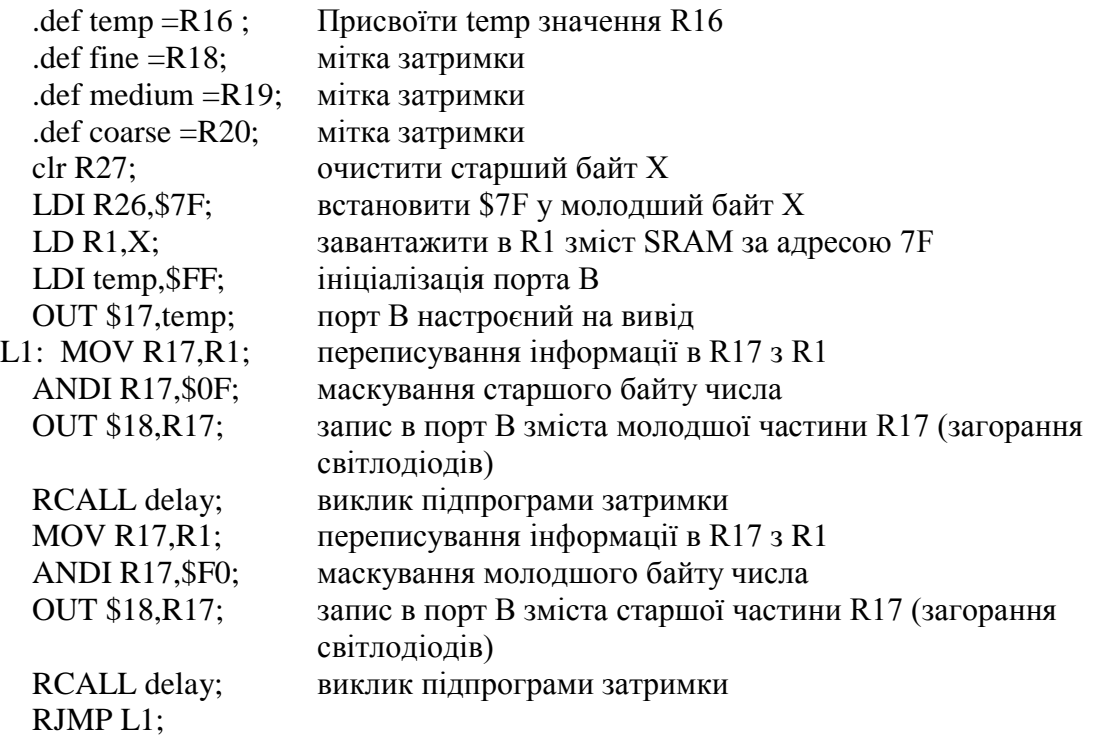

delay: LDI coarse,8;

cagain: LDI medium,255; отримання затримки 1/2 секунди

magain: LDI fine, 255; при 4МГц тактовій частоті fagain: dec fine; brne fagain; DEC medium; BRNE magain; DEC coarse; BRNE cagain; RET

| <b>I/O Port B</b>                                                | $ \Box$ $\times$ | <b>I/O Port B</b>      |                                                                                    |                                    |      |          | $ \Box$ $\times$ |        |  |
|------------------------------------------------------------------|------------------|------------------------|------------------------------------------------------------------------------------|------------------------------------|------|----------|------------------|--------|--|
| 7 6 5 4 3 2 1 0<br>□ □ □ □ □ □ □ □ □<br>0x0A<br>Port             |                  | 0x60<br>Port           | $76543210$                                                                         |                                    |      |          |                  |        |  |
| 0x0A<br><b>LLLLAUNL</b><br>Pin                                   |                  | 0x60<br>Pin            | ▁▁▁▁▁▁                                                                             |                                    |      |          |                  |        |  |
| 0xFF<br>マママママママ<br>DDR.                                          |                  | DDR OxFF               | フママママママ                                                                            |                                    |      |          |                  |        |  |
|                                                                  |                  |                        |                                                                                    |                                    |      |          |                  |        |  |
|                                                                  |                  |                        |                                                                                    |                                    |      |          |                  |        |  |
|                                                                  |                  |                        |                                                                                    |                                    |      |          |                  |        |  |
|                                                                  |                  |                        |                                                                                    |                                    |      |          |                  |        |  |
|                                                                  |                  |                        |                                                                                    |                                    |      |          |                  |        |  |
|                                                                  |                  |                        |                                                                                    |                                    |      |          |                  |        |  |
|                                                                  |                  |                        |                                                                                    |                                    |      |          |                  |        |  |
| <b>Ex</b> Registers                                              | <u>_  미 ×  </u>  | ■Memory:1              |                                                                                    |                                    |      |          |                  | $\Box$ |  |
| $R15 = 0x00$<br>R0.<br>$= 0x00$                                  | $R30 = 0x00$     | l Data                 |                                                                                    | TXT                                | 8 16 | 0x000060 |                  |        |  |
| R1<br>$= 0x6A$<br>$R16 = 0xFF$<br>$R17 = 0x0A$<br>R2<br>$= 0x00$ | $R31 = 0x00$     |                        | ▾                                                                                  |                                    |      |          |                  |        |  |
| $R18 = 0x93$<br>R3<br>$= 0x00$                                   |                  | Address                | Data                                                                               |                                    |      |          |                  |        |  |
| R4<br>$= 0x00$<br>$R19 = 0x93$                                   |                  | 000060<br>000070       | 0000 0000 0000 0000 0000 0000 0000 0000<br>0000 0000 0000 0000 0000 0000 0000 006A |                                    |      |          |                  |        |  |
| R5<br>$R20 = 0x04$<br>$= 0x00$                                   |                  | 000080                 | 0000 0000 0000 0000 0000 0000 0000 0000                                            |                                    |      |          |                  |        |  |
| $= 0x00$<br>$R21 = 0x00$<br>R6                                   |                  | 000090                 | 0000 0000 0000 0000 0000 0000 0000 0000                                            |                                    |      |          |                  |        |  |
| $R22 = 0x00$<br>IR7<br>$= 0x00$                                  |                  | 0000A0                 | 0000 0000 0000 0000 0000 0000 0000 0000                                            |                                    |      |          |                  |        |  |
| $= 0x00$<br>$R23 = 0x00$<br>R8.                                  |                  | 0000B0                 | 0000                                                                               | 0000 0000 0000 0000 0000 0000 0000 |      |          |                  |        |  |
| $= 0x00$<br>$R24 = 0x00$<br>R9.                                  |                  | 0000C0                 | 0000 0000 0000 0000 0000 0000 0000 0000                                            |                                    |      |          |                  |        |  |
| R10 = 0x00<br>$R25 = 0x00$                                       |                  | 0000D0                 | 0000 0000 0000 0000 0000 0000 0000 0000                                            |                                    |      |          |                  |        |  |
| $RI1 = 0x00$<br>$R26 = 0x7F$                                     |                  |                        |                                                                                    |                                    |      |          |                  |        |  |
| $R27 = 0x00$<br> R12 = 0x00<br> R13 = 0x00<br>$R28 = 0x00$       |                  |                        |                                                                                    |                                    |      |          |                  |        |  |
| $R29 = 0x00$<br> R14 = 0x00                                      |                  |                        |                                                                                    |                                    |      |          |                  |        |  |
|                                                                  |                  | $\left  \cdot \right $ |                                                                                    |                                    |      |          |                  |        |  |

**Рисунок 9.6 – Результат виконання другої частини завдання**

## *Контрольні запитання*

- 1. Наведіть найпростіші схеми відображення інформації в цифрових пристроях.
- 2. Що таке статична індикація? Наведіть схемну реалізацію цієї індикації.
- 3. Що таке динамічна індикація та як вона реалізовується?
- 4. Розкажіть про характеристики порта В мікроконтролера.
- 5. Охарактеризуйте порт D мікроконтролера.

#### **Лабораторна робота №10**

# **СИСТЕМА ПЕРЕРИВАНЬ. ОПИТУВАННЯ ДИСКРЕТНИХ ДАТЧИКІВ**

*Мета роботи:* вивчення режимів роботи системи переривань мікроконтролера AT90S2313, програмна обробка дискретних сигналів.

#### *Теоретичні відомості*

*1. Опитування дискретних сигналів*

Для введення інформації широко застосовуються кнопкові перемикачі і контактні клавіатури. Сигнал таких перемикачів формується шляхом замикання (розмикання) електричного ланцюга. Сигнал, формований контактною парою, супроводжується тремтінням, тривалість якого складає 8 –12 мс (рис. 10.1).

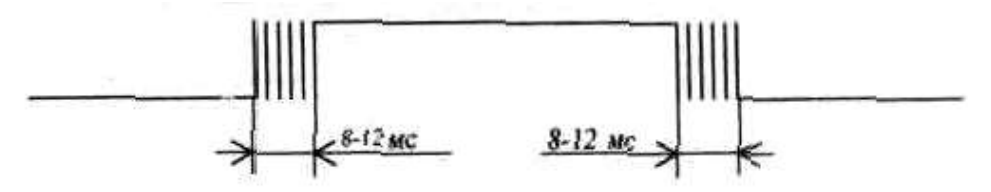

**Рисунок 10.1– Сигнал контактної пари**

Для усунення тремтіння контактів (shaking of contacts) на виході контактної пари встановлюють спеціальні формувачі. Приклад такого формувача заснованого на принципі безпосередньої установки RS-тригера приведений на рис. 10.2.

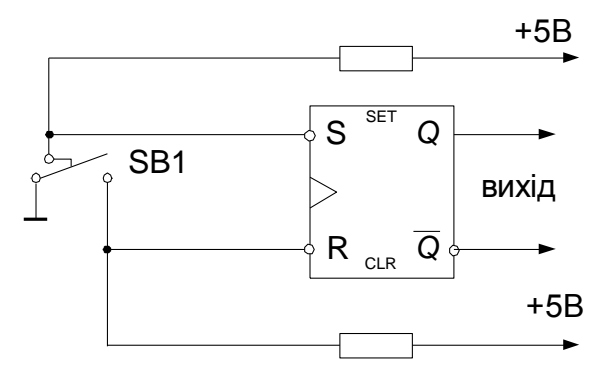

**Рисунок 10.2 – Схема усунення тремтіння за допомогою RS-тригера**

Для зменшення апаратних витрат застосовують програмне зменьшення тремтіння. Воно полягає в повторному опитуванні контактної пари з затримкою в 12 мс, при збігу результатів опитування кнопка була натиснута, інакше в результаті першого опитування було зафіксовано тремтіння.

*2. Обробка переривань і скидання*

Мікроконтролер AT90S2313 має 3 джерела сигналу скидання:

 скидання по включенню живлення (Power-On Reset). MCU скидається при підключенні живлення до виводів VCC і GND;

 зовнішнє скидання (External Reset). MCU скидається якщо низький рівень присутній на вході більш 50 нс;

 скидання по сторожовому таймері (Watchdog Reset). MCU скидається якщо минає період сторожового таймера і сторожовий таймер дозволений.

 Протягом скидання всі регістри І/O, за винятком регістра статусу MCU, встановлюються в їхні початкові стани і програма починає роботу з адреси \$000. По цій адресі повинна знаходитися команда RJMP - команда абсолютного переходу до підпрограми обробки скидання. Якщо програма ніколи не дозволяє переривання, то вектори переривань не використовуються і по цих адресах можуть розташовуватися коди програми.

**Скидання по включенню живлення**. Схема скидання по включенню живлення (Power-On Reset - POR) забезпечує запуск мікроконтролера тільки по досягненні напругою Vcc безпечного рівня. Вбудований таймер, трактується вбудованим генератором сторожового таймера, утримує запуск MCU на якийсь час після досягнення граничної напруги вкючения живлення Vpot , що не залежить від швидкості наростання напруги Vcc. Якщо вбудована затримка запуску достатня, то RESET може бути приєднаний до Vcc чи безпосередньо через зовнішній навантажувальний резистор. Утриманням виводу на низькому рівні, під час подачі напруги, період скидання по включенню живлення може бути збільшений.

**Зовнішнє керування скиданням.** Зовнішнє скидання формується подачею низького рівня на вивід RESET на час не менше двох тактових циклів кварцового генератора. При досягненні напругою на виводі RESET рівня VRST запускається таймер, що затримує запуск MCU на час t TOUT.

**Скидання по сторожовому таймері.** По закінченні часу, обумовленого сторожовим таймером, таймер формує короткий, тривалістю в один цикл XTAL, імпульс скидання. По падаючому фронті цього імпульсу таймер затримки починає відлік t TOUT.

Блок переривань приймає запити переривання й організує перехід до виконання визначеної програми, що перериває. Запити переривання надходять із зовнішніх джерел і з джерел, розташованих у різних пристроях мікроконтролера.

Для прийому запитів із зовнішніх джерел використовуються виводи паралельних портів введення/виведення, для яких ця функція є альтернативної. При виконанні альтернативної функції вивід порту має альтернативне ім'я INTx  $(x = 0, 1, ..., 7)$ .

Запит переривання з зовнішнього джерела може бути представлений низьким рівнем сигналу (L), переходом від високого рівня до низького (HL), переходом від низького рівня до високого (LH) або переходом будь-якого напрямку (LH/HL). Вибір способу представлення визначається комбінацією станів розрядів ІSCx0 і ІSCxl у регістрі MCUCR  $(SD5)$ .

Кожний запит переривання надходить у блок переривань, якщо переривання в мікроконтролері дозволені (І = SREG.7 = 1) і дозволене переривання по даному запиті. Переривання по окремому запиті дозволено, якщо в одиничному стані знаходиться розряд, що маскує, (MASK) для даного запиту переривання, розташований в одному з регістрів вводу/виводу.

З появою запиту переривання встановлюється в одиничний стан прапор розряд (FLAG) для даного запиту переривання, розташований в одному з регістрів вводу/виводу. Стан прапорця розряду запитується апаратно і, крім того, може бути опитано програмними засобами.

При надходженні запиту блок переривань організує апаратний безумовний перехід до виконання команди, адреса якої (вектор переривання) однозначно зв'язаний з ім'ям запиту переривання По цій адресі в мікроконтролерах серій АТ90 повинна бути записана команда безумовного переходу з мнемокодом RJMP k, машинний код який має формат "слово. По цій команді виконується програмний безумовний перехід до першої команди відповідної програми, що перериває, що може бути розташована в будь-якому місці в FlashROM.

При одночасному надходженні в блок переривань декількох запитів у блоці виділяється запит з найбільш високим пріоритетом серед усіх що надійшли і виконується перехід за адресою, який відповідає цьому запиту.

При переході до виконання програми, що перериває, розряд І в регістрі SREG апаратно скидається в нульовий стан і переривання по всіх запитах виявляються забороненими. Розряд І встановлюється в одиничний стан при виконанні команди повернення з програми, що перериває, із мнемокодом RETІ. Розряд І може бути встановлений в одиничний стан програмно по команді SEІ в програмі, що перериває. Програма, що виконується при пуску мікроконтролера і по запиті RESET, не містить команди RETІ і для виконання переривань повинна містити команду SEІ.

Переривання по запиті RESET виконується поза залежністю від стану розряду і у регістрі SREG. Опитування стану входів блоку перериванні виконується в кожнім такті. При виявленні запиту код з лічильника команд заноситься в стек, на що затрачається 2 такти, і виконується безумовний перехід по команді з мнемокодом RJMP k (2 такти). Якщо при виявленні запиту переривання процесор не закінчив виконання поточної багатотактової команди, до переходу до програми, що перериває, завершується виконання цієї команди.

Мікроконтролери AVR2313 використовують 10 джерел переривання. Ці переривання і вектор скидання розташовують окремими програмними векторами в просторі пам'яті програм. Кожному перериванню привласнений свій біт дозволу який повинний бути встановлений разом з бітом І регістра статусу.

Молодші адреси простору пам'яті програм автоматично визначаються як вектори скидання і переривань.

Повний перелік векторів представлений у табл. 10.1. Перелік представляє також рівень пріоритету для кожного переривання. Переривання з молодшими адресами мають більший рівень пріоритету. RESET має найвищий рівень пріоритету, що випливає є ІNT0 - запит зовнішнього переривання 0 і т.д.

Перед початком роботи з AVR мікроконтролерами виконується настройка його режимів роботи. Для цього використовуються регистри MCUR, GIMSK, SREG. Даний процес називається ініціалізація.

Регістр статусу – SREG.

Регістр статусу - SREG - розміщений у просторі І/O за адресою \$3F (\$5F) (рис. 10.2).

**Bіt 7 - І: Global Іnterrupt Enable - Дозвіл глобального переривання.** Біт дозволу глобального переривання для дозволу переривання повинний бути встановлений у стан 1. Керування дозволом конкретного переривання виконується регістрами маски переривання GІMSK і TІMSK. Якщо біт глобального переривання очищений (у стані 0), то жодне з дозволів конкретних переривань, встановлених у регістрах GІMSK і TІMSK, не діє. Біт І апаратно очищається після переривання і встановлюється для наступного дозволу глобального переривання командою RETІ.

| <b>Vect</b><br><b>or</b><br>No. | <b>Program</b><br><b>Address</b> | <b>Source</b>               | <b>Interrupt Definition</b>                                                    |
|---------------------------------|----------------------------------|-----------------------------|--------------------------------------------------------------------------------|
| 1                               | \$000                            | <b>RESET</b>                | Скидання по виводу і сторожовому таймері (Hardware Pin and<br>Watchdog Reset)  |
| $\mathfrak{D}$                  | \$001                            | <b>INTO</b>                 | Запит зовнішнього переривання 0 (External Interrupt Request 0)                 |
| 3                               | \$002                            | INT <sub>1</sub>            | Запит зовнішнього переривання 1 (External Interrupt Request 1)                 |
| 4                               | \$003                            | TIMER1<br>CAPT <sub>1</sub> | Захоплення таймера/лічильника 1 (Timer/Counter1 Capture Event)                 |
| 5                               | \$004                            | <b>TIMER1 COMP</b>          | Збіг А при порівнянні таймера/лічильника 1 (Timer/Counter1 Compare<br>Match A) |
| 6                               | \$005                            | TIMER1 OVF1                 | Переповнення таймера/лічильника 1 (Timer/Counter1 Overflow)                    |
| 7                               | \$006                            | TIMER0 OVF0                 | Переповнення таймера/лічильника 0 (Timer/Counter0 Overflow)                    |
| 8                               | \$007                            | <b>UART, RX</b>             | Завершення прийому UART (UART, Rx Complete)                                    |
| 9                               | \$008                            | <b>UART, UDRE</b>           | Регістр даних UART порожній (UART Data Register Empty)                         |
| 10                              | \$009                            | UART, TX                    | Завершення передачі UART (UART, Tx Complete)                                   |
| 11                              | <b>\$00A</b>                     | ANALOG<br><b>COMP</b>       | Спрацьовування аналогового компаратора (Analog Comparator)                     |

**Таблиця 10.1– Вектори скидання і переривань**

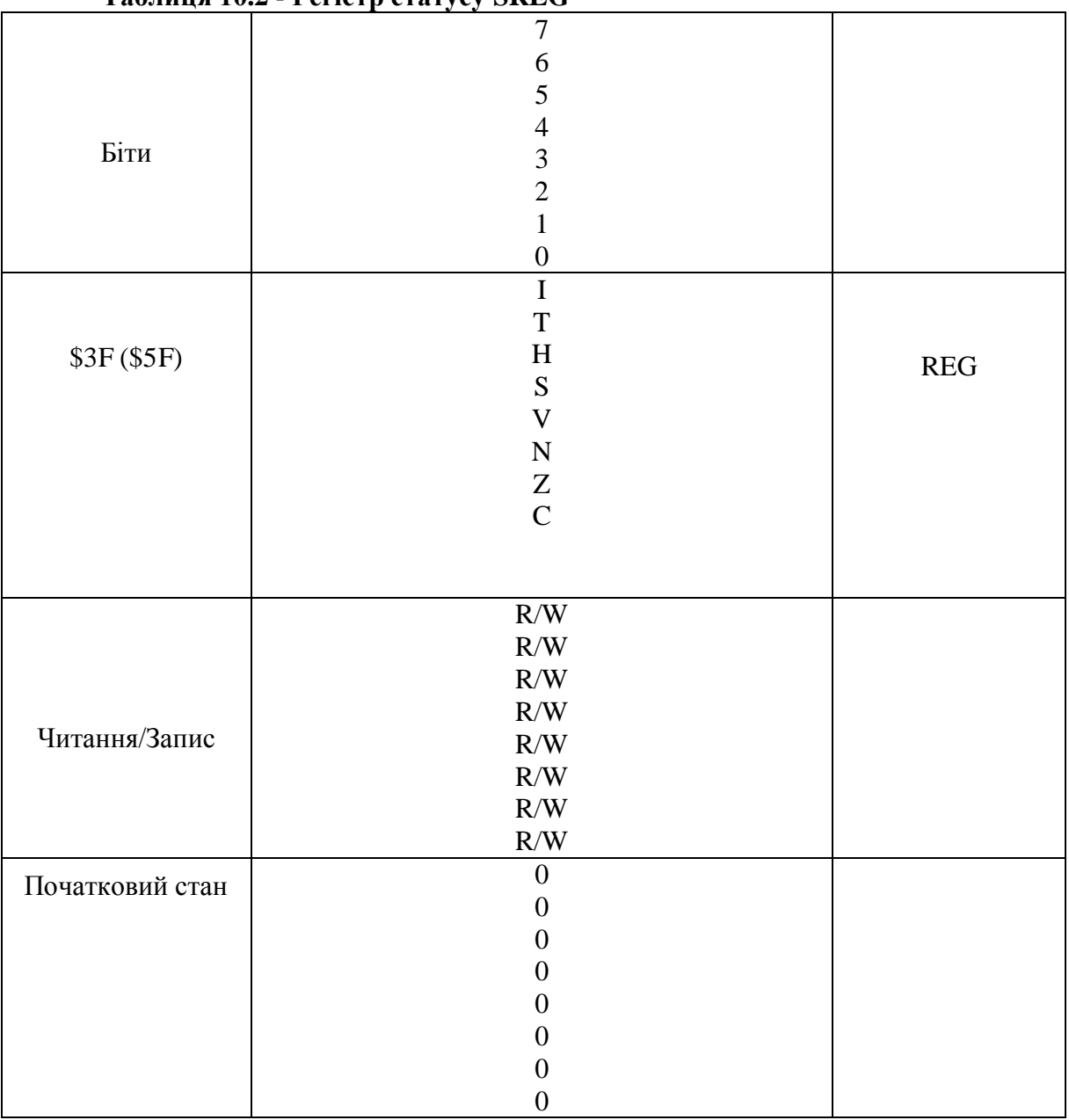

**Bіt 6 - T: Bіt Copy Storage - Біт збереження копії**. Команди копіювання біта BLD (Bіt Loa) і BST (Bіt STore) використовують біт T, як біт джерело і біт призначення при операціях з бітами. Командою BST біт регістра реєстрового файлу копіюється в біт T, командою BLD біт T копіюється в регістр реєстрового файлу.

**Bit 5 - H: Half Carry Flag - Прапор напівпереносу**. Прапор напівпереносу вказує на напівперенос у ряді арифметичних операцій

**Bit 4 - S: Sign Bit, S = N V - Біт знака.** Біт S завжди знаходиться в стані, обумовленому логічним що виключає ЧИ (exclusіve OR) між прапором негативного значення N і доповненням до двох прапора переповнення V.

**Bit 3 - V: Two's Complement Overflow Flag. Доповнення до двох прапора переповнення.** Доповнення до двох прапора V підтримує арифметику доповнення до двох.

**Bit 2 - N: Negative Flag - Прапор негативного значення.** Прапор негативного значення N вказує на негативний результат ряду арифметичних і логічних операцій.

**Bit 1 - Z: Zero Flag -Прапор нульового значення.** Прапор нульового значення Z вказує на нульовий результат ряду арифметичних і логічних операцій.

**Bit 0 - C: Carry Flag -Прапор переносу.** Ознаки результату операції можуть бути використані в програмі для виконання подальших арифметично-логічних операцій чи команд умовних переходів.

Регістр керування MCU - MCU Control Register – MCUCR.

Біти регістра керування MCU керують виконанням основних функцій MCU (табл. 10.3).

**Bit 5 - SE: Sleep Enable - Дозвіл режиму Sleep.** Встановлений у 1 біт SE дозволяє переклад MCU у режим sleep по команді SLEEP. Щоб виключити переклад MCU у незапрограмований режим sleep, рекомендується встановлювати біт SE безпосередньо перед виконанням команди SLEEP.

**Bits 4 - SM: Sleep Mode.** Коли SM=0, то режим - Idle Mode, коли SM=1,то Power Down.

|               | таолиця 10.5 - гепстр керування – мсоск |              |
|---------------|-----------------------------------------|--------------|
|               | 7                                       |              |
|               | 6                                       |              |
|               | 5                                       |              |
|               | 4                                       |              |
| Біти          | $\mathfrak{Z}$                          |              |
|               | $\overline{c}$                          |              |
|               | 1                                       |              |
|               | $\boldsymbol{0}$                        |              |
|               |                                         |              |
|               |                                         |              |
| \$35B (\$55B) | $\rm SE$                                | <b>MCUCR</b> |
|               | SM                                      |              |
|               | ICS11                                   |              |
|               | ICS10                                   |              |
|               | ICS01                                   |              |
|               | ICS <sub>00</sub>                       |              |
|               | $\mathbf R$                             |              |
|               | $\mathbf R$                             |              |
|               | R/W                                     |              |
|               | R/W                                     |              |
| Читання/Запис | R/W                                     |              |
|               | R/W                                     |              |
|               | R/W                                     |              |
|               | R/W                                     |              |

**Таблиця 10.3 - Регістр керування – MCUCR**

**Bits 3,2 – ISC11, ICS10 – Керування значенням переривання.**  Зовнішнє переривання 1 активується на виводу ІNT1 , якщо встановлений прапор SREG і в регістрі GІMSK відповідна маска переривання:

- 00 Низький рівень ІNT1 генерує запит переривання;
- 01 Зарезервований;
- 10 Спадаючий рівень ІNT1 генерує запит переривання;
- 11 Зростаючий рівень ІNT1 генерує запит переривання.

**Bits 1,0 – ISC01, ICS00 – Керування значенням переривання.**  Зовнішнє переривання 1 активується на виводу ІNT0 , якщо встановлений прапор SREG і в регістрі GІMSK відповідна маска переривання:

- 00 Низький рівень ІNT0 генерує запит переривання;
- 01 Зарезервований;
- 10 Спадаючий рівень ІNT0 генерує запит переривання;
- 11 Зростаючий рівень ІNT0 генерує запит переривання.

### *РЕЖИМ Idle*

Якщо біти SM знаходяться в стані 0 команда SLEEP переводить MCU у режим Іdle, зупиняючи CPU , але залишаючи активними таймери/лічильники, сторожовий таймер і систему переривань. Це забезпечує активацію MCU зовнішніми перериваннями і такими внутрішніми перериваннями, як переповнення таймера і завершення прийому UART. Якщо активація по аналоговому компараторі не потрібно, то аналоговий компаратор може бути відключений установкою біта ACD у регістрі керування і статусу аналогового компаратора ACSR. Це дозволить додатково знизити споживання в Іdle режимі. При активації MCU з Іdle режиму CPU починає виконувати програму негайно.

# *РЕЖИМ Power Down*

 При установці битов SM у стан 1 команда SLEEP переводить MCU у режим Power Down. У цьому режимі зупиняється зовнішній генератор. Користувач може дозволити роботу сторожового таймера. Якщо сторожовий таймер дозволений, то активація MCU відбудеться по завершенні встановленого в сторожовому таймері періоду часу. Якщо зовнішнє джерело тактового сигналу підключений до висновку XTAL1, то активація MCU з режиму Power Down може відбуватися без ATMEL затримки, звичайно необхідної для стабілізації XTAL генератора.

Регістр масок (register of masks) зовнішніх переривань – GIMSK.

Регістр статусу (register of status) MCU видає інформацію про джерело, що викликало скидання MCU (табл. 10.4).

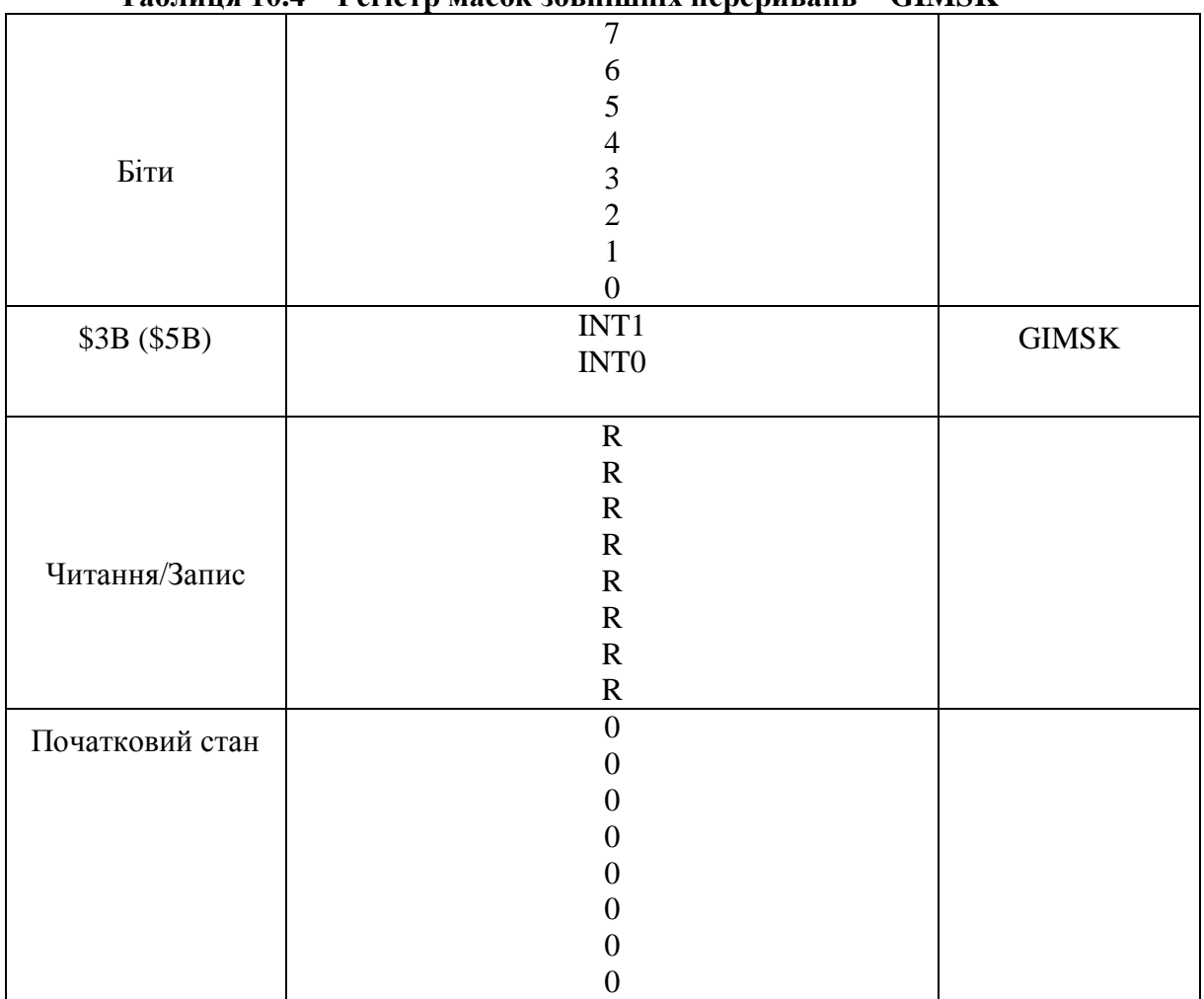

**Таблиця 10.4 – Регістр масок зовнішніх переривань – GIMSK**

**Bits 7 – INT1: External Interrupt Request 1 Enable** - дозвіл запиту зовнішніх переривань 1. При встановленому біті ІNT1 і встановленому біті І регістра статусу (SREG) дозволяються переривання по відповідним виводам входів сигналів переривань. Біт керування впізнанням переривання регістра керування зовнішніми перериваннями EІCR (External Interrupt Control Register) визначає спрацьовування по наростаючому чи спадаючому фронті по логічному рівні. Активація кожного з цих виводів викликає запит переривання навіть якщо вивід буде дозволений як вихід. Це забезпечує можливість організації програмного переривання.

**Bits 6 - INT0: External Interrupt Request 0 Enable - д**озвіл запиту зовнішніх переривань 0. При встановленому біті ІNT0 і встановленому біті І регістра статусу (SREG) дозволяються переривання по відповідним входах переривань. Зовнішні переривання завжди викликають переривання низьким рівнем. Активація кожного з цих виводів викликає запит переривання навіть якщо вивід буде дозволений як вихід. Це забезпечує можливість організації програмного переривання. Запит переривання по логічному рівні, якщо він дозволений, буде генерувати запит переривання доти , поки на вході буде знаходитися низький рівень.

### *3. Організація програмно-апаратної клавіатури*

Для керування режимами роботи радіоелектроних приладів використовується клавіатура. Приклад організація клавіатури 4х4 зображен на рис. 10.3. До порта D підключени червоний та зелений світлодіод. Нижче приводиться програма, яка визначає номер натиснутої клавіши. Зелений світлодіод мигає в залежності від номера натиснутої кнопки. Якщо натиснута кнопка з номером 0, то мигає червоний світлодіод 10 раз. Мікроконтролер знаходиться в програмі в Sleep mode та при натисненні кнопки спрацьовує переривання (вхід INT0), мікропроцесор переходить до підпрограми обслуглвування перивання, яка починається з адреси \$001.

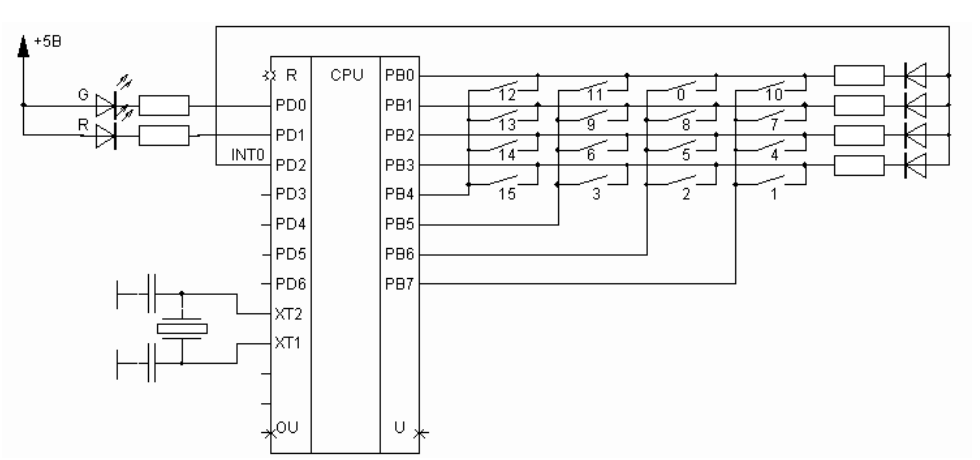

**Рисунок 10.3 – Організація клавіатури на мікроконтролері AT90S2313**

#### Лістінг програми

;\* Title: 4x4 keypad, wake-up on keypress

;\* DESCRIPTION

;\* This Application note scans a 4 x 4 keypad and uses sleep mode causing the AVR to wake up on keypress.

;\* The design uses a minimum of external components. Included is a test program that wakes up the AVR

;\* and performs a scan when a key is pressed and flashes one of two LEDs the number of the key pressed.

;\* The external interrupt line is used for wake-up. The example runs on the AT90S2313 but can be any AVR

;\* with suitable changes in vectors, EEPROM and stack pointer. The timing assumes a 4 MHz clock.

;\* A look up table is used in EEPROM to enable the same structure to be used with more advanced programs  $; *$  e.g ASCII output to displays.

```
;***************************************************************************
```
;\*\*\*\*\* Register used by all programs

;\*\*\*\*\*\*Global variable used by all routines  $\text{def} \qquad \text{temp} \qquad \text{er16} \qquad \text{general scratch space}$ ;Port B pins .equ  $\text{ROW1} = 3$  ; keypad input rows .equ  $\text{ROW2} = 2$ 

.equ  $\text{ROW3} = 1$ .equ  $\text{ROW4} = 0$  $\text{equ} \quad \text{COL1} \quad =7 \quad \text{;keypad output columns}$  $\text{equ} \qquad \text{COL2} \quad = 6$ .equ  $COL3 = 5$ .equ  $COL4 = 4$ ;Port D pins  $\text{eq}$ u GREEN =0 ;green LED  $\text{.equ}$  RED  $=1$  ;red LED .equ INT  $=2$  ; interrupt input .include "2313def.inc" ;\*\*\*\*\* Registers used by interrupt service routine  $\text{def}$  key  $=r17$  ; key pointer for EEPROM def status  $=r21$  ; preserve sreg here ;\*\*\*\*\* Registers used by delay subroutine ;\*\*\*\*\* as local variables  $\text{def}$  fine  $=r18$  ;loop delay counters  $\det$  medium =r19  $\text{def} \qquad \text{coarse} \qquad = r20$ ;\*\*\*\*\*Look up table for key conversion\*\*\*\*\*\*\*\*\*\*\*\*\*\*\*\*\*\*\*\*\*\*\*\*\*\*\*\*\*\* .eseg ;EEPROM segment .org 0 .db 1,2,3,15,4,5,6,14,7,8,9,13,10,0,11,12 ;\*\*\*\*Source code\*\*\*\*\*\*\*\*\*\*\*\*\*\*\*\*\*\*\*\*\*\*\*\*\*\*\*\*\*\*\*\*\*\*\*\*\*\*\*\*\*\*\*\*\*\*\*\*\*\*\* .cseg ;CODE segment .org 0 rimp reset ;Reset handler rimp scan ;interrupt service routine reti ;unused timer interrupt reti ;unused analogue interrupt ;\*\*\* Reset handler \*\*\*\*\*\*\*\*\*\*\*\*\*\*\*\*\*\*\*\*\*\*\*\*\*\*\*\*\*\*\*\*\*\*\*\*\*\*\*\*\*\*\*\*\*\*\*\*\*\* reset: ldi temp,0xFB ;initialise port D as O/I out DDRD,temp ;all OUT except PD2 ext.int.  $ldi$  temp, $0x30$  ;turn on sleep mode and power out MCUCR, temp ;down plus interrupt on low level. ldi temp,0x40 ;enable external interrupts out GIMSK,temp sbi ACSR, ACD ;shut down comparator to save power main: cli client client client client client client client client client client client client client client client client client client client client client client client client client client client client client client cl ldi temp,0xF0 ;initialise port B as I/O out DDRB,temp : 4 OUT 4 IN ldi temp,0x0F ;key columns all low and out PORTB,temp ;active pull ups on rows enabled ldi temp, $0x07$  ;enable pull up on PD2 and out PORTD,temp ;turn off LEDs sei ;enable global interrupts ready sleep ;fall asleep rcall flash  $\qquad$ ;flash LEDs for example usage ldi temp,0x40 out GIMSK,temp ;enable external interrupt

rjmp main ;go back to sleep after keyscan ;\*\*\*\*Interrupt service routine\*\*\*\*\*\*\*\*\*\*\*\*\*\*\*\*\*\*\*\*\*\*\*\*\*\*\*\*\*\*\*\*\*\*\*\*\*\*\* scan:

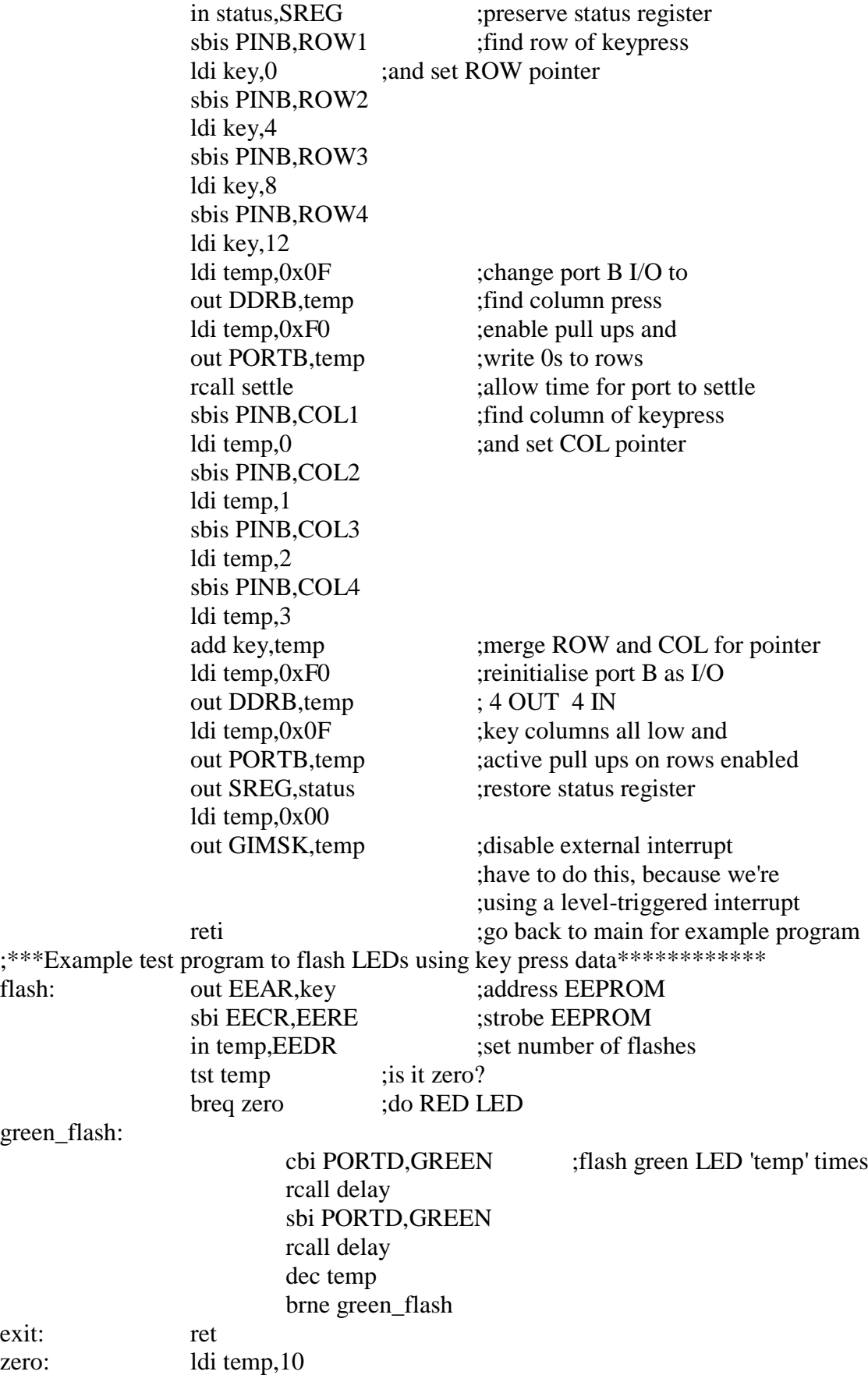

flash again: cbi PORTD,RED ;flash red LED ten times rcall delay sbi PORTD,RED rcall delay dec temp brne flash\_again rjmp exit ;\*\*\*\*Time Delay Subroutine for LED flash\*\*\*\*\*\*\*\*\*\*\*\*\*\*\*\*\*\*\*\*\*\*\*\*\*\*\*\*\*\*\*\*\* delay: ldi coarse,8 ;triple nested FOR loop cagain: ldi medium,255 ;giving about 1/2 second magain: ldi fine,255 :delay on 4 MHz clock fagain: dec fine brne fagain dec medium brne magain dec coarse brne cagain ret ;\*\*\*Settling time delay for port to stabilise\*\*\*\*\*\*\*\*\*\*\*\*\*\*\*\*\*\*\*\*\*\*\*\*\*\*\*\*\*\* settle: ldi temp,255 tagain: dec temp brne tagain ret

### *Завдання до лабораторної роботи*

До порта В підключені 8 світлодіодів. До порта D підключена клавіатура 3х3. Записати в кодах AT90S2313 програму (режим переривання не використовується), яка виконує завдання згідно табл. 10.5.

Перевірити виконання програми в AVR STUDIO та Proteus VSM.

**Таблиця 10.5 - Варіанти індивідуальних завдань** 

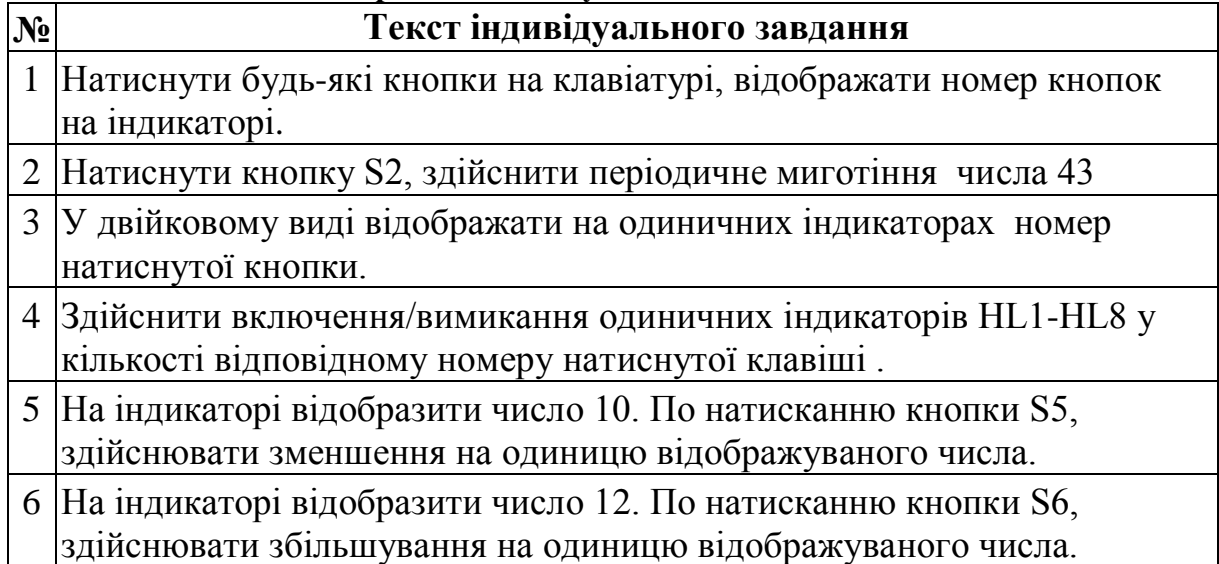

## **Продовження таблиці 10.5**

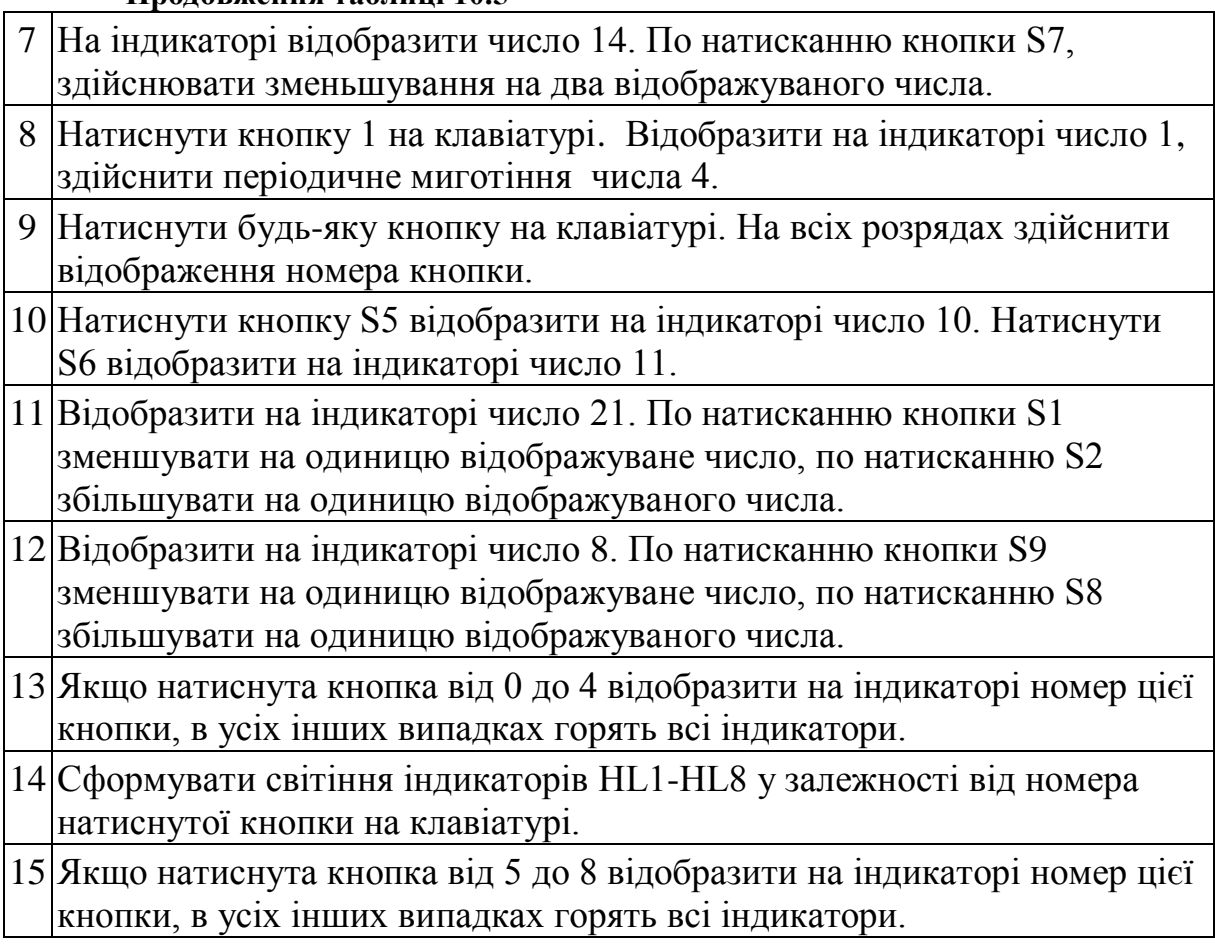

# *Зміст звіту*

Схема лабораторного макета (при відсутності макета схему розробити самостійно). Завдання по лабораторній роботі.

Текст программ з поясненнями.

Результати виконання програми з AVR STUDIO.

# *Контрольні запитання*

- 1. Які Ви знаєте способи скидання мікроконтролерів?
- 2. Охарактеризуйте роботу кожного із відомих способів скидання.
- 3. Розкажіть про регістр масок зовнішніх переривань GIMSK.
- 4. Як організувати клавіатуру на мікроконтролері AT90S2313?
- 5. Наведіть схему усунення тремтіння за допомогою RS-тригера.

# **Лабораторна робота №11**

# **ВИВЧЕННЯ ОСОБЛИВОСТЕЙ НАВЧАЛЬНОГО СТЕНДА НА ПРОЦЕСОРІ ATmega8535**

*Мета роботи:* вивчити структуру мікропроцесорного комплекту навчального стенду, його технічні характеристики та навчитися конфігурувати програмні засоби для програмування анагогових входів і світлодіодних індикаторів.

### *Теоретичні відомості*

*1. Призначення стенду*

Високонадійні уніфіковані мікроконтролери AVR розроблені для використання в самих різних бортових обчислювальних системах, розподілених системах комплексної автоматизації, в медичному обладнанні, автоматизації будівель, побутових приладах, пристроях зв'язку, системах охорони та інших областях, де потрібно забезпечити високу надійність роботи в умовах електромагнітних завад і в широкому діапазоні температур.

Навчальний стенд (далі – стенд), оснований на процесорі ATmega8535, завдяки великій кількості цифрових та аналогових входіввиходів і підтримці різних комунікаційних інтерфейсів дозволяє інтегруватися практично в любу систему для виконання широкого спектру задач, пов'язаних із автоматизацією, керуванням, збором та обробкою інформації. Підтримка протоколу програмування в пристрої дозволяє не тільки спростити процес розробки, а й надати пристроям нових властивостей, що дозволяють модифікувати програмне забезпечення безпосередньо у готовому пристрої.

Конфігурація стенду дозволяє вирішувати самі різноманітні задачі:

- створення розподіленої мережі автоматизації;

- моніторинг параметрів технологічного процесу, стану системи і візуальне відображення зібраної інформації;

- обробка зібраної інформації і реалізація нескладних законів керування;

- передача і пройом інформації з комп'ютера оператора по стандартному послідовному інтерфейсу RS232.

## *2. Основні технічні характеристики*

Стенд має такі апаратні ресурси:

- мікроконтролер ATmega8535;
- стабілізатор напруги +5В на основі мікросхеми LM7805;
- вбудований програматор;

- роз'єм типу DRB-9FA для підключення пристроїв по інтерфейсу RS-232 з оптичною розв'язкою (6N137);

- 8 світлодіодів користувача;

- 4 кнопки з фіксацією;

- п'єзодзінок;

- аналоговий мультиплексор на основі мікросхеми К561КП2 (CD4051);

- годинник реального часу PCF8583 із кварцовим резонатором 32,768 кГц;

- індикатор світлодіодний чотирирозрядний на основі статичної індикації;

- генератор частоти.

Для програмування стенду використовується кабель принтера типу LPT. Принципова схема програматора представлена на рис. 11.1.

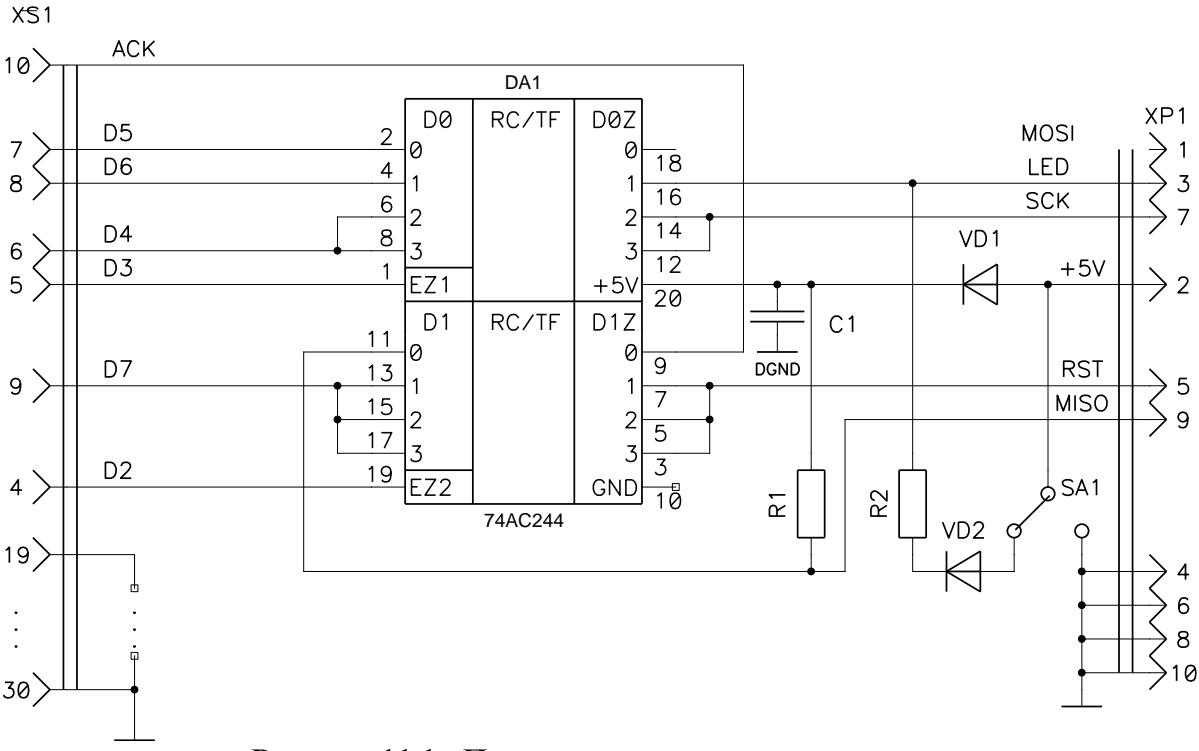

**Рисунок 11.1 - Принципова схема програматора**

*3. Системні вимоги*

- 486 процесор і вище;

- оперативна пам'ять не менше 16 МБ;

- вільні 16 МБ на жорсткому диску для установки програмного забезпечення;

- операційна система Windows;

- порт LPT для підключення програматора.

### *4. Початкові установки і стартова програма*

Стенд поставляється із записаною в мікроконтролер програмою. При правильному підключенні стенду до джерела живлення програма починає працювати. Користувач може вносити зміни в програму.

Рекомендується така послідовність дій при першому знайомстві із стендом:

а) ознайомитися із даним керівництвом;

б) встановити на комп'ютер програму AVR Studio;

в) встановити на комп'ютер програму ICC AVR;

г) встановити на комп'ютер програму PonyProg;

д) з'єднати комп'ютер та стенд кабелем для програмування;

е) включити стенд в мережу живлення.

### *5. Структура стенда*

Спрощена структурна схема стенда наведена на рис. 11.2. Із неї видно, що основний елемент – мікроконтролер (МК) – з'єднаний з масою периферійних пристроїв, що підключаються за допомогою додаткових шлейфів. Роботу схеми зручніше аналізувати за принциповою схемою, що наведена в додатку.

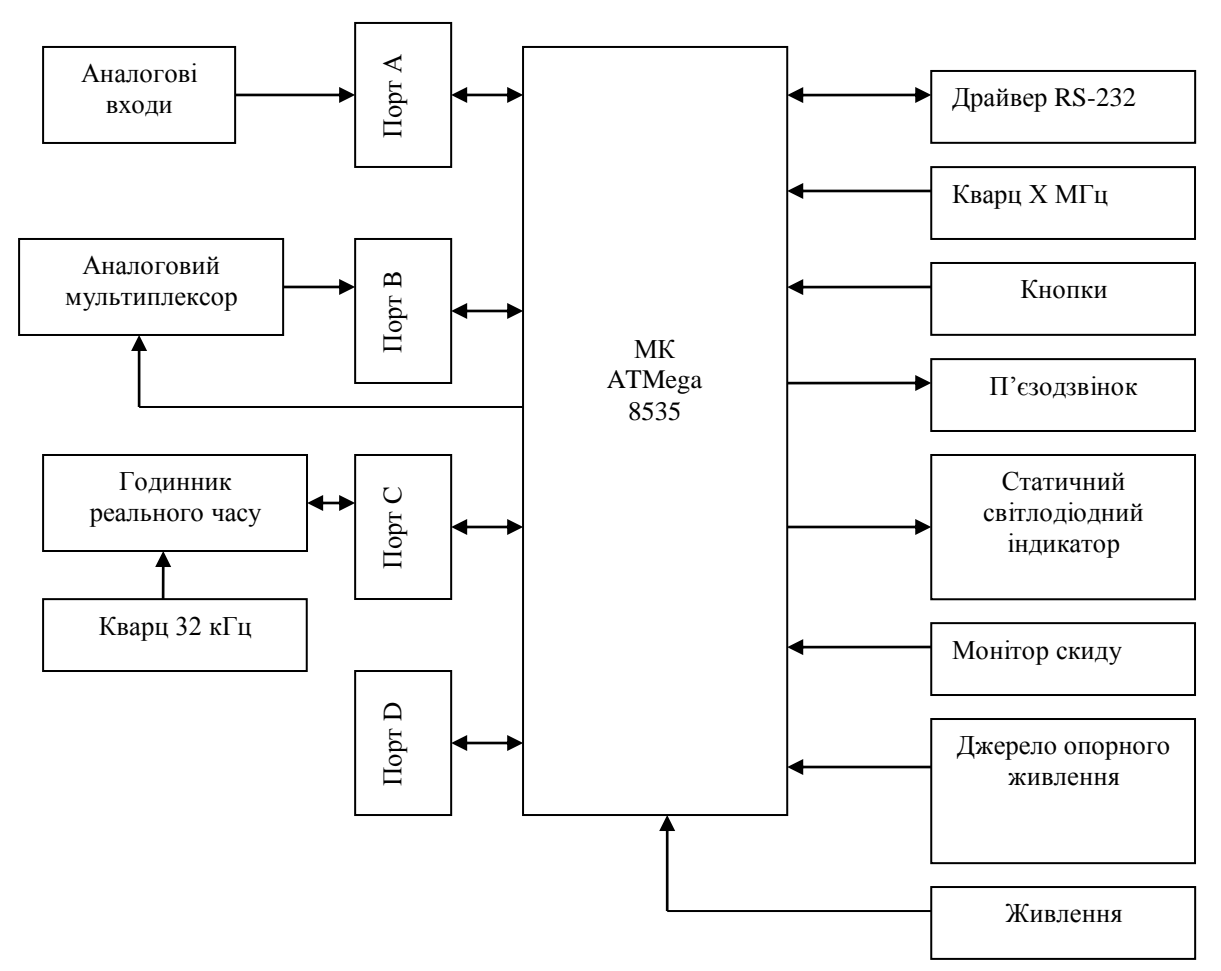

**Рисунок 11.2 – Спрощена структкрна схема навчального стенда**

Призначення роз'ємів (рис. 11.3):

XP1 – введення сигналів через аналоговий комутатор до аналогового компаратора мікроконтролера (рис. 11.4);

XP2 – послідовний інтерфейс RS232C;

XP3 – програмування мікроконтролера від персонального комп'ютера;

XP4 – дискретний порт введення/виведення інформації Port D;

XP5 – введення аналогових сигналів до аналого-цифрового перетворювача мікроконтролера (Port A) (рис. 11.6);

XP6 – дискретний порт введення/виведення інформації Port С (рис.11.5);

XP7 – стабілізоване живлення мікроконтролера +5В;

XP8 – підключення годинника реального часу PCF8583;

XT1 – нестабілізована напруга +12В.

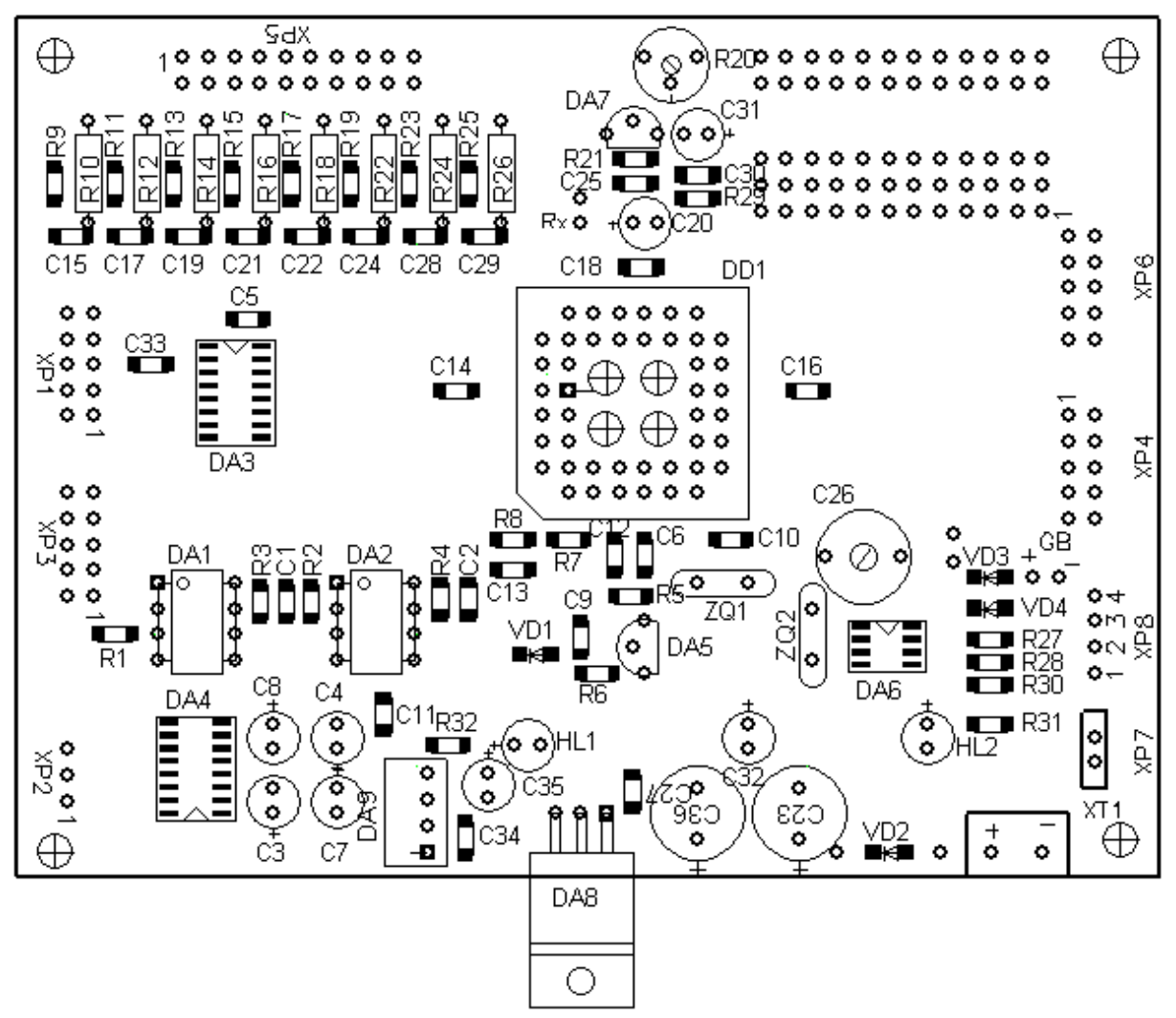

**Рисунок 11.3 - Розташування елементів на лабораторному стенді**

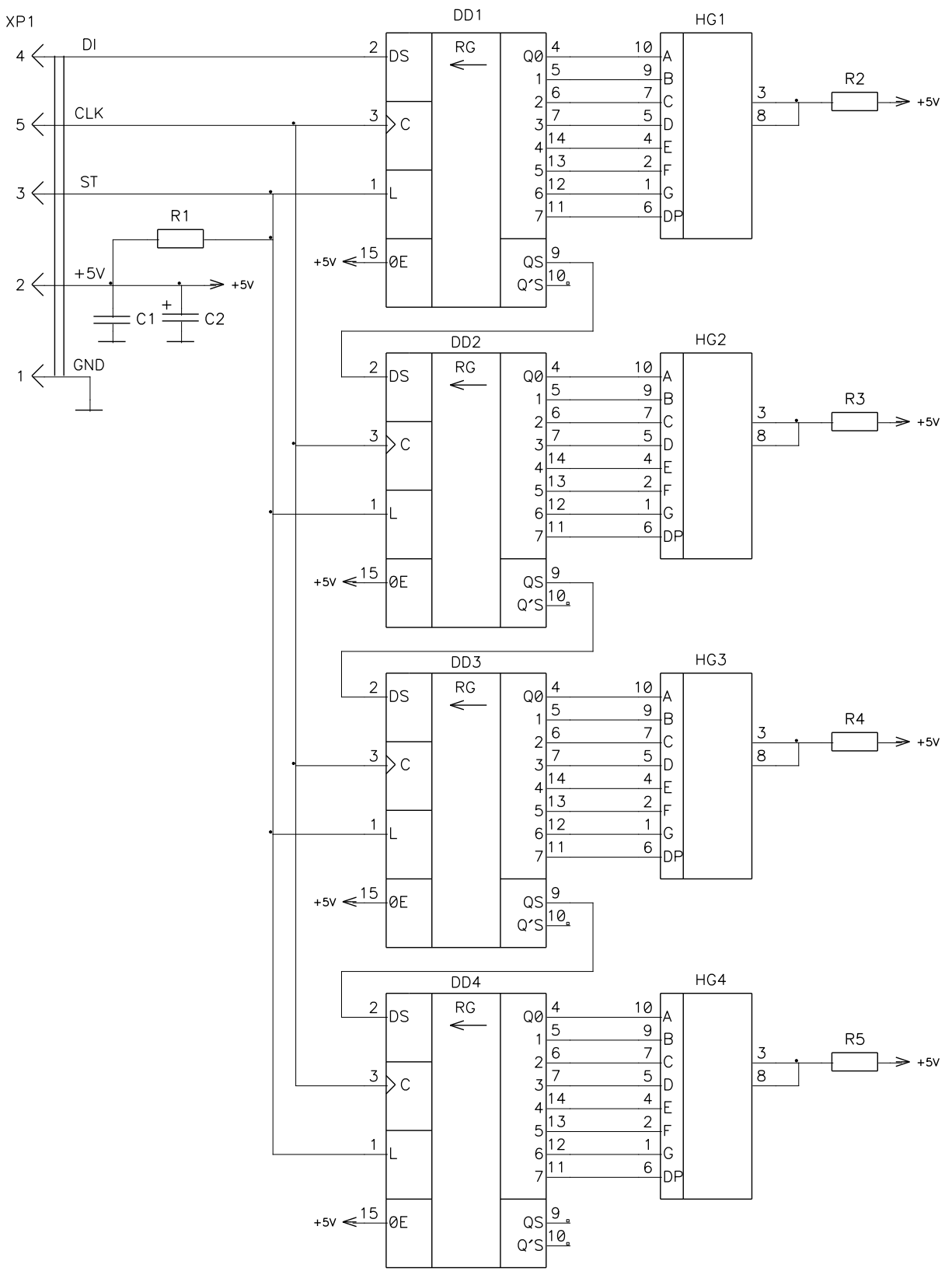

**Рисунок 11.4 - Схема підключення роз'єму ХР1 (статичний світлодіодний індикатор)**

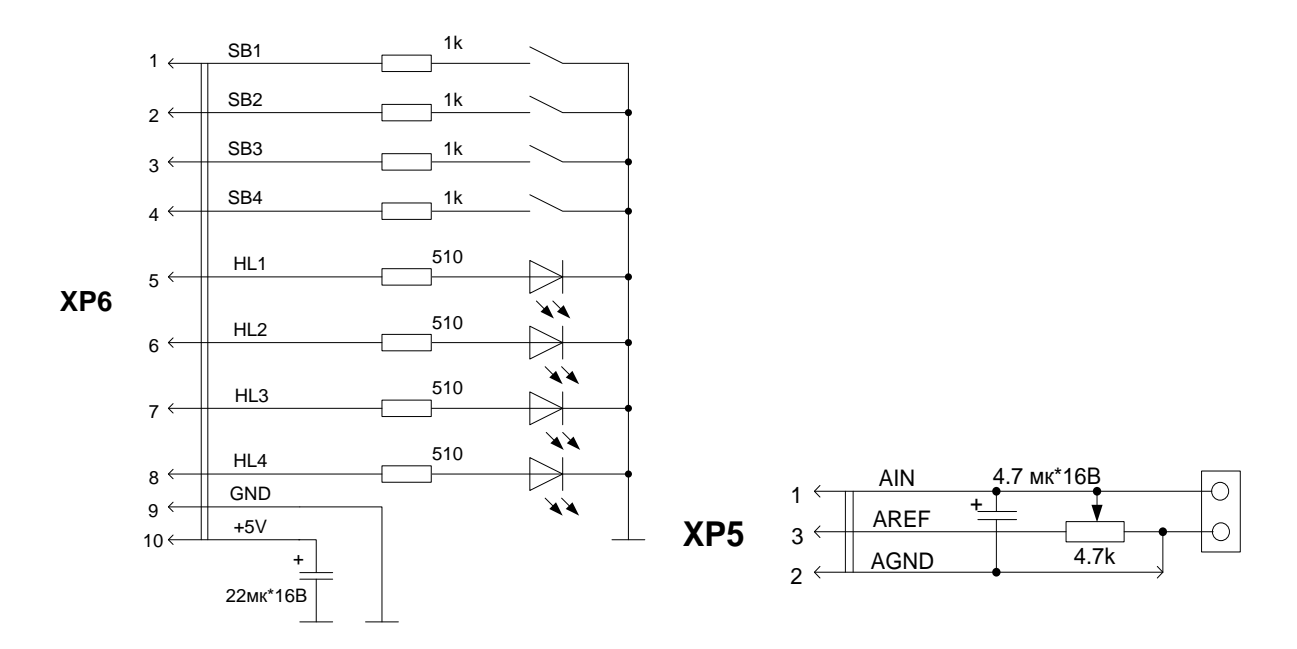

**Рисунок 11.5 - Схема підключення Рисунок 11.6 - Схема підключення роз'єму ХР6 (кнопки та світлодіодні роз'єму ХР5 (змінний резистор до індикатори) аналогового входу)**

### *6. Програмування мікроконтролера*

Програмування мікроконтролера здійснюється від персонального комп'ютера. Для цього необхідно з'єднати стенд і LPT-порт ком'ютера за допомогою кабеля, що входить в комплект поставки. Схема електрична принципова лабораторного стенда із вказанням всіх входів-виходів представлена на рис. 11.7.

#### *Контрольні запитання*

- 1. Розкажіть про основне призначення навчального стенду.
- 2. Які технічні характеристики навчального стенду ATmega8535?
- 3. Як здійснюється програмування навчального стенду?
- 4. Наведіть структурну схему навчального стенду.

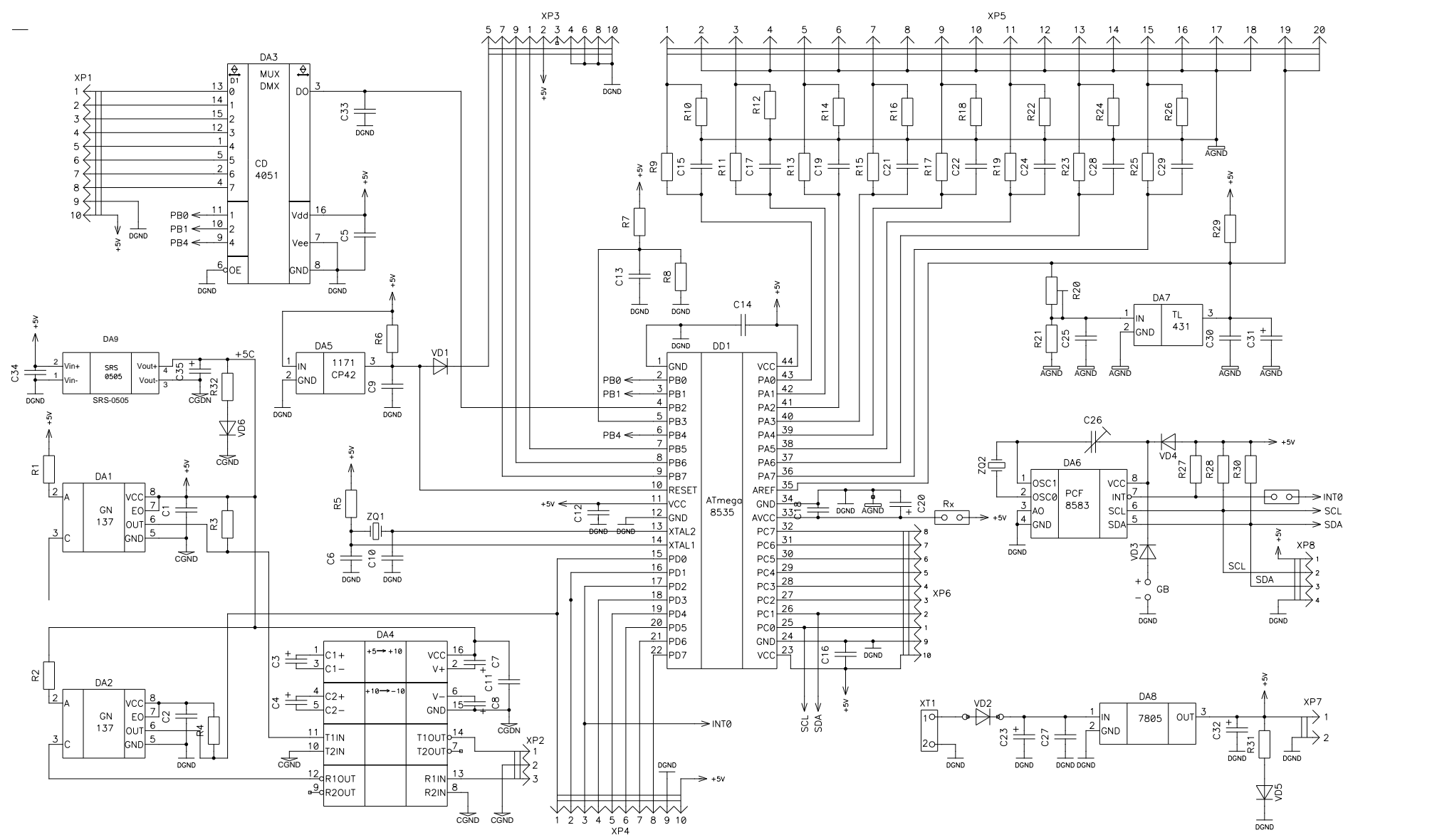

**Рисунок 11.7 – Схема електрична принципова стенда**

# **ПРОГРАМУВАННЯ АНАЛОГО-ЦИФРОВОГО ПЕРЕТВОРЮВАЧА, ЩО ВБУДОВАНИЙ У МІКРОКОНТРОЛЕРІ ATmega8535**

*Мета роботи:* вивчити принцип дії аналого-цифрового перетворювача, що вбудований у мікропроцесорний комплект навчального стенду, основні команди, навчитися відлагоджувати програму та прошивати її в мікроконтролер.

## *Теоретичні відомості*

*1. Принцип дії АЦП*

АЦП перетворює вхідну аналогову напругу в 10-ти розрядний код методом послідовного наближеня. Мінімальне значення відповідає рівню землі (GND), а максимальне рівню опорної напруги (AREF) мінус 1 молодший розряд. До виходу AREF опційно може бути підключена напруга живлення мікроконтролера (AVCC) чи внутрішнє джерело опорної напруги (source of supporting tension, ДОН) на 1.22 В шляхом запису відповідних значень у біти REFSn у регістр ADMUX. Незважаючи на те, що ДОН на 2.56 В знаходиться усередині мікроконтролера, до його виходу може бути підключений блокувальний конденсатор для зниження чутливості до шумів, тому що він зв'язаний з виходом AREF.

Канал аналогового введення і каскад диференціального посилення вибираються шляхом запису біту MUX у регістр ADMUX. У якості однополярного аналогового входу АЦП може бути обраний один із входів ADC0...ADC7, а також GND і вихід фіксованого джерела опорної напруги 1,22 В. У режимі диференціального введення передбачена можливість вибору інвертуючих або неінвертуючих входів до диференціального підсилювача.

Якщо обраний диференціальний режим аналогового введення, то диференціальний підсилювач буде підсилювати різницю напруг між обраною парою входів на заданий коефіцієнт підсилення. Посилене в такий спосіб значення надходить на аналоговий вхід АЦП. Якщо вибирається однополярний режим аналогового введення, то каскад посилення пропускається.

Робота АЦП дозволяється шляхом установки біта ADEN у ADCSRA. Вибір опорного джерела і каналу перетворення не можливо виконати до установки ADEN. Якщо ADEN = 0, то АЦП не споживає струм, тому, при переводі в економічні режими сну рекомендується попередньо відключити АЦП.

АЦП генерує 10-розрядний результат, що міститься в парі регістрів даних АЦП ADCH і ADCL. За замовчуванням результат перетворення розміщається в молодших 10-ти розрядах 16-розрядного слова
(вирівнювання праворуч), але може бути опційно розміщений у старших 10-ти розрядах (вирівнювання ліворуч) шляхом установки біта ADLAR у регістрі ADMUX.

Практична користь представлення результату з вирівнюванням ліворуч існує тоді, коли достатньо 8-ми розрядної дозволяючої здатності, тому що в цьому випадку необхідно враховувати тільки регістр ADCH. В іншому ж випадку необхідно першим враховувати вміст регістра ADCL, а потім ADCH, чим гарантується, що обидва байти є результатом того самого перетворення. Як тільки виконане читання ADCL блокується доступ до регістрів даних з боку АЦП. Це означає, що якщо зчитаний ADCL і перетворення завершується перед читанням регістра ADCH, то жоден з регістрів не може модифікуватися і результат перетворення губиться. Після зчитування ADCH доступ до регістрів ADCH і ADCL з боку АЦП знову дозволяється.

АЦП генерує власний запит на переривання по завершенні перетворення. Якщо між читанням регістрів ADCH і ADCL заборонений доступ до даних для АЦП, то переривання виникне, навіть якщо результат перетворення буде загублений.

## *2. Запуск перетворювача*

Одиноке перетворення запускається шляхом запису логічної одиниці у біт запуску перетворення АЦП ADSC. Даний біт залишається у високому стані в процесі перетворення і скидається по завершенні перетворення. Якщо в процесі перетворення переключається канал аналогового введення, то АЦП автоматично завершить поточне перетворення перш, ніж переключить канал.

У режимі автоматичного перезапуску АЦП безперервно оцифровує аналоговий сигнал і обновлює регістр даних АЦП. Даний режим задається шляхом запису логічної одиниці у біт ADFR регістра ADCSRA. Перше перетворення ініціюється шляхом запису логічної одиниці у біт ADSC регістра ADCSRA. У даному режимі АЦП виконує послідовні перетворення, незалежно від того скидається прапор переривання АЦП ADІ чи ні.

# *3. Подільник (divider) АЦП*

Якщо необхідна максимальна розрізнювальна здатність (10 розрядів), то частота на вході схеми послідовного наближення повинна бути в діапазоні від 50 до 200 кГц. Якщо достатньою є розрядність, яка менша 10-ти розрядів, але потрібно більш висока частота перетворення, то частота на вході АЦП може бути встановлена понад 200 кГц (рис. 12.1).

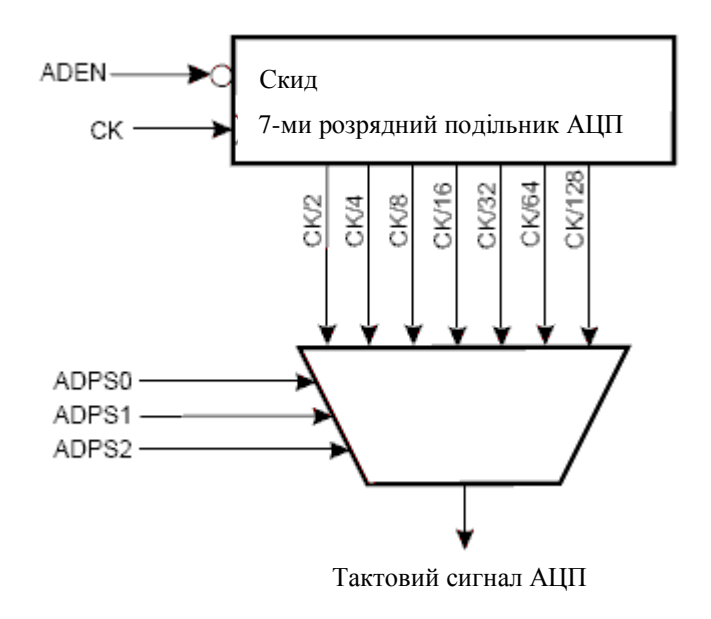

**Рисунок 12.1 – Схема подільника АЦП**

Модуль АЦП містить подільник, що формує похідні частоти понад 100 кГц стосовно частоти синхронізації ЦПУ. Коефіцієнт поділу встановлюється за допомогою біта ADPS у регістрі ADCSRA. Подільник починає рахунок з моменту включення АЦП установкою біта ADEN у регістрі ADCSRA. Подільник працює до тих пір, поки біт ADEN = 1 і скинутий, коли ADEN=0.

Якщо ініціюється однополярне перетворення установкою біта ADSC у регістрі ADCSRA, то перетворення починається з наступного наростаючого фронту тактового сигналу АЦП.

Нормальне перетворення вимагає 13 тактів синхронізації АЦП. Перше перетворення після включення АЦП вимагає 25 тактів синхронізації за рахунок необхідності ініціалі Тактовий сигнал АЦП – еми (рис. 12.2).

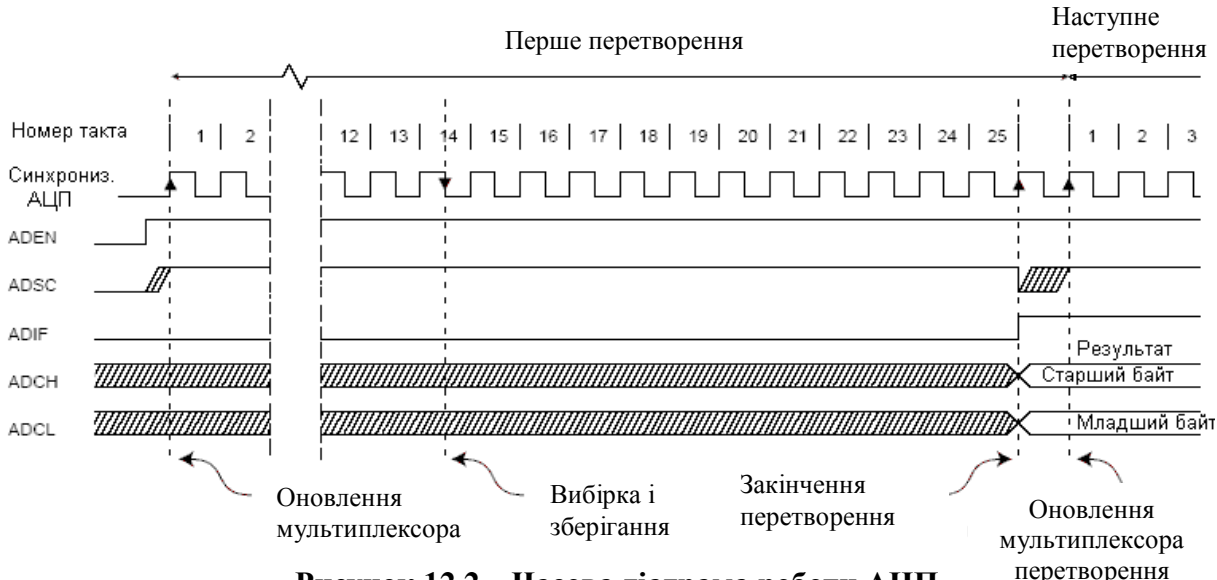

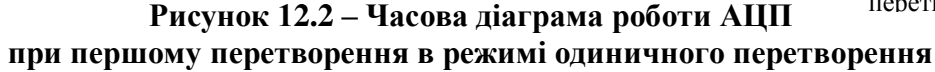

Після початку нормального перетворення на вибірку-зберігання витрачається 1.5 такту синхронізації АЦП, а після початку першого перетворення - 13,5 тактів. По завершенні перетворення результат міститься в регістри даних АЦП і встановлюється прапор ADІ. У режимі поодинокого перетворення одночасно скидається біт ADSC (рис. 12.3). Програмно біт ADSC може бути знову встановлений і нове перетворення буде ініційовано першим наростаючим фронтом тактового сигналу АЦП.

У режимі автоматичного перезапуску нове перетворення починається відразу по завершенні попереднього, при цьому ADSC залишається у високому стані (рис. 12.4).

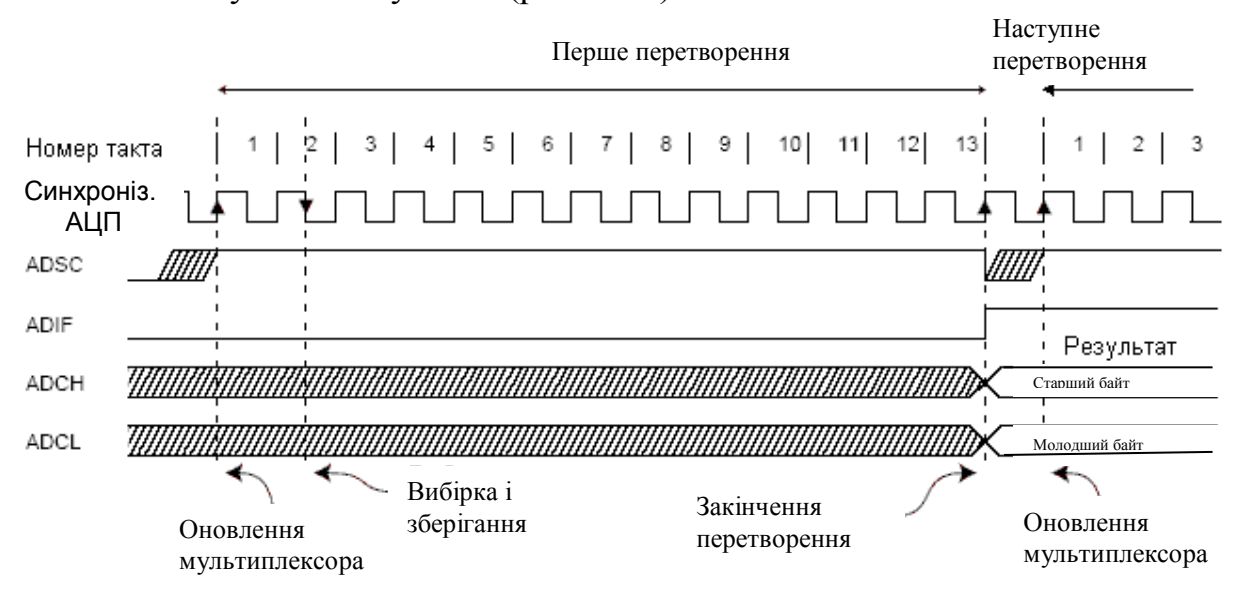

**Рисунок 12.3 – Часова діаграма роботи АЦП при одиничному перетворенні**

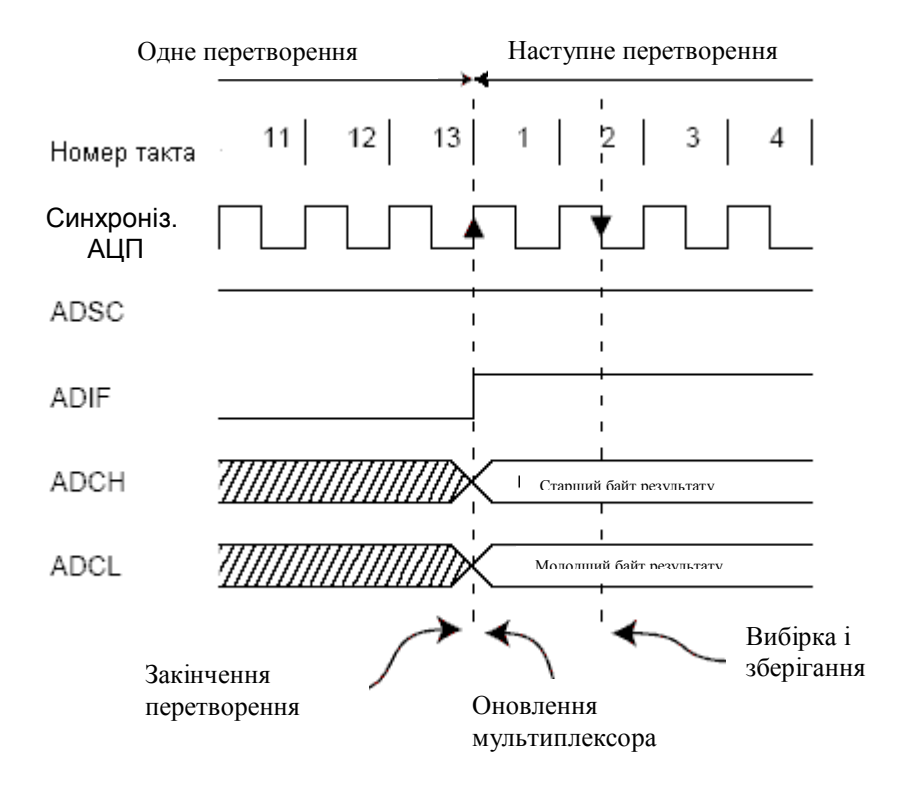

**Рисунок 12.4 –Часова діаграма роботи АЦП при автоматичному перезапуску**

### *4. Канали диференціального підсилювача*

Якщо використовуються канали диференціального підсилювача, то необхідно прийняти в увагу деякі особливості.

Диференціальні перетворення синхронізовані по відношенню до внутрішньої синхронізації CKАЦП2, частота якого дорівнює половині частоти синхронізації АЦП. Дана синхронізація виконується автоматично інтерфейсом АЦП таким чином, щоб вибірка-зберігання ініціювалася визначеним фронтом CKАЦП2. Якщо перетворення (всі поодинокі перетворення і перше перетворення в режимі автоматичного перезапуску) ініціювалося користувачем, коли CKАЦП2 знаходився в низькому логічному стані, то його тривалість буде еквівалента однополярному перетворенню (13 тактів синхронізації АЦП). Якщо перетворення ініціюється користувачем, коли CKАЦП2 дорівнює логічній одиниці, то воно буде тривати 14 тактів синхронізації АЦП унаслідок роботи механізму синхронізації. У режимі автоматичного перезапуску нове перетворення ініціюється відразу по завершенні попереднього, а так як в цей момент CKАЦП2 дорівнює логічній одиниці, то всі перетворення, що були автоматично перезапущені (тобто всі, крім першого), будуть тривати 14 тактів синхронізації АЦП. Підсилювальний каскад оптимізований під частотний діапазон до 4 кГц для будь-яких коефіцієнтів підсилення. Посилення сигналів більш високих частот буде нелінійним. Тому, якщо вхідний сигнал містить частотні складові вище частотного діапазону підсилювального каскаду, то необхідно установити зовнішній фільтр низьких частот. Зверніть увагу, що частота синхронізації АЦП не зв'язана з обмеженням по частотному діапазоні підсилювального каскаду. Наприклад, період синхронізації АЦП може бути 6 мкс, при якому частота перетворення каналу дорівнює 12 тис. преретворень за секунду, незалежно від частотного діапазону цього каналу.

### *5. Зміна каналу або вибір опорного джерела*

Біти MUXn і REFS1:0 у регістрі ADMUX підтримують одноступінчату буферизацию через тимчасовий регістр. Цим гарантується, що нові настроювання каналу перетворення й опорного джерела наберуть сили в безпечний момент для перетворення. До початку перетворення будь-які зміни каналу й опорного джерела набирають сили відразу після їхньої модифікації. Як тільки починається процес перетворення доступ до зміни каналу й опорного джерела блокується, чим гарантується достатність часу на перетворення для АЦП. Безперервність модифікації повертається на останньому такті АЦП перед завершенням перетворення (перед установкою прапора ADІ у регістрі ADCSRA). Зверніть увагу, що перетворення починається наступним наростаючим фронтом тактового сигналу АЦП після запису ADSC. Таким чином, користувачу не рекомендується записувати нове значення каналу або опорного джерела в ADMUX до 1-го такту синхронізації АЦП після запису ADSC.

Особливі міри необхідно почати при зміні диференціального каналу. Як тільки здійснений вибір диференціального каналу підсилювальному каскаду потрібно 125 мкс для стабілізації нового значення. Отже, протягом перших після переключення диференціального каналу 125 мкс не повинне стартувати перетворення. Якщо ж у цей період перетворення усе-таки виконувалися, то їхній результат необхідно ігнорувати.

Таку ж затримку на встановлення необхідно ввести при першому диференціальному перетворенні після зміни опорного джерела АЦП (за рахунок зміни біта REFS1:0 у ADMUX).

Якщо дозволена робота інтерфейсу JTAG, то функції каналів АЦП на висновках порту F 7...4 скасовується.

# *6. Вхідні канали АЦП*

При переключенні вхідного каналу необхідно врахувати деякі рекомендації, що виключать некоректність переключення.

У режимі одиночного перетворення переключення каналу необхідно виконувати перед початком перетворення. Переключення каналу може відбутися тільки протягом одного такту синхронізації АЦП після запису логічної одиниці у ADSC. Однак найпростішим методом є чекання завершення перетворення перед вибором нового каналу.

У режимі автоматичного перезапуску канал необхідно вибирати перед початком першого перетворення. Переключення каналу відбувається аналогічно - протягом одного такту синхронізації АЦП після запису логічної одиниці у ADSC. Але найпростішим методом є чекання завершення перового перетворення, а потім переключення каналу. Оскільки наступне перетворення вже запущене автоматично, то наступний результат буде відповідати попередньому каналу. Наступні перетворення відбивають результат для нового каналу.

При переключенні на диференціальний канал перше перетворення буде характеризуватися поганою точністю через перехідний процес у схемі автоматичного регулювання зсуву. Отже, перший результат такого перетворення рекомендується ігнорувати.

# *7. Джерело опорної напруги АЦП*

Джерело опорної напруги (ДОН) для АЦП (V<sub>лОН</sub>) визначає діапазон перетворення АЦП. Якщо рівень однополярного сигналу більший за V<sub>дон</sub>, то результатом перетворення буде 0x3FF. У якості  $V_{\text{JOH}}$  можуть виступати AVCC, внутрішнє ДОН 2,56 В чи зовнішне ДОН, підключене до виводу AREF. AVCC підключається до АЦП через пасивний ключ. Внутрішня опорна напруга 2,56 В генерується внутрішнім еталонним джерелом VBG, буферизованного внутрішнім підсилювачем. У будь-якому випадку зовнішній вивід AREF зв'язаний безпосередньо з АЦП і, тому, можна знизити вплив шумів на опорне джерело за рахунок підключення конденсатора між виводом AREF і загальним. Напруга  $V_{\text{JOH}}$  також може бути виміряна на виводі AREF високоомним вольтметром. Зверніть увагу, що  $V_{JOH}$  є високоомним джерелом і, тому, зовні до нього може бути підключене тільки ємнісне навантаження.

Якщо користувач використовує зовнішнє опорне джерело, підключений до виводу AREF, то не допускається використання іншої опції опорного джерела, тому що це приведе до шунтування зовнішньої опорної напруги. Якщо до виводу AREF не прикладена напруга, то користувач може вибрати AVCC і 2.56 В в якості опорного джерела. Результат першого перетворення після переключення опорного джерела може характеризуватися поганою точністю і користувачу рекомендується його ігнорувати.

Якщо використовуються диференціальні канали, то обране опорне джерело повинне бути менше рівня AVCC.

# *8. Подавитель шумів АЦП*

АЦП характеризується можливістю придушення шумів, що викликані роботою ядра ЦПУ і периферійних пристроїв введеннявиведення. Подавитель шумів може бути використаний у режимі зниження шумів АЦП і в режимі холостого ходу. При використанні даної функції необхідно дотримувати наступної процедури:

а) Переконаєтеся, що робота АЦП дозволена і він не виконує перетворення. Виберіть режим одиночного перетворення і дозвольте переривання по завершенні перетворення.

б) Введіть режим зменшення шумів АЦП (чи режим холостого ходу). АЦП запустить перетворення як тільки зупиниться ЦПУ.

в) Якщо до завершення перетворення не виникає інших переривань, то АЦП викликає переривання ЦПУ і програма перейде на вектор обробки переривання по завершенні перетворення АЦП. Якщо до завершення перетворення інше переривання будить мікроконтролер, то це переривання обробляється, а по завершенні перетворення генерується відповідний запит на переривання. АЦП залишається в активному режимі поки не буде виконана чергова команда sleep.

Зверніть увагу, що АЦП не відключається автоматично при перекладі в усі режими сну, крім режиму холостого ходу і зниження шумів АЦП. Тому, користувач повинен передбачити запис логічного нуля у біт ADEN перед переводом у такі режими сну щоб уникнути надмірного енергоспоживання. Якщо робота АЦП була дозволена в таких режимах сну і користувач бажає виконати диференційне перетворення, то після пробудження необхідно включити, а потім виключити АЦП для ініціації розширеного перетворення, чим буде гарантоване одержання дійсного результату.

### *9. Схема аналогового входу*

Схема аналогового входу для однополярних каналів представлена на рис. 12.5. Незалежно від того, який канал підключений до АЦП, аналоговий сигнал, підключений до виводу ADCn, навантажується ємністю виводу і вхідним опором витоку. Після підключення каналу до АЦП аналоговий сигнал буде зв'язаний з конденсатором вибіркизберігання через послідовний резистор, опір якого еквівалентний усьому вхідному ланцюгу.

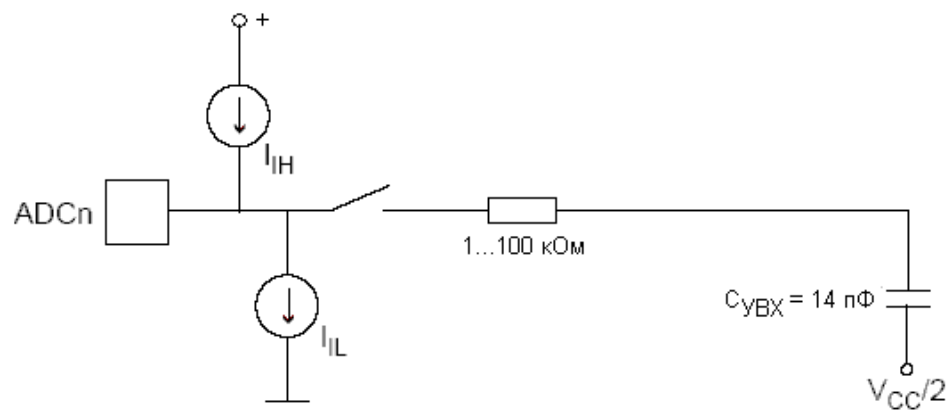

**Рисунок 12.5 – Схема аналогового входу**

АЦП оптимізований під аналогові сигнали з вихідним опором не більше 10 kОм. Якщо використовується таке джерело сигналу, то час вибірки невеликий. Якщо ж використовується джерело з більш високим вхідним опором, то час вибірки буде визначатися часом, що потрібно для зарядки конденсатора вибірки-зберігання (condenser of selection-storage) джерелом аналогового сигналу. Рекомендується використовувати джерела тільки з малим вихідним опором і сигналами, що повільно змінюються, тому що в цьому випадку буде досить швидким заряд конденсатора вибірки-зберігання.

Стосовно каналів з диференціальним підсиленням рекомендується використовувати сигнали з внутрішнім опором до декількох сотень кОм. Варто передбачити, щоб у попередніх каскадах формування аналогового сигналу до входу АЦП не вносилися частоти вище  $f_{\text{aun}}/2$ , у противному випадку результат перетворення може бути некоректним. Якщо імовірність проникнення високих частот існує, то рекомендується перед АЦП установити фільтр низьких частот.

*10. Рекомендації щодо зниження впливу шумів на результат перетворення* 

Робота цифрових вузлів усередині і зовні мікроконтролера зв'язана з генерацією електромагнітних випромінювань, що можуть негативно позначитися на точності вимірювання аналогового сигналу. Якщо точність перетворення є критичним параметром, то рівень шумів можна знизити, дотримуючи наступних рекомендацій:

а) Виконуйте шлях аналогових сигналів як можна більш коротким. Стежите, щоб аналогові сигнали проходили над площиною (шаром) з аналоговою землею (екраном) і далеко від провідників, що передають високочастотні цифрові сигнали.

б) Вивід AVCC необхідно зв'язати з цифровим живленням VCC через LC-ланцюг відповідно до рис. 12.6.

в) Використовуйте функцію придушення шумів АЦП, внесених роботою ядра ЦПУ.

г) Якщо який-небудь з виводів АЦП використовується як цифровий вихід, то надзвичайно важливо не допустити переключення стану цього виходу в процесі перетворення.

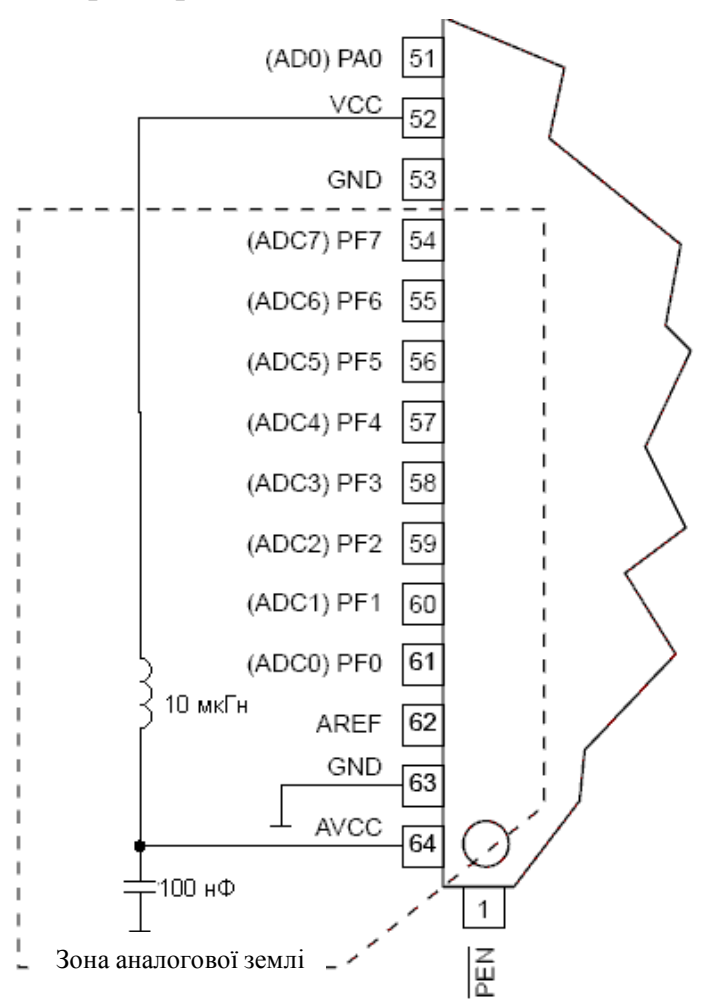

**Рисунок 12.6 – Схема підключення живлення АЦП**

# *11. Методи компенсації зсуву*

Підсилювальний каскад має вбудовану схему компенсації зсуву, що прагне максимально наблизити до нуля зсув диференційного вимірювання. Зсув, що залишився, можна виміряти, якщо як диференційні входи АЦП вибрати той самий вивід мікроконтролера. Вимірюваний в такий спосіб залишковий зсув можна програмно відняти від результату перетворення. Використання програмного алгоритму корекції зсуву дозволяє зменшити зсув нижче одного молодшого розряду.

### *12. Визначення похибок аналогово-цифрового перетворення*

n-розрядний однополярний АЦП перетворює лінійно напругу між GND і  $V_{\text{JOH}}$  з кількістю кроків 2n (молодших розрядів). Мінімальний код = 0, максимальний = 2n-1. Основні похибки перетворення є відхиленням реальної функції перетворення від ідеальної. До них відносяться:

**зсув** - відхилення першого переходу (з 0x000 на 0x001) у порівнянні з ідеальним переходом (тобто при 0.5 молодшого розряду). Ідеальне значення : 0 молодшого розряду (рис. 12.7).

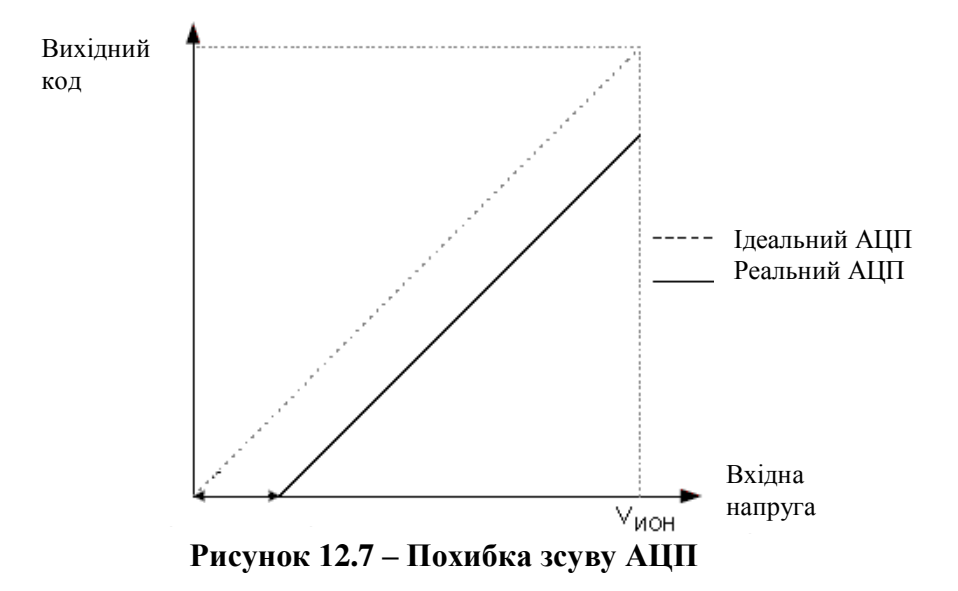

**Похибка підсилення.** Після коректування зсуву похибка підсилення являє собою відхилення останнього переходу (з 0x3FE на 0x3FF) від ідеального переходу (тобто відхилення при максимальному значенні мінус 1,5 молодшого розряду). Ідеальне значення: 0 молодшого розряду (рис.12.8).

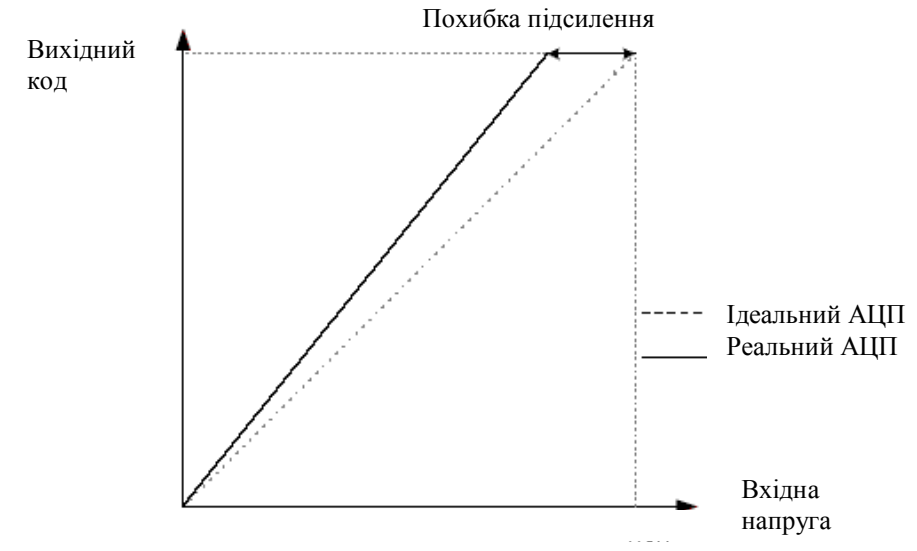

**Рисунок 12.8 – Похибка підсилення**

**Інтегральна нелінійність (ІН)**. Після коректування зсуву і похибки підсилення ІН являє собою максимальне відхилення реальної функції перетворення від ідеальної для будь-якого коду. Ідеальне значення  $IH = 0$ молодшого розряду (рис. 12.9).

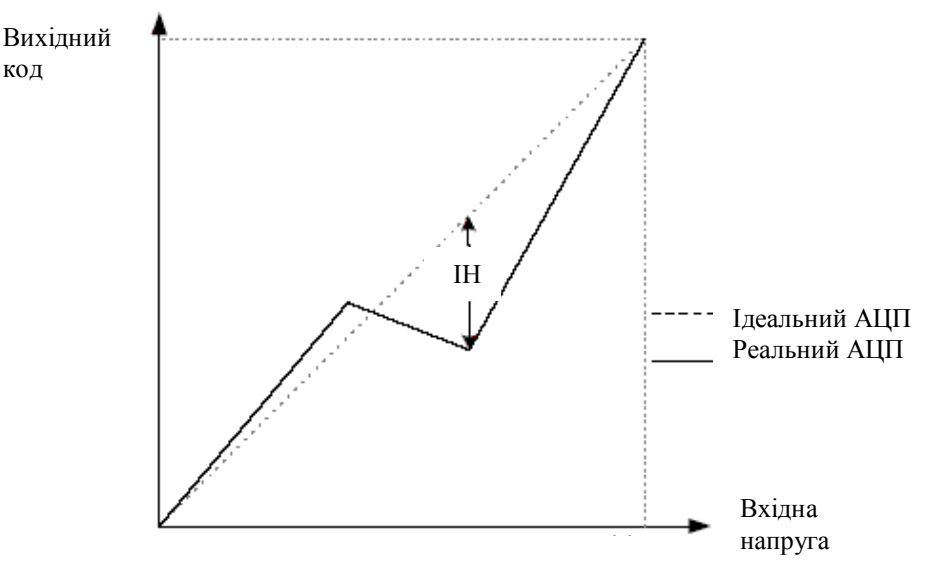

**Рисунок 12.9 – Інтергальна нелінійність**

**Диференційна нелінійність (ДНЛ).** Максимальне відхилення між шириною фактичного коду (інтервал між двома суміжними переходами) від ширини ідеального коду (1 молодшого розряду). Ідеальне значення: 0 молодшого розряду (рис. 12.10).

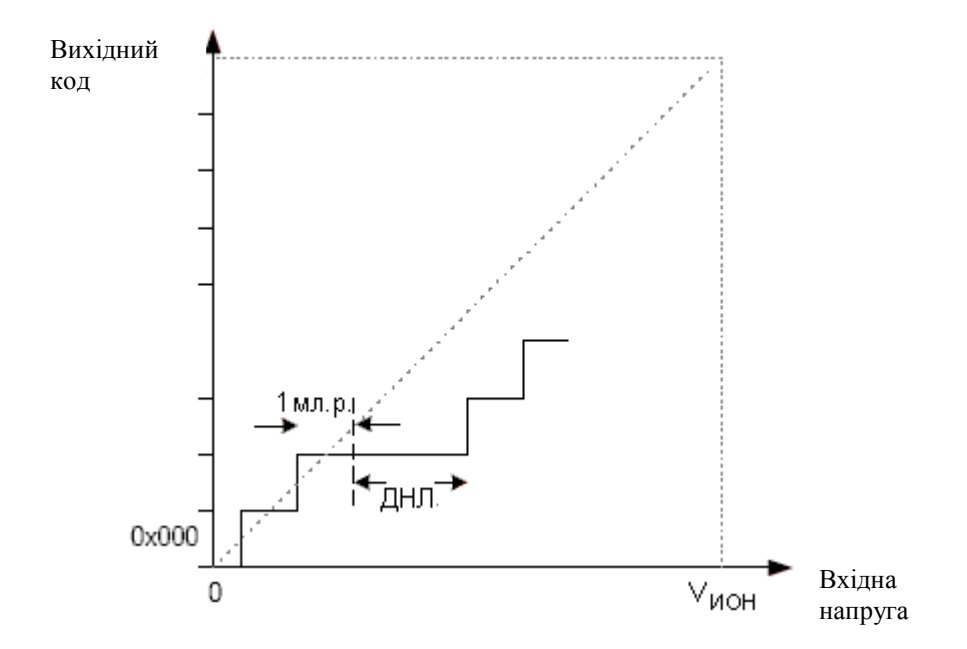

**Рисунок 12.10 – Диференційна нелінійність**

**Похибка квантування.** Виникає через перетворення вхідної напруги в кінцеве число кодів. Похибка квантування - інтервал вхідної напруги довжиною 1 молодший розряд (крок квантування по напрузі), що характеризується тим самим кодом. Завжди дорівнює ±0.5 молодшого розряду.

**Абсолютна похибка.** Максимальне відхилення реальної (без підстроювання) функції перетворення від реальної при будь-якому коді. Є результатом дії декількох ефектів: зсуву, похибки підсилення, диференціцної похибки, нелінійності і похибки квантування. Ідеальне значення: ±0.5 молодшого розряду.

#### *13. Результат перетворення АЦП*

По завершенні перетворення (ADІ = 1) результат може бути зчитаний з пари регістрів результату перетворення АЦП (ADCL, ADCH).

Для однополярного перетворення:

$$
V_{ADC} = \frac{V_{bx}1024}{V_{AOH}},
$$
 (12.1)

де  $V_{\text{bx}}$  – рівень напруги, який прикладений до входу АЦП;

 $V_{JOH}$  – напруга вибраного джерела опорної напруги.

Код 0x000 відповідає рівню аналогової землі, а 0x3FF - рівню напруги ДОН мінус 1 крок квантування по напрузі.

При використанні диференційного каналу:

$$
V_{ADC} = \frac{512(V_{POS} - V_{NEG})GAIN}{V_{AOH}},
$$
\n(12.2)

де Vpos – напруга на неінвертуючому (інвертуючому) вході;

V<sub>NEG</sub> – коефіцієнт підсилення.

Результат подається в коді двійкового доповнення, починаючи з 0x200 (-512d) до 0x1FF (+511d). Зверніть увагу, що при необхідності швидко визначити полярність результату досить опитати старший біт результату перетворення (ADC9 у ADCH). Якщо даний біт дорівнює логічній одиниці, то результат негативний, якщо ж логічному нулю, то позитивний.

У табл. 12.1 представлені результуючі вихідні коди для диференціальної пари каналів (ADCn - ADCm) з коефіцієнтом підсилення  $K_v$ й опорною напругою  $V_{\text{TOH}}$ .

| $V_{\text{A\text{I}}\text{II}}$                   | Зчитуємий код | Відповідне десяткове значення |
|---------------------------------------------------|---------------|-------------------------------|
| $V_{A\downarrow\Pi m} + V_{J\downarrow O H}/Ky$   | 0x1FF         | 511                           |
| $V_{\text{AlIIIm}} + 0.999 V_{\text{JOH}} / Ky$   | 0x1FF         | 511                           |
| $V_{\text{AlIIIn}} + 0.998 V_{\text{IOH}} / Ky$   | 0x1FE         | 510                           |
|                                                   |               | $\cdots$                      |
| $V_{\text{Alffim}} + 0.001 V_{\text{AOH}} / Ky$   | 0x001         |                               |
| $V_{\text{AlIIm}}$                                | 0x000         | 0                             |
| $V_{\text{AlIIIm}}$ - 0.001 $V_{\text{QOH}}$ / Ky | 0x3FF         | $-1$                          |
|                                                   | .             |                               |
| $V_{\text{AlIIIm}}$ - 0.999 $V_{\text{IOH}}/Ky$   | 0x201         | $-511$                        |
| $V_{ALI\prod m} - V_{JOH} / Ky$                   | 0x200         | $-512$                        |

**Таблиця 12.1 – Зв'язок між вхідною напругою и вихідними кодами**

*14. Регістр керування мультиплексором АЦП- ADMUX*

| Таблиця 12.2 – Команди керування мультиплексором АЦП- ADMUX |  |  |  |  |
|-------------------------------------------------------------|--|--|--|--|
|                                                             |  |  |  |  |

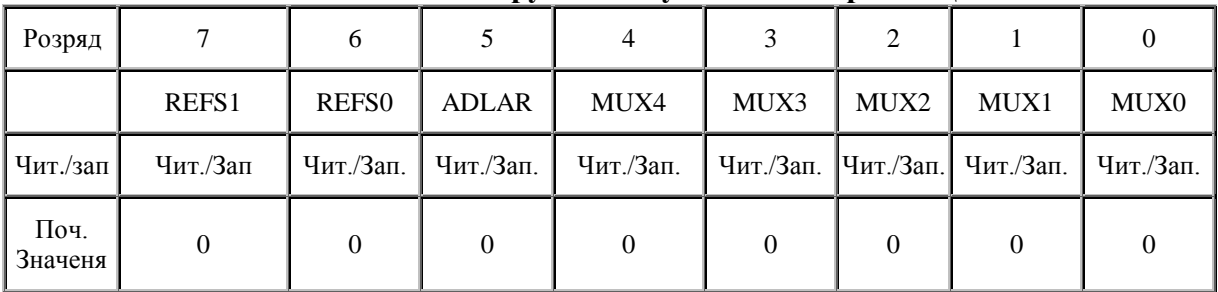

**Розряд 7: 6** - REFS1:0: Біти вибору джерела опорної напруги

Дані біти визначають яка напруга буде використовуватися в якості опорної для АЦП (табл. 12.3). Якщо змінити значення даних біт у процесі перетворення, то нові установки наберуть сили тільки по закінченні поточного перетворення (тобто коли установиться біт ADІ у регістрі ADCSRA). Внутрішнє ДОН можна не використовувати, якщо до виводу AREF підключене зовнішнє опорне джерело.

| REFS1 | <b>REFS0</b> | Опорне джерело                                                                       |
|-------|--------------|--------------------------------------------------------------------------------------|
| 0     |              | AREF, внутрішнє V <sub>дон</sub> відключене                                          |
| 0     |              | AVCC із зовнішнім конденсатором на виводі AREF                                       |
|       |              | Зарезервовано                                                                        |
|       |              | Внутрішнє джерело опорної напруги 2.56 Віз зовнішнім<br>Конденсатором на виводі AREF |

**Таблиця 12.3 - Вибір опорного джерела АЦП**

**Розряд 5** - ADLAR: Біт керування представленням результату перетворення

Біт ADLAR впливає на представлення результату перетворення в парі регістрів результату перетворення АЦП. Якщо ADLAR = 1, то результат перетворення буде мати лівосторонній формат, у противному випадку - правобічний. Дія біта ADLAR набирає сили відразу після зміни, незалежно від перетворення, що паралельно виконується. Повний опис дії даного біта представлено в "Регістри даних АЦП - ADCL і ADCH".

**Розряд 4:0** - MUX4:0: Біти вибору аналогового каналу і коефіцієнта підсилення

Дані біти визначають які з наявних аналогових входів підключаються до АЦП. Крім того, з їхньою допомогою можна вибрати коефіцієнт підсилення для диференційних каналів (табл. 12.4). Якщо значення біт змінити в процесі перетворення, то механізм їхньої дії набере сили тільки після завершення поточного перетворення (після установки біта ADІ у регістрі ADCSRA).

| <b>MUX40</b> | Однополяр<br>ний вхід | Неінвертуючий<br>диференційний вхід | Інвертуючий<br>диференційний вхід | Коефіцієнт<br>підсилення, Ку |
|--------------|-----------------------|-------------------------------------|-----------------------------------|------------------------------|
| 00000        | ADC0                  |                                     |                                   |                              |
| 00001        | ADC1                  |                                     |                                   |                              |
| 00010        | ADC <sub>2</sub>      |                                     |                                   |                              |
| 00011        | ADC3                  |                                     | Немає                             |                              |
| 00100        | ADC4                  |                                     |                                   |                              |
| 00101        | ADC5                  |                                     |                                   |                              |
| 00110        | ADC6                  |                                     |                                   |                              |
| 00111        | ADC7                  |                                     |                                   |                              |
| 01000        |                       | ADC0                                | ADC0                              | 10                           |
| 01001        |                       | ADC1                                | ADC0                              | 10                           |
| 01010        |                       | ADC0                                | ADC0                              | 200                          |
| 01011        |                       | ADC1                                | ADC0                              | 200                          |
| 01100        |                       | ADC <sub>2</sub>                    | ADC <sub>2</sub>                  | 10                           |
| 01101        | Немає                 | ADC3                                | ADC <sub>2</sub>                  | 10                           |
| 01110        |                       | ADC <sub>2</sub>                    | ADC <sub>2</sub>                  | 200                          |
| 01111        |                       | ADC3                                | ADC <sub>2</sub>                  | 200                          |
| 10000        |                       | ADC0                                | ADC1                              | $\mathbf{1}$                 |
| 10001        |                       | ADC1                                | $\mathbf{1}$                      |                              |
| 10010        |                       | ADC <sub>2</sub>                    | ADC1                              | $\mathbf{1}$                 |

**Таблиця 12.4 - Вибір вхідного каналу і коефіцієнта підсилення**

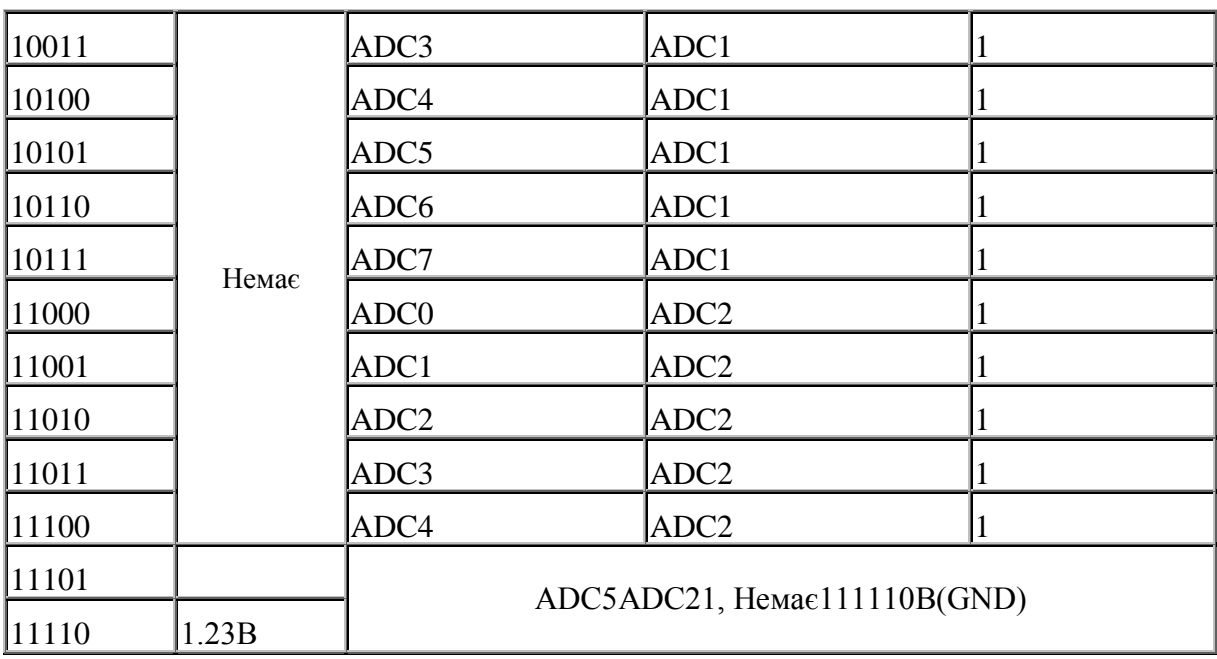

### **Продовження таблиці 12.4**

*15. Регістр А управління і статуса АЦП – ADCSRA*

| Разряд                                                                                |                                            |  |  |  |
|---------------------------------------------------------------------------------------|--------------------------------------------|--|--|--|
|                                                                                       | ADEN ADSC ADFR ADIF ADIE ADPS2 ADPS1 ADPS0 |  |  |  |
| Читання/запис  Чт./Зп.  Чт./Зп.  Чт./Зп.  Чт./Зп.  Чт./Зп.  Чт./Зп.  Чт./Зп.  Чт./Зп. |                                            |  |  |  |
| Поч. Значення   0                                                                     |                                            |  |  |  |

**Таблиця 12.5 - Регістр А управління і статуса АЦП**

**Розряд 7** - ADEN: Дозвіл роботи АЦП

Запис у даний біт логічної одиниці дозволяє роботу АЦП. Якщо в даний біт записати логічний ноль, то АЦП відключається, навіть якщо він знаходився в процесі перетворення.

**Розряд 6** - ADSC: Запуск перетворення АЦП

У режимі одиночного перетворення установка даного біта ініціює старт кожного перетворення. У режимі автоматичного перезапуску установкою цього біта ініціюється тільки перше перетворення, а всі інші виконуються автоматично. Перше перетворення після дозволу роботи АЦП, ініційоване битому ADSC, виконується по розширеному алгоритмі і триває 25 тактів синхронізації АЦП, замість звичайних 13 тактів. Це зв'язано з необхідністю ініціалізації АЦП.

У процесі перетворення при опитуванні біта ADSC повертається логічна одиниця, а по завершенні перетворення – логічний нуль. Запис логічного нуля у даний біт не передбачене і не робить ніякої дії.

**Розряд 5** - ADFR: Вибір режиму автоматичного перезапуску АЦП

Якщо в даний біт записати логічну одиницю, то АЦП перейде в режим автоматичного перезапуску. У цьому режимі АЦП автоматично виконує перетворення і модифікує регістри результату перетворення через фіксовані проміжки часу. Запис логічного нуля у цей біт припиняє роботу в даному режимі.

# **Розряд 4** - ADІ: Прапор переривання АЦП

Даний прапор установлюється після завершення перетворення АЦП і відновлення регістрів даних. Якщо встановлені біти ADІ і І (регістр SREG), то відбувається переривання по завершенні перетворення. Прапор ADІ скидається апаратно при переході на відповідний вектор переривання. Альтернативно прапор ADІ скидається шляхом запису логічної одиниці у нього. Зверніть увагу, що при виконанні команди "читання-модифікаціязапис" з регістром ADCSRA очікуване переривання може бути відключено. Дане також поширюється на використання інструкцій SBІ і CBІ.

**Розряд 3** - ADІ: Дозвіл переривання АЦП

Після запису логічної одиниці у цей біт, за умови, що встановлено біт І в регістрі SREG, дозволяється переривання по завершенні перетворення АЦП.

**Розряди 2:0** - ADPS2:0: Біти керування подільником АЦП

Дані біти визначають на яке значення тактова частота ЦПУ буде відрізнятися від частоти вхідної синхронізації АЦП (табл. 12.5).

|                |                |          | $\frac{1}{2}$ $\frac{1}{2}$ |
|----------------|----------------|----------|-----------------------------|
| ADPS2          | ADPS1          | ADPS0    | Коэффициент ділення         |
| $\overline{0}$ | $\overline{0}$ | $\Omega$ | $\overline{2}$              |
| $\overline{0}$ | $\overline{0}$ | 1        | $\overline{2}$              |
| $\overline{0}$ | 1              | $\Omega$ | $\overline{4}$              |
| $\theta$       | 1              | 1        | 8                           |
| 1              | $\overline{0}$ | $\Omega$ | 16                          |
| 1              | $\overline{0}$ | 1        | 32                          |
|                |                | 0        | 64                          |
|                |                |          | 128                         |

**Таблиця 12.5 - Керування перериваннями АЦП**

# *16. Регістри даних АЦП - ADCL і ADCH*

По закінченні перетворення результат міститься в цих двох регістрах. При використанні диференціального режиму перетворення результат представляється в коді двійкового доповнення.

Якщо виконане читання ADCL, то доступ до цих регістрів для АЦП буде заблокований (тобто АЦП не зможе надалі модифікувати результат перетворення), поки не буде зчитпний регістр ADCH.

| Розряд        | 15             | 14             | 13             | 12             | 11             | 10             | 9              | 8                                       |             |
|---------------|----------------|----------------|----------------|----------------|----------------|----------------|----------------|-----------------------------------------|-------------|
|               |                |                |                |                |                |                |                | ADC9 ADC8                               | <b>ADCH</b> |
|               |                |                |                |                |                |                |                | ADC7 ADC6 ADC5 ADC4 ADC3 ADC2 ADC1 ADC0 | <b>ADCL</b> |
|               | 7              | 6              | 5              | $\overline{4}$ | 3              | $\overline{2}$ | 1              | $\theta$                                |             |
| Читання/запис | Чит.           | Чит.           | Чит.           | Чит.           | Чит.           | Чит.           | Чит.           | Чит.                                    |             |
|               | Чит.           | Чит.           | Чит.           | Чит.           | Чит.           | Чит.           | Чит.           | Чит.                                    |             |
| Поч. Значення | $\overline{0}$ | $\overline{0}$ | $\overline{0}$ | $\overline{0}$ | $\overline{0}$ | $\overline{0}$ | $\overline{0}$ | $\overline{0}$                          |             |
|               | $\overline{0}$ | $\theta$       | $\theta$       | $\overline{0}$ | $\overline{0}$ | $\overline{0}$ | $\theta$       | $\boldsymbol{0}$                        |             |

**Таблиця 12.6 - ADLAR = 0:**

Лівосторонній формат представлення результату зручно використовувати, якщо досить 8 розрядів. У цьому випадку 8-розрядний результат зберігається в регістрі ADCH і, отже, читання регістра ADCL можна не виконувати. При правобічному форматі необхідно спочатку зчитувати ADCL, а потім ADCH.

| Розряд        | 15           | 14                | 13   | $ 12\rangle$ | 11             | 10             | 19   | 18               |                                                              |
|---------------|--------------|-------------------|------|--------------|----------------|----------------|------|------------------|--------------------------------------------------------------|
|               |              |                   |      |              |                |                |      |                  | ADC9  ADC8  ADC7  ADC6  ADC5  ADC4  ADC3  ADC2   <b>ADCH</b> |
|               |              | $ADC1$ $ADCO$ $-$ |      |              |                |                |      |                  | <b>ADCL</b>                                                  |
|               |              | 16                | 5    |              | 3              | $\overline{2}$ |      |                  |                                                              |
| Читання/запис | Чит.         | Чит.              | Чит. | Чит.         | Чит.           | Чит.           | Чит. | Чит.             |                                                              |
|               | Чит.         | Чит.              | Чит. | Чит.         | Чит.           | Чит.           | Чит. | Чит.             |                                                              |
| Поч. Значення | $\mathbf{0}$ | 10                | 10   | Ю            | $\overline{0}$ | 0              | 10   | $\left( \right)$ |                                                              |
|               |              | 10                | 10   | 10           | 0              | $\overline{0}$ | 10   |                  |                                                              |

**Таблиця 12.7 – ADLAR = 1:**

*17. ADC9:0: Результат перетворення АЦП*

Дані біти представляють результат перетворення.

18. Приклад лістінгу програми для програмування АЦП мікроконтролера на мові Сі, при подачі на порт РА0 напруги, яку можна змінювати від 0 до 5 В #include  $\langle 90s8535.h \rangle$ #include <delay.h> #define ADC\_VREF\_TYPE 0x00 interrupt [ADC\_INT] void adc\_isr(void) { PORTB=(unsigned char) ~ADCW; delay  $ms(20)$ ; ADCSR|=0x40; } void main(void) { PORTB=0xFF; DDRB=0xFF; ADCSR=0x8E; #asm("sei") ADMUX=0;  $ADCSR$  = 0x40; while  $(1)$ ; }

### *Завдання до лаборатоної роботи*

1. Напишіть програму для роботи АЦП мікроконтролкра, яка б при зміні положення (від мінімального до максимального значення) ручки потенціометра, на лабораторному стенді, виводила перетворені значення напруги на семисегментну статичну індикацію.

2. Прошийте написану працюючу програму в мікроконтролер, використовуючи при цьому наявний в комплекті кабель для LPT порту.

3. Продемонструйте роботу навчального стенду.

### *Зміст звіту*

Завдання до лабораторної роботи. Лістінг програми на мові С з поясненнями. Результати роботи навчального стенду.

### *Контрольні запитання*

1. Принцип дії та основні характеристики АЦП мікроконтролера Atmegs8535.

2. Наведіль схему та поясніть принцтп дії подільника АЦП.

3. Що Ви знаєте про джерело опорної напруги АЦП?

4. Наведіть схему аналогового входу АЦП, розкажіть про його основні вимоги та наведіть рівняння перетворення АЦП.

5. Перерахуйте основні похибки аналого-цифрового перетворення та розкажіть як вони визначаються.

## **Лабораторна робота № 13**

# **ОЗНАЙОМЛЕННЯ З ПРОГРАМНИМ ПАКЕТОМ PROTEUS VSM ТА ДОСЛІДЖЕННЯ СИНТЕЗОВАНОГО ПРИСТРОЮ**

*Мета роботи:* Ознайомитись з програмним пакетом PROTEUS VSM. В ході ознайомлення навчилися синтезувати та аналізувати створений пристрій, відкривати проект, запускати і зупиняти симуляцію, видаляти компоненти зі схеми і додавати нові, змінювати властивості компонентів.

### *Теоретичні відомості*

*1. Можливості пакету Proteus VSM*

Даний програмний продукт дозволяє малювати схеми і виконує наступні функції: автоматичне розведення доріжок та автоматичне розміщення елементів схеми на друкованій платі.

Програма ISIS призначена для виконання принципових схем будь – якої складності та подальшої їх перевірки за допомогою емулятора, який входить до складу програми. Емулятор роботи схеми має власну бібліотеку елементів (які використовуються для малювання) до складу якої входить велика кількість елементів, включаючи мікроконтролери фірми AVR Atmel, та ще багато чого.

Основні властивості програмного продукту Proteus PROFESSIONAL:

- підтримка операційних системах Windows 98/Me/2k/XP та пізніших;

- автоматичне розведення доріжок та виставлення з'єднань;

- потужний інструмент виділення та редагування параметрів елементів;

- повна підтримка шин, включаючи виводи елементів, порти та дроти;

- багато матеріалів та можливостей перевірки;

- генерація списків з'єднань для підтримки усіх улюблених програм розведення плат друкованого монтажу;

- можливість використання багатьох схем з різних документів одночасно;

- генерація псивдо елементів з усіх документів.

Програмний емулятор дозволяє працювати з будь-якими мікропроцесорними системами. До основного складу можливостей емулятора варто віднести такі: праця з мікропроцесорами; наявність індикаторів, віртуальних терміналів, віртуальних приладів для відстеження параметрів схеми; можливість створення/редагування різноманітних елементів написаних на мові С++, вони можуть бути як електричними так і

графічними; праця з діодами (бібліотека DIODE), транзисторами (бібліотека BIPOLAR), тощо.

Що ж до AREAS, то до його переваг можна віднести наявність таких необхідних функцій як: автоматичне розміщення елементів (automatic placing of elements), автоматичне розведення доріжок друкованої плати, зміна масштабу до 1 нм та можливість регулювати кути з точністю до 0,1 градуса, використання списків з'єднань згенерованих за допомогою ISIS, в бібліотеці елементів присутні як звичайні так і СМД компоненти, можливість зберігання у різних форматах в тому числі і BMP.

В цілому, за допомогою цього програмного продукту, можливе не лише складання схем для друку та подальшого розведення доріжок, а й перевірка схеми за допомогою емулятора. Сам емулятор може використовувати не лише елементи з власної бібліотеки (яка на сайті постійно оновлюється), а створювати власні.

## *2. Основні етапи роботи з програмою ISIS*

Після запуску програми ми бачимо головне вікно в якому ми можемо скласти схему (рис. 13.1).

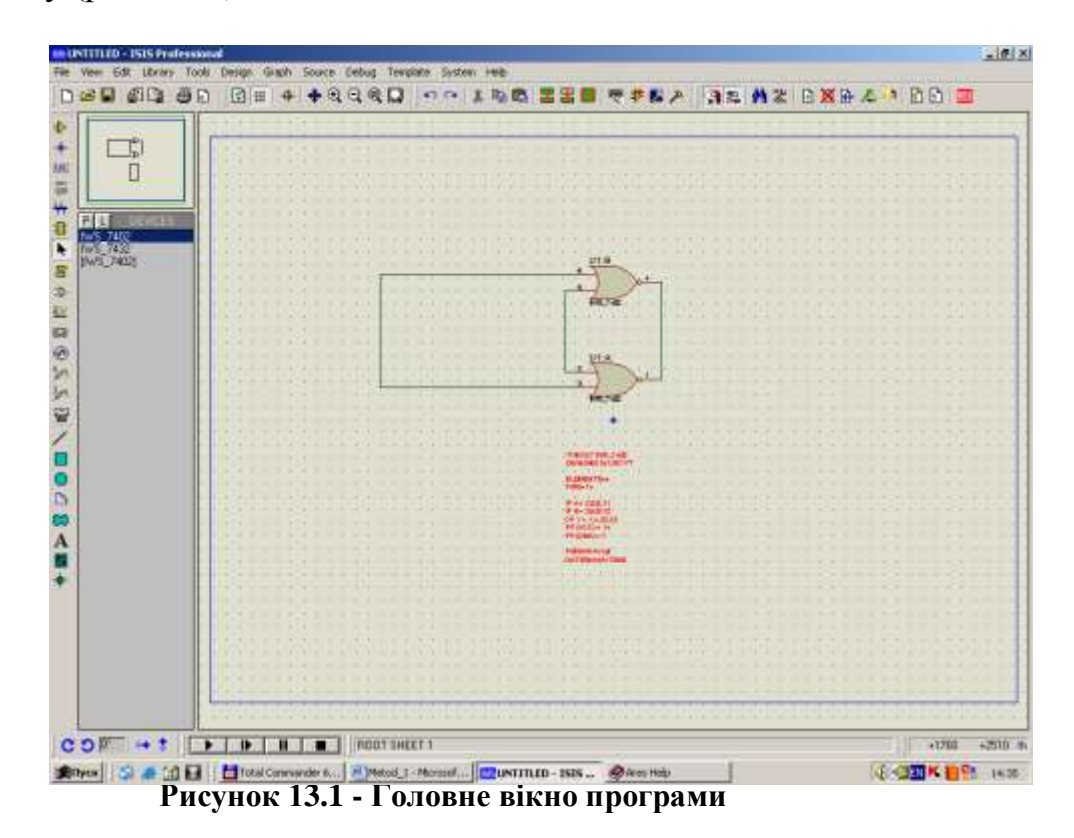

Інтерфейс програми здебільшого інтуїтивно зрозумілий для користувача програмними продуктами *Microsoft*. Основне вікно програми, з яким нам і доведеться працювати більшу частину часу, складається з наступних елементів головного меню та робочих панелей, які можна переміщувати по екрану, бібліотеки окремих елементів (які користувач вибирає з загальної бібліотеки), кнопок запуску/зупинки емулятора,

зменшеного варіанта робочого простору програми, кнопки для перевертання будь-якого елемента.

Робочі панелі містять наступні функціональні кнопки:  $\Box$  - створити новий робочий простір,  $\mathbb{E}$  - відкрити вже існуючий файл,  $\mathbb{E}$  - зберегти поточний документ,  $\blacksquare$  - імпортувати та експортувати виділені фрагменти як документ,  $\Box$  - друкувати та виділити фрагмент для друку,  $\boxed{\Phi}$  - оновити зображення,  $\frac{1}{10}$  - показати сітку,  $\frac{1}{10}$  показує список маркерів в *Object Selector* який ви можете потім вибрати та використовувати для малювання,  $\bigoplus$  - переміщення екрана відносно вибраної точки,  $\bigoplus$  зменшити/збільшити масштаб зображення,  $\mathbb{Q}$   $\mathbb{Q}$  - показати весь робочий простір та виділити ділянку для збільшення,  $\Box$  - відмінити та повернути,  $* \oplus \oplus$  - вирізати, копіювати, вставити,  $\mathbf{E} \mathbf{E} \times$ копіювати/пересунути/знищити виділений об'єкт, вибрати/додати елемент до окремої бібліотеки, створити з виділеного об'єкту елемент, ввімкнути редагування вже існуючого елементу, розгрупувати виділений об'єкт, ВЕ - ввімкнути присипання курсора до виводів, ввімкнути автоматичне проведення з'єднання,  $\mathbb{A}$  - знайти тег компонента який відповідає заданим умовам,  $\mathbf{B} \times \mathbf{B}$ створити/видалити/перейти на аркуш,  $\leftarrow$  <sup>1</sup> - перейти на аркуш, який знаходиться на нижчому рівні, перейти на головний аркуш,  $\mathbb{E}$ створити специфікацію, перевірити електричні з'єднання, **EH** - створити список з'єднань та перейти в програму AREAS,  $\rightarrow$  - додати прилад,  $\rightarrow$  точка з'єднання.  $\mathbb{E}$  - додати назву шині,  $\mathbb{E}$  - додати скрипт,  $\mathbb{H}$  - показати з'єднання, чи провести шину, <sup>1</sup> - використовується для приєднання аркушів нижчого рівня до аркушів які знаходяться на вищому рівні, виділяти/редагувати об'єкти,  $\Xi$  - додати між аркушеві зв'язки,  $\Box$  - додати вивід елемента,  $\frac{12}{10}$  - додати графічні прилади (аналізатор спектра та ін.), - диктофон,  $\circledcirc$  - додати генератори,  $\check{\mathscr{D}}$  - вольтметр та амперметр,  $\circledcirc$  додати віртуальні прилади (на зразок осцилографа),  $\angle \Box \Box \Box \infty$ намалювати риску, прямокутник, коло, дугу, фігуру,  $\mathbf{A}$  - додати напис,  $\blacksquare$ - додати символ,  $\overset{\text{\tiny{4}}}{\bullet}$  - маркери,  $\overset{\text{\tiny{6}}}{\bullet}$   $\overset{\text{\tiny{6}}}{\bullet}$   $\overset{\text{\tiny{6}}}{\bullet}$  - повернути на відповідний градус, віддзеркалити по вертикалі чи горизонталі, **+ II** керування емулятором.

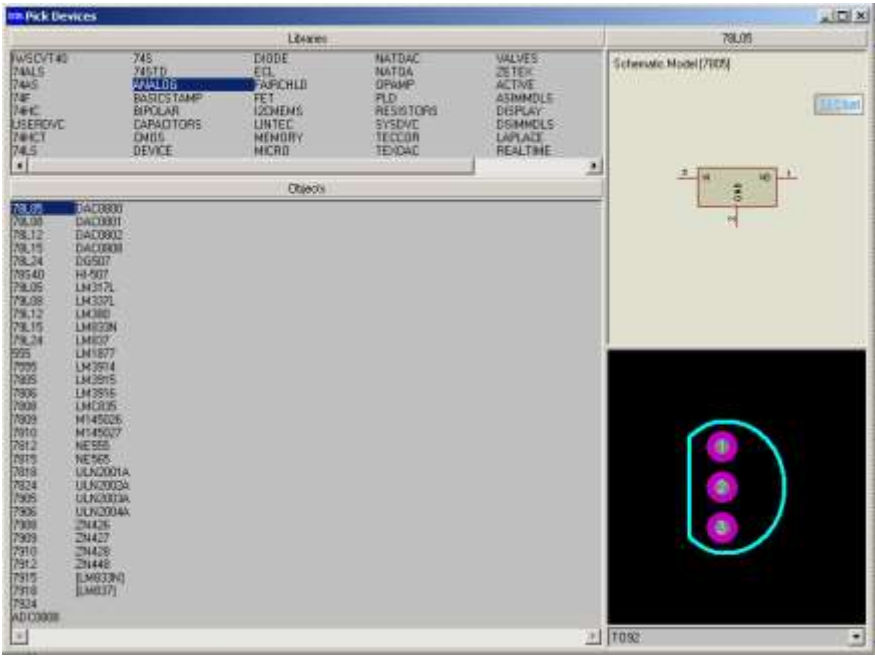

**Рисунок 13.2 - Власна бібліотека програми**

Перейдемо до розгляду питання контролю електричних параметрів схеми. Для цього в програмі передбачена величезна кількість вимірювальних приладів. Серед них маємо доступ до наступних:

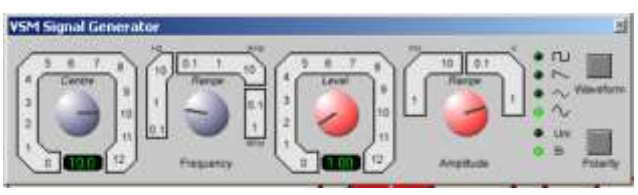

**Рисунок 13.3 - Діалогове вікно генератора сигналів**

осцилограф, логічний аналізатор, лічильник/таймер, віртуальний термінал, генератор зображення, генератор різноманітних сигналів, вольтметри постійної та змінної напругу, амперметри змінного та постійного струму. Роздивимось деякі з приладів

детальніше. Так, коли ми хочемо використати віртуальний генератор сигналів виносимо його на робочий простір, під'єднуємо до відповідних точок схеми та запускаємо емулятор. Після чого відкривається діалогове вікно генератора сигналів, в якому власне і вибираємо параметри потрібного сигналу. Серед яких доступно регулювання частоти, амплітуди, форми сигналу та його полярність. Про осцилограф можна сказати наступне: це є звичайний двоканальний осцилограф який може працювати в режимі двох каналів чи в режимі *x-y*, можливе перемикання з двоканального режиму в одно канальний, можна наприклад також закоротити один з каналів на корпус, дивитись змінну складову сигналу, чи постійну разом зі змінною.

Віртуальний термінал (virtual console) уявляє собою звичайний RS232 термінал, коли запускаємо емулятор відкривається діалогове вікно у якому ми вводими данні для відсилання (є можливість використання луни, можливе відображення як в звичайному режимі так і шістнадцятирічному).

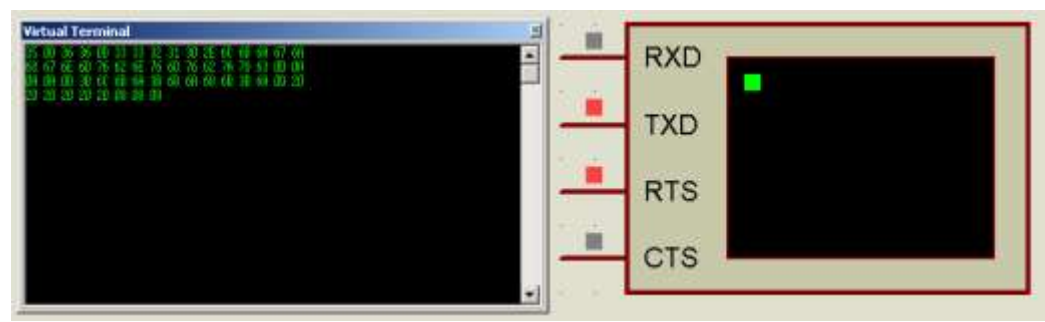

**Рисунок 13.4- Віртуальний термінал**

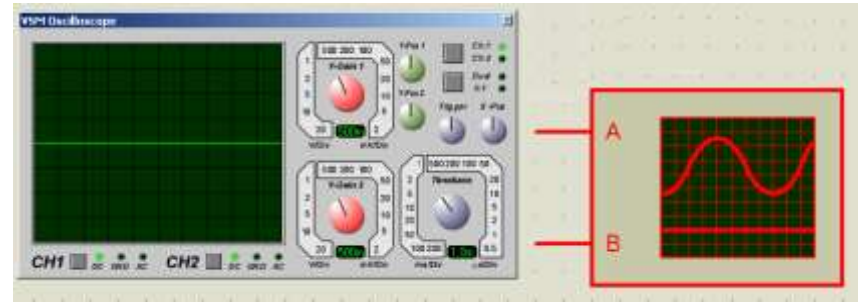

Рисунок 13.5 - Осцилограф

Редагування окремої бібліотеки проводиться наступним чином: подвійний натиск лівою клавішею миші на напису *Devices* і потрапляємо у вікно в якому знаходяться всі доступні елементи бібліотеки програми. Вони розбиті на групи за функціональним призначенням. Кожний елемент має два зовнішніх вигляди, це пов'язано зі специфікою роботи програми яка полягає у тому, що програма має одну єдину бібліотеку елементів які використовуються і для створення структурних схем, і для створення плати друкованого монтажу (один вигляд функціональний, а другий вигляд – зовнішній). Вибираємо необхідні елементи та аналогічним рухом миші додаємо їх до окремої бібліотеки.

Як бачите не всі елементи мають два вигляди. Це обумовлюється тим, що деякі елементи є віртуальними і призначені лише для використання в ISIS, а деякі просто не мають зовнішнього вигляду.

Далі використовуючи інструмент *Bus.* Проводимо з'єднання (які потім будуть використані при розведенні друкованої плати) відповідних контактів (рис. 13.6). Як видно не всі виводи доступні при роботі в ISIS, оскільки такі елементи як живлення та землі з'єднуються автоматично (що значно полегшує роботи і дозволяє сконцентруватись на проектуванні, а не на малюванні). Щоб повісити якісь виводи на землю необхідно зробити наступне: створити позначку в властивостях якої написати GND, аналогічно для живлення. Взагалі можна створювати безліч автоматично з'єднуваних з'єднань, аналогічно до живлення тільки замість напруги живлення чи землі пишемо, що хочемо наприклад назву інформація яка передається через це з'єднання.

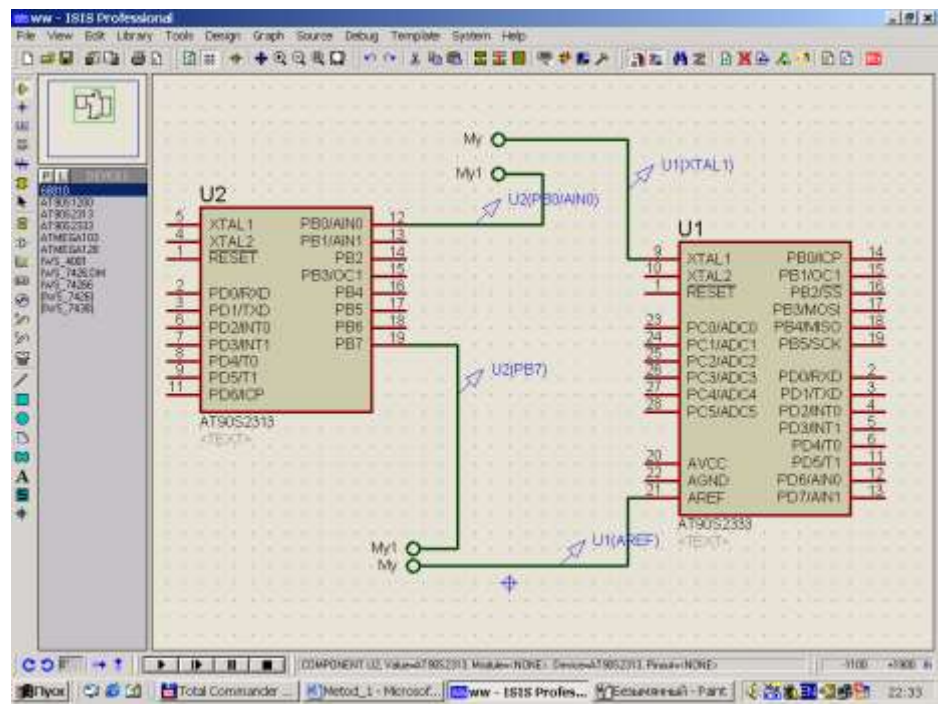

**Рисунок 13.6- Робота із з'єднаннями**

Також є можливість використання віртуальних пробників, які можуть показувати напругу та струм. Забігаючи наперед скажу, що можливо використання не лише пробників, але й осцилографів та спектрометрів.

За допомогою цього елемента меню, програма генерує перелік елементів з позначенням кількості та параметрів елемента. Також присутня кнопка швидкого переходу до розробки друкованої плати (напис *AREAS* на червоному фоні трохи лівіше).

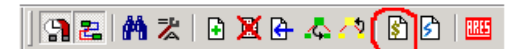

#### **Рисунок 13.7- Створення специфікації**

Емулятор включається натиском на чорний трикутник внизу екрана. Після цього можна лише спостерігати, чи змінювати деякі параметри. Ось вони: змінювати опір змінного резистора (є в бібліотеці), перемикати відповідні перемикачі, натискати клавіші на клавіатурі (також є в бібліотеці). За допомогою цих двох клавіш можна призупиняти емулятор та робити налагодження по кроках.

Коли схема намальована та перевірена на емуляторі саме час створити список з'єднань та перейти до розведення доріжок друкованої плати. Програма дозволяє зробити це двома шляхами. Перший найзручніший полягає на автоматичному створенні файлу списку та переключенні до програми AREAS. Другий полягає у самостійному створені файлу списку та вже з програми AREAS завантажується цей файл та проводяться інші операції по розведенню. Другий спосіб можливо використовувати коли немає необхідності одразу розводити доріжки чи коли є необхідність неодноразово повторювати дану операцію.

Отож, для першого способу необхідно лише натиснути на клавішу **ВЕ**, потім вибрати типи корпусів для тих елементів які цього потребують.

## *3. Методика створення та синтезування схеми в ISIS*

З метою навчання – докладно, по кроково створимо схему в ISIS 6 PROFESSIONAL (схему кодового замка), яку в подальшому дослідимо за допомогою приладів.

3.1 Запустіть програму ISIS. За замовчуванням програма встановлюється так, що запустити її можна, вибравши команди **ПУСК - ПРОГРАММЫ - Proteus 6 Professional - ISIS 6 Professional**.

3.2 Після запуску програми, відкривається вікно з новим проектом, в якому можна розпочинати створення необхідної схеми (рис.13.8).

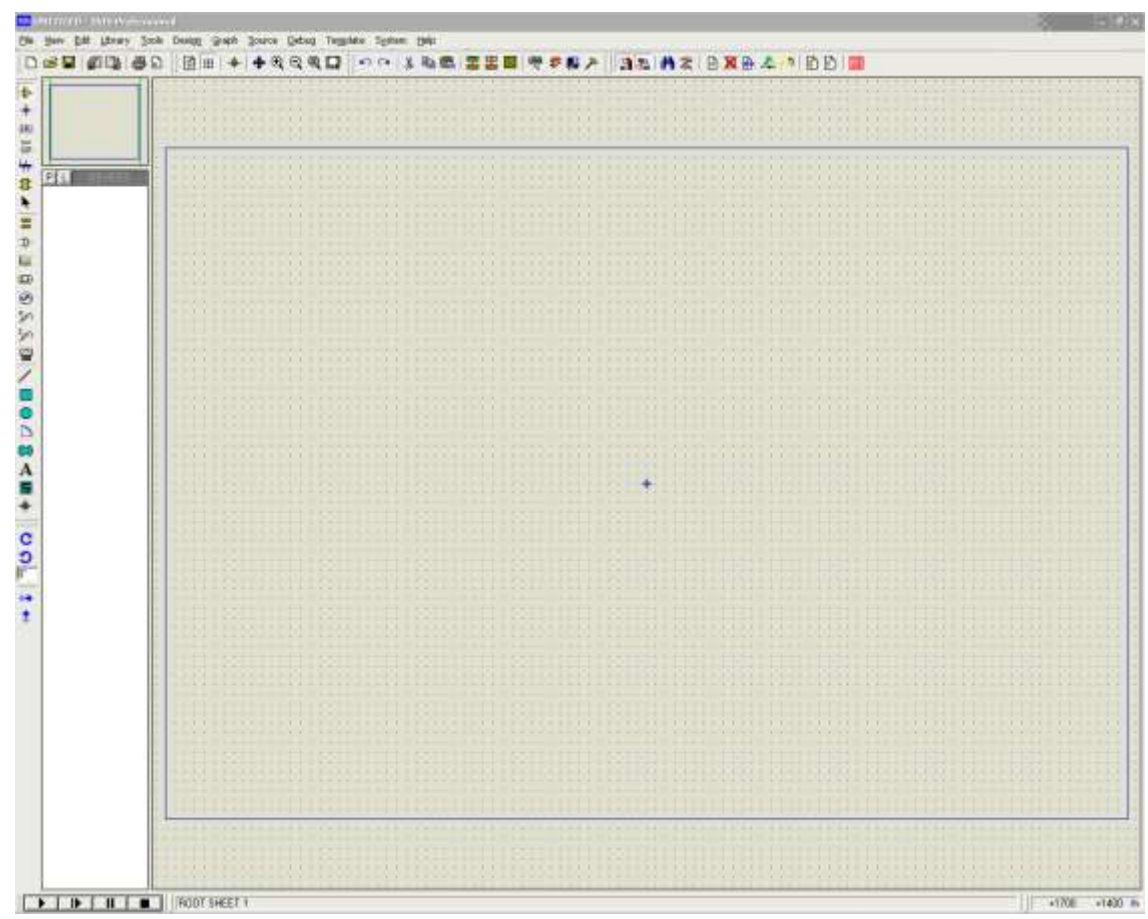

**Рисунок 13.8 - Робоче вікно нового проекту**

3.3 Для того, щоб перейти безпосередньо до складання нашої схеми, нам необхідно додати до нашого проекту компоненти, які будуть використовуватись у нашій схемі. Для цього ми робимо подвійний клік лівою кнопкою миші на слові DEVICES або натискаємо кнопку "P"(Pick Devices), як показано на рисунку 13.9.

| <b>GG</b> UNTITLED - ISIS Professional                  |              |      |                                                                                           |  |              |  |               |  |  |  |  |  |  |                                |  |  |  |                                           |  |   |
|---------------------------------------------------------|--------------|------|-------------------------------------------------------------------------------------------|--|--------------|--|---------------|--|--|--|--|--|--|--------------------------------|--|--|--|-------------------------------------------|--|---|
| Eile                                                    | View         | Edit | Library                                                                                   |  | <b>Tools</b> |  |               |  |  |  |  |  |  |                                |  |  |  | Design Graph Source Debug Template System |  | 변 |
|                                                         |              |      | $\left  \begin{array}{ccc} \text{D} & \text{E} & \text{E} & \text{E} \end{array} \right $ |  |              |  | $\ddot{\phi}$ |  |  |  |  |  |  | $\boxed{m}$ + $+$ Q Q Q $\Box$ |  |  |  | ကမ                                        |  | 晶 |
| $\overline{\blacklozenge}$<br>۰<br>LBL.<br>$=$          |              |      |                                                                                           |  |              |  |               |  |  |  |  |  |  |                                |  |  |  |                                           |  |   |
|                                                         | Pick Devices |      | DEVICES                                                                                   |  |              |  |               |  |  |  |  |  |  |                                |  |  |  |                                           |  |   |
| $\frac{1}{\sqrt{2}}$<br>$\exists$                       |              |      |                                                                                           |  |              |  |               |  |  |  |  |  |  |                                |  |  |  |                                           |  |   |
| $\underline{\omega}$<br>$\textcircled{\scriptsize{13}}$ |              |      |                                                                                           |  |              |  |               |  |  |  |  |  |  |                                |  |  |  |                                           |  |   |
| $\frac{1}{2}$                                           |              |      |                                                                                           |  |              |  |               |  |  |  |  |  |  |                                |  |  |  |                                           |  |   |
| $\mathcal{P}$<br>쫕                                      |              |      |                                                                                           |  |              |  |               |  |  |  |  |  |  |                                |  |  |  |                                           |  |   |

**Рисунок 13.9 - Кнопка Pick Devices**

3.4 Після цього з'являється вікно з набором різних бібліотек, в яких знаходяться необхідні для нас елементи (рис. 13.10).

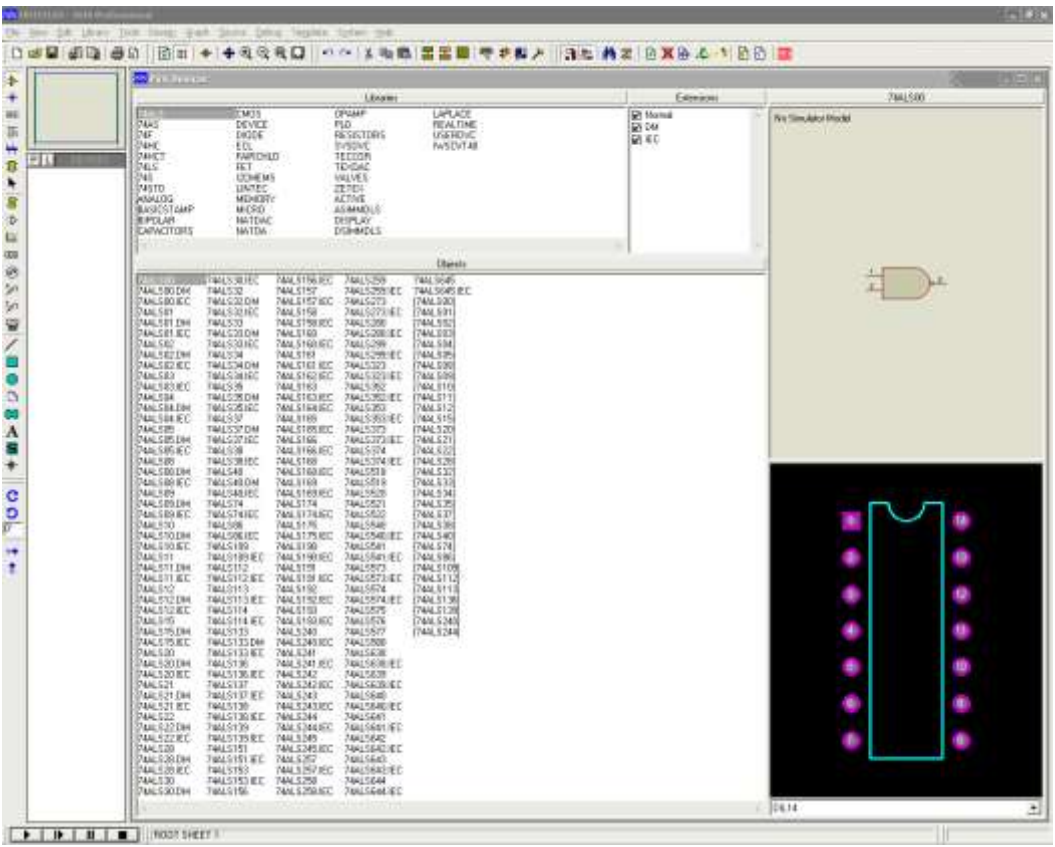

**Рисунок 13.10 – Вікно бібліотек та компонент**

 3.5 Далі нам потрібно додати необхідні для нашої схеми елементи до нашого проекту. Для цього ми повинні натиснути лівою кнопкою миші на бібліотеці(наприклад MICRO). Знизу під вікном бібліотек, з'явиться перелік доступних для нас компонент даної бібліотеки (рис. 13.11).

 3.6 Оберемо необхідні для нас елементи. Для цього потрібно двічі клик нути лівою кнопкою миші по назві компоненту. Після цього наші компоненти з'являться у списку DEVICES (рис. 13.12). Перелік необхідних для нашої схеми компонентів: мікроконтролер *AT90S1200-12РІ* у бібліотеці *MICRO*, резистор *MINRES5K1* знаходимо у секції *RESISTORS*, транзистор *BC182* в секції *BIPOLAR*, в секції *ACTIVE* знаходимо вже готову віртуальну телефонну клавіатуру, яка називається *KEYPAD-PHONE,* також звідти беремо кнопку BUTTON, з секції *DEVICE* вибираємо конденсатор *CAP*, з секції *ACTIVE* вибираємо гучномовець *SOUNDER*.

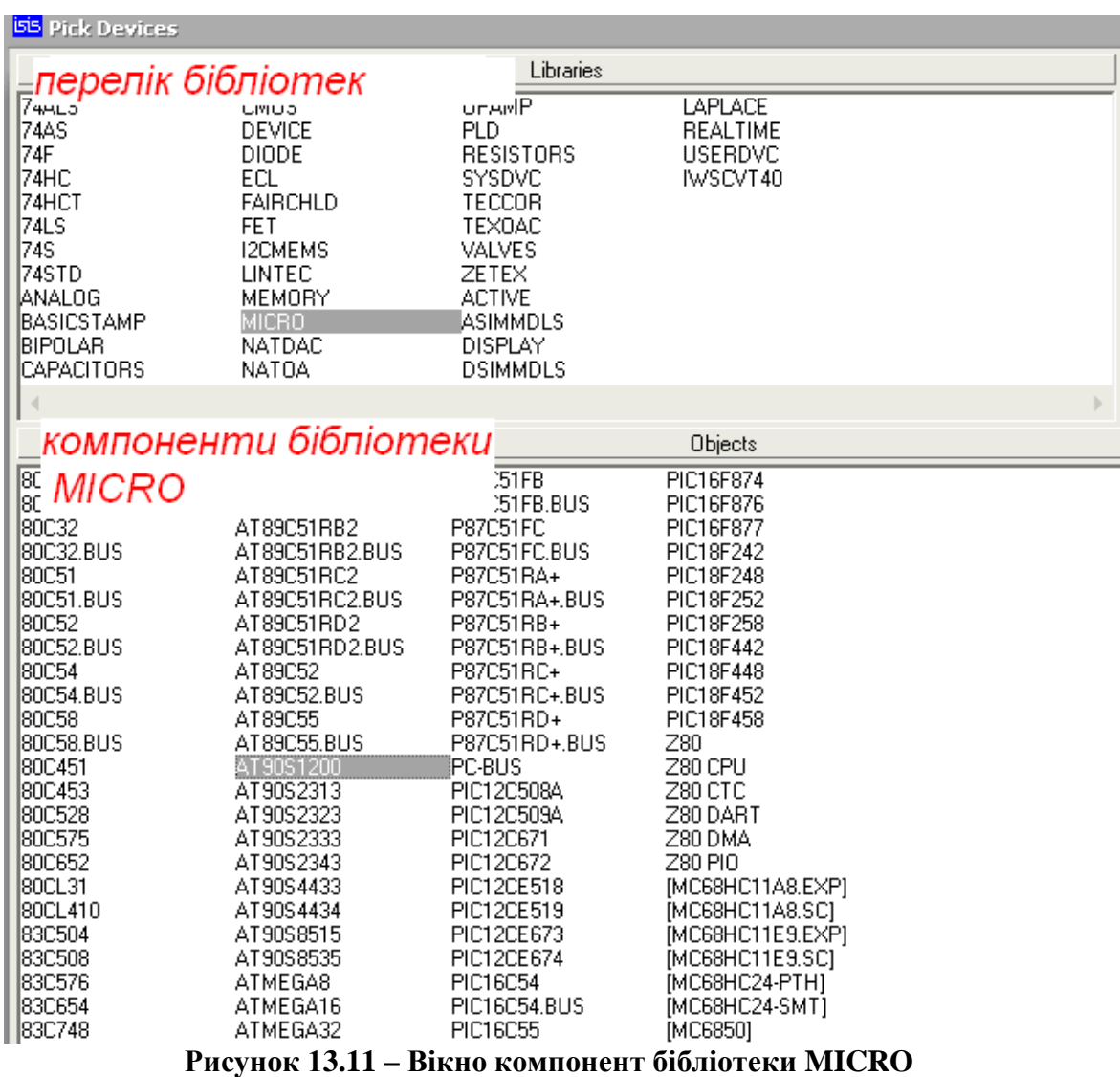

|                                                                                          | <b>GG</b> UNTITLED - ISJS Professional                                                                                                    |                                                                                                    |                                                                                                    |                                                                                                    |                                                   |
|------------------------------------------------------------------------------------------|----------------------------------------------------------------------------------------------------|----------------------------------------------------------------------------------------------------|----------------------------------------------------------------------------------------------------|----------------------------------------------------------------------------------------------------|---------------------------------------------------|
| $=$ ile                                                                                  | view Edit Library Tools                                                                                                    |                                                                                                    | Design Graph Source Debug Template                                                                                                    | System<br>Help                                                                                                    |                                                   |
| n                                                                                        | 细雕 色<br>eП.                                                                                                    | $\blacktriangleright$<br>D                                                                                      |                                                                                                    |                                                                                                    |                                                   |
| $\blacklozenge$                                                                          | $rac{12}{13}$<br>PBVAIN)<br>XTALI<br>$\overline{z}$<br>PEI/AINT<br>XTAL2                                                                                                    | <b>BB</b> Pick Devices                                                                                          |                                                                                                    |                                                                                                    |                                                   |
| ٠                                                                                        | $\overline{14}$<br><b>RESET</b><br>P82<br>이제자제<br>PB3<br>PDO                                                                                                    |                                                                                                    |                                                                                                    |                                                                                                    | Librares                                          |
| LBL.<br>s<br>┿<br>⇕<br>ŕ<br>冒<br>⇒<br>$\frac{\partial \mathcal{M}}{\partial \mathbf{m}}$ | P64<br>P65<br>P68<br>POT<br>τ<br><b>POZVINTO</b><br>P67<br>PCES<br>÷<br>PO4/T0<br>τ<br>POS<br>m<br>POB<br>DEVICES<br>ΡI<br>AT30S120C<br>BC182<br><b>BUTTON</b><br>DAP.<br><eypad-phone<br><b>MINRES5K1</b><br/><b>SOUNDER</b></eypad-phone<br> | 74A_S<br>74AS<br>74F<br>74HC<br>74HCT<br>74L S<br>74S<br>74STD<br>ANALOG<br>BASICSTAMP<br>BIPOLAR<br>CAFACITORS | <b>CMOS</b><br><b>DEVICE</b><br>D ODE<br>ECL<br><b>FAIRCHLD</b><br>FET<br>I2CMEMS<br>LINTEC<br>MEMORY<br><b>MICRO</b><br><b>NATDAC</b><br>NATJA | <b>OPAMP</b><br>РLD<br><b>RESISTORS</b><br><b>SYSEVC</b><br>TECCOR<br>TEXCAC<br>VALVES<br>ZETEX<br>ACTIVE<br>ASIMMDLS<br><b>DISPLAY</b><br><b>DSIMMDLS</b> | LAPLACE<br><b>REALTIME</b><br>USERDVC<br>IWSCYT40 |
| 図                                                                                        |                                                                                                    |                                                                                                    |                                                                                                    |                                                                                                    |                                                   |
| ⊛                                                                                        |                                                                                                    | IAEFIAL                                                                                                    | PRESET                                                                                                    |                                                                                                    | Objects                                           |
| グ                                                                                        |                                                                                                    | BATTERY                                                                                                    | REG-NEG                                                                                                    |                                                                                                    |                                                   |
| jп                                                                                       |                                                                                                    | BRIDGE<br>BUZZER                                                                                                | REG-POS<br>REL-SPM:A                                                                                                    |                                                                                                    |                                                   |
| 줄                                                                                        |                                                                                                    | leve eueo                                                                                                    | REL-SPM:B<br>DEL AVI A                                                                                                    | $\sim$ $\sim$ $\sim$ $\sim$ $\sim$ $\sim$ $\sim$                                                                                                    |                                                   |

**Рисунок 13.12 – Список компонент у вікні DEVICES**

3.7 Перейдемо до складання нашої схеми. Для цього необхідно винести наші компоненти на робочу зону. Натискаємо на кнопку Component (рис. 13.13).

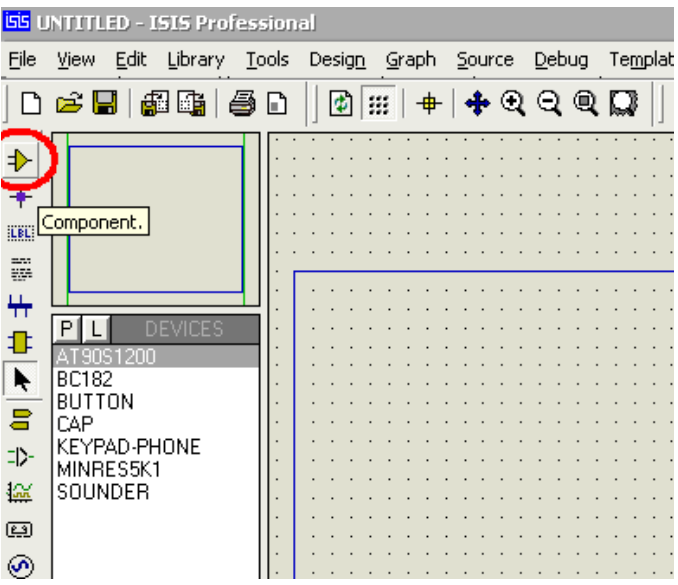

**Рисунок 13.13 – Кнопка Component**

Лівою кнопкою миші обираємо необхідний компонент, а потім ще раз клацаємо лівою кнопкою миші вже на робочій зоні, після чого з'являється наш компонент (рис. 13.14).

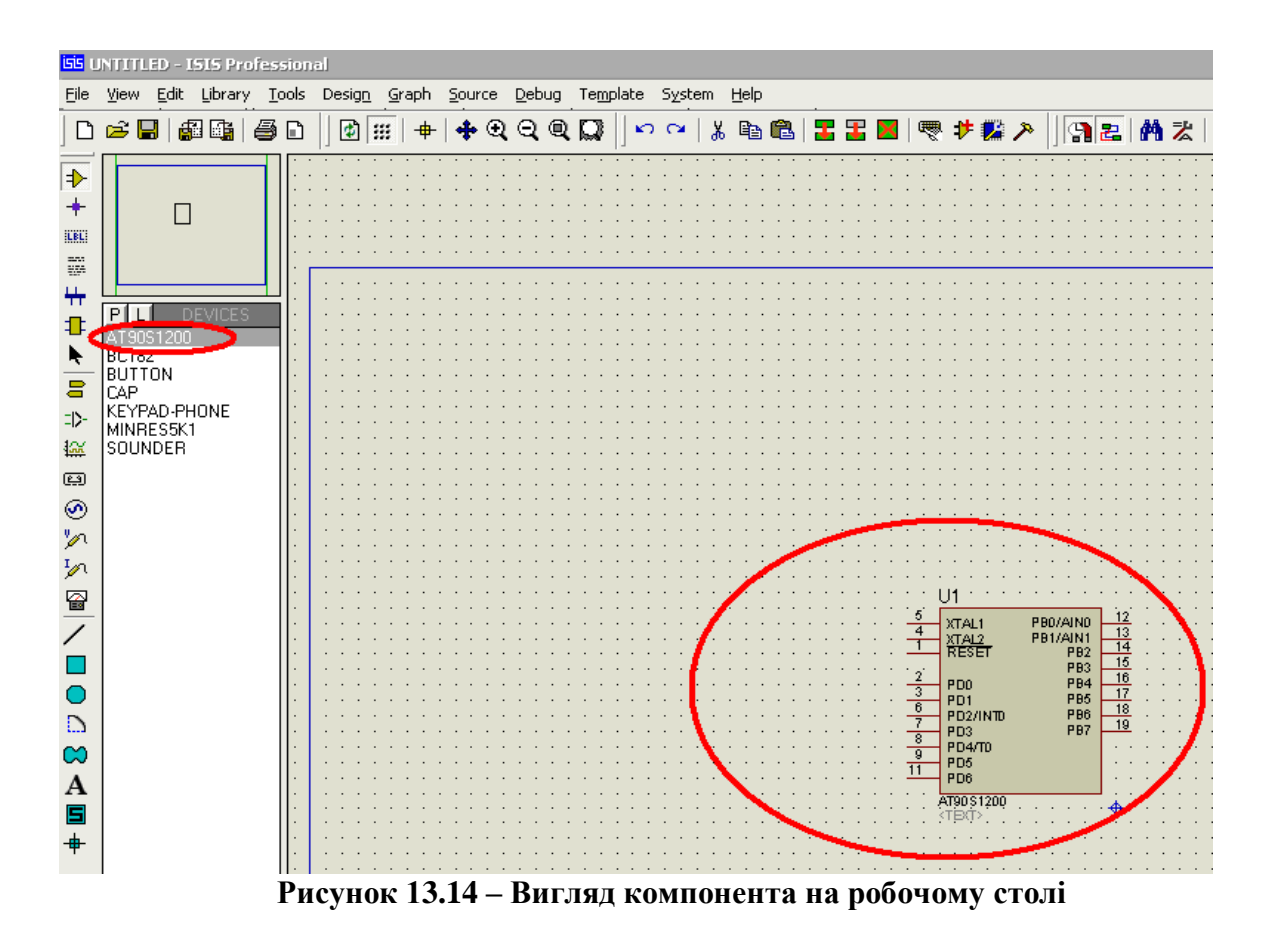

 3.8 Для того, щоб розташувати або перемістити елемент в необхідну частину робочої зони потрібно: а) один раз клацнути правою кнопкою миші по елементу (після цього він стає червоним (рис. 13.15 а, б) навести курсор на елемент, та зажавши ліву кнопку миші перенести елемент в необхідне місце (рис. 13.15 б). Якщо обраний елемент нам не потрібен, клацаємо правою кнопкою миші на пустій частині робочої зони.

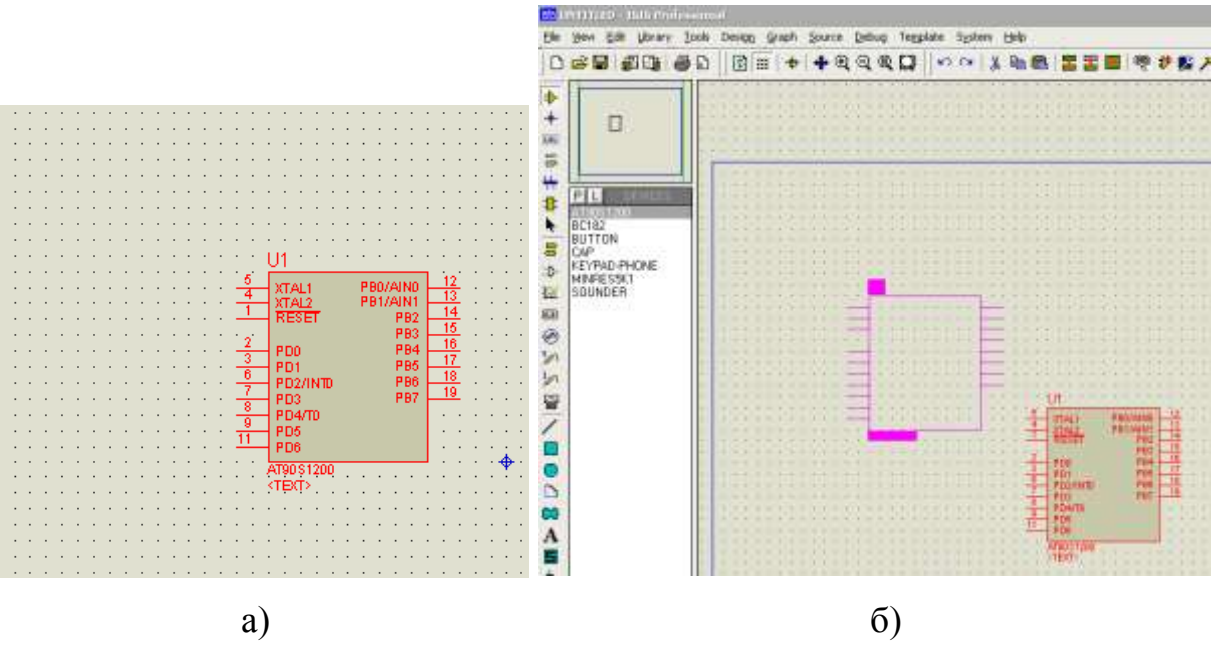

**Рисунок 13.15 – Вигляд виділеного елемента – а) та перенесення компонента - б)**

Подвійний натиск правою кнопкою миші на елементі, призведе до його видалення зі схеми.

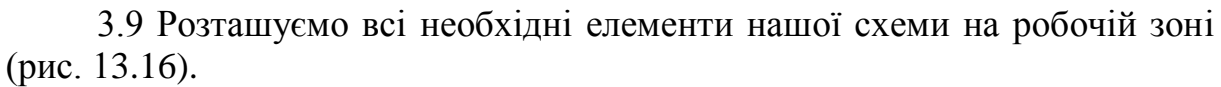

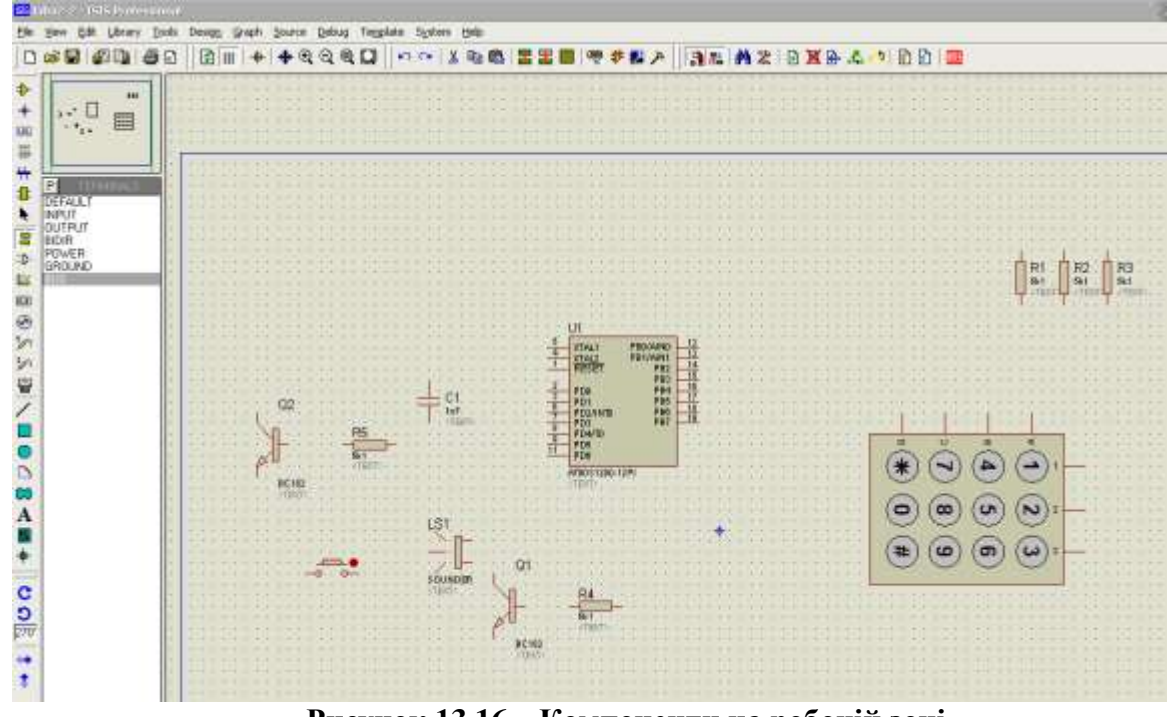

**Рисунок 13.16 – Компоненти на робочій зоні**

 3.10 Тепер нам необхідно з'єднати наші компоненти в схему, для цього потрібно за допомогою шини поєднати всі виводи наших елементів. Лівою кнопкою миші натискаємо на кнопку BUS (рис. 13.17).

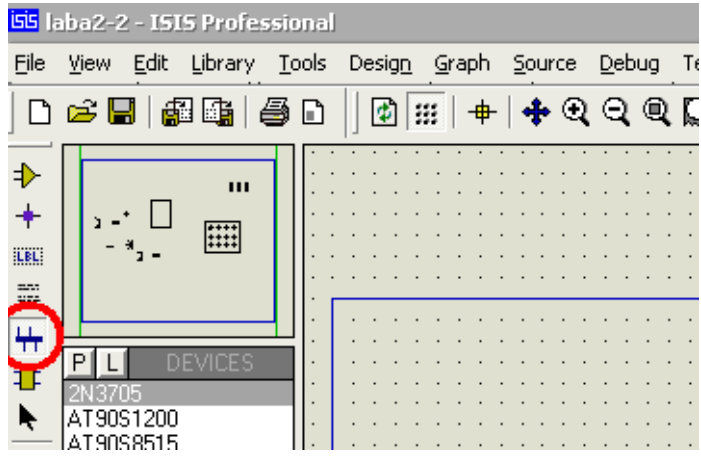

**Рисунок 13.17 – Кнопка BUS**

Тепер наводимо курсор миші на кінець виводу потрібного нам елементу, клацаємо один раз лівою кнопкою миші, далі підводимо курсор до іншого виводу з яким нам треба з'єднатись та ще раз клацаємо лівою кнопкою миші, після чого з'явиться з'єднання (рис. 13.18).

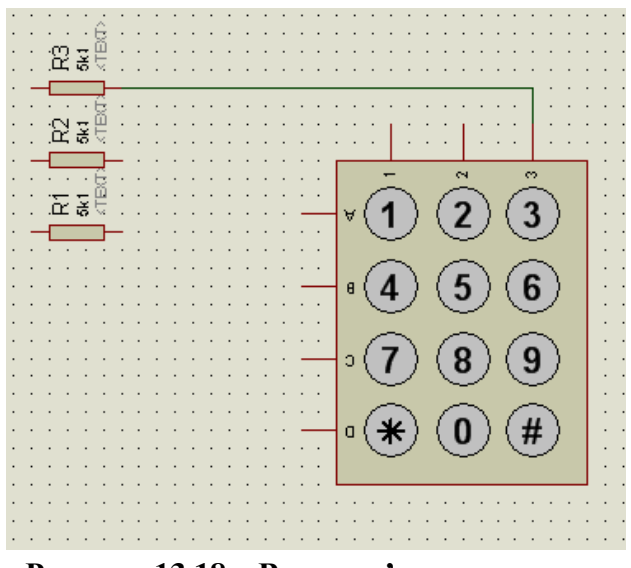

**Рисунок 13.18 – Вигляд з'єднання**

 3.11 З'єднаємо всі елементи нашої схеми так як це показано на рис.13.19.

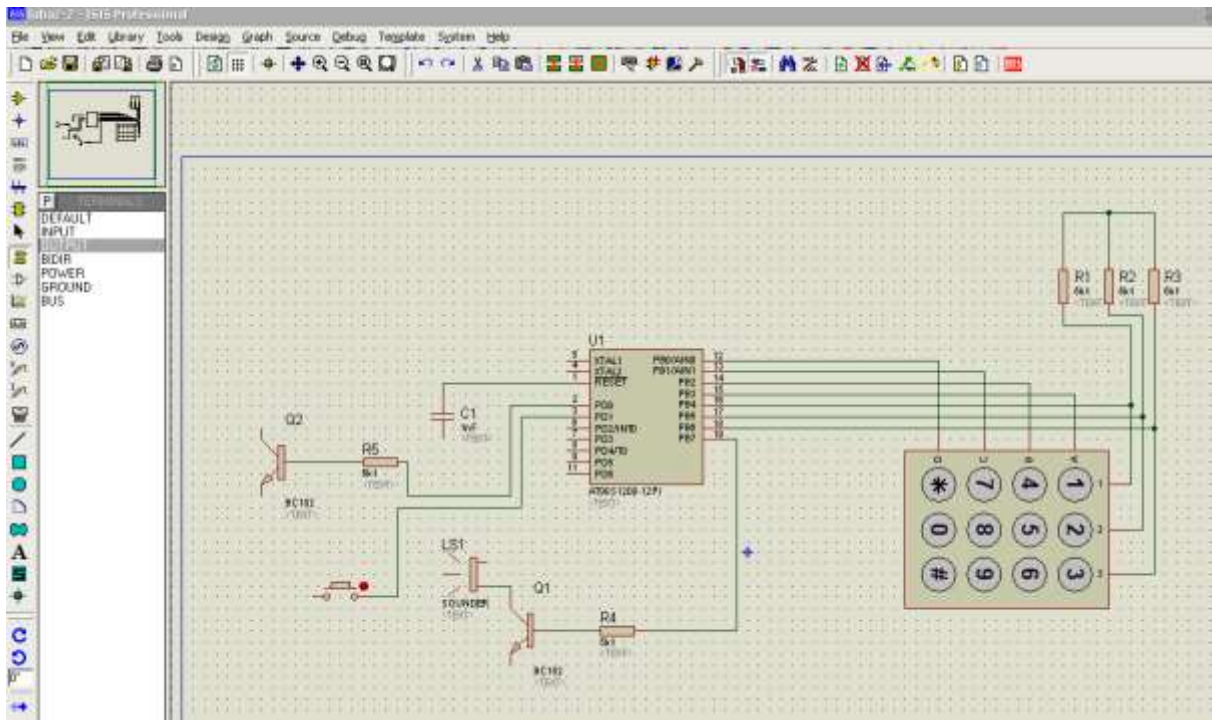

**Рисунок 13.19 – Синтез схеми**

3.12 Також нам необхідно поставити на деякі елементи заземлення та подати живлення. Для цього натискаємо на кнопку Inter-sheet Terminal (рис. 13.20) та виносимо необхідні нам елементи на схеми таким же чином, як і наші компоненти (пункт 3.7, 3.8).

3.13 Повний робочий варіант нашої схеми зображений на рис.13.21.

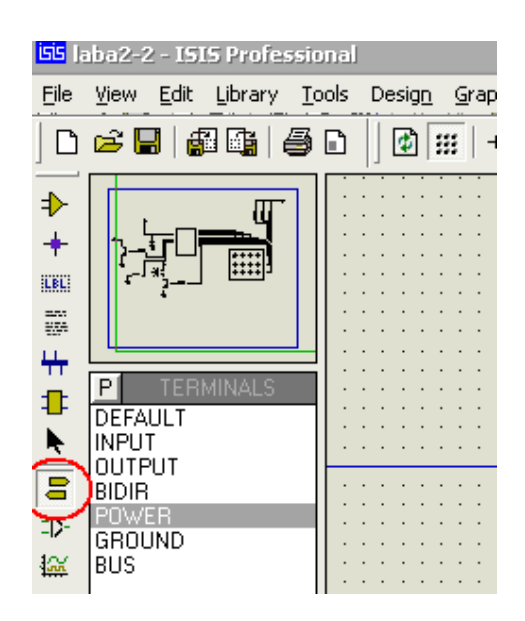

**Рисунок 13.20 – Кнопка Inter-sheet Terminal**

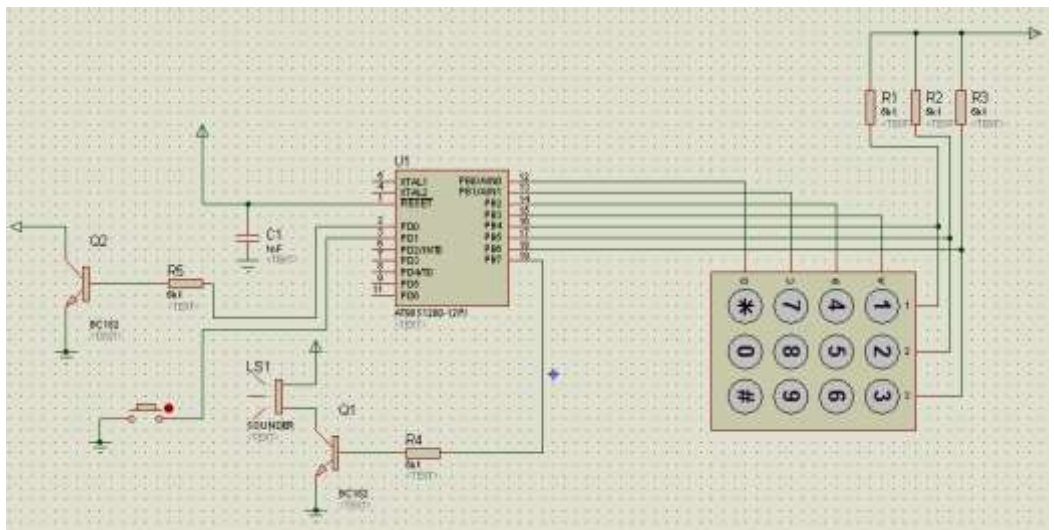

**Рисунок 13.21 – Робочий варіант схеми**

3.14 Перед тим як перейти до емуляції роботи схеми, необхідно мати файл прошивки(для мікроконтролера у форматі *Hex, UBROF, COFF*) для даної схеми. Для того щоб додати файл прошивки нам необхідно: а) виділити мікроконтролер правою клавішею миші; б) зайти до властивостей елемента за допомогою натискання лівої клавіші миші (рис. 13.22); в) навпроти поля *Program file* натискаємо на кнопку відкрити, відкриваємо потрібний файл прошивки, натискаємо *ОК.*

3.15 Останнім кроком є емуляція роботи нашої схеми (рис. 13.23). Для цього ми натискаємо клавішу **F12**. Якщо все було зроблено правильно, то ми побачимо емуляцію роботи нашої схеми(при натисканні клавіш клавіатури буде видаватися звук, а при натисканні клавіші \*(зірочка), програватись мелодія).

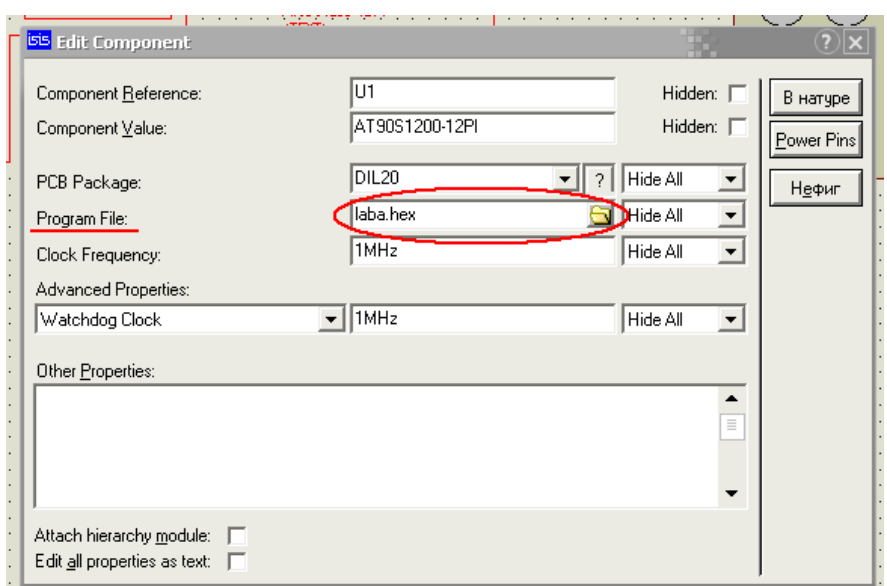

**Рисунок 13.22 – Вікно властивостей компонента AT90S1200-12PI**

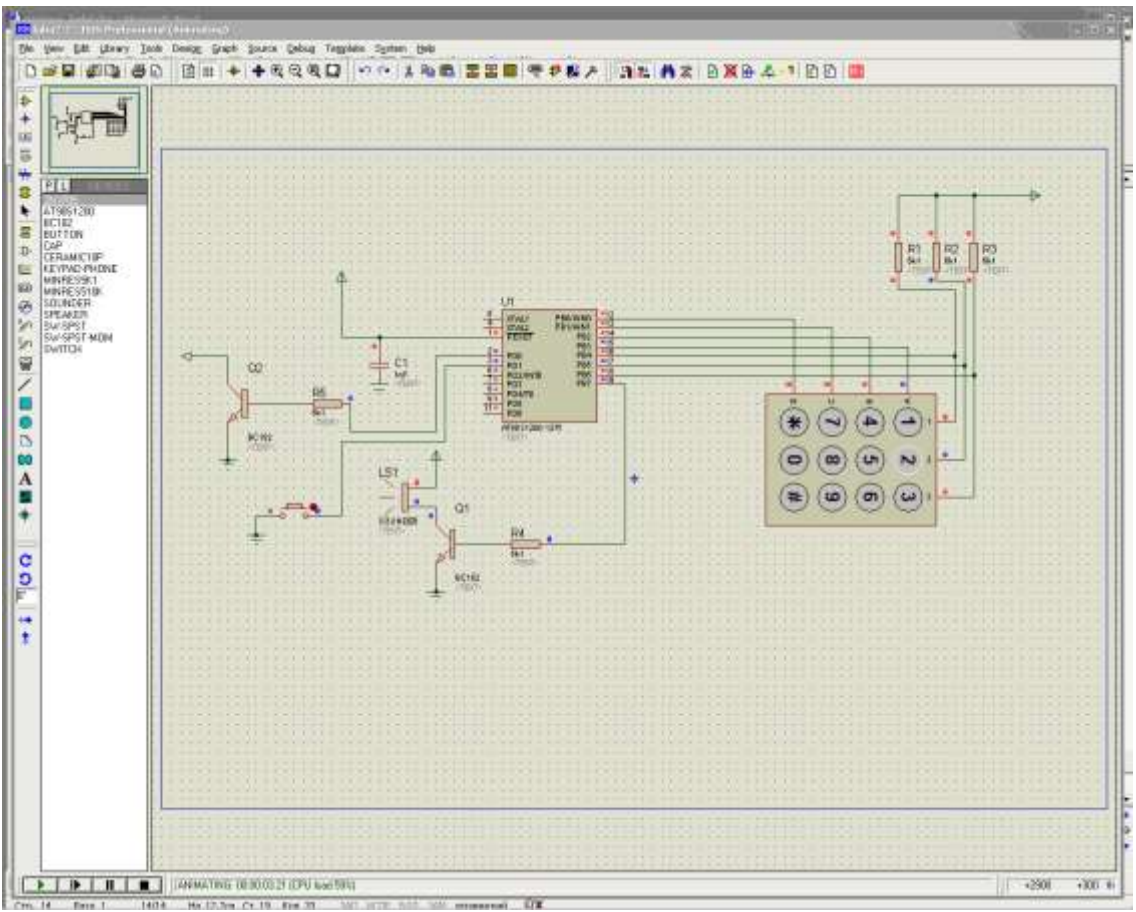

**Рисунок 13.23 – Процес емуляції роботи схеми**

# *4 Дослідження схеми за допомогою осцилографа*

Розглянемо роботу та підключення віртуального осцилографа у програмі ISIS (рис. 13.24).

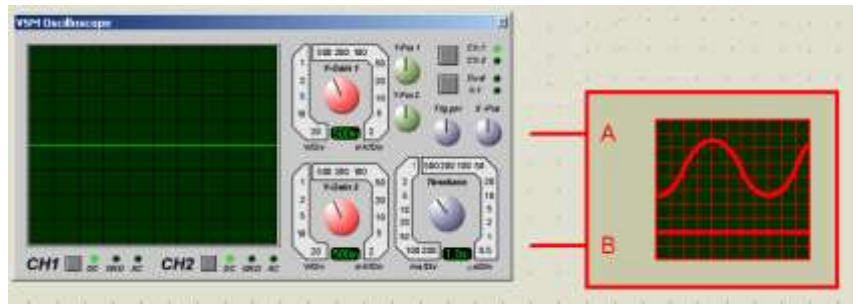

**Рисунок 13.24 – Панель керування осцилографа**

Для цього нам необхідно:

 а) додати віртуальний осцилограф до нашої схеми, тобто винести його на робочу зону нашого проекту. Натискаємо на кнопку Virtual Instruments та обираємо за допомогою кліку лівої кнопки миші осцилограф, після чого робимо ще один клік лівою кнопкою миші по робочій зоні для додавання осцилографу безпосередньо у наш проект (рис.13.25);

б) далі нам необхідно під'єднати осцилограф в будь-якій точці нашої схеми (рис. 13.26);

в) для подальшої роботи нам необхідно запустити емулятор (кнопка F11). Після цього в панелі меню обираємо вкладку Debug – VSM Oscilloscope (рис. 14.27).

Як результат, ми побачимо наш віртуальний осцилограф готовий до роботи (рис. 13.28);

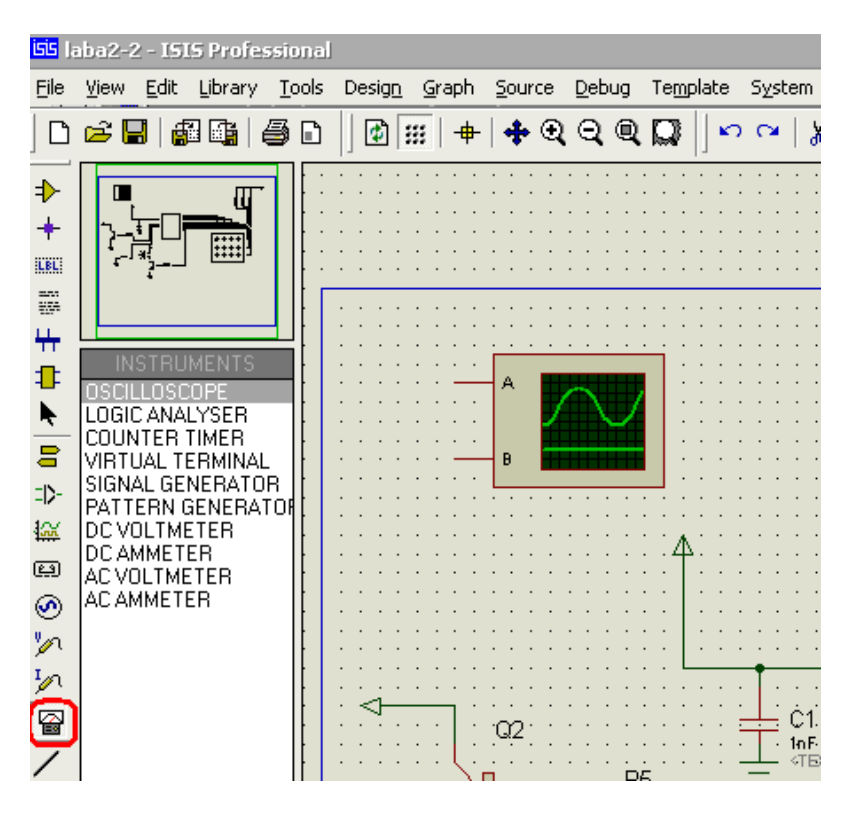

**Рисунок 13.25 – Осцилограф на робочій зоні**

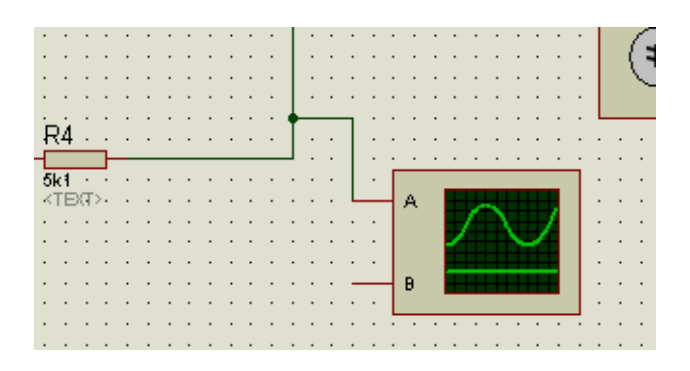

**Рисунок 13.26 – Під'єднання осцилографа до схеми**

г) розглянемо детальніше осцилограф. Так як осцилограф двоканальний, відповідно є присутньою можливість виводу та настроювання обох каналів.

| isis laba2-2 - ISIS Professional (Animating) |                                                                                                    |             |              |           |       |            |                                                                                                    |                                                                                |                                           |                                                                                                    |  |  |  |
|----------------------------------------------|----------------------------------------------------------------------------------------------------|-------------|--------------|-----------|-------|------------|----------------------------------------------------------------------------------------------------|--------------------------------------------------------------------------------|-------------------------------------------|----------------------------------------------------------------------------------------------------|--|--|--|
| Eile                                         | Edit<br>View.                                                                                        | Library     | <b>Tools</b> | Design    | Graph | Source     | Template<br>Debug                                                                                                    | System                                                                         | Help                                      |                                                                                                    |  |  |  |
| ♦                                            | C U                                                                                                  | 嗣庸          | 품<br>D       | $\bullet$ |       | $_{\odot}$ | Pause Animation<br><b>Stop Animation</b>                                                                                                    | Start/Restart Debugging                                                        | CTRL+F12<br>PAUSE<br>SHIFT-BREAK          | 嚶                                                                                                    |  |  |  |
| ┿<br><b>ILBL</b><br>s<br>4                   |                                                                                                    | INSTRUMENTS |              |           |       |            | Step Over<br>Step Into<br>Step Out<br>Step To<br>Execute                                                                                                    |                                                                                | F10<br>F11<br>CTRL+F11<br>CTRL+F10<br>F12 |                                                                                                    |  |  |  |
| ₽<br>ŕ                                       | OSCILLOSCOPE<br>LOGIC ANALYSER<br>COUNTER TIMER                                                      |             |              |           |       |            | Toggle Breakpoint<br>Clear All Breakpoints                                                                                                    |                                                                                | F9<br>CTRL+F9                             |                                                                                                    |  |  |  |
| 8<br>다.<br>俭                                 | VIRTUAL TERMINAL<br>SIGNAL GENERATOR<br>PATTERN GENERATOR<br><b>DC VOLTMETER</b><br><b>DCAMMETER</b> |             |              |           |       |            |                                                                                                    | Reset Popup Windows<br>Reset Persistent Model Data<br>Use Remote Debug Monitor |                                           |                                                                                                    |  |  |  |
| 國<br>⊛<br>グ                                  | AC VOLTMETER<br><b>AC AMMETER</b>                                                                    |             |              |           |       |            | Tile Horizontally<br>Tile Vertically                                                                                                    |                                                                                |                                           | XTAL1                                                                                                    |  |  |  |
| ∽<br>冒                                       |                                                                                                    |             |              |           |       |            | 1. Simulation Log<br>2. Watch Window<br>3. AVR<br>4. VSM Oscilloscope<br>κō<br>5k 1<br><text≻∙< td=""><td></td><td>9<sub>1</sub><br/><math>11 =</math></td><td>XTAL2<br/>RESET<br/>PD<sub>0</sub><br/>PD1<br/>PD2/INTD<br/>PD<sub>3</sub><br/>PD4/T0<br/>PD<sub>5</sub><br/>PD6<br/>AT90S1200</td></text≻∙<> |                                                                                | 9 <sub>1</sub><br>$11 =$                  | XTAL2<br>RESET<br>PD <sub>0</sub><br>PD1<br>PD2/INTD<br>PD <sub>3</sub><br>PD4/T0<br>PD <sub>5</sub><br>PD6<br>AT90S1200 |  |  |  |

**Рисунок 13.27 – Вкладка меню Debug**

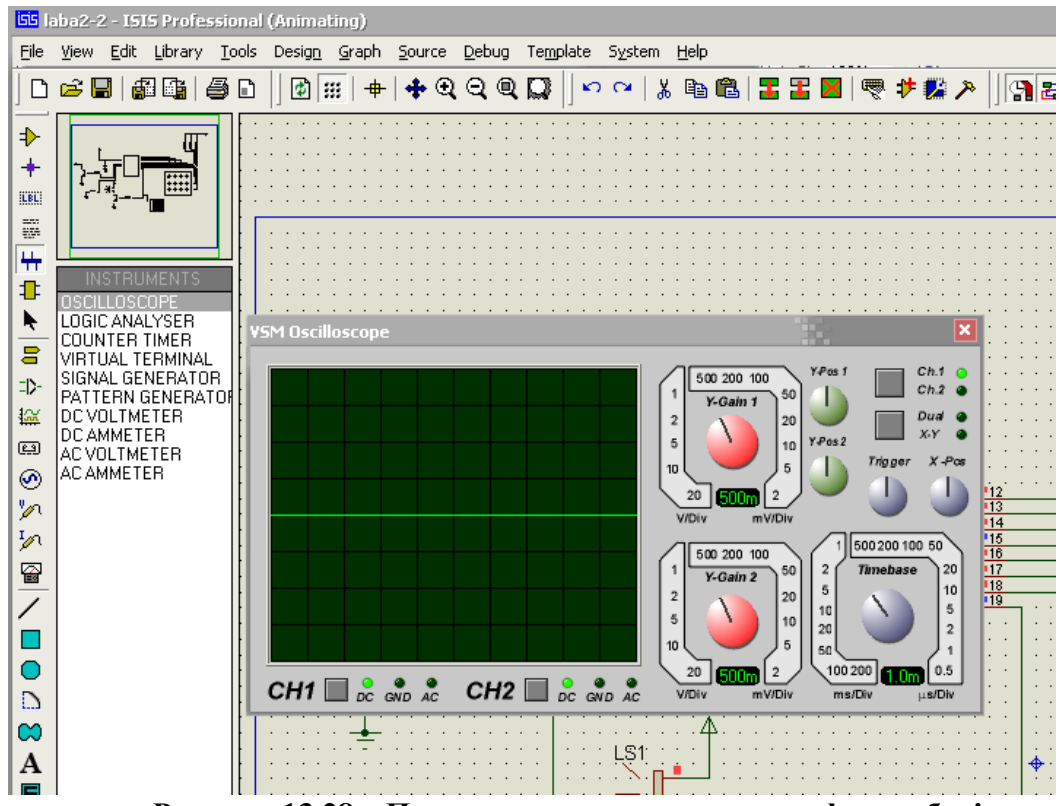

**Рисунок 13.28 – Панель керування осцилографа в роботі**

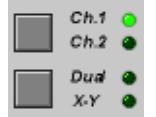

Дані кнопки відповідають за режим виводу каналів на екран осцилографа. Ch.1 та Ch.2 відповідно переключають вивід зображення першого каналу на другий та навпаки. Duad і Х-У дають змогу переключати режим роботи осцилографа(двоканальний або Х-У).

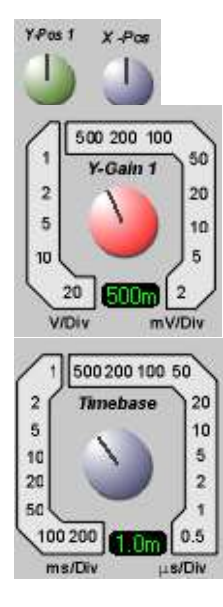

 Дані ручки регулюють положення сигналу на моніторі відповідно по осям Х та У.

 Дана ручка регулює значення сигналу в діапазоні амплітуд від 500mV до 20V.

10 Параметр імпульсів від 500 µs до 200 ms.

д) для того щоб перевірити наш осцилограф в дії, виставимо необхідні параметри осцилографа та натиснемо на кнопці клавіатури, так як осцилограф підключено до динаміку то при кожному натисканні клавіатури повинен програватись звук через динамік і відповідно ми повинні побачити сигнал на екрані осцилографу (рис. 13.29).

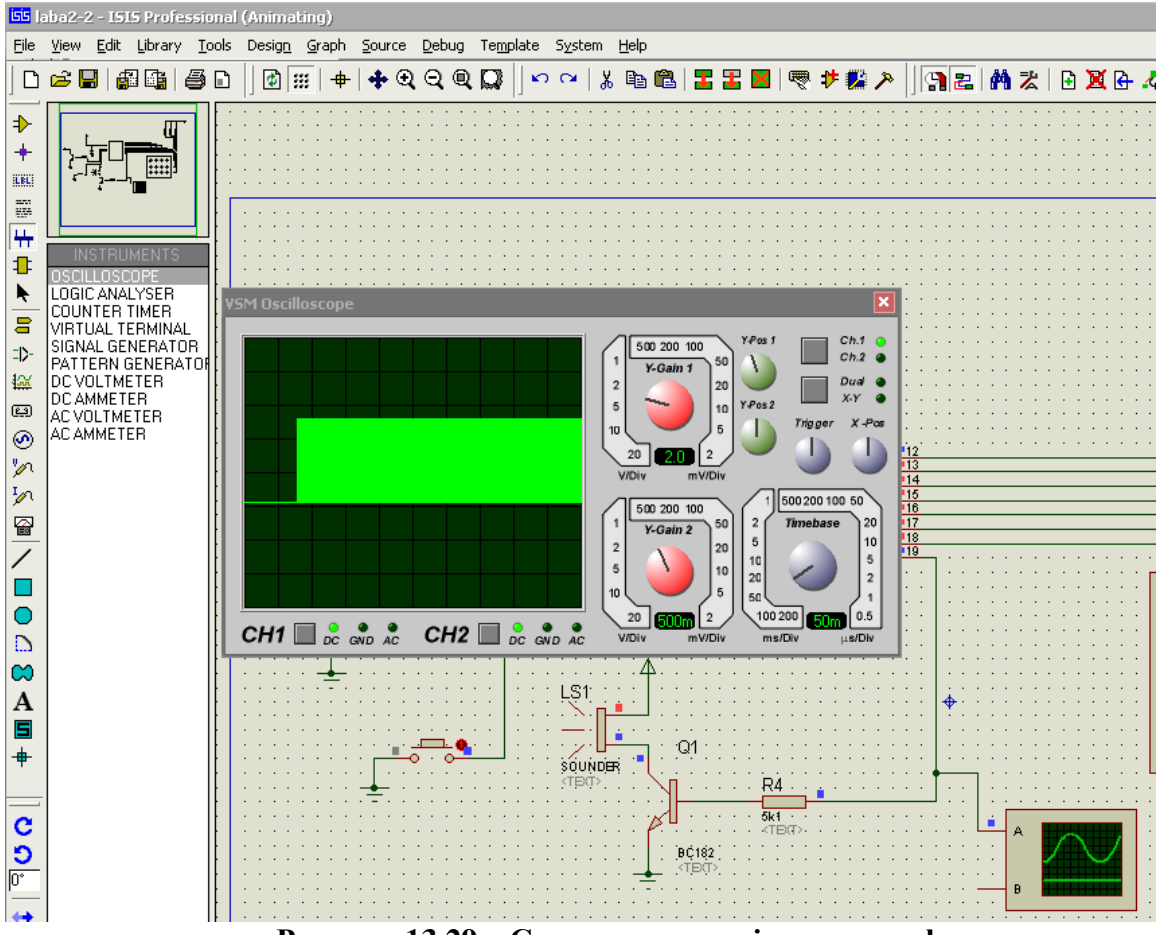

**Рисунок 13.29 – Сигнал на екрані осцилографа**

### *5. Зміна номіналів елементів та їх властивостей*

Розглянемо основні пункти властивостей компонентів. Для того щоб увійти до властивостей любого компоненту нам необхідно виділити його кліком правою кнопки миші, а потім натиснути по натиснути на ньому лівою кнопкою миші.

Для прикладу візьмемо компонент у вигляді мікроконтролера AT90S1200-12.

Після того, як ми ввійшли до його властивостей ми бачимо діалогове вікно з рядом параметрів даного компоненту (рис. 13.30).

Розглянемо детальніше усі властивості.

Component Reference(U1) – текстова мітка(назва) компоненту, що буде відображатися на нашій схемі у якості підпису під елементом, для легшої орієнтації серед компонентів схеми.

Component Value – цей параметр виставляє значення компоненту, наприклад для резистору ми хочемо задати якесь значення, для цього в даній строчці ми просто прописуємо необхідне для нас значення, наприклад 100R (рис. 13.31) Для інших компонентів(конденсатор, напруга живлення) значення прописується в цій же строчці.
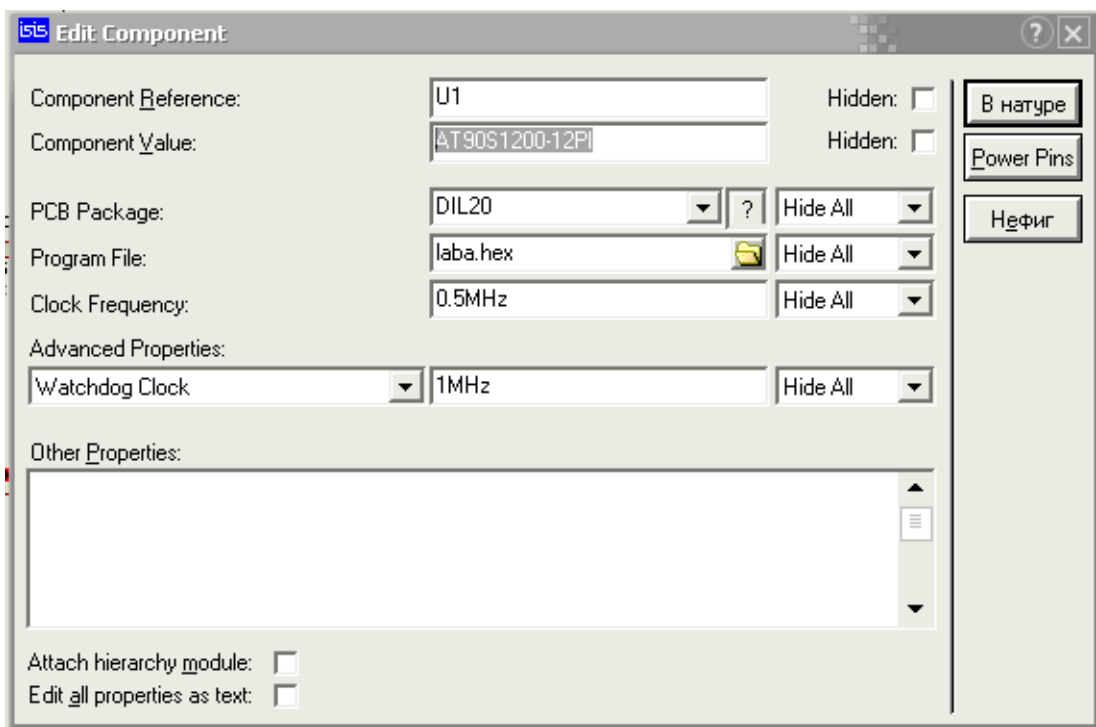

**Рисунок 13.30 – Вікно параметрів компонента**

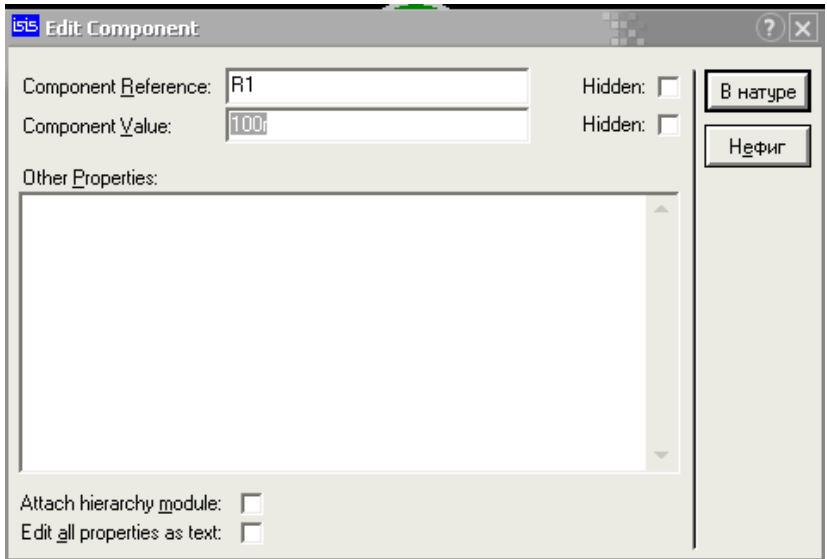

**Рисунок 13.31 – Зміна значення резистора**

PCP Package – в даному параметрі прописується пакет в якому знаходиться наш компонент.

Program File – тут прописується шлях до файлу прошивки нашого мікро контролера(це можна зробити за допомогою діалогу вибору файлу, натиснувши відповідну кнопку ).

Clock Frequency – дана властивість відповідає за тактову частоту на якій буде працювати мікроконтролер.

Hidden:  $\Box$ За допомогою даних параметрів можна скрити/показати Hidden: I властивості компоненту на робочій зоні проекту

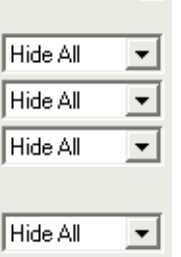

 – дана кнопка слугує для виводу вікна параметрів в якому можна змінити позначення(назву) виводів живлення(Pin VCC) та заземлення (Pin GND) даного мікроконтролера.

*6 Дослідження роботи синтезованої схеми* Розглянемо роботу логічного аналізатора (рис. 13.32).

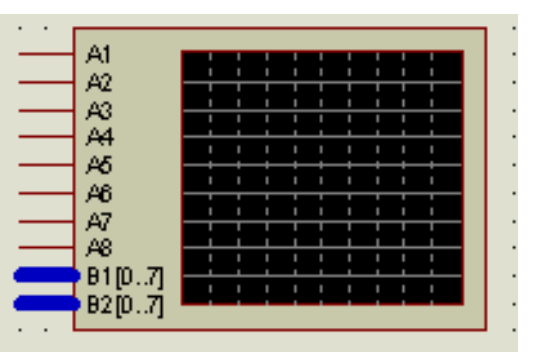

**Рисунок 13.32 – Логічний аналізатор**

Логічний аналізатор (logic analyzer) працює, безупинно роблячи запис вхідних цифрових даних у великий буфер збору даних. Цей процес здійснення вибірки, має коректуючи здатність, що дозволяє визначати самий короткий імпульс, що може бути зареєстрований. Секція виклику контролює вхідні дані і змушує процес збору даних зупиняти якийсь час після того, як умова(стан) виклику виникла. Результатом є те, що зміст збору даних буферизує, і після спускового механізму, може бути відображено час. Так як буфер збору даних дуже великий (10000 вибірок, у цьому випадку), забезпечуються засоби зміни масштабу зображення і панорамування. Маються також рухливі маркери виміру, що дозволяють задавати точні розміри(виміру) вибору часу розмірів імпульсу тощо.

Логічний аналізатор має такі властивості:

·8 x 1 розрядні виводи і 2 x 8 розрядні виводи шини.

 $\cdot$ 10000 х 24 біт фіксований буфер.

·Здатність збору даних від 200us у вибірку до 0.5ns у вибірку з відповідним збором даних часу від 2s до 5ms.

·Дисплей змінює масштаб зображення діапазону від 1000 вибірок у розділ(розподіл) до 1 однієї в розділ.

·Спусковий механізм позиціонує процентне значення у 0, 25, 50, 75 і 100 % буфера зборів даних.

·Передбачено два курсори, що задають точні розміри(виміру) вибору часу.

Підключимо логічний аналізатор до схеми:

а) Натискаємо кнопку  $\boxed{\Leftrightarrow}$  Virtual Instruments, обираємо логічний аналізатор (рис. 13.33), після чого переносимо його на робочу зону нашого проекту.

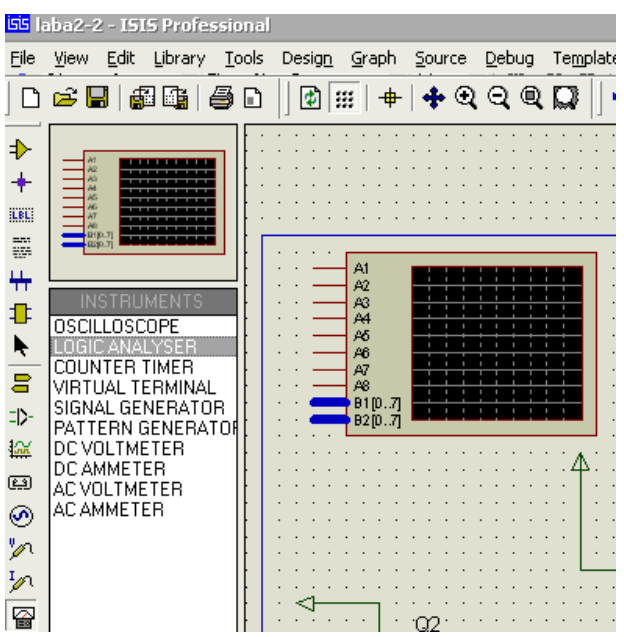

**Рисунок 13.33 – Перенесення логічного аналізатора на робочу зону**

б) Далі під'єднуємо необхідні нам виводи логічного аналізатора до схеми (рис. 13.34).

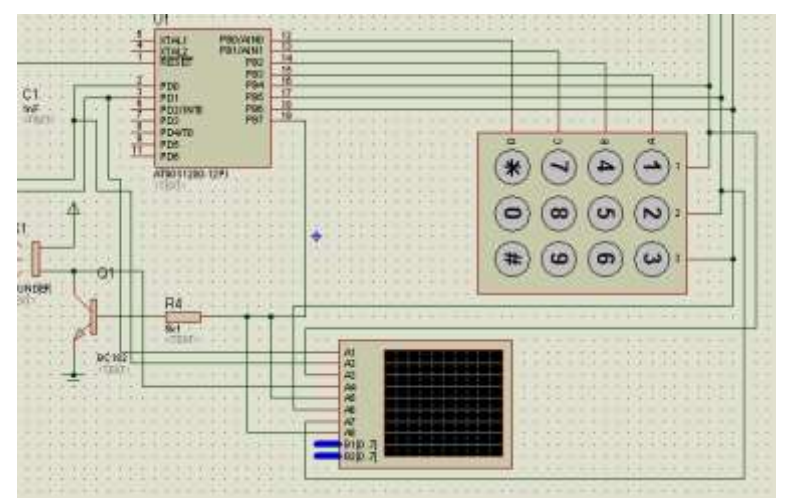

**Рисунок 13.34 – Під'єднання логічного аналізатора до схеми**

в) Після того, як ми підключили логічний аналізатор до схеми запускаємо проект на виконання (клавіша F11). Далі на панелі меню обираємо вкладку Debug – VSM Logic Analyser (рис. 13.35).

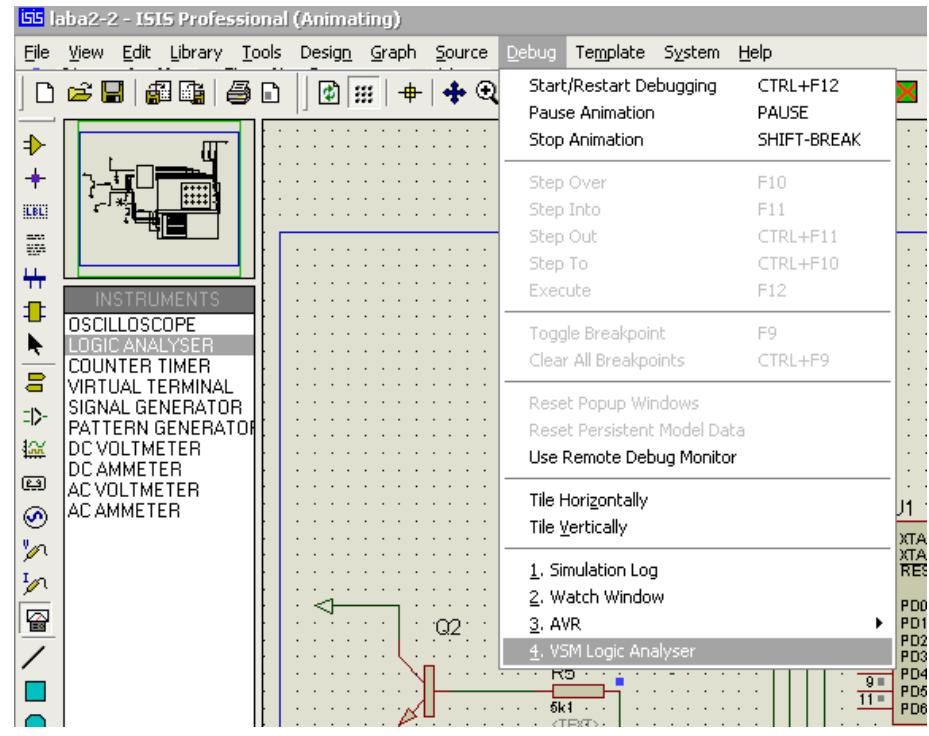

**Рисунок 13.35 – Вкладка головного меню Debug – VSM Logic Analyser**

г) Як результат, ми побачимо наш віртуальний логічний аналізатор готовий до роботи (рис. 13.36).

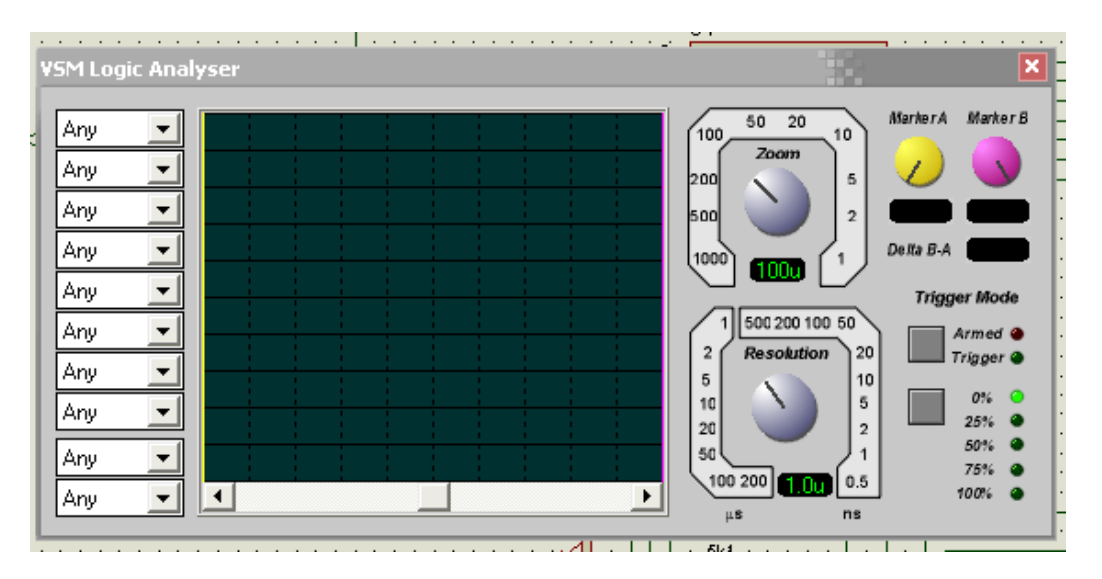

**Рисунок 13.36 – Панель керування логічного аналізатора**

д) Для початку робот з логічним аналізатором нам необхідно виставити необхідні параметри за допомогою ручок Zoom та Resolution і натиснути кнопку Trigger Mode. Після натискання кнопки повинен загорітися червоний індикатор з написом Armed (рис. 13.37).

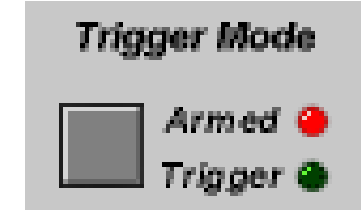

**Рисунок 13.37 Кнопка Trigger Mode**

е) Далі натискаємо кнопки клавіатури на нашій схемі, після цього ми побачимо, що індикатор Trigger Mode перейшов в положення Trigger і загорівся зеленим кольором, а на екрані аналізатора з'явилися відповідно отримані дані, з відповідних виходів аналізатора, підключених до схеми (рис. 13.38).

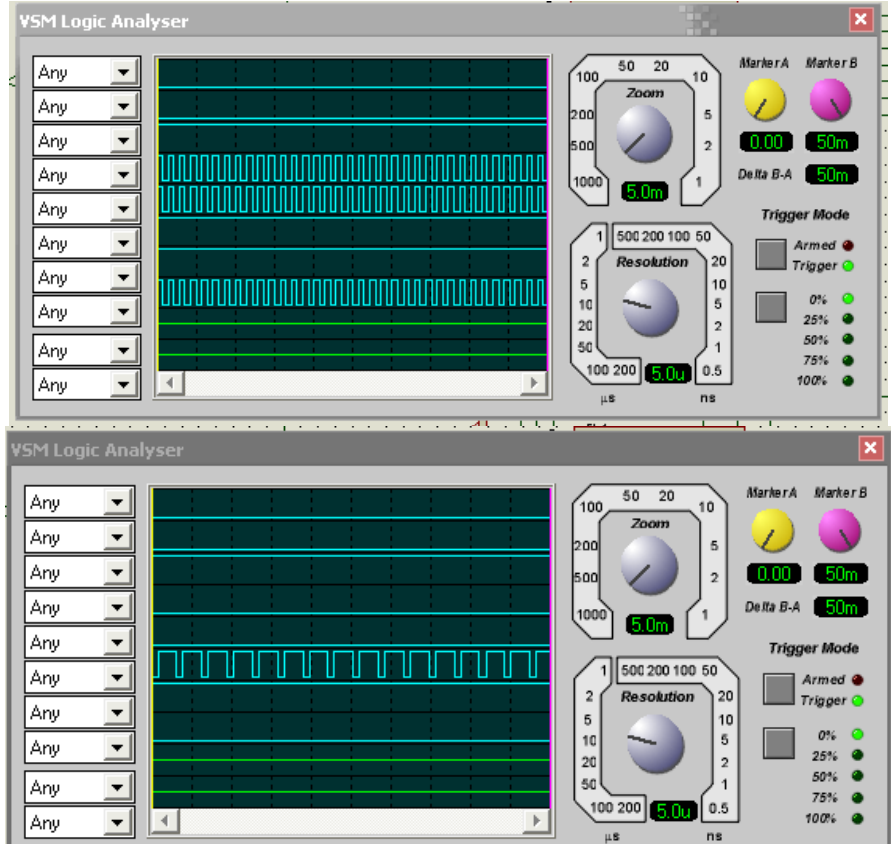

**Рисунок 13.38 - Отримання даних на екран логічного аналізатора**

#### *Завдання до лабораторної роботи*

1. На основі теоретичних відомостей навчитись синтезувати та аналізувати створений пристрій в запропонованому програмному продукті Proteus 6 Professional.

2. Провести огляд віртуальних інструментів програми ISIS, що входить до складу пакету Proteus 6 Professional та відповідно вміти аналізовати схему за допомогою цих інструментів.

3. Спираючись на п. 3 теоретичних відомостей, покроково створити схему в ISIS 6 PROFESSIONAL (схему кодового замка).

4. Спираючись на п. 4 теоретичних відомостей, дослідити створену схему за допомогою осцилографа.

5. Спираючись на п. 5 теоретичних відомостей, навчитись змінювати номінали елементів та їх властивості.

6. Спираючись на п. 6 теоретичних відомостей, дослідити роботу синтезованої схеми за допомогою логічного аналізатора.

### *Зміст звіту*

Звіт з виконаної роботи повинен містити: мету роботи, тексти розроблених в дома програм, результати виконання цих програм, зображення схеми у вікні програми, осцилограми визначені в контрольних точках, а також висновки по роботі.

# *Контрольні запитання*

1. Розкажіть про можливості пакету Proteus.

2. Перерахуйте основні етапи роботи з програмою ISIS.

3. Охарактеризуйте основні пункти властивостей компонентів.

# **Лабораторна робота №14**

# **СИНТЕЗУВАННЯ ЗАДАНОЇ СХЕМИ У ПАКЕТІ PROTEUS**

*Мета роботи:* навчитись створювати свій власний проект, синтезувати схему по власному варіанту завдання, створювати та реалізовувати підпрограму для мікроконтролера, вміти покроково досліджувати створену схему.

# *Теоретичні відомості*

Опанувавши необхідним мінімумом знань, спробуйте створити власну модель пристрою, для прикладу запропонуємо свій варіант схеми. Своєрідний мікроконтролерний "сигналізатор". Передбачається, що частоту спалахів світлодіоду HL1 можна змінювати програмною прошивкою мікросхеми.

При запуску програма ІSІ створює новий проект автоматично. Якщо на початку роботи довелося завантажити інший проект, щоб створити новий, досить вибрати в меню Fіle пункт New Desіgn.

Збережете новий проект (поки порожній), вибравши в меню Fіle пункт Save Desіgn. Перед виконанням цієї операції система попросить

змінити ім'я, привласнене за замовчуванням (UNTІ-TLED.DSN безіменний), будь-яким іншим на вибір користувача. Зберегти проект можна й у папці, пропонованою системою, але краще створити для нього спеціальну, назвавши її, наприклад, blum. Надалі саме в ній буде зберігатися всі файли, зв'язані з проектом, у тому числі програма мікроконтролера і допоміжні файли, створювані системою в процесі роботи.

Роботу над моделлю почніть з підбору необхідних компонентів. Знайдіть у бібліотеці світлодіод червоного світіння LED-RED . Простіше всього це робити, набираючи умовні найменування компонентів у вікні Keywords. В міру нагромадження досвіду можна буде шукати компоненти інакше, заходячи за ними в потрібні розділи бібліотеки.

Нагадую, щоб перенести знайдений компонент у вікно селектора об'єктів, потрібно двічі "клацнути" по рядку з його назвою в бібліотеці. У результаті повинний вийти список, показаний на рис. 14.1.

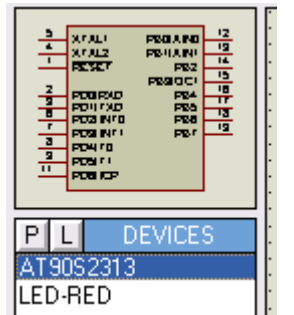

**Рисунок 14.1 – Необхідний список елементів**

Розміщаючи і з'єднуючи компоненти на екрані комп'ютера в основному вікні пpoграми, відкривайте вікна властивостей кожного з них і задавайте значення Component Reference (позиційне позначення), Resіstance (опір) або Capacіty (ємність) у залежності від схеми. Властивість Full drіve current (номінальний струм) світлодіода краще зменшити до 1...2 мА, щоб у включеному стані він виглядав на екрані яскравіше.

З властивостей мікроконтролера обов'язково вкажіть Processor Clock Frequency (тактову частоту процесора) - 10 МГц. Ім'я Нех-файла програми (Program fіle) можна задати відразу, якщо він готовий, або пізніше, після того як він буде створений. Про існування в ІSІ можливості для цього і засобах налагодження програм буде розказано далі.

Щоб "заземлити" вивід світлодіоду, буде потрібно спеціальний компонент GROUND. Візьміть його зі списку, що з'являється у вікні селектора об'єктів при натисканні на кнопку  $\Xi$ . Крім того, додайте в зібрану модель осцилограф (див. п. 4 лабораторної роботи № 13).

У результаті повинне вийти зображення, подібне показаному на рис.14.2. "Підводити" до моделі мікроконтролера живлення не потрібно, хоча при необхідності можна зробити і це.

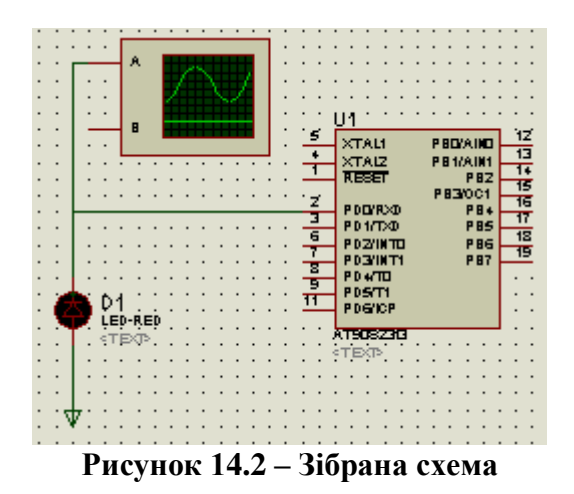

Збережіть створений проект. Цю операцію рекомендується робити частіше, особливо перед початком налагодження готової моделі або перед внесенням у неї змін. Це звільнить від необхідності повторювати всю пророблену роботу у випадку збою. Так буває, якщо в "зібраній" моделі маються неправильні з'єднання компонентів або несумісні значення їхніх властивостей.

Невеликий відступ. Якщо модель пристрою з мікроконтролером призначена тільки для налагодження його програми, не намагайтеся точно відтворити схему-прототип. Скрізь, де можливо, заміняйте аналогові елементи (наприклад, транзисторні ключі) цифрову, виконуючу аналогічну функцію. Цим комп'ютер буде звільнений від рутинних розрахунків перехідних процесів в аналогових елементах, що займають левину частку процесорного часу. Моделі багатьох компонентів, у тому числі резисторів, мають "цифровий" і "аналоговий" варіанти.

Залишилося підготувати програму для мікроконтролера завантажити її в модель. Вихідний текст програми мовою ассемблера AVRASM, по якій повинен працювати "сигналізатор", приведений рис.14.3. Наберіть його в будь-якому текстовому редакторі і збережіть в папці проекту (blum) під ім'ям blum.asm.

| ldi r21,0xdf<br>out Ox3d,r21<br>sbi Ox11,0                                |
|---------------------------------------------------------------------------|
| cbi 0x12,0                                                                |
| н1: sbi Ox12,O                                                            |
| call ZATRUMKA<br>cbi 0x12.0                                               |
| call ZATRUMKA                                                             |
| rjno M1                                                                   |
| - delektricke kolektricke kolektricke kolektricke kolektricke kolektricke |
| :programa zatrumku                                                        |
|                                                                           |
| ZATRUMKA: ldi r18,0x02                                                    |
| n4: ldi r17,0xff                                                          |
| m3: ldi r16,0xff                                                          |
| н2: dec r16                                                               |
| brne H2                                                                   |
| dec r17                                                                   |
| brne H3                                                                   |
| dec r18                                                                   |
| brne H4                                                                   |
| vot                                                                       |

**Рисунок 14.3 – Вихідний текст програми**

Одразу для більшої зрозумілості спробуємо описати дану програму, отже для початку наведемо загальну частину програму:

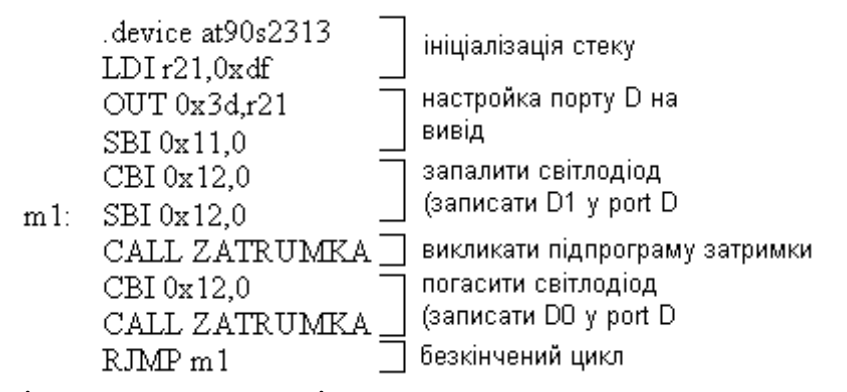

Тепер доцільно вказати підпрограму затримки, яка визначає тривалість світіння. Також вкажемо алгоритм затримки (рис.14.4).

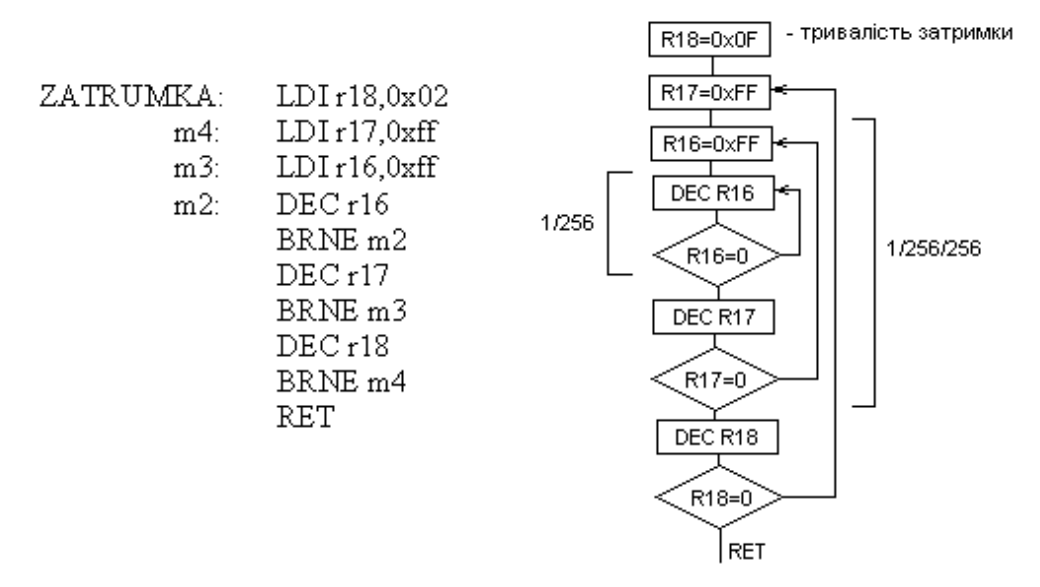

**Рисунок 14.4 – Алгоритм затримки**

Розібравшись з програмою продовжимо. Відкрийте пункт Add/Remove Source Fіles... у меню Source. Буде відкрите вікно, показане на рис. 14.5, у якому необхідно натиснути на екранну кнопку New, потім увести Source Code Fіlename - ім'я файлу вихідного тексту програми. Знайти його допоможе кнопка Change. У відповідь на її натискання на екран буде виведене вікно, що дозволяє вибрати потрібний файл із наявних на дисках комп'ютера.

Далі виберіть Code Generatіon Tool - засіб трансляції програми. Їхній список "випадає" при натисканні на кнопку зі стрілкою у відповідного вікна. У даному випадку необхідний ассемблер AVRASM.

Ввівши у вікно Add/Remove Source Fіles... усі необхідні дані, закрийте його, натиснувши на кнопку ОК. Скориставшись пунктами Defіne Code Generatіon Tool... і Setup External Text Edіtor... меню Source, можна зробити "тонке настроювання" транслятора і текстового редактора,

використовуваного для перегляду і коректування вихідного тексту. Але в даному випадку цього не потрібно. Параметри, прийняті за замовчуванням, цілком задовільні.

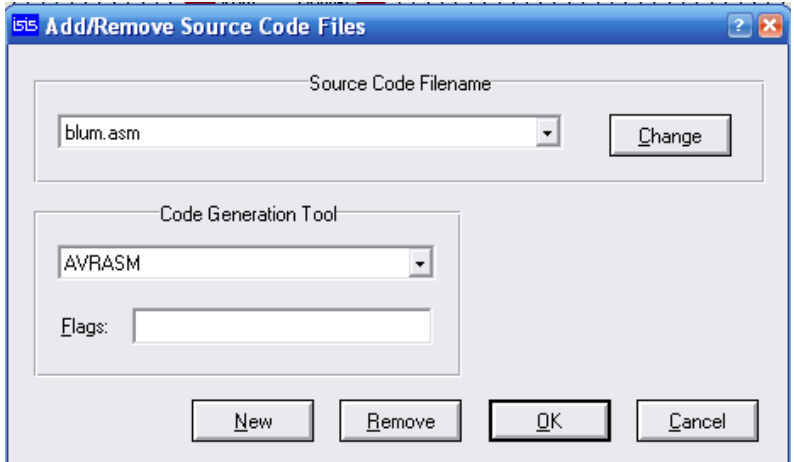

**Рисунок 14.5 – Необхідне вікно програми**

Запустите трансляцію, вибравши в меню Source пункт Buіld all. По її закінченні на екрані з'явиться вікно із повідомленням транслятора про виявлені помилки або їхню відсутність. Помилки можна виправити, "клацнувши" по імені вихідного файлу в нижній частині меню Source. Буде відкрите вікно текстового редактора. Внісши необхідні зміни, збережете відкоректований файл і повторите трансляцію (Buіld all).

Після успішної трансляції в папці blum з'явиться файл blum.HEX, який необхідно "завантажити" у модель мікроконтролера. Для цього, закривши вікно з повідомленнями транслятора, виділіть в схемному вікні компонентів U1 (мікроконтролер). Відкривши вікно його властивостей, вкажіть у якості Program Fіle ім'я створеного Нех-файла. Слово конфігурації (Program confіguratіon word), якщо воно, як у нашому випадку, не було задано у вихідному тексті програми, можна ввести в шістнадцятковому форматі або прийняти пропоноване за замовчуванням.

Отже, усе готово до пуску моделі. У черговий раз збережіть її і натисніть на кнопку **| Модель оживе**, програма ISI почне симуляцію роботи спроектованого пристрою. У виводів компонентів з'являться квадрати, кольори яких відповідають діючим логічним рівням: червоний високий, синій - низький, сірий - невизначений (проміжний). Світлодіод D1 почав мерехтіти.

Зупинимо симуляцію, натиснувши на кнопку **. 1.** а потім знову запустимо, цього разу кнопкою  $\boxed{|| \cdot ||}$  (пауза). У результаті модель буде ініціалізована, але "заторможена" у вихідному стані. У вікні, що з'явилось на екрані відладчика (рис. 14.6) виведений фрагмент вихідного тексту програми. Якщо таке вікно не з'явилося, потрібно поставити "галочку" у пункту CPU Source Code меню Debug.

Рядок програми, що відповідає поточному значенню програмного лічильника (у даному випадку - нульовому), відзначена червоним трикутником. Вона ж виділена кольором, але виділення можна переміщати по рядках мишею або клавішами керування курсором.

| <b>AVR Source Code - U1</b>                  |                    | $\mathbf{x}$               |
|----------------------------------------------|--------------------|----------------------------|
| BLUM.SDI                                     | <u>│ ≸│ A LA L</u> | $\overrightarrow{\bullet}$ |
| ---- .device at9Ds2313                       |                    |                            |
| 0000<br>ldi r21,0xdf                         |                    |                            |
| 0002<br>out 0x3d, r21<br>0004<br>sbi 0x11,0  |                    |                            |
| 0006<br>cbi $0x12,0$<br>0008 m1: sbi 0x12,0  |                    |                            |
| <b>OOOA</b><br>call ZATRUMKA                 |                    |                            |
| 000E<br>cbi 0x12,0<br>0010<br>call ZATRUMKA  |                    |                            |
| 0014<br>rjnp H1                              |                    |                            |
| ---- ;programa zatrumku                      |                    |                            |
| 0016 ZATRUHKA: 1di r18,0x02<br>0018          |                    |                            |
| m4: ldi r17,0xff<br>001A<br>m3: ldi r16,0xff |                    |                            |
| 0010<br>m2: dec r16<br>001E<br>brne H2       |                    |                            |
| 0020<br>$dec$ $r17$<br>0022<br>brne H3       |                    |                            |
| 0024<br>dec r18                              |                    |                            |
| 0026<br>brne H4<br>0028<br>ret               |                    |                            |
|                                              |                    |                            |
|                                              |                    |                            |
|                                              |                    |                            |

**Рисунок 14.6 – Вікно програми**

Значки у верхній частині вікна налагодження дають можливість зробити наступне:

 $\overline{\mathcal{F}}$  - запустити програму в режимі реального часу, починаючи з поточного рядка;

 $\blacktriangleright$  - виконати поточний рядок програми, якщо в ній команда call, виконати всю підпрограму;

 $\mathbf{E}$  - виконати поточний рядок програми;

**- якщо поточний рядок знаходиться усередині підпрограми**, виконати неї до команди RETURN включно;

- виконати програму, починаючи з поточного рядка, до рядка, виділеної кольором;

- установити контрольну крапку або зняти раніше встановлену.

"Клацнувши" правою кнопкою миші в поле вікна відладчика, можна відкрити меню, що дозволяє знайти рядок програми по заданій адресі або порядковому номері, знайти в програмі заданий текстовий фрагмент, керувати контрольними крапками, включати і виключати відображення деяких параметрів у вікні відладчика (наприклад, номерів рядків). Там же можна вибрати шрифт, яким відображається інформація (для правильного виводу російського тексту - COURІER NEW).

Виділите рядок за адресою 001С. Натиснувши один раз на кнопку , поставте тут контрольну крапку (рис. 14.7). Досягши її в процесі симуляції, програма буде автоматично зупинена. Рядок з активною контрольною крапкою відзначає червоний овал. Врахуйте, при другому натисканні на кнопку суцільний овал перетвориться в букву О контрольна крапка стане пасивної, а при третім натисканні зникне контрольна крапка вилучена.

| $\overleftrightarrow{00}$<br><u>▌</u> <i>≸</i> │ <i>≧</i> ▐≚▐≻│<br>BLUM.SDI                                                                                                    |
|----------------------------------------------------------------------------------------------------|
|                                                                                                    |
| ---- .device at9Ds2313<br>0000<br>ldi r21,0xdf<br>0002<br>out 0x3d, r21<br>0004<br>sbi 0x11,0<br>cbi 0x12,0<br>0006<br>0008 m1: sbi 0x12,0<br><b>OOOA</b><br>call ZATRUMKA<br>OOOE<br>cbi Ox12,O<br>call ZATRUMKA<br>0010<br>0014<br>rjnp M1<br>;programa zatrumku<br>0016<br>ZATRUMKA: ldi r18,0x02<br>0018<br>m4: ldi r17,0xff<br>001A<br>m3: ldi r16,0xff<br>m2: dec r16<br>0010<br>001E<br>brne H <sub>2</sub><br>0020<br>$dec$ r $17$<br>0022<br>brne H3<br>0024<br>dec r18<br>0026<br>brne H4<br>0028<br>ret |

**Рисунок 14.7 – Вікно програми** 

### *Завдання до лабораторної роботи*

1. Розробити програму керування МК на мові «Асемблер» і створити НЕХ-файл.

2. Спроектувати у програмному пакеті PROTEUS VSM власну схему.

3. Завантажити НЕХ-файл в папку створеного проекту з огляду на теоретичні вказівки.

4. Перевірити створену схему у проекті на працездатність.

5. Покроково проаналізувати роботу власної схеми.

6. Провести дослідження схеми, за допомогою приладів, шляхом підключення у задані викладачем контрольні точки.

# *Зміст звіту*

Звіт з виконаної роботи повинен містити: мету роботи, завдання, тексти розроблених програм, результати виконання цих програм, зображення схеми у вікні програми, осцилограми визначені в контрольних точках, а також висновки по роботі.

# *Контрольні запитання*

1. Як покроково дослідити створену схему?

2. Які кроки необхідно виконати, щоб створити власний проект?

3. Наведіть методику дослідження сигналів у точках схеми за допомогою осцилографа.

#### **Лабораторна робота № 15**

# **СИНТЕЗ РОБОТИ МІКРОКОНТРОЛЕРА З ВБУДОВАНИМ АНАЛОГО-ЦИФРОВИМ ПЕРЕТВОРЮВАЧЕМ У ПРОГРАМНОМУ ПАКЕТІ PROTEUS VSM**

*Мета роботи:* навчитись створювати свій власний проект, синтезувати схему АЦП по власному варіанту завдання, створювати та реалізовувати підпрограму для мікроконтролера, вміти покроково досліджувати створену схему вносивши в неї зміни.

#### *Теоретичні відомості*

Для початку наведемо короткий опис роботи контролера та АЦП.

Отже для реалізації даного пристрою використаємо контролер типу AT90S4433. В таблиці 15.1 наведемо основні команди введення-виведення контролера.

Блок-схема аналого-цифрового перетворювача (Analog to Dіgіtal Converter) зображена на рис. 15.1. Для живлення ADC використовуються два окремий виводи: AVCC і AGND. Вивід AGND повинен бути приєднаний до GND і напруга AVCC не повинна відрізнятися від напруги VCC більш ніж на 0,4 В.

| <b>UO Address</b><br>(SRAM Address) | <b>Name</b>    | <b>Function</b>                                  | <b>I/O Address</b><br>(SRAM Address) | Name             | <b>Function</b>                               |
|-------------------------------------|----------------|--------------------------------------------------|--------------------------------------|------------------|-----------------------------------------------|
| \$3F (\$5F)                         | SREG           | <b>Status REGister</b>                           | \$17 (\$37)                          | <b>DDRB</b>      | Data Direction Register, Port B               |
| \$30,(\$50))                        | SP-            | <b>Stack Pointer</b>                             | \$18 (\$36)                          | PINB-            | Input Pine, Port B.                           |
| \$39 (\$58)                         | <b>GIMSK</b>   | General Interrupt MaSK register                  | \$15 (\$35)                          | PORTC            | Data Register, Port C.                        |
| \$3A (\$5A)                         | GIFR           | General Interrupt Flag Register                  | \$14 (\$34)                          | DDRC             | Data Direction Register, Port C.              |
| \$39 (\$59)                         | TIMBK          | Timer/Counter Interrupt MaSK register            | \$13 (\$33)                          | <b>PINC</b>      | Input Pins, Port C.                           |
| \$38 (\$58)                         | <b>TIFR</b>    | Timer/Counter Interrupt Flag register            | \$12 (\$32)                          | <b>PORTD</b>     | Data Register, Port D.                        |
| \$35 (\$55)                         | <b>MCLICR</b>  | MCU general Control Register                     | \$11 (\$31)                          | DDRD             | Data Direction Register, Port D               |
| \$34 (\$54)                         | <b>MCUSR</b>   | <b>MCU general Status Register</b>               | \$10 (\$30)                          | PIND             | input Pins, Port D                            |
| \$33 (\$53)                         | <b>TCCRO</b>   | Timer/Counter0 Control Register                  | \$0F (\$2F)                          | <b>SPDR</b>      | SPI I/O Data Register                         |
| \$32 (\$52)                         | <b>TCNTO</b>   | Timer/Counter0 (8-bit)                           | \$0E (\$2E)                          | SPSR             | SPI Status Register                           |
| \$2F (S4F)                          | <b>TCCR1A</b>  | Timer/Counter1 Control Register A                | \$00,(\$20).                         | SPCR             | SPI Control Register                          |
| TCCR19<br>\$2E (\$4E)               |                | TimenCountert Control Register B                 | \$0C (\$2C)                          | <b>UDR</b>       | UART I/O Data Register                        |
| \$20 (\$40)                         | <b>TONT 1H</b> | Timer/Counter1 High Byte                         | <b>BOB (\$25)</b>                    | <b>UCSRA</b>     | UART Control and Status Register A            |
| \$2C (\$4C)                         | <b>TCNT1L</b>  | Timer/Counter1 Low Byte                          | \$0A (\$2A)                          | <b>UCSRB</b>     | UART Control and Status Register B            |
| \$2B (\$4B)                         | <b>OCR1H</b>   | Timer/Countert Output Compare Register High Byte | \$09 (\$29)                          | <b>UBRR</b>      | <b>UART Baud Rate Register</b>                |
| \$2A (\$4A)                         | OCRIL          | TimenCounter1 Output Compare Register Low Byte   | BDB (\$28)                           | <b>ACSR</b>      | Analog Comparator Control and Status Register |
| \$27 (\$47)                         | <b>ICR1H</b>   | TimenCounter1 Input Capture Requier High Byte    | \$07 (\$27)                          | <b>ADMUX</b>     | ADC Multiplexer Select Register               |
| \$28 (\$46)                         | <b>ICRIL</b>   | TimenCounter 1 Input Capture Register Low Byte   | \$06 (\$26)                          | <b>ADCSR</b>     | ADC Control and Status Register               |
| \$21 (\$41)                         | <b>WDTCR</b>   | Watchdog Timer Control Register                  | \$05 (\$25).                         | <b>ADCH</b>      | ADC Data Register High                        |
| \$1E (\$3E)                         | EEAR           | EEPROM Address Register                          | \$04 (\$24)                          | <b>ADCL</b>      | ADC Data Register Low                         |
| 51D (\$3D)                          | EEDR           | <b>EEPROM Data Register</b>                      | \$03,(\$23)                          | <b>UBRIEFINI</b> | UART Baud Rate Register High                  |
| \$10 (\$3C).                        | EECR           | <b>EEPROM Control Register</b>                   |                                      |                  |                                               |
| \$18 (\$38)                         | PORTE          | Data Register, Port B.                           |                                      |                  |                                               |

**Таблиця 15.1 – Команди введення-виведеня контролера AT90S4433**

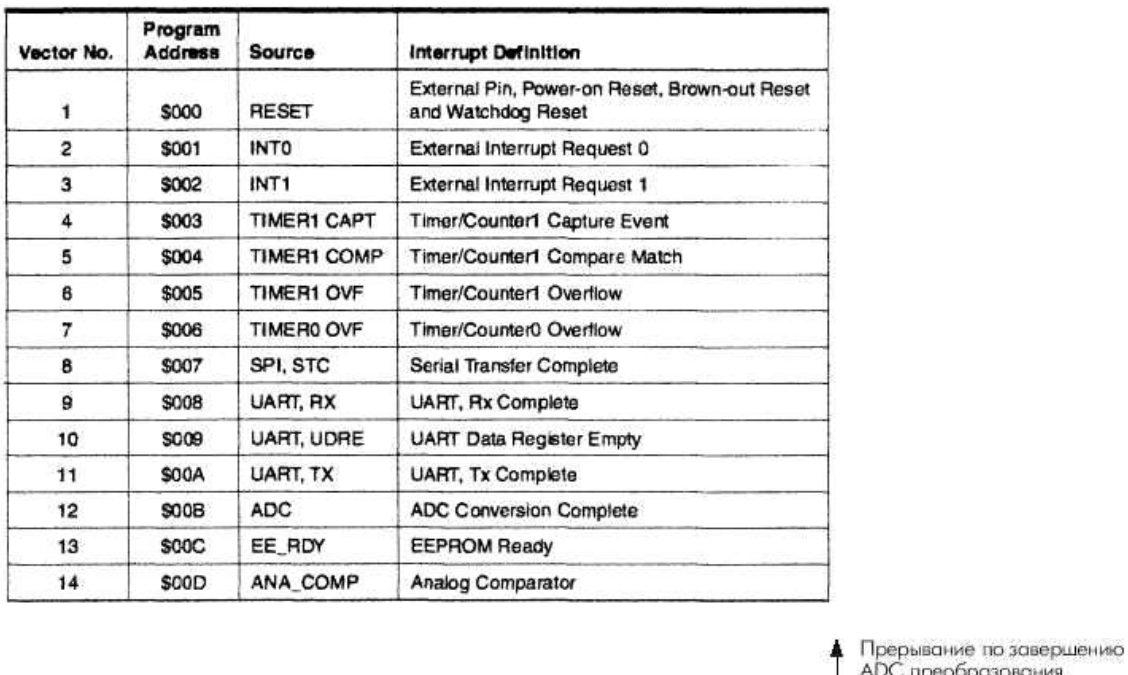

#### **Таблиця 15.2 – Вектори скиду й переривань**

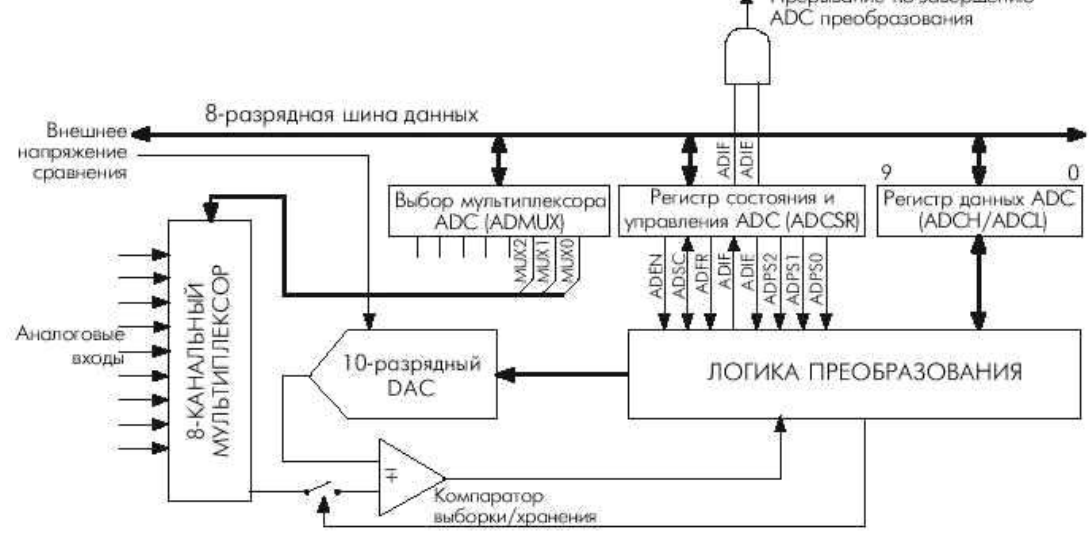

**Рисунок 15.1 – Блок-схема аналого-цифрового перетворювача**

Зовнішня порівняльна напруга подається на вивід AREF і повинна знаходитись в діапазоні від 2,7 В до AVCC.

Аналого-цифровий перетворювач може працювати в двох режимах режимі однократного перетворення і режимі циклічного перетворення. В режимі однократного перетворення кожне перетворення ініціюється користувачем. У режимі циклічного перетворення ADC здійснює вибірку і відновлення вмісту регістра даних ADC безупинно. Вибір режиму задається бітом ADFR регістра ADCSR.

Робота ADC дозволяється установкою в стан 1 біта ADEN у регістрі ADCSR. Першому перетворенню, що починається після дозволу ADC, передує порожнє ініціалізуюче перетворення. На користувачі це відбивається лише тим, що перше перетворення буде займати 27 тактових циклів, замість звичайних 14.

Перетворення починається з установки в стан 1 біта початку перетворення ADSC. Цей біт знаходиться в стані 1 протягом усього циклу перетворення і скидається, по завершенні перетворення, апаратно. Якщо в процесі виконання перетворення виконується зміна каналу даних, то ADC спочатку закінчить поточне перетворення і лише потім виконає перехід до іншого каналу.

Оскільки ADC формує 10-розрядний результат, то по завершенні перетворення результуючі дані розміщаються в двох регістрах даних ADCH і ADCL. Для забезпечення відповідності результуючих даних рівневі, що зчитується, використовується спеціальна логіка захисту. Цей механізм працює в такий спосіб: при зчитуванні даних першим повинний бути лічений регістр ADCL. Як тільки ADCL зчитаний звертання ADC до регістрів даних блокується. Таким чином, якщо після зчитування стану ADCL, але до зчитування ADCH, буде довершене наступне перетворення, жоден з регістрів не буде обновлений і записаний раніше результат не буде спотворений. Звертання ADC до регістрів ADCH і ADCL дозволяється по завершенні зчитування вмісту регістра ADCH.

ADC має своє власне переривання, що може бути активоване по завершенню перетворення. Коли звертання ADC до регістрів заборонено, у процесі зчитування регістрів ADCL і ADCH, переривання буде активуватися, навіть якщо результат буде загублений.

Скориставшись попередньо отриманою інформацією створимо схему запропонованого пристрою у програмному пакеті PROTEUS.

Запустимо програму ІSІ створивши новий проект.

Збережем новий проект (поки порожній), вибравши в меню Fіle пункт Save Desіgn. Перед виконанням цієї операції система попросить змінити ім'я, привласнене за замовчуванням (UNTІ-TLED.DSN безіменний), будь-яким іншим на вибір користувача. Зберегти проект можна й у папці, пропонованою системою, але краще створити для нього спеціальну, назвавши її, наприклад, «adcdac». Надалі саме в ній буде зберігатися всі файли, зв'язані з проектом, у тому числі програма мікроконтролера і допоміжні файли, створювані системою в процесі роботи.

Роботу над моделлю почніть з підбору необхідних компонентів. Знайдіть у бібліотеці наступні елементи: в якості живлення застосуємо батарею «BATTERY», також нам знадобиться мікросхема цифровоаналогового перетворювача «DAC\_12», конденсатор «CAPACITOR», та котушка індуктивності «INDUCTOR». Простіше всього це робити, набираючи умовні найменування компонентів у вікні Keywords.

Нагадаємо, щоб перенести знайдений компонент у вікно селектора об'єктів, потрібно двічі "клацнути" по рядку з його назвою в бібліотеці. У результаті повинний вийти список, показаний на рис. 15.2.

Розміщаючи і з'єднуючи компоненти на екрані комп'ютера в основному вікні пpoграми, відкривайте вікна властивостей кожного з них і задавайте значення. В нашому випадку задамо ємність конденсатора 100 nF, а індуктивність 10 uH, живлення першої та другої батареї задамо 24 та 6 V відповідно.

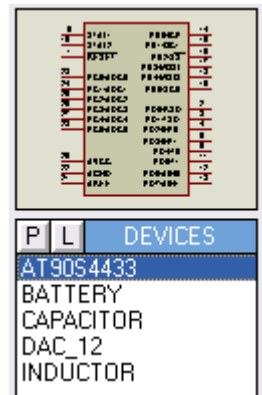

**Рисунок 15.2 – Необхідний список елементів**

З властивостей мікроконтролера обов'язково вкажіть Processor Clock Frequency (тактову частоту процесора) - 10 Мгц. Ім'я Нех-файла програми (Program fіle) можна задати відразу, якщо він готовий, або пізніше, після того як він буде створений.

Для "заземленя" буде потрібно спеціальний компонент GROUND. Візьміть його зі списку, що з'являється у вікні селектора об'єктів при натисканні на кнопку  $\Xi$ . Крім того, додайте в зібрану модель осцилограф.

У результаті повинно вийти подібне зображення, що показано на рис. 15.3. "Підводити" до моделі мікроконтролера живлення не потрібно, хоча при необхідності можна зробити і це.

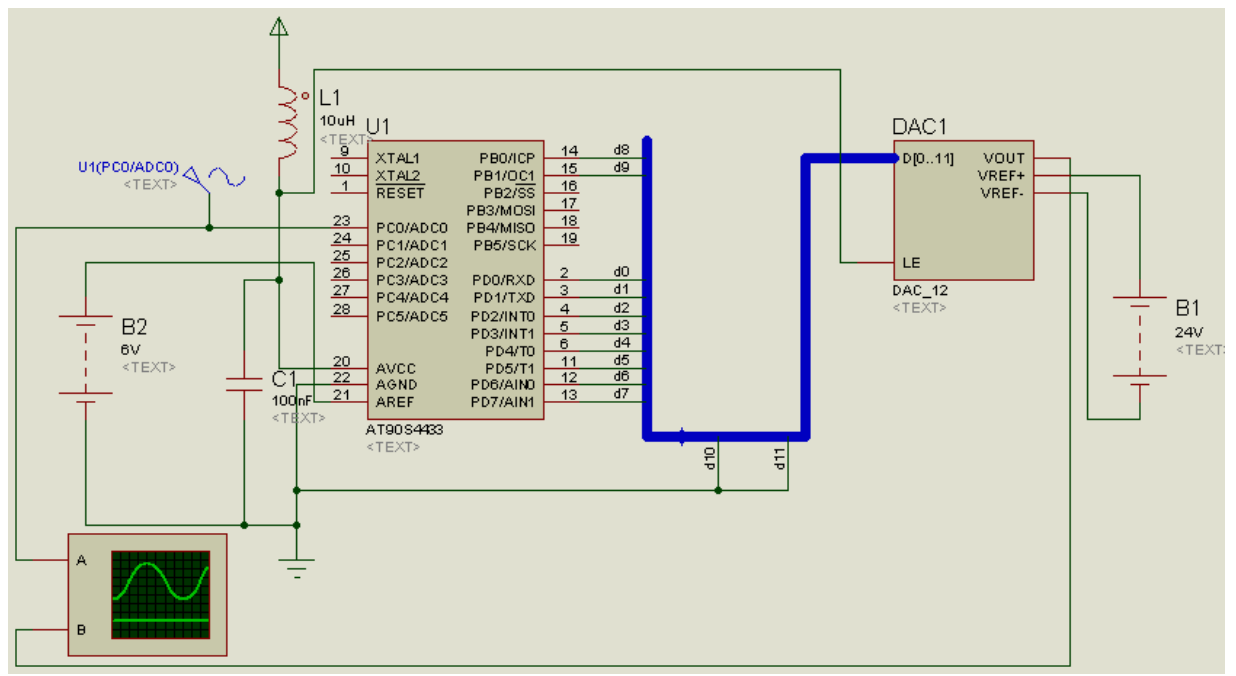

**Рисунок 15.3 – Зібрана схема**

Збережіть створений проект. Цю операцію рекомендується робити частіше, особливо перед початком налагодження готової моделі або перед внесенням у неї змін. Це звільнить від необхідності повторювати всю пророблену роботу у випадку збою.

Підготуємо програму для мікроконтролера і завантажимо її в модель. Вихідний текст програми мовою ассемблера AVRASM, по якій повинен працювати "сигналізатор", наведений на рис. 15.4. Наберіть його в будьякому текстовому редакторі і збережіть в папці проекту (adcdac) під ім'ям «adcdac.asm».

| :ADC and DAC<br>device at9Ds4433.<br>:I/O Register Definitions                                                                                                    | - назва програми                                                                                             | : Initialization<br>init: ldi r18,0xff<br>настройка портів<br>out ddrd,r18<br>на вивід                                                                                                    |
|----------------------------------------------------------------------------------------------------|----------------------------------------------------------------------------------------------------|----------------------------------------------------------------------------------------------------|
| .equ sreq =\$3f<br>$=$ \$3d<br>.equ sp<br>.equ ddrb =\$17<br>.egu portb =\$18<br>.equ portd =\$12<br>.egu ddrd  =\$11<br>.egu admux =\$07<br>.egu adcsr =\$O6<br>.equ adch =\$05<br>.equ adcl =\$04 | надання назви<br>репстра<br>вводу-виведення<br>за допомогою<br>директиви еди<br>транслятора<br>асемблера     | out ddrb,r18<br>ldi r18,0xdf<br>ініціалізація стеку<br>out sp,r18<br>дозвіл переривань<br>sei<br>clr r18<br>настройка<br>out admux,r18<br>мультиплексора АЦП<br>ldi r18,0xe8<br>настройка<br>out adcsr.r18<br>:pidprograma obrobku rezultatu acp |
| :Variable Deklarations<br>.def part1 =r16<br>.def part2 =r17<br>;interrupt vektors<br>.org D                                                                                                    | надання назви регістрам<br>загального призначення<br>за допомогою директиви<br>def транслятора.<br>асемблера | - занести молодший байт АЦП ү R16<br>adcc:in part1,adcl<br>- занести старший байт АЦП у R17<br>in part2,adch<br>- вивести молодший байт АЦП ү PD.<br>out portd,part1<br>out portb,part2<br>- вивести старший байт АЦП у РВ<br>ret i              |
| rjmp init<br>ret i<br>ret i<br>ret i<br>reti<br>reti<br>ret i<br>ret i<br>ret i<br>ret i<br>ret i<br>rjnp ADCC<br>ret i<br>ret i                                                                    | ініціалізація векторів<br>переривань                                                                         |                                                                                                    |

**Рисунок 15.4 – Вихідний текст програми**

Розібравшись й створивши програму, відкрийте пункт Add/Remove Source Fіles... у меню Source. Буде відкрите вікно, показане на рис. 15.5, у якому необхідно натиснути на екранну кнопку New, потім увести Source Code Fіlename - ім'я файлу вихідного тексту програми. Знайти його допоможе кнопка Change. У відповідь на її натискання на екран буде виведене вікно, що дозволяє вибрати потрібний файл із наявних на дисках комп'ютера.

Далі виберіть Code Generatіon Tool - засіб трансляції програми. Їхній список "випадає" при натисканні на кнопку зі стрілкою у відповідному вікні. У даному випадку необхідний ассемблер AVRASM.

Ввівши у вікно Add/Remove Source Fіles... усі необхідні дані, закрийте його, натиснувши на кнопку ОК. Скориставшись пунктами Defіne Code Generatіon Tool... і Setup External Text Edіtor... меню Source, можна зробити "тонке настроювання" транслятора і текстового редактора, використовуваного для перегляду і коректування вихідного тексту. Але в даному випадку цього не потрібно. Параметри, прийняті за замовчуванням, цілком задовільні.

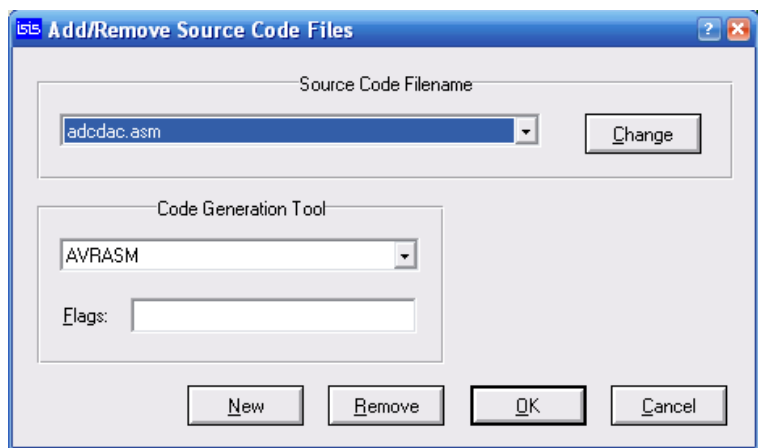

**Рисунок 15.5 – Необхідне вікно програми**

Запустіть трансляцію, вибравши в меню Source пункт Buіld all. По її закінченні на екрані з'явиться вікно із повідомленням транслятора про виявлені помилки або їхню відсутність. Помилки можна виправити, "клацнувши" по імені вихідного файлу в нижній частині меню Source. Буде відкрите вікно текстового редактора. Внісши необхідні зміни, збережете відкоректований файл і повторите трансляцію (Buіld all).

Після успішної трансляції в папці «adcdac» з'явиться файл adcdac.HEX, який необхідно "завантажити" у модель мікроконтролера. Для цього, закривши вікно з повідомленнями транслятора, виділіть в схемному вікні компонентів U1 (мікроконтролер). Відкривши вікно його властивостей, вкажіть у якості Program Fіle ім'я створеного Нех-файла. Слово конфігурації (Program confіguratіon word), якщо воно, як у нашому випадку, не було задано у вихідному тексті програми, можна ввести в шістнадцятковому форматі або прийняти пропоноване за замовчуванням.

Отже, усе готово до пуску моделі. У черговий раз збережіть її і натисніть на кнопку **| Модель оживе**, програма ISI почне симуляцію роботи спроектованого пристрою. У виводів компонентів з'являться квадрати, кольори яких відповідають діючим логічним рівням: червоний високий, синій - низький, сірий - невизначений (проміжний).

# *Завдання до лабораторної роботи*

1 Ознайомитись з даними теоретичними відомостями.

2. Розробити програму керування МК на мові «Асемблер» і створити НЕХ-файл.

3. Спроектувати у програмному пакеті PROTEUS VSM власну схему.

4. Завантажити НЕХ-файл в папку створеного проекту з огляду на теоретичні вказівки.

5. Перевірити створену схему у проекті на працездатність.

6. Покроково проаналізувати роботу власної схеми.

7. Провести дослідження схеми, за допомогою приладів, шляхом підключення у задані викладачем контрольні точки.

### *Зміст звіту*

Звіт з виконаної роботи повинен містити: мету роботи, тексти розроблених програм, результати виконання цих програм, зображення схеми у вікні програми, осцилограми визначені в контрольних точках, а також висновки по роботі.

### *Контрольні запитання*

1. Наведіть блок-схему АЦП мікроконтролера.

2. Наведіть алгоритм роботи лістингу програми.

3. Поясніть принцип роботи АЦП, що вбудований в мікроконтролер.

# **Лабораторна робота №16**

# **ОРГАНІЗАЦІЯ ДИНАМІЧНОЇ ІНДИКАЦІЇ**

*Мета роботи:* вивчення особливостей роботи динамічних цифрових індикаторів. Розробка програм для мікроконтролера AT90S2313 відображення інформації на індикаторах динамічного типу.

# *Теоретичні відомості*

Дуже часто мікроконтролер використовується не тільки для управління роботою конструкції, але і для того, щоб повідомити щонебудь користувачеві і/або отримати від нього які-небудь вказівки про подальшу роботу. Наприклад, електронний годинник, крім власне відліки часу, повинен його ще відображати, а також дозволяти змінювати покази (встановлювати точний час). Якщо вся "інформація" зводиться до мигання парою світлодіодів, яких-небудь спеціальних зусиль по відображенню інформації з боку розробника конструкції не вимагається, але якщо таких світлодіодів виявляється два-три десятки, тут вже потрібне застосування додаткових засобів - як апаратних, так і програмних. Як правило, в цьому випадку відображення інформації виконують у режимі динамічний індикації - це найбільш економний по числу використаних ліній спосіб.

Загальний принцип динамічний індикації - це матриця, що складається з ліній рядків і ліній стовпчиків (рисунок 16.1). На перетині стовпців і рядків матриці розташований індикаторний елемент - світлодіод. Для того, щоб запалити той або інший елемент, необхідно подати на матрицю не один, як в звичайних індикаторах, а два сигнали: у нашому прикладі це буде логічна 1 на відповідному рядку і логічний 0 на відповідному стовпці матриці. Через односторонню провідність світлодіода кожна комбінація сигналів на входах рядків і стовпців однозначно включає рівно один індикаторний елемент.

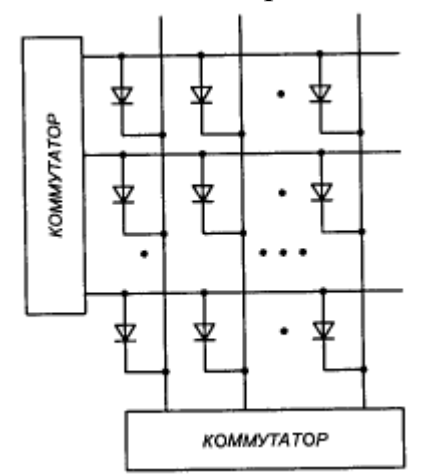

**Рисунок 16.1 – Загальний принцип динамічної індикації**

Головна перевага динамічної індикації - невелике число ліній, що управляють: для матриці світлодіодів розміром N x N елементів потрібно всього 2N сигналів, що управляють. За таку економію, втім, доводиться платити - справа в тому, що при почерговому виведенні інформації на кожен світлодіод матриці його яскравість світіння, буде в N2 разів нижче, ніж при безпосередньому виведенні інформації на один світлодіод, що "окремо стоїть". Тому в пристроях, що використовують динамічну індикацію, виведення інформації здійснюється не на кожен світлодіод окремо, а на один рядок або на один стовпець цілком - в цьому випадку яскравість світіння світлодіодів падает тільки в N разів.

Розглянемо декілька варіантів реалізації динамічної індикації із застосуванням мікроконтролера. Усюди як індикаторний елемент передбачається застосування семисегментних індикаторів, але кожен такий індикатор з легкістю можна замінити і групою світлодіодів.

Схема реалізації динамічної індикація без додаткових елементів приведена на рисунку 16.2. До порту В мікроконтролера підключені катоди всіх світлодіодів матриці, а до порту А – аноди кожного індикатора, що створюють матрицю. На лініях порту А організовується одиниця, що "біжить". На лінії В порту при кожному положенні одиниці, що біжить, виводиться семисегментний код того символу, який повинен горіти в даному знакомісці. Для індикаторів із загальним катодом замість одиниці, що біжить, використовується нуль, що біжить. Перевага такого способу індикації - у відсутності яких-небудь додаткових компонент (окрім самих світлодіодних індикаторів), головний недолік – значна перевитрата ліній портів. Таке рішення для мікроконтролера може забезпечити роботу не більше 5 семисегментних індикаторів одночасні, да і то при цьому мікроконтролер стає "глухий і сліпий", оскільки жодної вільної лінії у нього не залишається. При використанні інших мікроконтролерів з великою кількістю ніжок -например ATTiny28, - вказана проблема знімається.

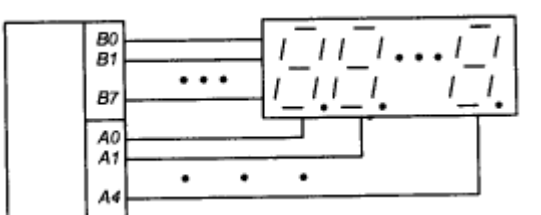

**Рисунок 16.2 – Схема реалізації динамічної індикація без додаткових елементів**

Схема реалізації динамічної індикації з одним додатковим елементом приведена на рисунку 16.3. До порту В мікроконтролера підключені катоди всіх світлодіодів матриці, а також - входи буферного регістра. До виходів же буферного регістра підключені аноди кожного з семисегментних індикаторів. На порт В спочатку виводиться одиниця, що біжить, яка записується в буферному регістрі сигналом С, що утворюється однією з ліній порту А. Потім на лінії порту В видається семисегментний код символу, який повинен горіти в знакомісці, визначуваному сигналом на виході буферного регістра. В даному випадку лінії порту В використовуються в режимі часового мультиплексування, тобто по ним по черзі передається і код символу, і номер знакомісця. Перевага такого способу індикації - менша витрата ліній портів мікроконтролера (окрім порту В - всього одна додаткова лінія) і можливість роботи до 8 індикаторів одночасно.

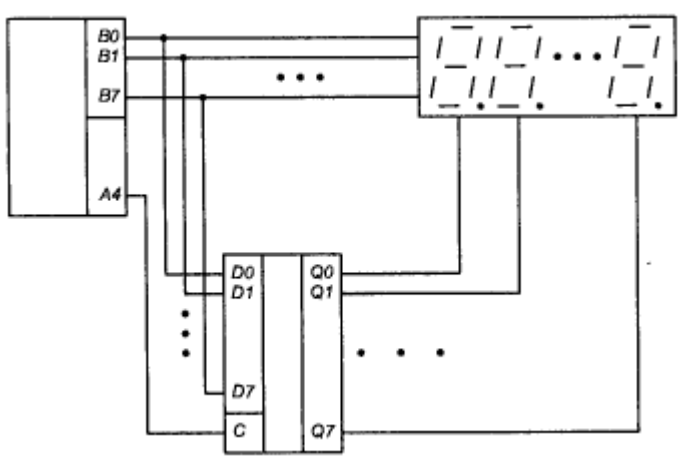

**Рисунок 16.3 – Схема реалізації динамічної індикації з одним додатковим елементом**

Ще один варіант індикації з одним додатковим елементом приведений на рисунку 16.4. У цьому варіанті одиниця, що біжить, реалізується за допомогою регістра зсуву**.** Порт В у цій схемі також використовується в режимі часового мультиплексування - як для видачі символу, так і для занесення чергового біта в регістр зсуву. Схема також вимагає всього одну додаткову лінію (крім порту В), але за габаритами виходить трохи менше попереднього варіанту.

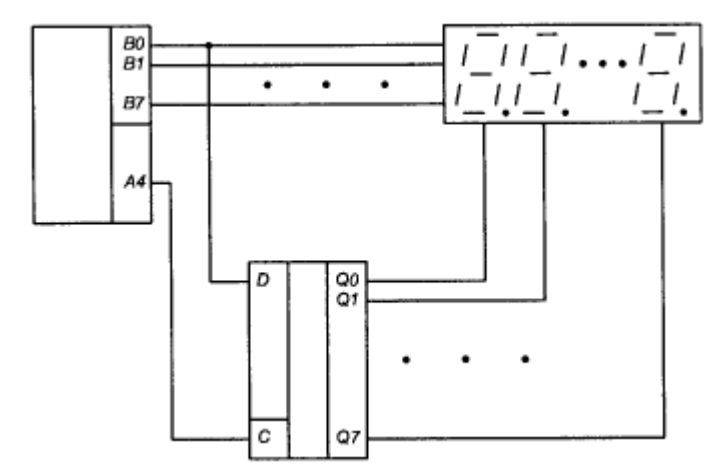

**Рисунок 16.4 – Схема реалізації динамічної індикації з регітром зсуву**

Ще один варіант реалізації схеми з одним додатковим елементом приведений на рисунку 16.5. Така схема придатна тільки для індикаторів із загальним катодом, оскільки для організації нуля, що біжить, в ній використовується дешифратор. Схема вимагає три додаткові лінії (крім порту В), проте у багатьох випадках вона може виявитися цілком корисною.

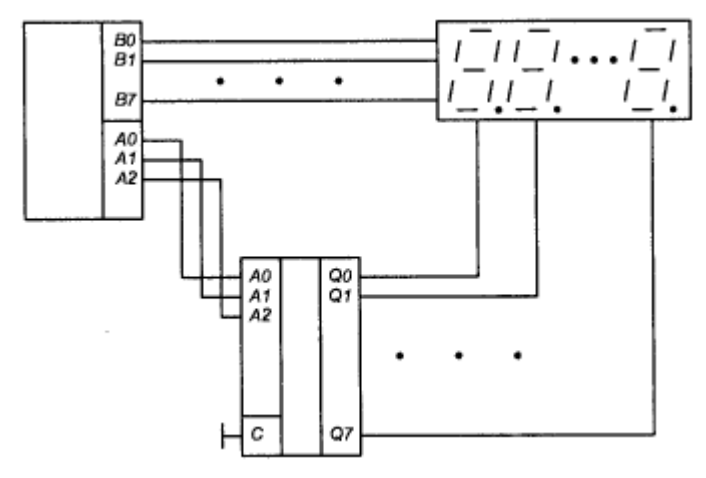

**Рисунок 16.5 – Схема реалізації динамічної індикації з дешифратором**

Схема реалізації динамічної індикації з двома додатковими елементами приведена на рисунку 16.6. У схемі використовуються два послідовні регістри зсуву: один - для розгортки зображення по стовпцях

(замінює порт А), інший - для розгортки зображення по рядках (замінює порт В). Перевага такого рішення – всього три лінії порту мікроконтролера. Крім того, при такому варіанті реалізації блок динамічної індикації легко оформити і у вигляді окремої плати. Недолік такого рішення - два додаткових компонента.

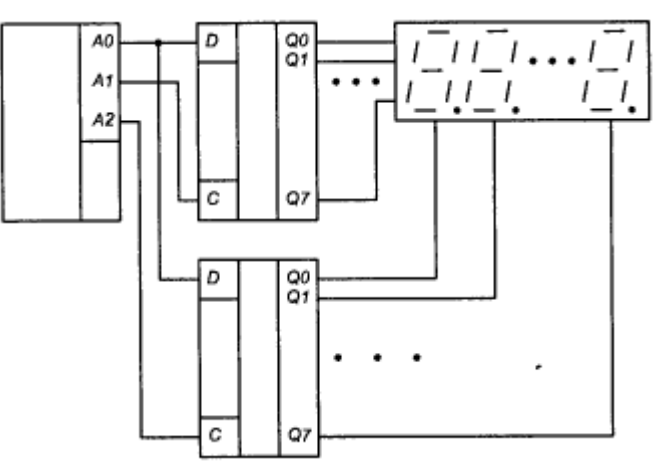

**Рисунок 16.6 – Схема реалізації динамічної індикації з двома додатковими елементами**

Ще одна схема реалізації приведена на рисунку 16.7. Перевага такої схеми - всього дві лінії порту. Недолік - складніша програма управління і велика тривалість формування вихідних сигналів, що викликає деяке паразитне підсвічування індикаторів (помітно тільки в темноті).

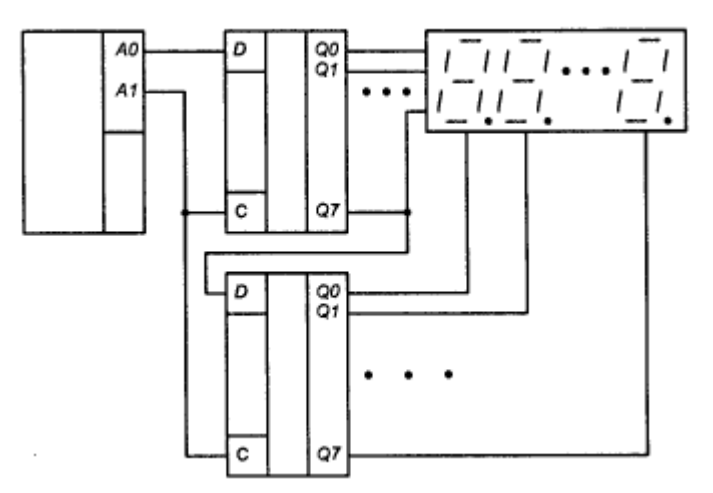

**Рисунок 16.7 – Схема динамічної індикації з двома лініями керування**

Практична схема підключення динамічного індикатора на мікроконтролері AT90S2313 за схемою, що приведена на рисунку 16.2, зображена на рисунку 16.8. Символ, що буде світитись на іфндикаторі визначається сигналом логічної одиниці на вивід COM1,2,3 або 4 індикатора. На шині даних (A, B, C …) активним рівнем являється рівень логічного 0.

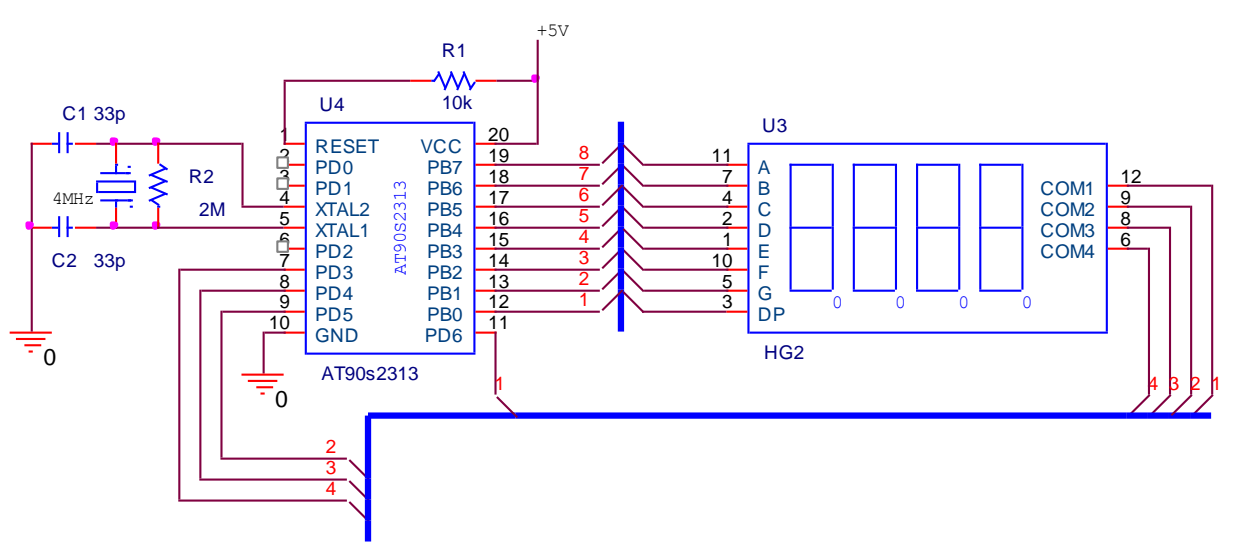

**Рисунок 16.8 – Підключення динамічного індикатора до мікроконтролера AT90S2313**

#### *Завдання до лабораторної роботи*

1. Запустити в Proteus файл Din\_IND. Підключити файл Din\_IND.HEX. Перевірити як працює схема. Розібрати особливості програми Din\_IND.ASM. Скласти алгоритм роботи програми.

2. Запустити в Proteus файл Din\_IND\_KLAV. Підключити файл INDICA~1.HEX. Перевірити як працює схема. Розібрати особливості програми INDICATE+KEYBOARD.ASM. Скласти алгоритм роботи програми.

3. Запустити в Proteus файл Din\_IND. Підключити файл DIN\_OGON.HEX. Перевірити як працює схема. Розібрати особливості програми DIN\_OGON.ASM. Підключити файл DIN\_TEN.HEX. Перевірити як працює схема. Розібрати особливості програми DIN TEN.ASM. Підключити файл. DIN\_TO.HEX. Перевірити як працює схема. Розібрати особливості програми DIN\_TO.ASM.

4. Використовуючи програми DIN\_OGON.ASM, DIN\_TEN.ASM, DIN\_TO.ASM написати програму, яка створює ефект «бігучий вогник» по зовнішньому колу (для непарних варіантів) та ефект «бігуча тінь» по зовнішньому колу (для парних варіантів) – оцінка добре. *Номер схеми (рисунок 2– рисунок 7) призначає викладач.*

5. Виконати п.4 для 6 динамічних індикаторів – оцінка відмінно.

#### *Зміст звіту*

1. Алгоритм роботи програми та схема до п. 1.

- 2. Алгоритм роботи програми та схема до п. 2.
- 3. Схема, алгоритм, програма та результати виконання п. 4 або п. 5.

### *Контрольні запитання*

1. Розкажіть про принцип динамічної індикації та наведіть його схему.

2. Наведіть схемну реалізацію динамічної індикації без додаткових елементів.

3. Наведіть схемну реалізацію динамічної індикації з одним додатковим елементом.

4. Наведіть схемну реалізацію динамічної індикації з регітром зсуву.

5. Наведіть схемну реалізацію динамічної індикації з дешифратором.

6. Наведіть схемну реалізацію динамічної індикації з двома лініями керування.

### **Лабораторна робота №17**

# **РОБОТА З ТАЙМЕРАМИ-ЛІЧИЛЬНИКАМИ**

*Мета роботи:* Вивчення особливостей роботи таймерів-лічильників ТС0/ТС1 мікроконтролера AT90S2313. Отримання навиків формування часових інтервалів.

#### *Теоретичні відомості*

#### *1. Таймери-лічильники загального призначення*

Таймер-лічильник Т/СХ (X = 0, 1, 2- цифра в імені таймералічильника) будь-якого типу містить базовий лічильник TCNTX, що має вісім чи шістнадцять розрядів, і восьмирозрядний регістр керування TCCRX. Регістри TІFR і TІMSK є загальними для всіх таймерівлічильників мікроконтролера.

Розряд регістра TІFR встановлюється в одиничний стан при формуванні в таймері-лічильнику визначеного запиту переривання. Запит переривання проходить у блок переривань при одиничному стані відповідного розряду регістра TІMSK. Розряд регістра TІFR скидається в нульовий стан апаратно при переході мікроконтролера до виконання відповідної програми переривання.

До складу таймера-лічильника, який виконує функцію порівняння/PWM, входить регістр порівняння OCRX, а до складу таймералічильника, що виконує функцію захоплення, - регістр захоплення ІCRX. Розрядність регістрів OCRX і ІCRX дорівнює розрядності базового лічильника TCNTX.

Для запису коду в шістнадцятирозрядний лічильник чи регістр спочатку виконується команда запису (OUT) байта в старшу половину розрядів (Н), при цьому байт, що надходив з регістра загального призначення старший, запам'ятовується в peгістpі тимчасового збереження. Потім виконується команда запису (OUT) молодшого байта в молодшу половину розрядів (L), при цьому обидва байти одночасно записуються в лічильник чи регістр.

Для читання коду із шістнадцятирозрядного лічильника чи регістра спочатку виконується команда читання (ІN) байта з молодшої половини розрядів (L), при цьому зчитаний молодший байт надходить у регістр загального призначення, а старший байт запам'ятовується в регістрі тимчасового збереження. Потім виконується команда читання байта зі старшої половини розрядів (Н), при цьому старший байт із peгістpa тимчасового збереження надходить у зазначений у команді регістр загального призначення.

#### *Таймер-лічильник типу А*

Таймер-лічильник типу А є в мікроконтролерів усіх типів. Він має ім'я Т/С0 (X = 0). Таймер-лічильник типу А формує запит переривання Т/С0 OVF при переповненні восьмирозрядного базового лічильника TCNTO. Структурна схема таймера-лічильника типу А зображена на рис.17.1.

Тактовий сигнал мікроконтролера СК надходить у перерахункову схему (prescaler) ПС, що представляє собою десятирозрядний лічильник, де виконується розподіл частоти тактового сигналу на 8, 64, 256 і 1024. Сигнали з чотирьох виходів перерахункової схеми надходять у схему керування СК (мультиплексор). При наявності в мікроконтролері таймералічильника Т/С1 ці ж сигнали надходять у Т/С1.

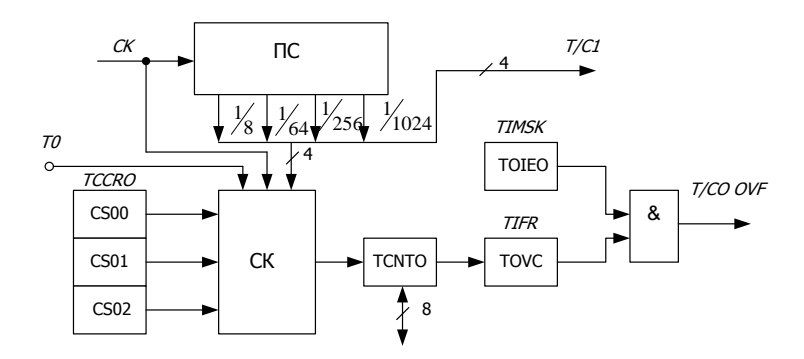

**Рисунок 17.1 – Структурна схема таймера-лічильника типу А**

У схему керування надходять також тактовий сигнал СК і сигнал із зовнішнього джерела, прийнятий на вхід Т0.

Схема керування в залежності від комбінації станів розрядів CS00, CS01 і CS02 регістра керування TCCRO передасть один із сигналів, що надходять, на рахунковий вхід базового лічильника TCNTO, що веде рахунок на додавання. При переповненні лічильника TCNTO встановлюється в одиничний стан розряд TOVO peгістpa TІFR і при одиничному стані розряду TOІEO регістра TІMSK у блок переривань надходить запит переривання Т/С0 OVF.

Попередній подільник таймерів-лічильників 0 і 1 містить чотири ступені розподілу: СК/8, СК/64, СК/256 і СК/1024, де СК - вхідний тактовий сигнал (рис. 17.2). Крім того, як джерела тактових сигналів можуть бути використані сигнали від зовнішніх джерел, тактовий сигнал СК і нульовий тактовий сигнал (STOP).

У регістрі прапорців переривання таймерів-лічильників TІFR зберігаються різні прапори стану регістрів (переповнення, збігу при порівнянні і захоплення події). Установки керуючих сигналів зберігаються в регістрах керування таймерами-лічильниками TCCR0 і TCCR1. Установка дозволу/заборони переривань виробляється в регістрі масок переривань таймерів-лічильників TІMSK.

Для забезпечення правильної синхронізації зовнішнього сигналу необхідно, щоб мінімальний час між двома вхідними тактовими циклами був не менше одного циклу внутрішнього тактового сигналу CPU. Зовнішній тактовий сигнал синхронізується наростаючим фронтом внутрішнього тактового сигналу CPU.

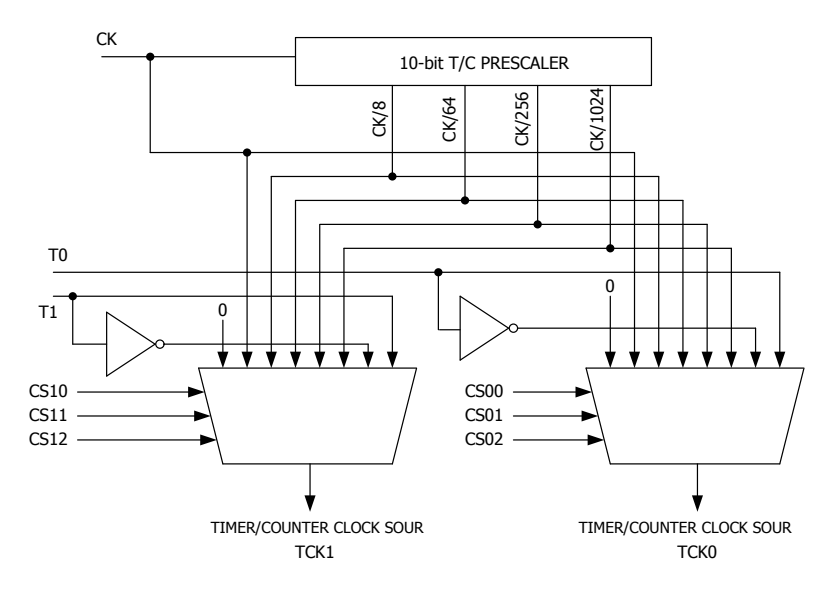

**Рисунок 17.2 - Попередній подільник таймера-лічильника**

 Точність 8-розрядних таймерів-лічильників росте зі зменшенням коефіцієнта попереднього розподілу. Аналогічним образом високий коефіцієнт попереднього розподілу зручно використовувати при реалізації функцій з низькою швидкодією. Обидва таймери-лічильника підтримують дві функції порівняння виходу OCR0 і OCR1 як джерела даних, порівнюваних із умістом таймерів-лічильників (рис. 17.3).

Таймери-лічильники 0 і 1 можна використовувати як 8-розрядні широтно-імпульсні модулятори (PWM). У цьому режимі таймерлічильник, разом з регістром збігу виходу працюють як автономний ШІМ з центрованими імпульсами і без помилкових викидів (табл. 17.1-17.3).

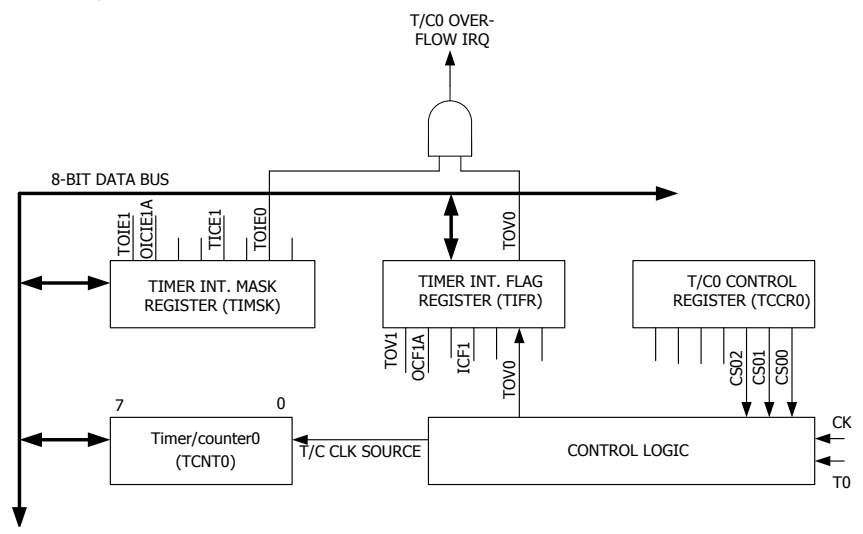

**Рисунок 17.3 - Блок-схема таймера-лічильника 0**

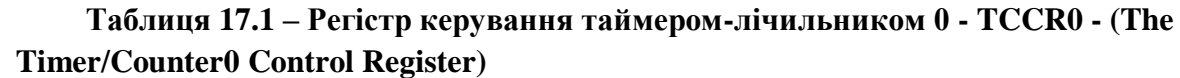

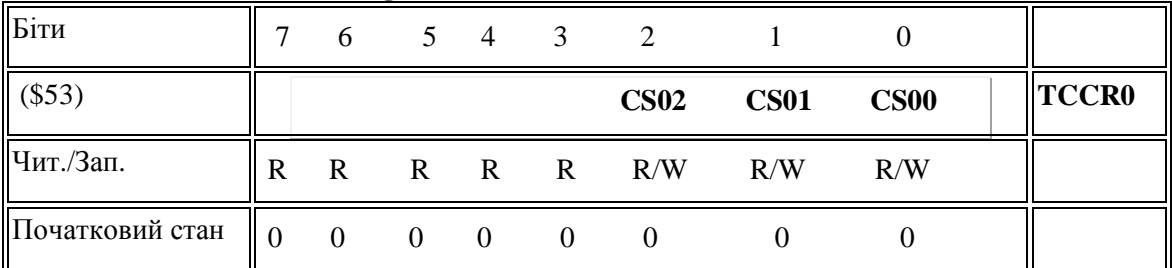

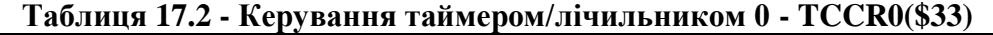

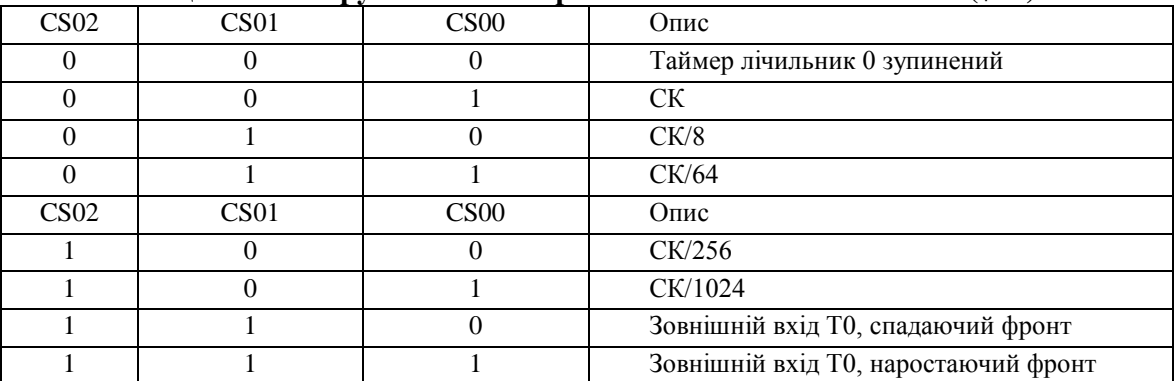

| Біти                                   |     | 6   |     |          |          |     |     |            |              |
|----------------------------------------|-----|-----|-----|----------|----------|-----|-----|------------|--------------|
| $\left  \frac{\$32}{\$42} \right $ MSB |     |     |     |          |          |     |     | <b>LSB</b> | <b>TCNT0</b> |
| Чит/Зап                                | R/W | R/W | R/W | R/W      | R/W      | R/W | R/W | R/W        |              |
| $\ \Pi$ оч. стан $\ _0$                |     | 0   |     | $\theta$ | $\theta$ |     |     |            |              |

**Таблиця 17.3 – Таймер-лічильник 0 - TCNT0 - (Timer/Counter0)**

#### *Таймер-лічильник типу D*

Таймер-лічильник типу D входить до складу периферійних пристроїв мікроконтролерів типу 2313 і 4433, і має ім'я Т/С1. Він містить шістнадцатирозрядний базовий лічильник і виконує функції захоплення і порівняння/PWM. Структурна схема таймера-лічильника зображена на рис. 17.4.

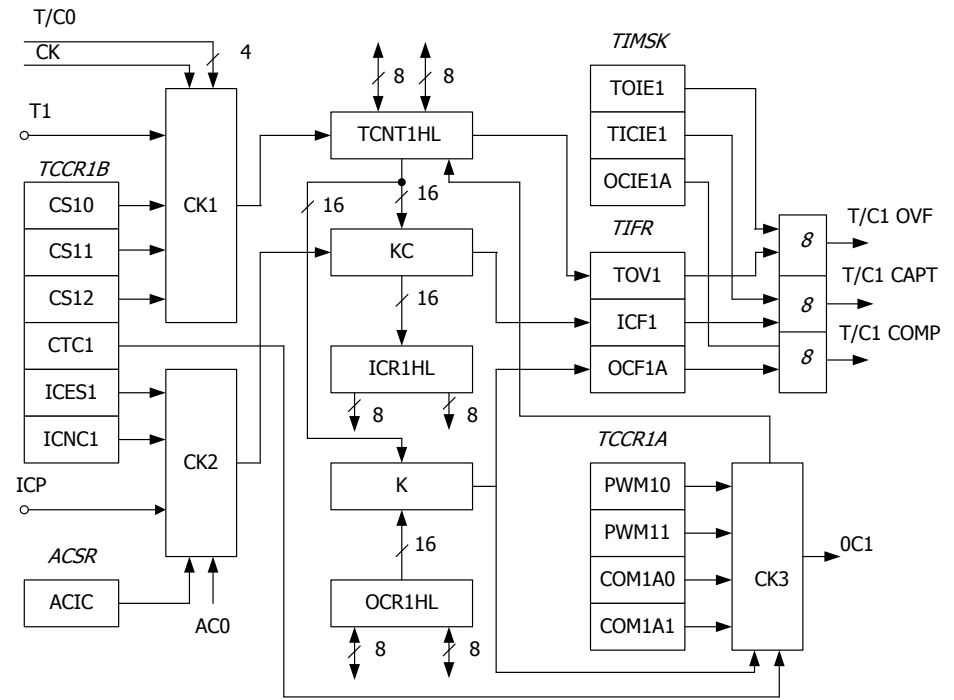

**Рисунок 17.4– Структурна схема таймера-лічильника типу D**

На рахунковий вхід шістнадцатирозрядного базового лічильника TCNT1H, L з виходу схеми керування СК1 може надходити тактовий сигнал мікроконтролера СК, чи один з чотирьох сигналів з перерахункової схеми, що є загальної для таймерів-лічильників Т/С і Т/С1, чи сигнал із зовнішнього джерела, прийнятий на вхід Т1. Як вхід Т1 використовується вивід порту PD5. Вибір сигналу визначається комбінацією станів розрядів CS10, CS11 і CS12 регістра керування TCCR1B відповідно до табл. 17.4 (X = 1, ТЕ=Т1). При переповненні базового лічильника встановлюється в одиничний стан розряд TOV1 регістра TІFR і при одиничному стані розряд TOІ1 регістра TІMSK у блок перериванні надходить запит переривання Т/С1 OVF.

Схема керування СК2 керує виконанням функції захоплення, що полягає в передачі коду, сформованого в базовому лічильнику, через ключову схему КС у шістнадцятирозрядний регістр захоплення ІCR1H, L. При цьому встановлюється в одиничний стан розряд ІCF1 регістра TІFR і при одиничному стані розряду TІCІ1 регістра TІMSK у блок переривань надходить запит переривання Т/С1 САРТ.

Захоплення виконується при зміні значення зовнішнього сигналу, що поступає на вхід ІCP, чи внутрішнього сигналу АСО, що надходить з аналогового компаратора. Вибір сигналу визначається станом розряду ACІ регістра ACSR, що входить до складу аналогового компаратора. При ACІ = 0 використовується зовнішній сигнал, при ACІ = 1 – внутрішній. Вид зміни сигналу, при якому виконується захоплення, визначається станом розряду ІCES1 регістра TCCR1B. При ІCES1 =0 захоплення виконується з появою негативного фронту сигналу, а при ІCES1 = 1 - позитивного фронту.

Розряд ІCNC1 регістра TCCR1B керує роботою схеми подавлення завад. При ІCNC1 = 0 захоплення виконується з кожною появою фронту заданої полярності.

При ІCNC1 = 1 захоплення відбувається, якщо перед появою фронту на протязі чотирьох тактів сигнал зберігає постійне значення.

**Таблиця 17.4 - Регістр керування А таймера-лічильника 1- TCCR1A (Timer/Counter1 Control Register A)**

| Біти     |             |             |   |   |   |     |     |                        |
|----------|-------------|-------------|---|---|---|-----|-----|------------------------|
| \$2F     | <b>COM1</b> | <b>COM1</b> |   |   |   |     |     | PWM11   PWM10   TCCR1A |
| $(\$4F)$ | A1          | ${\bf A0}$  |   |   |   |     |     |                        |
| Читання  | R/W         | R/W         | R | R | R | R/W | R/W |                        |
| /Запис   |             |             |   |   |   |     |     |                        |
| Початко- |             |             |   |   |   |     |     |                        |
| вий стан |             |             |   |   |   |     |     |                        |

**Bits 7, 6 - COM1A1, COM1A0: Compare Output Mode1A, bits 1 and 0 –Режим 1A порівняння виходу, біти 1 і 0.** Керуючі біти COM1A1 і COM1A0 визначають характер сигналу виходу, що випливає за збігом при порівнянні таймера-лічильника 1 (табл. 17.5). Сигнал виходу надходить на вивід OC1A (Output Compare). Оскільки це альтернативна функція порту І/O, то відповідний біт керування напрямком повинний бути встановлений у 1 (вивід працює на вихід).

| <b>COM1X1</b> | <b>COM1X0</b> | Опис                                                    |
|---------------|---------------|---------------------------------------------------------|
|               |               | Таймер/лічильник1 відключений від виходу ОС1Х           |
|               |               | Переключення вихідної лінії ОС1Х                        |
|               |               | Очищення вихідної лінії ОС1Х (на лінії низький рівень)  |
|               |               | Установка вихідної лінії ОС1Х (на лінії високий рівень) |

**Таблиця 17.5 - Вибір режиму порівняння 1**

**Bit 7 - ICNC1: Input Capture1 Noise Canceller (4 CKs) –Установка режиму подавлення шуму на вході захоплення 1.** При скинутому в стан 0 биті ІCNC1 функція подавлення шуму вхідного тригера захоплення заборонена (рис. 17.6). Вхід захоплення переключається по першому наростаючому/спадаючому фронту, що надійшов на вивід входу захоплення PD4 (ІC1). При встановленому в стан 1 біті ІCNC1 виконуються чотири послідовних опитування стану висновку PD4(ІC1) і всі чотири вибірки повинні мати однаковий (високий/низький), обумовлений бітом ІCES1, рівень. Частота опитування відповідає частоті XTAL.

**Таблиця 17.6 - Регістр керування В таймера-лічильника 1 - TCCR1B - (Timer/Counter1 Control Register B)**

| Біти              |              | o            |              | 4              |      |               |      |             |               |
|-------------------|--------------|--------------|--------------|----------------|------|---------------|------|-------------|---------------|
| \$2E (\$4E)       | <b>ICNC1</b> | <b>ICES1</b> |              | $\blacksquare$ | CTC1 | $^{\sim}$ 812 | CS11 | <b>CS10</b> | <b>TCCR1B</b> |
| Читання<br>/Запис | R/W          | R/W          | $\mathbb{R}$ | $\mathbf R$    | R/W  | R/W           | R/W  | R/W         |               |
| Поч. стан         |              |              |              | 0              |      |               |      |             |               |

**Bit 6 - ICES1: Input Capture1 Edge Select – Вибір фронту спрацьовування на вході захоплення 1.** При скинутому в стан 0 біті ІCES1 вміст таймера/лічильника1, по спадаючому фронті на вивід входу захоплення PD4( ІC1), пересилається в регістр захоплення входу ІCR1. При встановленому в 1 біті ІCES1 уміст таймера/лічильника1 пересилається в регістр захоплення входу ІCR1 по наростаючому фронті на вивід входу захоплення PD4( ІC1).

**Bit 3 - CTC1: Clear Timer/Counter1 on Compare Match – Очистка таймера-лічильника 1 по збігу.** При встановленому в стан 1 біті CTC1 таймер-лічильник 1 скидається в стан \$000 протягом тактового циклу, наступного за збігом при порівнянні. Якщо біт CTC1 очищений, таймерлічильник 1 продовжує відлік і не реагує на збіг при порівнянні. Оскільки збіг при порівнянні детектується протягом тактового циклу CPU наступного за збігом, то поводження функції буде відрізнятися при установці коефіцієнта попереднього розподілу таймера/лічильника1 більшому 1.

**Bits 2, 1, 0 - CS12, CS11, CS10: Clock Select1, bit 2,1 and 0 – Вибір джерела тактової частоти, біти 2,1 і 0.** Установкою стану даних бітів виробляється вибір джерела тактового сигналу (у тому числі коефіцієнта попереднього розподілу) Stop умова виконує функцію дозволу/заборони таймера-лічильника 1 В режимах з попереднім розподілом на відповідний коефіцієнт поділяється частота CK тактового генератора. При використанні зовнішнього трактування необхідно виконати відповідні установки в регістрі керування напрямком (очищення переводить вивід у режим входу).

16-розрядний регістр містить поточне значення 16-розрядного таймера-лічильника 1. Для того, щоб CPU могло зчитувати/записувати і старший і молодший байти цього регістра одночасно, звертання реалізоване за допомогою 8-розрядного регістра тимчасового збереження (TEMP). Цей регістр використовується також при звертанні до OCR1A, OCR1B і ІCR1. Якщо основна програма і підпрограми обробки переривань використовують звертання до регістрам за допомогою TEMP, то переривання повинні бути заборонені на час звертання з основної програми (табл. 17.7).

|          | CS12 CS11 CS10 |                | Опис                                                      |
|----------|----------------|----------------|-----------------------------------------------------------|
| $\Omega$ | $\theta$       | $\overline{0}$ | Stop умова - таймер/лічильник1 зупинений                  |
| $\Omega$ | $\Omega$       |                | <b>CK</b>                                                 |
| $\Omega$ |                | $\Omega$       | CK/8                                                      |
| $\Omega$ |                |                | CK/64                                                     |
|          | 0              | $\Omega$       | CK/256                                                    |
|          | $\Omega$       |                | CK / 1024                                                 |
|          |                | $\overline{0}$ | Зовнішній тактовий сигнал на виводу Т1, що наростає фронт |
|          |                |                | Зовнішній тактовий сигнал на виводу Т1, що падає фронт    |

**Таблиця 17.7 - Вибір джерела тактового сигналу таймера-лічильника 1**

*2. Застосування таймера-лічильника для формування часових інтервалів*

Розглянемо приклад створення ефекту «бігуча одиниця» з використанням таймера лічильника.

Основні вузли таймера-лічильника TC1 (див. рис. 17.4):

- TIMSK - Timer Interrupt MaSK register - регістр маски переривання;

- TIFR - Timer Interrupt Flag Register - регістр ознак переривань;

- TCCR1A - Timer/Counter1 Control Register A – регістр керування 1 таймера А;

- TCCR1B - Timer/Counter1 Control Register B – регістр керування 1 таймера B;

- ICR1 - timer/counter1 Input Capture Register1 - вхідний регістр 1-го таймера;

- TCNT1 - Timer/CouNTer1 - регістр стану таймера;

- К - компаратор (Comparator) 16-bit;

 - OCR1 - timer/counter Output1 Compare Register - вихідний регістр компаратора.

Для формування часових інтервалів потрібно задіяти:

- TIMSK – він визначає, які переривання таймера будемо використовувати;

- TCCR1B – регістр керування таймером ТС1;

- TCNT0 – регістр стану таймера. Його потрібно обнуляти за периванням компаратора;

- OCR1A – до нього завантажується число з яким порівнює компаратор.

| Біти       |              |              |   |             | ر             |              |              |                          |              |
|------------|--------------|--------------|---|-------------|---------------|--------------|--------------|--------------------------|--------------|
| \$37(\$57) | <b>TOIE1</b> | <b>OCIE1</b> | - | -           | <b>TICIE1</b> | -            | <b>TOIE0</b> | $\overline{\phantom{a}}$ | <b>TIMSK</b> |
| Читання/   | R/W          | R/W          | R | $\mathbf R$ | R/W           | $\mathbb{R}$ | R/W          | R                        |              |
| Запис      |              |              |   |             |               |              |              |                          |              |
| Початко-   |              |              | v |             |               |              |              | υ                        |              |
| вий стан   |              |              |   |             |               |              |              |                          |              |

**Таблиця 17. 8 – Регістр масок переривання таймера-лічильника – TIMSK** 

**Bit 7** - TOIE1 - Timer/Counter1 Overflow Interrupt Enable - дозвіл переривання по переповненню 1-го таймера;

**Bit 6** - OCIE1A - Timer/Counter1 Output Compare Match Interrupt Enable – дозвіл переривання компаратора 1-го таймера;

**Bit 5,4** – зарезервовані;

**Bit 3** - TICIE1 - Timer/Counter1 Input Capture Interrupt Enable - дозвіл переривання 1-го таймера;

**Bit 2** – зарезервований;

**Bit 1** - TOIE0 - Timer/Counter0 Overflow Interrupt Enable - дозвіл переривання по переповненню 0-го таймера;

**Bit 0** – зарезервований.

З регістра масок переривання таймера-лічильника – TIMSK потрібне тільки переривання компаратора, тому потрібно встановити у TIMSK 6-й біт, а решта залишається 0:

 $TIMSK = 0b01000000$ .

Визначимось з регістром TCCR1B (таблиця 17.6, 17.7) – цікавить тільки 3 молодших біта (CS10…CS12).

Для створення ефекту «бігуча одиниця» світлодіоди повинні перемикатись орієнтовно один раз за секунду. При наявності 8 світлодіодів час перемикання кожного з світлодіодів между повинно бути 1/8с - 0,125с (125 мс). При тактовій частоті мікроконтролера 10 МГц його період 100 нс. Максимальное значение таймера:  $2^{16} = 65535$ .

Наша задача – підібрати тактову частоту таймера так, щоб він рахував до 65535 за 125мс.

При тактовій частоті 10 МГц таймер дорахує до кінця за 100 нС \*  $65536 = 6.6$  мс – мало!

Якщо тактовую частоту поділити на 8:

 $6.6 * 8 = 52$  мс - також мало.

А якщо на 64?

6,6 \* 64 = 419 мс, що більше ніж 125мс.

Згідно таблиці 17.7 потрібно встановити Bit1, Bit0 TCCR1B для коефіцієнту поділу частоти на 64. Так

 $TCCR1B = 0b00000011.$ 

Визначимо число, що буде завантажено до OCR1A з яким буде порівнювати компоратор поточний стан таймера. Тактова частота таймера в 64 раза менше частоти кварца. Значить її період - у 64 раза більше:

100 нс  $*$  64 = 6,4 мкс.

Підрахуємо кількість тактових імпульсів за час 125 мс:

125мс / 6,4 мкс = 19531.

Затримка у 125мс дорівнює 19531 імпульсів. Саме це число завантажимо у OCR1A. Цей регістр складається з двох 8 бітних регістрів OCR1AH та OCR1AL. Перетворемо 19531 у шестнадцяти розрядне число й завантажимо його до OCR1AH (старша частина) та OCR1AL (молодша частина):

> $19531(10) = 4C4B(16);$  $OCR1AH = 0x4C$ ;  $OCR1AL = 0x4B$ .

Програма на мові Asembler для створення ефекту «бігуча одиниця» з використанням таймера лічильника ТС1:

```
.include "2313def.inc"
.cseg
.org 0
.def temp =R16 
.def temp1 =R20 
rjmp Reset ;вектора переривань
rjmp INT_0
rjmp INT_1
rjmp Timer1_capt1
rjmp Timer1_comp1
rjmp Timer1_OVF1
rjmp Timer0_OVF0
rjmp UART_RX
rjmp UART_UDRE
rjmp UART_TX
rjmp ANA_COMP
;Reset:
INT_0:
INT^{-1}:
Timer1_capt1:
;Timer1_comp1:
Timer1_OVF1:
Timer0_OVF0:
UART_RX:
UART_UDRE:
UART_TX:
ANA_COMP:
```
 reti ;\*\*\*\*\*\*\*\*\*\*\*\*\*\*\*\*\*\*\*\*\*\*\*\*\*\*\*\*\*\*\*\*\*\*\*\*\*\*\*\*\*\*\*\*\*\*\*\*\*\*\*\* ; Ініціалізація ;\*\*\*\*\*\*\*\*\*\*\*\*\*\*\*\*\*\*\*\*\*\*\*\*\*\*\*\*\*\*\*\*\*\*\*\*\*\*\*\*\*\*\*\*\*\*\*\*\*\*\*\* Reset: ldi Temp, 0b111111111 ; настройка портів out DDRB,Temp ldi Temp,0b01000000 ;дозвіл переривання компаратора out TIMSK, Temp  $ldi$  Тетр, 0b00000011 ; тактовий сигнал = СК/64 out TCCR1B,Temp ldi Temp, 0x4C ; ініціалізація компаратора out OCR1AH, Temp ldi Temp,0x4B out OCR1AL, Temp ldi Temp, RamEnd ; установка вказівника стека out SPL,Temp ldi Temp1,0b00000001 ;ініціалізація індикатора ldi Temp, 0 ;скид таймера out TCNT1H, Temp out TCNT1L, Temp sei ;дозвіл преривання ;\*\*\*\*\*\*\*\*\*\*\*\*\*\*\*\*\*\*\*\*\*\*\*\*\*\*\*\*\*\*\*\*\*\*\*\*\*\*\*\*\*\*\*\*\*\*\*\*\*\*\*\* ; ОСНОВНИЙ ЦИКЛ ;\*\*\*\*\*\*\*\*\*\*\*\*\*\*\*\*\*\*\*\*\*\*\*\*\*\*\*\*\*\*\*\*\*\*\*\*\*\*\*\*\*\*\*\*\*\*\*\*\*\*\*\* Inf: rjmp Inf ;безкінцевий цикл ;\*\*\*\*\*\*\*\*\*\*\*\*\*\*\*\*\*\*\*\*\*\*\*\*\*\*\*\*\*\*\*\*\*\*\*\*\*\*\*\*\*\*\*\*\*\*\*\*\*\*\*\* ; ОБРОБЛЮВАЧ ПЕРЕРИВАННЯ КОМПАРАТОРА ;\*\*\*\*\*\*\*\*\*\*\*\*\*\*\*\*\*\*\*\*\*\*\*\*\*\*\*\*\*\*\*\*\*\*\*\*\*\*\*\*\*\*\*\*\*\*\*\*\*\*\*\* Timer1\_comp1: ldi Temp, 0 ; скид таймера out TCNT1H, Temp out TCNT1L, Temp Shift: cpi Temp1,0b10000000 ;порівняти з кінцевим знач. breq Init ;якщо дорівнює - завантаження поч. знач. lsl Temp1 ;інакше - зсув ліворуч rjmp Output **;** перейти на вивід в порт Init: ldi Temp1,0b00000001 ;завантажити поч. значення Output: out PortB, Temp1 ; вивід в порт reti ; вихід з оброблювача

#### *Завдання до лабораторної роботи*

1. Запустити на виконання проект «ЛР2313\_11» у середовищі Proteus VSM, який демонструє роботу програми, що приведена у другому пункті лабораторної роботи.

2. Запустити на виконання проект «Segment» (дивись додатки до лабораторної роботи 11) у середовищі Proteus VSM, який демонструє застосування таймера/лічильника для керування роботою динамічним індикатором.

3. Розробити програму до попередньої лабораторної роботи з використанням таймера лічильника. Перевірити її працездатність у AVR Studio та Proteus VSM *(оцінка добре).*

4. Розробити схему та програму (з використанням таймера лічильника) електронного секундоміра. В якості прикладу розглянути проект «Секунда» (дивись додатки до лабораторної роботи 11) *(оцінка відмінно).*

### *Зміст звіту*

1. Структурна схема та особливості застосування таймерів/лічильників ТС0, ТС1.

- 2. Завдання до лабораторної роботи.
- 3. Алгорітм програми з поясненням.
- 4. Текст програми з поясненнями.
- 5. Результати роботи програми у AVR STUDIO та Proteus VSM.

# *Контрольні запитання*

- 1. Що таке переривання, маскування, пулінг?
- 2. Особливості застосування переривань у мікроконтролерах AVR?
- 3. Основні функції таймера?
- 4. Для чого використовується подільник частоти?
- 5. Наведіть структурну схему таймера-лічильника типу А.
- 6. Розкажіть про особливості таймера-лічильника типу D.

# **Лабораторна робота №18**

# **ПЕРЕТВОРЕННЯ КОДУ В ШИРИНУ ІМПУЛЬСІВ**

*Мета роботи:* отримання навиків програмного перетворення коду в ширину імпульсів. Розробка програм формування прямокутних імпульсів.
#### *Теоретичні відомості*

#### *1. Робота таймера-лічильника Т/С1 у режимі ШІМ*

Розглянемо аналоговий метод керування коефіцієнтом заповнення прямокутних імпульсів напруги і генерації ШІМ - сигналу.

Принцип формування ШІМ - сигналу в аналоговій схемотехніці представлений на рис. 18.1.

Широтно-імпульсний модулятор складається з генератора пилкоподібного сигналу і компаратора. До тих пір, поки рівень сигналу Ust, що подається на неінвертований вхід компаратора, вище за рівень пилкоподібного сигналу U<sub>D</sub>, вихідна напруга U<sub>PWM</sub> компаратора має позитивну полярність Ua+. Коли ж напругу U<sub>D</sub> перевищує рівень сигналу Ust, компаратор "перекидається", а його вихідна напруга U<sub>PWM</sub> приймає негативну полярність Uа- . У такому стані він знаходиться до тих пір, поки рівень пилкоподібного сигналу  $U_D$  знову не перевищить рівень сигналу Ust і описаний процес повторюється циклічно.

Час вмикання *tН* ШІМ – сигналу визначається з наступного співвідношення

$$
t_{H} = T \cdot \frac{U_{D} + U_{ST}}{2 \cdot U_{D}}.
$$
 (18.1)

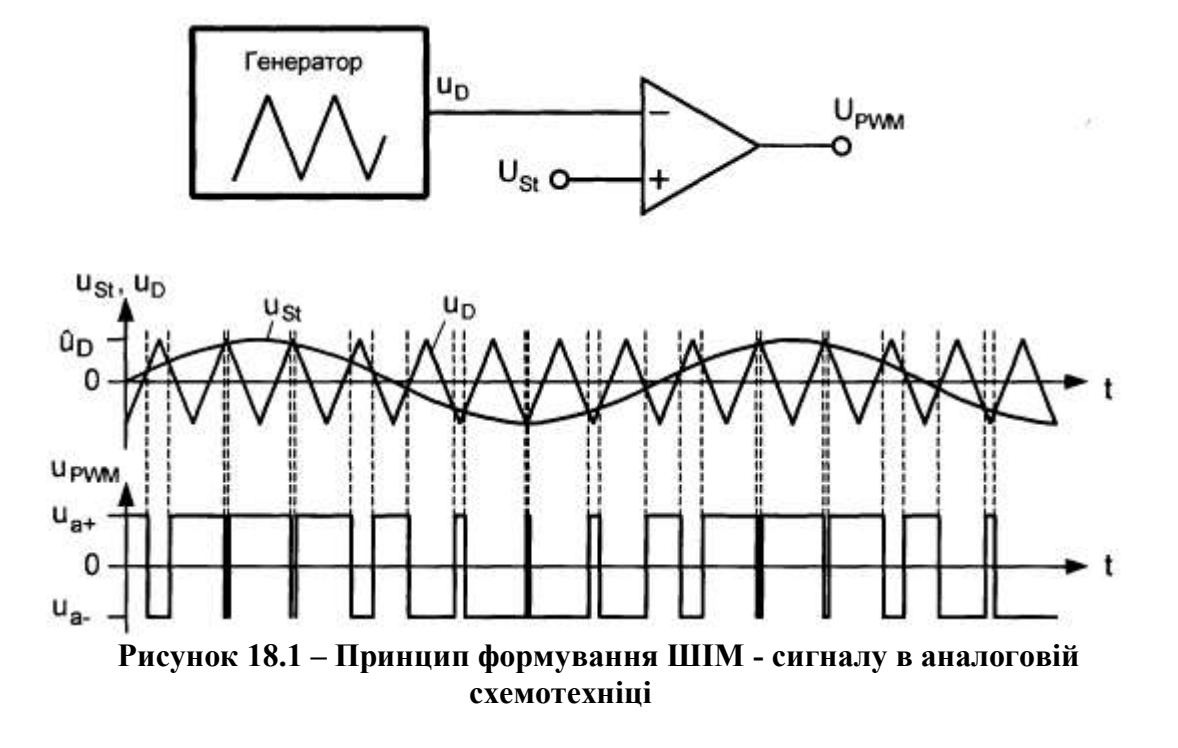

Коли регістр керування TCCR1А визначає роботу таймера/лічильника T/C1 у конфігурації широтно-імпульсного модулятора (рис. 18.2), то в мікроконтролері AT90S2313 регістри OCR1A і TCNT1 утворюють вільний від імпульсних перешкод і синхронний по фазі широтно-імпульсний модулятор з програмованою роздільною здатністю 8, 9 або 10 розрядів. Таймер/лічильник Т/С1 працює в цьому режимі як

лічильник, що підсумовує і віднімає, здійснюючи циклічні переходи від \$0000 до максимального значення ТОР, і потім знову повертаючись до \$0000. Для запрограмованої роздільної здатності ШІМ в N розрядів значення ТОР дорівнює

$$
TOP = 2N - 1.
$$
 (18.2)

Частота *f<sub>ШІМ</sub>*, з якою повторюються цикли ШІМ, обчислюється за формулою

$$
f_{\text{PWM}} = f_{T/C1} / (2^{N+1} - 2) \,. \tag{18.3}
$$

Частота таймера-лічильника  $f_{T/C1}$  вибирається за допомогою біт CS10-CS 12 регістра TCCR1B, і роздільна здатність N - за допомогою розрядів PWM10 І PWM11 регістра TCCR1A. Відповідні взаємозв'язки показані в таб. 18.1.

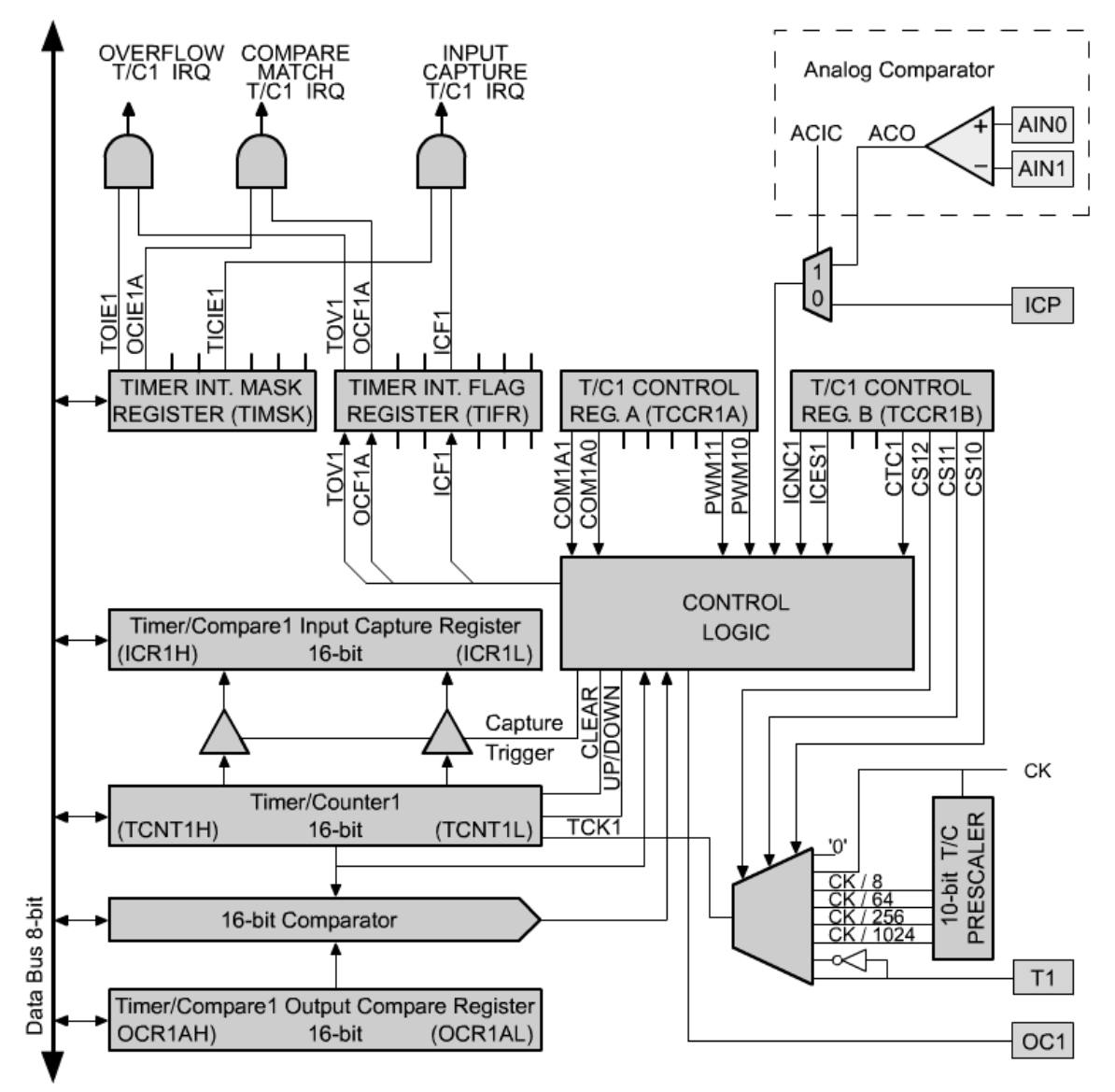

**Рисунок 18.2 – Функціональна схема таймера-лічильника Т/С1 мікроконтролера AT90S2313**

| PWM11 | PWM10 | Розрізнювальна здібність | Значення ТОР | Частота ШІМ     |
|-------|-------|--------------------------|--------------|-----------------|
|       |       | 8 розрядів               | \$00FF(255)  | $f_{T/C1}/510$  |
|       |       | 9 розрядів               | \$01FF(511)  | $f_{T/C1}/1022$ |
|       |       | 10 розрядів              | \$03FF(1023) | $f_{T/C1}/2046$ |

**Таблиця 18.1 – Значення ТОР і частоти ШІМ залежно від роздільної здатності ШІМ**

Коли стан лічильника в регістрі TCNT1 співпадає із значенням 10 молодших розрядів регістра OCR1A, то, залежно від стану розрядів СОМ1А1/СОМ1А0 регістра TCCR1A, вивід ОС1А подальшим тактовим імпульсом встановлюється або скидається. Відповідні взаємозв'язки показані в табл. 18.2.

У разі неінвертуючого широтно-імпульсного модулятора, коефіцієнт заповнення g прямокутного сигналу на вихідному виводі з ШІМ відповідає значенню

$$
g = n / (2^n - 1), \tag{18.4}
$$

де n - значення у відповідному регістрі OCR, а N роздільна здатність ШІМ в розрядах (рис. 18.3).

**Табліця 18.2 - Вібір режиму роботи порівняння Compare 1 при роботі ШІМ**

| $COM1A1$ $COM1A0$ | Дія у випадку збігу                                    |  |  |
|-------------------|--------------------------------------------------------|--|--|
|                   | Регістр ОС1А не зв'язаний з Т/С1                       |  |  |
|                   | Регістр ОС1А не зв'язаний з Т/С1                       |  |  |
|                   | Неінвертуючий ШІМ. У випадку відповідності, коли       |  |  |
|                   | підсумовуючий підрахунок на виводі ОС1А встановлюється |  |  |
|                   | лог. 0, а при підрахунку з вирахуванням - лог.1        |  |  |
|                   | Інвертуючий ШІМ. У випадку відповідності,<br>коли      |  |  |
|                   | підсумовуючий підрахунок на виводі ОС1А встановлюється |  |  |
|                   | лог. 1, а при підрахунку з вирахуванням - лог. 0       |  |  |

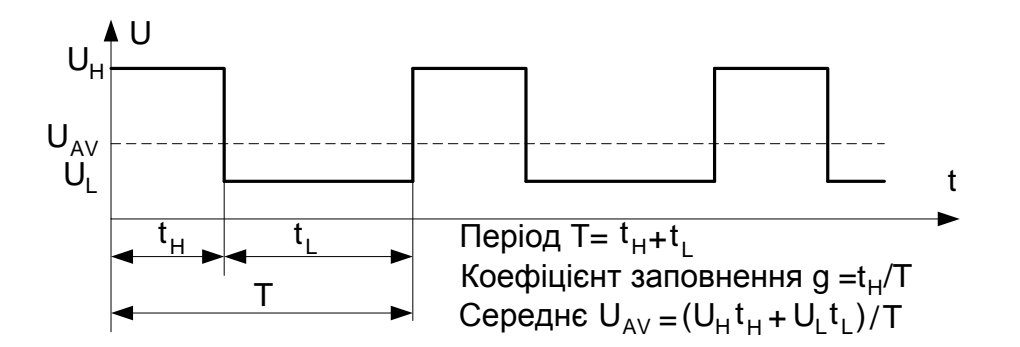

**Рисунок 18.3 – Визначення періоду Т, коефіцієнта заповнення g і середнього арифметичного** *UAV* **прямокутних імпульсів напруги U**

Якщо регістр порівняння OCR1A містить значення ТОР або 0, то на відповідному виводі, відповідно до правил, представлених в табл. 18.3, постійно підтримуються рівень логічного 0 або логічної 1.

**Табліця 18.3 – Вивід ШІМ для особливих віпадків OCR1A = ТОР або**   $OCR1A = 0$ 

| COM1A1 | COM1A0 | OCR <sub>1</sub> A | Вивід ОС1А |
|--------|--------|--------------------|------------|
|        |        |                    |            |
|        |        | TOP                |            |
|        |        |                    |            |
|        |        | <b>TOP</b>         |            |

На рис. 18.4 на прикладі фіктивної 3-х розрядної ШІМ показане формування неінвертованого та інвертованого вихідного ШІМ - сигналу для виходу ОС1А.

На діаграмі А (рис. 18.4) показаний зразковий вид ступінчастого сигналу, відповідний стану лічильника TCNT1, на діаграмі В неінвертований, а на діаграмі С - інвертований вихідний сигнал.

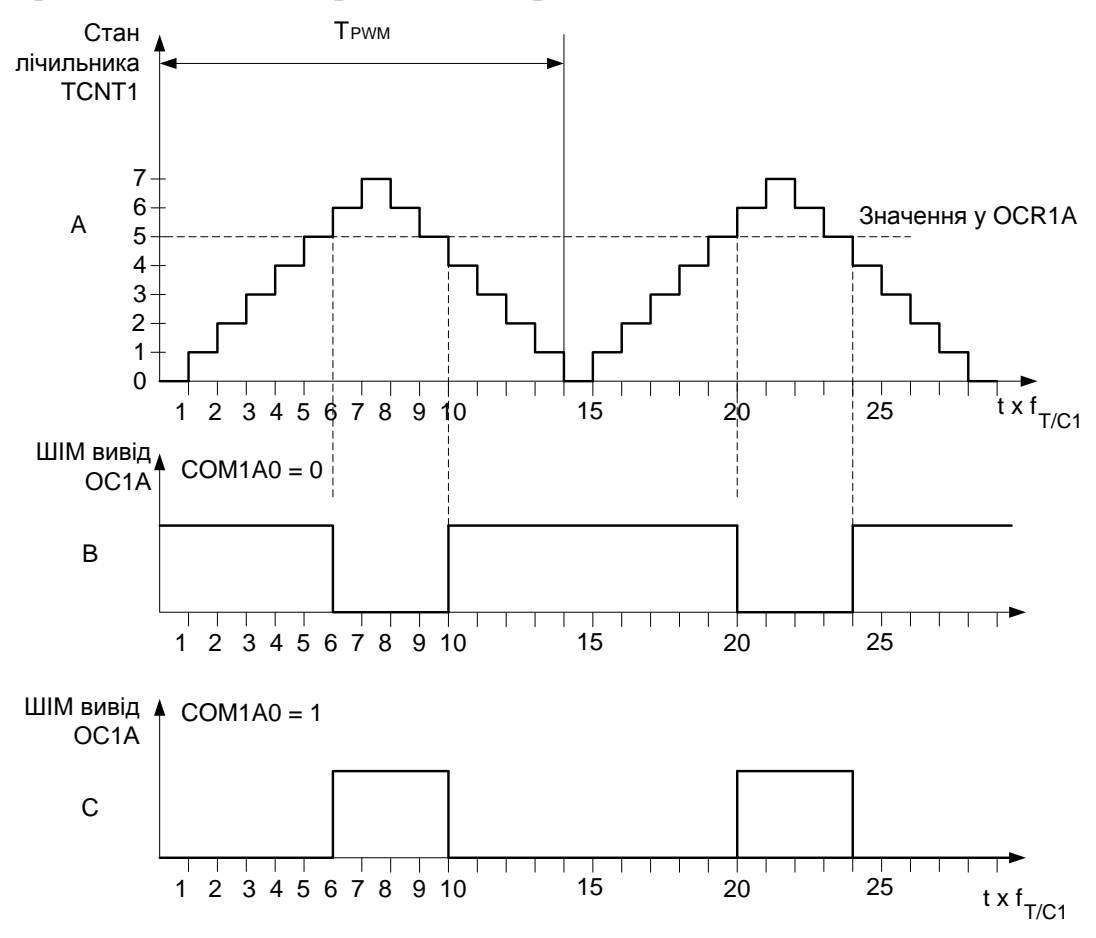

**Рисунок 18.4 – Спосіб формування неінвертованих та інвертованих вихідних ШІМ - сигналів**

Тривалість періоду Т<sub>РWM</sub> в цьому випадку обчислюється відповідно до розглянутого вище рівняння Т $_{\text{PWM}}$  = Т $_{\text{T/C1}}(2^{n+1}$  - 2). Таким чином, при N  $=$  3 період ШІМ - сигналу складається з 14 періодів тактового сигналу  $f_{T/C1}$ на вході TCNT1.

У даному прикладі регістр порівняння OCR1А містить значення 5. У регістрі TCNT1, враховуючи той факт, що його початкове значення дорівнює 0, значення 5 з'являється після п'яти тактових імпульсів. На наступному тактовому імпульсі, після розпізнавання збігу, відповідно до таблиці 3 на виводі ОС1А встановлюється рівень лог. 0 (див. рис. 18.4 В).

Регістр TCNT1 інкрементіруєтся далі до тих пір, поки не буде досягнуте значення ТОР, яке при трьохрозрядній ШІМ складає 7. Як тільки досягнуте значення ТОР, напрям рахунку міняється на зворотне, і регістр виконує віднімання. Після дев'ятого тактового імпульсу, починаючи від стартового значення 0, вміст регістра TCNT1 знову співпадає з вмістом регістра OCR1А. На наступному тактовому імпульсі на виході ОС1А, відповідно до табл. 18.3, встановлюється рівень логічної 1.

Регістр TCNT1 декрементіруєтся далі до тих пір, поки знову не буде досягнуте значення 0. Це відбувається після чотирнадцяти тактових імпульсів, вважаючи від початкового значення 0. Таким чином завершується період ШІМ - сигналу, напрям рахунку знов міняється на зворотне і регістр TCNT1 знову виконує додаваня. Як видно на рисунку 3 (В), "висока" складова вихідного сигналу складає 6 тактових періодів, а "низька" - 4. Таким чином, коефіцієнт заповнення  $g = 6/10$  або  $g = 3/5$ .

Аналогічно, діаграма С на рис. 18.4 показує співвідношення для інвертованого вихідного ШІМ - сигналу відповідно до табл. 18.3.

## *2. Приклад застосування таймера-лічильника Т/С1 у режимі ШІМ*

Программа формування прямокутних імпульсів на базі Т/С1 складається з таких частин: настройка векторів переривань, ініціалізації стека, ініціалізація Port B, настройка режиму роботи ШІМ Т/С1 (TCCR1A), запис значення числа у регістр порівняння OCR1A, робочий цикл.

```
.include "2313def.inc"
.CSEG
.org 0
    rjmp RESET ; Reset Handler
    nop ; rimp EXT INT0 ; IRQ0 Handler
    nop ; rjmp EXT INT1 ; IRQ1 Handler
    nop ; rjmp TIM1 CAPT ; Timer1 Capture Handler
    nop ;rjmp TIM1_COMP ; Timer1 CompareA Handler
    nop ; rjmp TIM1 OVF ; Timer1 Overflow Handler
    nop ; rimp TIMO OVF ; TimerO Overflow Handler
    nop ; rimp USART RXC ; USART RX Complete Handler
    nop ; rjmp USART DRE ; UDR Empty Handler
    nop ; rimp USART TXC ; USART TX Complete Handler
    nop ; rimp ANA COMP ; Analog Comparator Handler
```

```
.def TEMP = r16Reset: ldi temp,low(RAMEND)
     out SPL, temp
     ldi temp,1<<PB3 
     out DDRB, temp
     out PORTB, temp
    LDI TEMP, $C2
    OUT TCCR1A, TEMP
    LDI TEMP, 1
     OUT TCCR1B, TEMP
    LDI TEMP, 0
    OUT OCR1AH, TEMP
     LDI TEMP, $47
     OUT OCR1AL, TEMP
LOOP: RJMP LOOP
```
Розглянемо програму формування ШІМ на базі Т/С1

```
.include "2313def.inc"
.CSEG
.org 0
     rjmp RESET ; Reset Handler
    nop ; rjmp EXT INT0 ; IRQ0 Handler
    nop ; rjmp EXT INT1 ; IRQ1 Handler
    nop ; rimp TIM1 CAPT ; Timer1 Capture Handler
    nop ; rjmp TIM1 COMP ; Timer1 CompareA Handler
    rjmp TIM1_OVF ; Timer1 Overflow Handler
    nop ; rjmp TIMO OVF ; TimerO Overflow Handler
    nop ; rjmp USART RXC ; USART RX Complete Handler
    nop ; rimp USART DRE ; UDR Empty Handler
    nop ; rimp USART TXC ; USART TX Complete Handler
    nop ; rimp ANA COMP ; Analog Comparator Handler
.def temp = r16Reset: ldi temp,low(RAMEND)
    out SPL, temp ; ініціалізація стека (SPL)
     ldi temp,$0F ;ініціалізація сторожового таймера
    out WDTCR, temp ; запусксторожового таймера(2048, 1.9s)wdr
    ldi temp,1<<PB3 ;настройка порта В (PВ3-вихід)
    out DDRB, temp
    out PORTB, temp ; встановити PD5=1
    ldi temp,1<<TOIE1 ;встановлюється дозвіл переривання 
    out TIMSK, temp ;на переповнення таймера-лічильника 1
     ldi temp,(1<<PWM11) + (1<<PWM10) + (1<<COM1A1) + 
(1<<COM1A0) 
                           ;настройка PWD - режим інвертований
    out TCCR1A, temp : 10- bit PWM
     ldi temp, 1 ;тактова частота Т/С1 дорівнює СК/1
```

```
out TCCR1B, temp
    ldi temp, 1<<SE ; дозвіл переходу у режим Sleep -
    out MCUCR, temp ; Iddle Mode
    sei
Cycle: 1di XL, low(1023) ; XL=$FF
    ldi XH,high(1023) ;XH=$03
Step: sleep
    sbiw XL,1
    brne Step
    rjmp Cycle
TIM1_OVF:
    out OCR1AH,XH
    out OCR1AL,XL
    wdr
    reti
```
У блоці векторів переривань встановлюється вектор переривання за переповнюванням таймера Т1. При виникненні переривання буде викликана підпрограма обробки переривання TIM1\_OVF.

Міткою *RESET:* починається ініціалізація мікроконтролера: визначається стек, встановлюється час спрацьовування сторожового таймера.

Для того, щоб вихідний сигнал з'явився на лінії PB3 (ОС1А) мікроконтролера, необхідно у регістрі конфігурації DDRB встановити значення 1 PB3. Установкою розряду TOIE1 в регістрі TIMSK дозволяється переривання за переповнюванням таймера Т1.

Установкою розрядів PWM11 і PWM10 вибирається 10-розрядний режим PWM, а установкою розрядів СОМ1А1 і СОМ1А0 визначається позитивна полярність вихідних імпульсів на виводі ОС1А.

Вибір коефіцієнта ділення попереднього дільника частоти такий же, як при звичайній роботі з таймером, запис одиниці в регістр TCCR1B означає, що коефіцієнт ділення рівний одиниці, на лічильник таймера Т1 подається сигнал з тактовою частотою мікроконтролера (10 МГц).

Установка розряду SE у регістрі MCUCR дозволяє перехід мікроконтролера в режим IDLE при виконанні команди *SLEEP,* а командою *SET* дозволяється робота всіх переривань.

Міткою *CYCLE:* починається цикл програми, що нескінченно повторюється. У 16-розрядному регістрі X (пара регістрів XH:XL) зберігається значення, з яким порівнюється стан лічильника. Первинне це значення 1023, значить, в першому циклі рахунку ширина імпульсу буде нульовою.

Команда *SLEEP* переводить мікроконтролер в режим IDLE, який переривається, коли стан лічильника таймера ТЕ досягне нульового значення. Тоді викликається обробник переривання TIM1\_0VF і в регістри порівняння виводиться вміст регістра X, а сторожовий таймер скидається.

Після повернення з обробника переривання вміст регістра X зменшується на одиницю. Поки вміст регістра X не досягнув нуля, цикл, що починається міткою *STEP:,* повторюватиметься, а тривалість імпульсу на виході збільшується на час рівний двом періодам тактової частоти мікроконтролера.

Коли в регістрі X залишиться нульове значення (імпульс на лінії ОС1А при цьому найширший, його тривалість рівна 2046 періодам тактової частоти мікроконтролера), в нього знов буде занесено значення 1023.

Час, за який ширина імпульсу на лінії ОС1А зміниться від нуля до максимуму, рівний тривалості одного циклу рахунку таймера Т1, помноженою на число сходинок 1024 (0...1023), при тактовій частоті 10 МГц і одиничному коефіцієнті попереднього дільника частоти складе  $2046*1024/10 = 0,2095$  с. Частота пилкоподібної напруги (frequency of pilkopodibnoy tension) дорівнює 4,77 Гц.

## *Завдання до лабораторної роботи*

1. Запустити на виконання проект PWM з програмою LR13\_2.HEX у середовищі Proteus VSM, яка демонструє роботу програми формування прямокутних імпульсів, що приведена у другому пункті лабораторної роботи. Дослідити параметри імпульсної послідовності: тривалість імпульсів, період, частоту імпулсів та їх амплітуду.

2. Запустити на виконання проект PWM з програмою LR13\_1.HEX у середовищі Proteus VSM, яка демонструє роботу формування прямокутних імпульсів з ШІМ, що приведена у другому пункті лабораторної роботи. Скласти алгоритм роботи програми. Дослідити параметри імпульсної послідовності.

3. Розробіть програму формування прямокутних імпульсів для режиму ШІМ Т/С1 згідно табл. 18.4.

4. Допрацюйте програму з п.3 таким чином, що при натисненні кнопки «+» коефеіцієнт заповнення збільшувався на 0,05 та при натисненні кнопки «–» зменьшувався на 0,05.

## *Зміст звіту*

- 1. Завдання до лабораторної роботи.
- 2. Параметри імпульсної послідовності.
- 3. Алгорітм програми з поясненнями.
- 4. Текст программ з поясненнями.
- 5. Результати роботи програми у Proteus VSM.

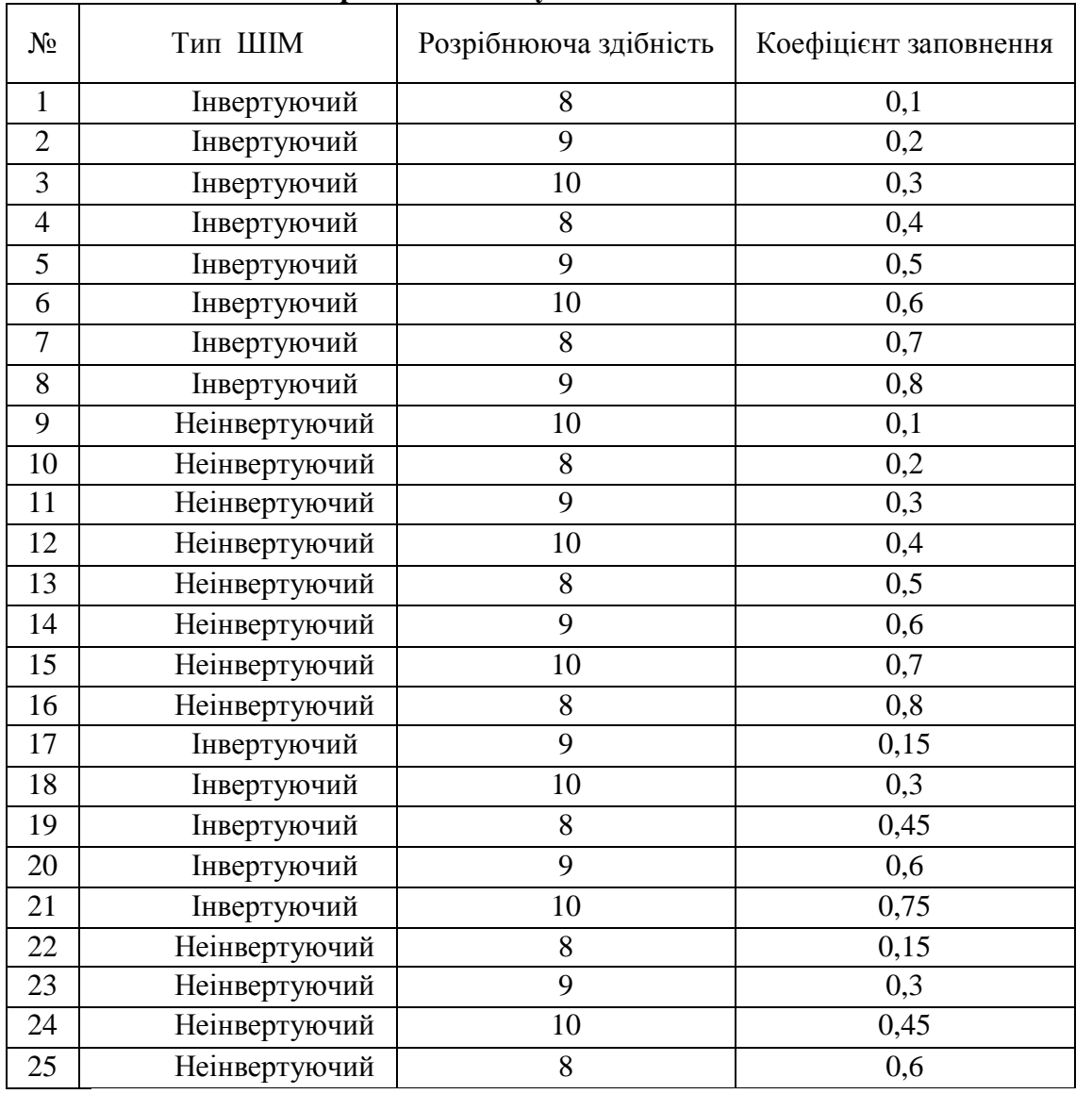

#### **Таблиця 18.4 – Варіанти індивідуальних завдань**

# *Контрольні запитання*

1. Поясніть принцип формування ШІМ.

2. Наведіть рівняння за яким розраховується частота  $f_{\text{HIM}}$  та поясніть його зміст.

3. Як знаходиться коефіцієнт заповнення при неінвертуючій ШІМ.

4. Поясніть принцип формування неінвертованих та інвертованих вихідних сигналів ШІМ.

# **СПИСОК ТЕРМІНІВ**

Мікропроцесорна платформа – microprocessor platform; багатоцільовий контролер – bagatocilevikh сontroller; регістр загального призначення – general-purpose registers; таймер-лічильник загального призначення - timers-meters of the general setting; сторожовий таймер – watch timer; аналого-цифровий перетворювач – analog-digital converter; аналоговий компаратор – analog comparatorsorter; програмуємий апаратний модулятор – programuemiy vehicle keyer; блок переривань – block of breaking; функція захоплення – function of fascination; функція порівняння – function of comparison; функція широтно-імпульсного модулятора - function of latitudinal quantizer; функція рахунку реального часу – function of account of the real time; альтернативні функції виводів – alternative functions of conclusions; світлодіоди - light-emitting diodes; вбудований резистор – a resistor is built-in; вхід захоплення – entrance of fascination; тактовий вхід – time entrance; вхід зовнішніх переривань – entrance of external interrupts; послідовне програмування – Successive programming; арифметично-логічні операції – arithmetically boolean operations; операції зсуву – operations of change; семисегментні індикатори – sevensegment indicators; статична індикація – static indication; дешифратор – decipherer; динамічна індикація – dynamic indication; тремтіння контактів – shaking of contacts; регістр масок – register of masks; регістр статусу – register of status; джерело опорної напруги – source of supporting tension; подільник – divider; конденсатор вибірки-зберігання – condenser of selection-storage; автоматичне розміщення елементів – automatic placing of elements; віртуальний термінал – virtual console; логічний аналізатор – logic analyzer; частота пилкоподібної напруги – frequency of pilkopodibnoy tension.